# **Oracle® Database データベース・インストレーション・ガイド**

# **19c for Oracle Solaris**

F16971-06(原本部品番号:E96434-09)

2022年8月

# <span id="page-1-0"></span>**タイトルおよび著作権情報**

Oracle Databaseデータベース・インストレーション・ガイド, 19c for Oracle Solaris

F16971-06

[Copyright](https://www.oracle.com/jp/legal/copyright.html) © 2015, 2022, Oracle and/or its affiliates.

原本著者: Prakash Jashnani

原本協力著者: Douglas Williams、Subhash Chandra

原本協力者: Neha Avasthy、Jean-Francois Verrier、Prasad Bagal、Subhranshu Banerjee、Mark Bauer、 Parvathi Subramanian、Tammy Bednar、Eric Belden、Gavin Bowe、Gia-Khanh Nguyen、Bernard Clouse、Darcy Christensen、Kiran Chamala、Sampath Ravindhran、Jonathan Creighton、Benoit Dageville、Sudip Datta、Sharad Raju、Christopher Jones、Rajendra Sahoo、Santosh Loke、Alta Elstad、 Peter Dennis、Jim Erickson、Marcus Fallen、Joseph Francis、Alan Coopersmith、Mark Fuller、Allan Graves、Barbara Glover、Asad Hasan、Subrahmanyam Kodavaluru、Thirumaleshwara Hasandka、 Shasank Chavan、Lisa Shepherd、Clara Jaeckel、Aneesh Khandelwal、Maria Colgan、Eugene Karichkin、Jai Krishnani、Sangeeth Kumar、Ranjith Kundapur、Kevin Jernigan、Christopher Jones、 Simon Law、Bryn Llewellyn、Saar Maoz、Sreejith Minnanghat、Gopal Mulagund、Sue Lee、Rich Long、 Barb Lundhild、Prasad Kuruvadi Nagaraj、Rudregowda Mallegowda、Padmanabhan Manavazhi、 Mughees Minhas、Krishna Mohan、Matthew McKerley、John McHugh、Gurudas Pai、Satish Panchumarthy、Rajesh Prasad、Rajendra Pingte、Prasad K Kulkarni、Srinivas Poovala、Mohammed Shahnawaz Quadri、Hanlin Qian、Gurumurthy Ramamurthy、Hema Ramamurthy、Sunil Ravindrachar、Mark Richwine、Dipak Saggi、Logeshwaran Rajan、Rajesh Dasari、Angad Gokakkar、 Anu Natarajan、Girdhari Ghantiyala、Chandrasekharan Iyer、David Jimenez、Robert Achacoso、 Vishal Saxena、Vasu Venkatasubramanian、Suman Palavalli、Sameer Joshi、Malai Stalin、Markus Michalewicz、Michael Coulter、Trivikrama Samudrala、Ramesh Chakravarthula、David Schreiner、Ara Shakian、David Price、Mohit Singhal、Dharma Sirnapalli、Akshay Shah、James Spiller、Roy Swonger、 Binoy Sukumaran、Anil Nair、Ravi Thammaiah、Tak Wang、Shekhar Vaggu、Ankur Kemkar、Ian Cookson、Ajesh Viswambharan、Peter Wahl、Balaji Pagadala、Sivaram Soma、Sergiusz Wolicki、 Sivakumar Yarlagadda、Alan Tam

**目次**

- [タイトルおよび著作権情報](#page-1-0)
- [はじめに](#page-8-0)
	- [対象読者](#page-8-1)
	- [ドキュメントのアクセシビリティについて](#page-8-2)
	- ダイバーシティ&[インクルージョン](#page-9-0)
	- Java Accessibilityを実装するための[Java Access Bridge](#page-9-1)のセットアップ
	- [コマンド構文](#page-9-2)
	- [関連ドキュメント](#page-10-0)
	- [表記規則](#page-11-0)
- このリリースでの[Oracle Database](#page-12-0)の変更
	- [新機能](#page-12-1)
		- Oracle Databaseインストールでのroot[スクリプトの自動化のサポート](#page-12-2)
		- [簡略化されたイメージベースの](#page-12-3)Oracle Database Clientのインストール
	- [非推奨となった機能](#page-13-0)
	- [その他の変更](#page-13-1)
- 1 Oracle Database[のインストールのチェックリスト](#page-14-0)
	- Oracle Database[インストールのサーバー・ハードウェアのチェックリスト](#page-15-0)
	- Oracle SolarisでのOracle Database[のオペレーティング・システムのチェックリスト](#page-16-0)
	- Oracle Database[インストールのサーバー構成のチェックリスト](#page-17-0)
	- Oracle DatabaseインストールのOracle[ユーザー環境構成のチェックリスト](#page-20-0)
	- Oracle Database[インストールの記憶域のチェックリスト](#page-22-0)
	- Oracle Database[のインストーラ計画のチェックリスト](#page-24-0)
	- Oracle Database[のデプロイメントのチェックリスト](#page-29-0)
- 2 Oracle Database[用のサーバーの確認および構成](#page-31-0)
	- X Window System[を使用したリモート・システムへのログイン](#page-32-0)
	- [サーバーのハードウェアとメモリー構成の確認](#page-33-0)
- 3 Oracle Database[前提条件パッケージを使用した](#page-34-0)Oracle Solarisの自動構成
	- Oracle Solaris用Oracle Database[前提条件パッケージについて](#page-35-0)
	- Oracle Database[前提条件パッケージのインストールの確認](#page-36-0)
	- Oracle Solaris用Oracle Database[前提条件パッケージのインストール](#page-38-0)
- 4 Oracle Database用Oracle Solaris[オペレーティング・システムの構成](#page-39-0)
	- Oracle Solaris[オペレーティング・システムのインストールのガイドライン](#page-40-0)
		- [オペレーティング・システムとソフトウェア・アップグレードに関するベスト・プラクティスの確認](#page-41-0)
			- [アップグレードの一般的なベスト・プラクティス](#page-42-0)
			- [新しいサーバー・オペレーティング・システムのアップグレード・オプション](#page-43-0)
			- Oracle ASM[のアップグレード通知](#page-44-0)
		- [オペレーティング・システムの一般的なセキュリティの措置の確認](#page-45-0)
		- [インストール修正スクリプトについて](#page-46-0)
		- [オペレーティング・システムの要件について](#page-47-0)
		- SPARC (64-bit)のOracle Solaris[のオペレーティング・システム要件](#page-48-0)
			- SPARC (64-bit)向けにサポートされる[Oracle Solaris 11](#page-49-0)リリース
- x86-64 (64-Bit)のOracle Solaris[のオペレーティング・システム要件](#page-51-0)
	- x86-64 (64-Bit)向けにサポートされる[Oracle Solaris 11](#page-52-0)リリース
- Oracle Solaris[用の追加のドライバおよびソフトウェア・パッケージ](#page-54-0)
	- [Oracle Messaging Gateway](#page-55-0)のインストール
	- ODBCおよびLDAP[のインストール要件](#page-56-0)
		- ODBCドライバと[Oracle Database](#page-57-0)について
		- Oracle Solaris用のODBC[ドライバのインストール](#page-58-0)
		- LDAPとOracle[プラグインについて](#page-59-0)
		- LDAP[パッケージのインストール](#page-60-0)
	- Oracle Solaris[のプログラミング環境のインストール要件](#page-61-0)
	- Web[ブラウザのインストール要件](#page-62-0)
- Oracle Solaris[のソフトウェア要件の確認](#page-63-0)
	- Oracle Solaris[のオペレーティング・システム・バージョンの確認](#page-64-0)
	- Oracle Solaris[のオペレーティング・システム・パッケージの確認](#page-65-0)
- [ホスト名解決の確認](#page-66-0)
- [インストール時における](#page-67-0)SSHの自動構成の使用
- 5 Oracle Grid InfrastructureおよびOracle Database[のユーザー、グループおよび環境の構成](#page-68-0)
	- [必要なオペレーティング・システム・グループおよびユーザー](#page-69-0)
		- Oracle InventoryおよびOracle Inventory[グループの存在の確認](#page-70-0)
		- [Oracle Inventory](#page-71-0)が存在しない場合のOracle Inventoryグループの作成
		- Oracle[インストール所有者アカウントについて](#page-72-0)
		- Oracle[ソフトウェア所有者ユーザー・アカウントの識別](#page-73-0)
	- [標準および役割区分のグループおよびユーザーを使用した](#page-74-0)Oracleインストール
		- [役割区分を使用した](#page-75-0)Oracleインストールについて
		- [データベース管理者用の標準](#page-76-0)Oracle Databaseグループ
		- 役割区分用の拡張[Oracle Database](#page-77-0)グループ
		- ASMSNMP[ユーザーの作成](#page-78-0)
		- 役割区分用の[Oracle Automatic Storage Management](#page-79-0)グループ
	- [オペレーティング・システム権限のグループの作成](#page-80-0)
		- ASMのためのOSDBA[グループの作成](#page-81-0)
		- ASMのためのOSOPER[グループの作成](#page-82-0)
		- [データベース・インストール用の](#page-83-0)OSDBAグループの作成
		- [データベース・インストールのための](#page-84-0)OSOPERグループの作成
		- [データベース・インストール用の](#page-85-0)OSBACKUPDBAグループの作成
		- [データベース・インストール用の](#page-86-0)OSDGDBAグループの作成
		- [データベース・インストール用の](#page-87-0)OSKMDBAグループの作成
		- [データベース・インストール用の](#page-88-0)OSRACDBAグループの作成
	- オペレーティング・システムのOracle[インストール・ユーザー・アカウントの作成](#page-89-0)
		- Oracle[ソフトウェア所有者ユーザーの作成](#page-90-0)
		- Oracle[ソフトウェア所有者の環境要件](#page-91-0)
		- Oracle[ソフトウェア所有者の環境の構成手順](#page-92-0)
		- Oracle[所有者ユーザー・グループの変更](#page-95-0)
		- リモート表示およびX11[転送の構成の設定](#page-96-0)
- [端末出力コマンドが原因のインストール・エラーの回避](#page-97-0)
- [Oracle Database Vault](#page-98-0)ユーザー・アカウントの作成
- Oracle[インストール所有者の環境変数の設定削除](#page-99-0)
- 6 Oracle Database[用のネットワークの構成](#page-100-0)
	- Oracle Database[ネットワーク構成オプションについて](#page-101-0)
	- [インストール中のグローバル・データベース名の割当てについて](#page-102-0)
	- [インストール後に完了したコンピュータのネットワーク構成](#page-103-0)
	- [マルチホーム・コンピュータのネットワーク構成](#page-104-0)
	- ORACLE HOSTNAME環境変数の設定
	- [複数の別名を持つコンピュータのネットワーク構成](#page-106-0)
- 7 Oracle DatabaseおよびOracle Grid Infrastructure[でサポートされている記憶域オプション](#page-107-0)
	- Oracle Database[でサポートされている記憶域オプション](#page-108-0)
	- スタンドアロン・サーバー用の[Oracle Grid Infrastructure](#page-109-0)について
	- 既存の[Oracle Automatic Storage Management](#page-111-0)インスタンスのアップグレードについて
	- [旧バージョンのデータベースのディスク・グループの管理について](#page-112-0)
	- Oracle ACFSおよび[Oracle ADVM](#page-113-0) 
		- [Oracle Solaris](#page-114-0)におけるOracle ACFSおよびOracle ADVMのサポート
		- Oracle ACFS[の制限事項とガイドライン](#page-115-0)
	- Oracle Database[のファイル・システム・オプション](#page-117-0)
	- Oracle Database[ファイルのファイル・システムまたは論理ボリュームの記憶域に関するガイドライン](#page-118-0)
	- [データ・ファイル用の](#page-119-0)NFS記憶域について
	- NFS[記憶域デバイスにマウントする](#page-120-0)Direct NFSクライアントについて
- 8 Oracle Database[用のファイル・システム記憶域の構成](#page-122-0)
	- Oracle DatabaseのNFS[バッファ・サイズ・パラメータの構成](#page-123-0)
	- Direct NFSクライアントのためのTCP[ネットワーク・プロトコル・バッファの確認](#page-124-0)
	- Direct NFSクライアントのoranfstab[ファイルの作成](#page-125-0)
	- NFSのDirect NFS[クライアントの制御の有効化および無効化](#page-128-0)
	- Direct NFS[クライアントにおけるハイブリッド列圧縮の有効化](#page-129-0)
- 9 スタンドアロン・サーバー用の[Oracle Grid Infrastructure](#page-130-0)の記憶域構成
	- [Oracle Automatic Storage Management](#page-131-0)用の記憶域の構成
		- [Oracle Automatic Storage Management](#page-132-0)の記憶域要件の指定
		- Oracle ASM[ディスク領域要件](#page-135-0)
		- インストール用のASM[ディスク・グループ・オプション](#page-137-0)
		- 既存のOracle ASM[ディスク・グループの使用](#page-138-0)
		- Oracle ASMFD[を使用したストレージ・デバイス・パスの永続性の構成](#page-139-0)
			- Oracle ASMとOracle ASM[フィルタ・ドライバについて](#page-140-0)
			- Oracle SolarisへのOracle ASMFD[のインストールのガイドライン](#page-141-0)
		- Oracle SolarisでのOracle ASM[用ディスク・デバイスの構成](#page-142-0)
		- [Oracle Automatic Storage Management](#page-144-0)のDASまたはSANディスク・パーティションの作成
		- Oracle Database[ファイルのディレクトリの作成](#page-145-0)
		- NASデバイスでの[Oracle Automatic Storage Management](#page-147-0)用のファイルの作成
- 10 スタンドアロン・サーバーでの[Oracle Grid Infrastructure](#page-149-0)のインストールおよび構成
	- イメージベースの[Oracle Grid Infrastructure](#page-151-0)のインストールについて
- [イメージ作成用の設定ウィザードのインストール・オプション](#page-152-0)
- [新規データベース・インストールによるスタンドアロン・サーバー用の](#page-153-0)Oracle Grid Infrastructureのインス [トール](#page-153-0)
- [既存データベースに対するスタンドアロン・サーバー用の](#page-156-0)Oracle Grid Infrastructureのインストール
- [ソフトウェアのみのインストールを使用した、スタンドアロン・サーバー用の](#page-158-0)Oracle Grid Infrastructureのイン [ストール](#page-158-0)
	- Oracle Grid Infrastructure[のソフトウェアのみのインストールについて](#page-159-0)
	- スタンドアロン・サーバー用のOracle Grid Infrastructure[のソフトウェア・バイナリのインストール](#page-160-0)
	- スタンドアロン・サーバー用の[Oracle Grid Infrastructure](#page-162-0)のソフトウェア・バイナリ構成
- [Oracle Automatic Storage Management](#page-164-0)インストールのテスト
- Oracle RestartおよびOracle ASM[のバイナリの再リンク](#page-165-0)
- Oracle ASMCAを使用したOracle ASM[ディスク・グループの手動構成](#page-166-0)
- [Oracle Restart](#page-167-0)構成におけるOracle ACFSの有効化
- Oracle Grid Infrastructure[のインストールまたはアップグレード中のパッチの適用](#page-168-0)
- Oracle Grid Infrastructure[ホームのパッチ適用および切替え](#page-169-0)
- [11 Oracle Database](#page-170-0)のインストール
	- イメージ・ベースのOracle Database[のインストールについて](#page-172-0)
	- [Oracle Fleet Patching and Provisioning](#page-173-0)を使用したOracle Databaseのデプロイについて
	- Oracle[ソフトウェアのダウンロード](#page-174-0)
		- [Oracle Software Delivery Cloud](#page-175-0)ポータルからのソフトウェアのダウンロード
		- Oracle Web[サイトからのインストール用アーカイブ・ファイルのダウンロード](#page-176-0)
	- [インストール中の文字セット選択について](#page-177-0)
	- [自動メモリー管理のインストール・オプションについて](#page-179-0)
	- [異なる言語でのインストーラの実行](#page-180-0)
	- Oracle Database[ソフトウェアのインストール](#page-181-0)
		- [イメージ作成用の設定ウィザードのインストール・オプション](#page-152-0)
		- Oracle Database[のインストールまたはアップグレード中のパッチの適用](#page-183-0)
		- Oracle Database[設定ウィザードの実行による](#page-184-0)Oracle Databaseのインストール
	- Standard Edition[高可用性のインストール](#page-186-0)
		- [Standard Edition](#page-187-0)高可用性について
		- Standard Edition[高可用性のインストール要件](#page-188-0)
		- [Standard Edition](#page-189-0)高可用性のデプロイ
			- Standard Edition[高可用性データベース・ソフトウェアのローカル・ファイル・システムへのイ](#page-190-0) [ンストール](#page-190-0)
			- Standard Edition[高可用性データベース・ソフトウェアの](#page-192-0)Oracle ACFSへのインストール
- [12 Oracle Database](#page-195-0)のインストール後の作業
	- [インストール後の必須作業](#page-196-0)
		- [リリース更新パッチのダウンロード](#page-197-0)
		- Oracle Database[ユーザー・パスワードのロック解除およびリセット](#page-198-0)
			- [データベース・パスワードの要件](#page-199-0)
			- Oracle Database[システム権限アカウントおよびパスワード](#page-200-0)
			- [システム権限アカウント・パスワードの変更に関するガイドライン](#page-205-0)
			- [ユーザー・アカウントのロックおよびロック解除](#page-206-0)

#### SQL\*Plus[を使用したアカウントのロック解除およびパスワードのリセット](#page-207-0)

- [インストール後の推奨作業](#page-208-0)
	- root.sh[スクリプトのバックアップ作成](#page-209-0)
	- [クライアント接続の言語およびロケール・プリファレンスの設定](#page-210-0)
	- [すべての無効なオブジェクトの再コンパイル](#page-212-0)
	- [Oracle Autonomous Health Framework](#page-213-0)のインストールについて
	- SPARCの[Data Analytics Accelerator](#page-214-0)のOracle Databaseでの有効化
- [Oracle Database](#page-215-0)のデフォルトのSGA権限の変更について
- インストール済Oracle Database[の内容およびディレクトリの場所の確認](#page-216-0)
- インストール後のOracle Database[オプションの有効化および無効化](#page-217-0)
	- [chopt](#page-218-0)ツール
- [Oracle Enterprise Manager Database Express](#page-220-0)の起動
- [高速リカバリ領域の作成](#page-221-0)
	- [高速リカバリ領域および高速リカバリ領域ディスク・グループについて](#page-222-0)
	- [高速リカバリ領域ディスク・グループの作成](#page-223-0)
- [Oracle Database](#page-224-0)ホームのクローニング
- [13 Oracle Database](#page-227-0)ソフトウェアの削除
	- Oracle[削除オプションについて](#page-228-0)
	- Oracleの削除(Deinstall)
	- [Oracle Database](#page-232-0)の削除の例
	- [Oracle Restart](#page-233-0)のダウングレード
	- RPMベースの[Oracle Database](#page-235-0)インストールの削除
	- [以前のリリースの](#page-236-0)Gridホームの削除
- 14 [インストール前のタスクの手動完了](#page-237-0)
	- Oracle Solaris[のカーネル・パラメータの構成](#page-238-0)
		- [インストールのための最小パラメータ設定](#page-239-0)
		- [共有メモリー・リソース制御の確認](#page-241-0)
		- [追加の共有メモリー識別子の制限の構成](#page-242-0)
		- [カーネル・パラメータの値の表示および変更](#page-243-0)
		- UDPおよびTCP[カーネル・パラメータの手動設定](#page-245-0)
	- Oracle Solaris[に対するシェル制限の構成](#page-246-0)
- A [レスポンス・ファイルを使用した](#page-247-0)Oracle Databaseのインストールおよび構成
	- [レスポンス・ファイルの機能](#page-248-0)
	- [サイレント・モードまたはレスポンス・ファイル・モードを使用する理由](#page-249-0)
	- [レスポンス・ファイルの使用](#page-250-0)
	- [レスポンス・ファイルの準備](#page-251-0)
		- [レスポンス・ファイル・テンプレートの編集](#page-252-0)
		- [レスポンス・ファイルの記録](#page-254-0)
	- レスポンス・ファイルを使用した[Oracle Universal Installer](#page-255-0)の実行
	- [レスポンス・ファイルを使用したコンフィギュレーション・アシスタントの実行](#page-257-0)
		- レスポンス・ファイルを使用した[Net Configuration Assistant](#page-258-0)の実行
		- Oracle DBCA[の実行レスポンス・ファイルを使用した](#page-259-0)Oracle DBCAの実行
	- [インストール時に作成されたレスポンス・ファイルを使用したインストール後の構成](#page-261-0)
- [インストール後の構成でのインストール・レスポンス・ファイルの使用](#page-262-0)
- [レスポンス・ファイルを使用したインストール後の構成の実行](#page-264-0)
- ConfigToolAllCommands[スクリプトを使用したインストール後の構成](#page-266-0)
	- [インストール後の構成ファイルについて](#page-267-0)
	- [パスワード・レスポンス・ファイルの作成](#page-268-0)
	- [パスワード・レスポンス・ファイルを使用したインストール後の構成の実行](#page-269-0)
- B Optimal Flexible Architecture
	- Optimal [Flexible Architecture](#page-271-0)標準について
	- 複数のOracle[ホームのサポートについて](#page-272-0)
	- Oracle[インベントリ・ディレクトリおよびインストールについて](#page-273-0)
	- Oracle[ベース・ディレクトリのネーミング規則](#page-275-0)
	- Oracle[ホーム・ディレクトリのネーミング規則](#page-276-0)
	- [Optimal Flexible Architecture](#page-277-0)のファイル・パスの例
- C 読取り専用Oracle[ホームの構成](#page-280-0)
	- [読取り専用の](#page-281-0)Oracleホームの理解
		- 読取り専用のOracle[ホームについて](#page-282-0)
		- Oracle[ベースのホームについて](#page-283-0)
		- Oracle[ベースの構成について](#page-284-0)
		- [orabasetab](#page-285-0)について
	- 読取り専用のOracle[ホームの有効化](#page-286-0)
	- Oracleベース・ホームへのdemo[ディレクトリのコピー](#page-288-0)
	- Oracle[ホームが読取り専用かどうかの確認](#page-291-0)
	- 読取り専用のOracle[ホーム内のファイルのパスおよびディレクトリの変更](#page-292-0)
- [D Oracle Database](#page-293-0)のポート番号の管理
	- [ポートの管理について](#page-294-0)
	- Oracle Database[コンポーネントのポート番号およびプロトコル](#page-295-0)
- [索引](#page-297-0)

# <span id="page-8-0"></span>**はじめに**

このガイドでは、単一インスタンスのOracle Databaseをインストールおよび構成する方法について説明します。

このガイドでは、Optimal Flexible Architecture、Oracleホームのクローニングおよびデータベース・ソフトウェアの削除方法 についても説明します。

● [対象読者](#page-8-1)

このガイドは、Oracle Database 19cをインストールするすべてのユーザーを対象にしています。

- [ドキュメントのアクセシビリティについて](#page-8-2)
- ダイバーシティ&[インクルージョン](#page-9-0)
- Java Accessibilityを実装するための[Java Access Bridge](#page-9-1)のセットアップ Microsoft Windowsシステムの支援テクノロジがJava Accessibility APIを使用できるように、Java Access Bridgeをインストールします。
- [コマンド構文](#page-9-2) このガイドのコマンド例を理解するには、これらのコマンド構文規則を参照してください。
- [関連ドキュメント](#page-10-0) Oracle Database製品の関連ドキュメントは、次のとおりです。
- [表記規則](#page-11-0)

### <span id="page-8-1"></span>**対象読者**

このガイドは、Oracle Database 19cをインストールするすべてのユーザーを対象にしています。

Oracle Database、Oracle Real Application Clusters、Oracle Clusterware、Oracle Database Examplesお よびOracle Enterprise Manager Cloud Controlの他のインストレーション・ガイドは、次のURLで入手できます。

[http://docs.oracle.com](http://docs.oracle.com/)

**親トピック:** [はじめに](#page-8-0)

### <span id="page-8-2"></span>**ドキュメントのアクセシビリティについて**

Oracleのアクセシビリティについての詳細情報は、Oracle Accessibility ProgramのWebサイト

[\(http://www.oracle.com/pls/topic/lookup?ctx=acc&id=docacc\)](http://www.oracle.com/pls/topic/lookup?ctx=acc&id=docacc)を参照してください。

Oracleサポートへのアクセス

サポートを購入したオラクル社のお客様は、My Oracle Supportを介して電子的なサポートにアクセスできます。詳細情報は [\(http://www.oracle.com/pls/topic/lookup?ctx=acc&id=info\)](http://www.oracle.com/pls/topic/lookup?ctx=acc&id=info)か、聴覚に障害のあるお客様は [\(http://www.oracle.com/pls/topic/lookup?ctx=acc&id=trs\)](http://www.oracle.com/pls/topic/lookup?ctx=acc&id=trs)を参照してください。

**親トピック:** [はじめに](#page-8-0)

### <span id="page-9-0"></span>**ダイバーシティ&インクルージョン**

Oracleはダイバーシティ&インクルージョンに積極的に取り組んでいます。Oracleは、ソート・リーダーシップと革新性を高める社 員の多様性を尊重し、その価値を重んじています。従業員、お客様、パートナー様にポジティブな影響をもたらすインクルーシブ な文化を醸成する私たちのイニシアティブの一環として、製品やドキュメントからインセンシティブな用語を取り除くように努めてい ます。 また、Oracle製品および業界標準が進化する中、お客様の既存の技術との互換性を維持する必要性およびサービス の継続性確保の要求にも留意しています。このような技術的な制限により、当社のインセンシティブな用語を削除する取組み は継続中であり、時間と皆様のご協力が必要となります。

**親トピック** [はじめに](#page-8-0)

### <span id="page-9-1"></span>**Java Accessibilityを実装するためのJava Access Bridgeのセットアップ**

Microsoft Windowsシステムの支援テクノロジがJava Accessibility APIを使用できるように、Java Access Bridgeを インストールします。

Java Access Bridgeは、Java Accessibility APIを実装するJavaアプリケーションおよびアプレットをMicrosoft Windowsシステム上のユーザー補助テクノロジから可視にするためのテクノロジです。

Java Access Bridgeの使用に必要な支援テクノロジのサポートされる最低限のバージョンの詳細は、*Java Platform, Standard Edition Javaアクセシビリティ・ガイド*を参照してください。インストール手順とテスト手順、およびJava Access Bridgeの使用方法の説明についても、このガイドを参照してください。

#### **関連項目**

● [Java Platform, Standard Edition Java](https://docs.oracle.com/pls/topic/lookup?ctx=en/database/oracle/oracle-database/19/ssdbi&id=JSACC-GUID-7890D37B-16F2-48EC-B45F-2A6CF0613EE5)アクセシビリティ・ガイド

**親トピック** [はじめに](#page-8-0)

### <span id="page-9-2"></span>**コマンド構文**

このガイドのコマンド例を理解するには、次のコマンド構文規則を参照してください。

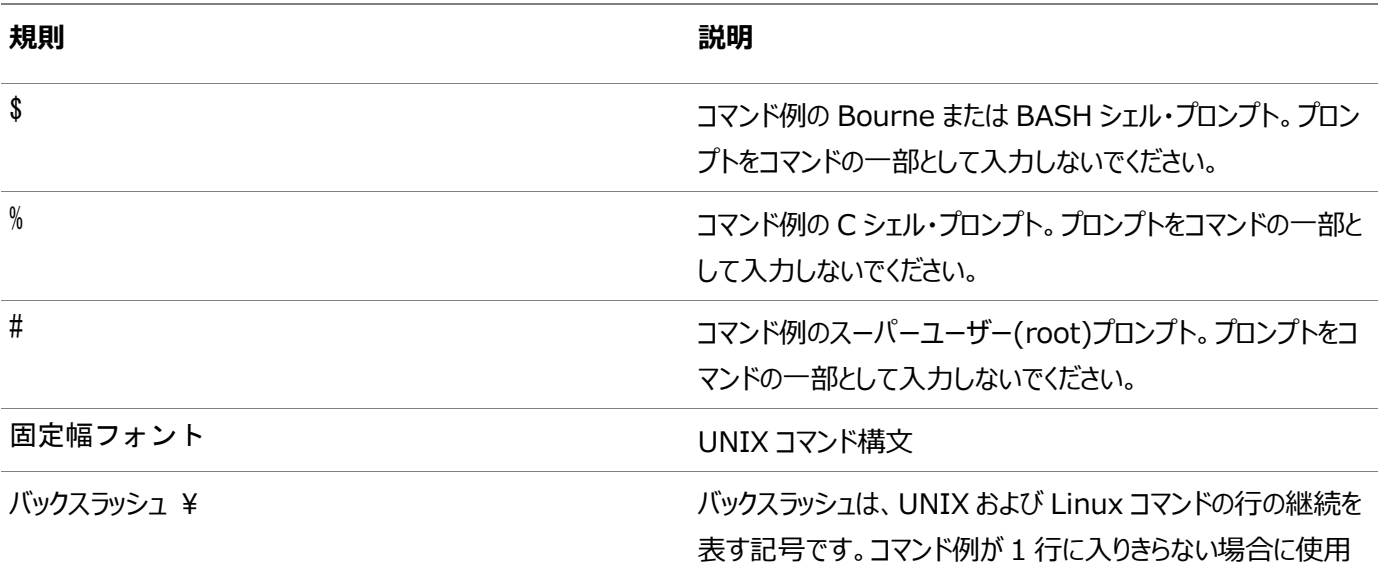

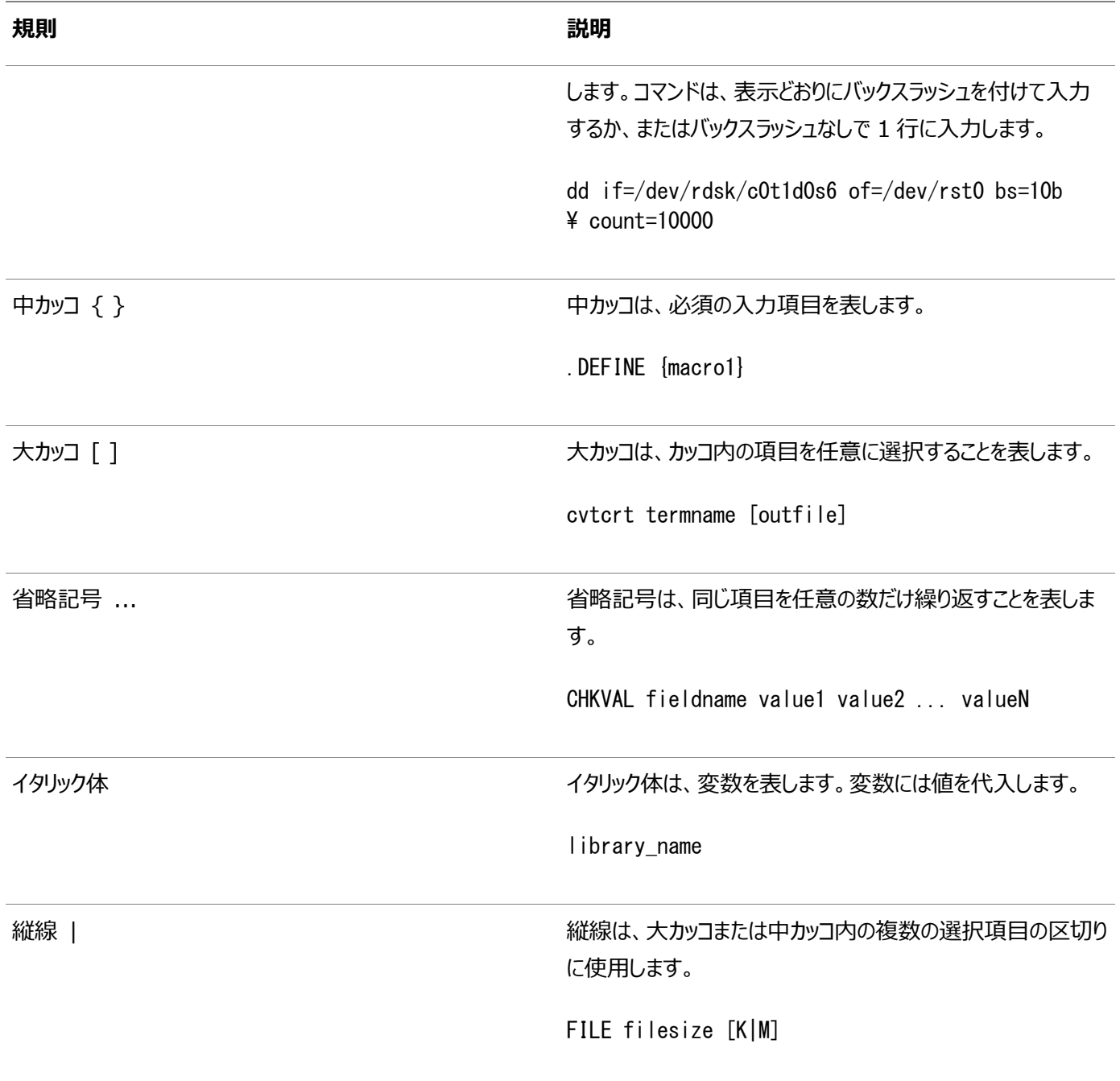

#### **親トピック:** [はじめに](#page-8-0)

### <span id="page-10-0"></span>**関連ドキュメント**

Oracle Database製品の関連マニュアルは、次のとおりです。

[Oracle Database](https://docs.oracle.com/pls/topic/lookup?ctx=en/database/oracle/oracle-database/19/ssdbi&id=CNCPT)概要 [Oracle Database](https://docs.oracle.com/pls/topic/lookup?ctx=en/database/oracle/oracle-database/19/ssdbi&id=NEWFT)新機能ガイド [Oracle Database](https://docs.oracle.com/pls/topic/lookup?ctx=en/database/oracle/oracle-database/19/ssdbi&id=DBLIC)ライセンス情報 [Oracle Database](https://docs.oracle.com/pls/topic/lookup?ctx=en/database/oracle/oracle-database/19/ssdbi&id=RNRDM)リリース・ノート [Oracle Grid Infrastructure](https://docs.oracle.com/pls/topic/lookup?ctx=en/database/oracle/oracle-database/19/ssdbi&id=CWGEN)インストレーション・ガイド [Oracle Database Client](https://docs.oracle.com/pls/topic/lookup?ctx=en/database/oracle/oracle-database/19/ssdbi&id=SSCLI)インストレーション・ガイド for Oracle Solaris [Oracle Database Examples](https://docs.oracle.com/pls/topic/lookup?ctx=en/database/oracle/oracle-database/19/ssdbi&id=EXMPL)インストレーション・ガイド [Oracle Application Express](https://docs.oracle.com/pls/topic/lookup?ctx=en/database/oracle/oracle-database/19/ssdbi&id=RILIN)インストレーション・ガイド Oracle Database管理者リファレンス [for Linux and UNIX-Based Operating Systems](https://docs.oracle.com/pls/topic/lookup?ctx=en/database/oracle/oracle-database/19/ssdbi&id=UNXAR) [Oracle Automatic Storage Management](https://docs.oracle.com/pls/topic/lookup?ctx=en/database/oracle/oracle-database/19/ssdbi&id=OSTMG)管理者ガイド [Oracle Database](https://docs.oracle.com/pls/topic/lookup?ctx=en/database/oracle/oracle-database/19/ssdbi&id=UPGRD)アップグレード・ガイド Oracle Database 2[日でデータベース管理者](https://docs.oracle.com/pls/topic/lookup?ctx=en/database/oracle/oracle-database/19/ssdbi&id=ADMQS) [Oracle Application Express](https://docs.oracle.com/pls/topic/lookup?ctx=en/database/oracle/oracle-database/19/ssdbi&id=HTMIG)インストレーション・ガイド

**親トピック:** [はじめに](#page-8-0)

### <span id="page-11-0"></span>**表記規則**

このマニュアルでは次の表記規則を使用します。

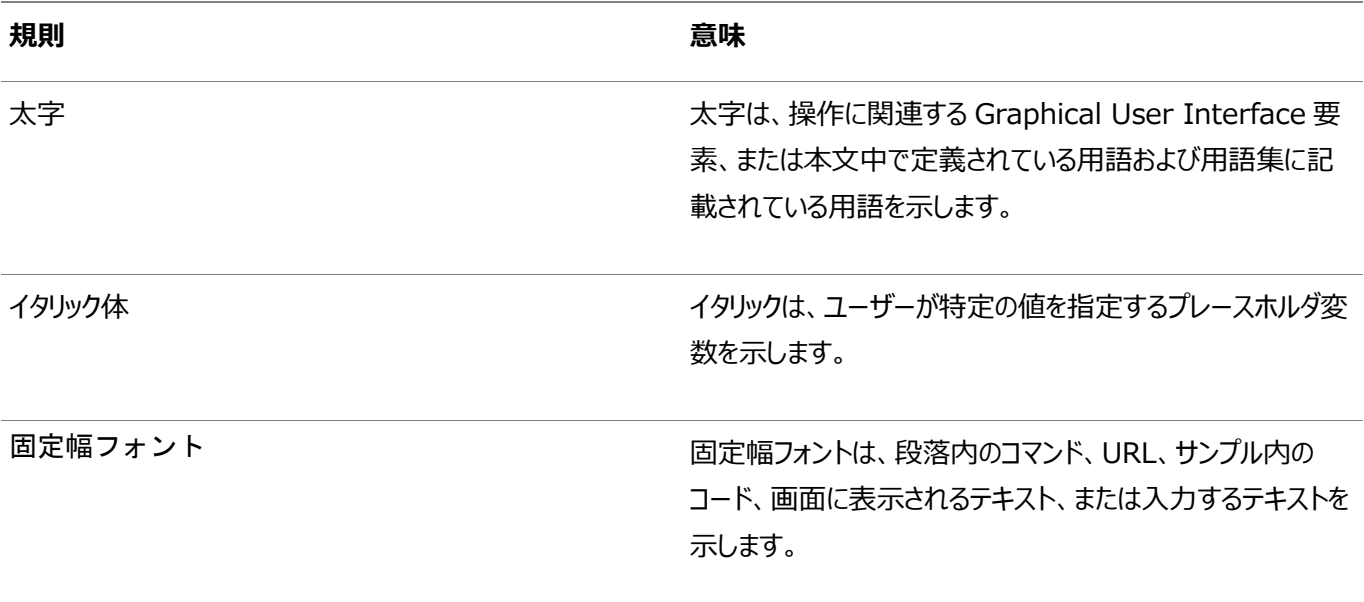

**親トピック:** [はじめに](#page-8-0)

# <span id="page-12-0"></span>**このリリースでのOracle Databaseの変更**

Oracle Database 19cの『Oracle Databaseインストレーション・ガイド』での新機能および変更点について学習します。

- [新機能](#page-12-1) Oracle Database 19cでのOracle Databaseインストールで使用可能な新機能を確認します。
- [非推奨となった機能](#page-13-0) Oracle Database 19cから非推奨になった機能を確認します。
- [その他の変更](#page-13-1) Oracle Database 19cでのその他の変更を確認します。

#### **関連項目**

[Oracle Database](https://docs.oracle.com/pls/topic/lookup?ctx=en/database/oracle/oracle-database/19/ssdbi&id=NEWFT)新機能ガイド

#### <span id="page-12-1"></span>**新機能**

Oracle Database 19cでのOracle Databaseインストールで使用可能な新機能を確認します。

- Oracle Databaseインストールでのroot[スクリプトの自動化のサポート](#page-12-2)
- [簡略化されたイメージベースの](#page-12-3)Oracle Database Clientのインストール
- **親トピック:** このリリースでの[Oracle Database](#page-12-0)の変更

### <span id="page-12-2"></span>**Oracle Databaseインストールでのrootスクリプトの自動化のサポート**

Oracle Database 19c以降、データベース・インストーラまたは設定ウィザードでは、データベースのインストール時に必要に応 じてroot構成スクリプトを実行する権限を設定するオプションが用意されています。引き続きroot構成スクリプトを手動で実行 するオプションもあります。

ユーザーの介入なしでroot構成スクリプトを実行するための権限を設定すると、データベースのインストールが簡略化され、不注 意による権限エラーを回避できます。

#### **関連項目**

Oracle Database[設定ウィザードの実行による](#page-184-0)Oracle Databaseのインストール

**親トピック:** [新機能](#page-12-1)

### <span id="page-12-3"></span>**簡略化されたイメージベースのOracle Database Clientのインストール**

Oracle Database 19c以降、Oracle Database Clientソフトウェアは、イメージ・ファイルとしてダウンロードおよびインス トールできます。Oracle Database Clientインストールを開始するには、Oracleホームを配置するディレクトリにイメージ・ソフ トウェアを抽出してから、runInstallerスクリプトを実行する必要があります。Oracle Database Clientインストール・バイナ リは、イメージ以外のzipファイルとして従来の形式で引き続き使用できます。

Oracle DatabaseおよびOracle Grid Infrastructureのイメージ・ファイルのインストールと同様に、Oracle Database Clientのイメージ・インストールではOracle Database Clientのインストールが簡略化され、ベスト・プラクティスのデプロイメン トが保証されます。

#### **関連項目**

イメージ・ファイルを使用した[Oracle Database Client](https://docs.oracle.com/pls/topic/lookup?ctx=en/database/oracle/oracle-database/19/ssdbi&id=LACLI-GUID-17683131-E9CD-4634-BE36-8B53A0FC2F49)のインストール

**親トピック:** [新機能](#page-12-1)

#### <span id="page-13-0"></span>**非推奨となった機能**

Oracle Database 19cから非推奨になった機能を確認します。

次の機能は今回のリリースで非推奨となり、今後のリリースではサポートされない可能性があります。非推奨およびサポート対象 外の機能、パラメータおよびビューの詳細は、*『Oracle Databaseアップグレード・ガイド』*を参照してください。

● clone.plの非推奨

clone.plスクリプトはOracle Database 19cでは非推奨です。ゴールド・イメージを使用してソフトウェアのみのイン ストールを実行する機能は、インストーラ・ウィザードで使用できます。

clone.plスクリプトは、今後のリリースで削除できます。clone.plスクリプトを使用するかわりに、インストーラ・ウィザー ドを使用して、抽出したゴールド・イメージをホームとしてインストールすることをお薦めします。

● SERVICE\_NAMESパラメータの非推奨

SERVICE\_NAMESパラメータの使用は、積極的にはサポートされなくなりました。高可用性(HA)デプロイメントでは使用 しないでください。HA操作ではサービス名パラメータを使用できません。この制限には、FAN、ロード・バランシング、 FAILOVER\_TYPE、FAILOVER\_RESTORE、SESSION\_STATE\_CONSISTENCYなどの用途が含まれます。

#### **関連項目**

[Oracle Database](https://docs.oracle.com/pls/topic/lookup?ctx=en/database/oracle/oracle-database/19/ssdbi&id=UPGRD60000)アップグレード・ガイド

**親トピック:** このリリースでの[Oracle Database](#page-12-0)の変更

### <span id="page-13-1"></span>**その他の変更**

Oracle Database 19cでのその他の変更を確認します。

● 高速ホーム・プロビジョニングの名前の変更

Oracle Database 19cおよびOracle Grid Infrastructure 19c以降、高速ホーム・プロビジョニングの名前がフ リート・パッチ適用およびプロビジョニング(FPP)に変更されました。

**親トピック:** このリリースでの[Oracle Database](#page-12-0)の変更

# <span id="page-14-0"></span>**1 Oracle Databaseのインストールのチェックリスト**

チェックリストを使用して、システム要件を確認し、Oracle Databaseインストールを計画および実行します。

インストレーション・プランニング処理の一部としてチェックリストを使用することをお薦めします。チェックリストを使用すると、サー バー・ハードウェアおよび構成がこのリリースの最小要件を満たしていることの確認に役立ち、インストールの実行が確実に成功 するようにします。

- Oracle Database[インストールのサーバー・ハードウェアのチェックリスト](#page-15-0) このチェックリストを使用して、Oracle Databaseのハードウェア要件を確認します。
- Oracle SolarisでのOracle Database[のオペレーティング・システムのチェックリスト](#page-16-0) このチェックリストを使用して、Oracle Databaseのオペレーティング・システムの最小要件を確認します。
- Oracle Database[インストールのサーバー構成のチェックリスト](#page-17-0) このチェックリストを使用して、Oracle Databaseインストールのサーバー構成の最小要件を確認します。
- Oracle DatabaseインストールのOracle[ユーザー環境構成のチェックリスト](#page-20-0) このチェックリストを使用して、Oracle Database管理用のオペレーティング・システム・ユーザー、グループ、および環 境を計画します。
- Oracle Database[インストールの記憶域のチェックリスト](#page-22-0) このチェックリストを使用して、記憶域の最小要件を確認し、構成プランニングに役立てます。
- Oracle Database[のインストーラ計画のチェックリスト](#page-24-0) このチェックリストを使用すると、Oracle Universal Installerを起動する前の準備に役立ちます。
- Oracle Database[のデプロイメントのチェックリスト](#page-29-0) このチェックリストを使用して、単一インスタンスのOracle Databaseのデプロイメント方法を決定します。

# <span id="page-15-0"></span>**Oracle Databaseインストールのサーバー・ハードウェアの チェックリスト**

このチェックリストを使用して、Oracle Databaseのハードウェア要件を確認します。

表1-1 Oracle Databaseインストールのサーバー・ハードウェアのチェックリスト

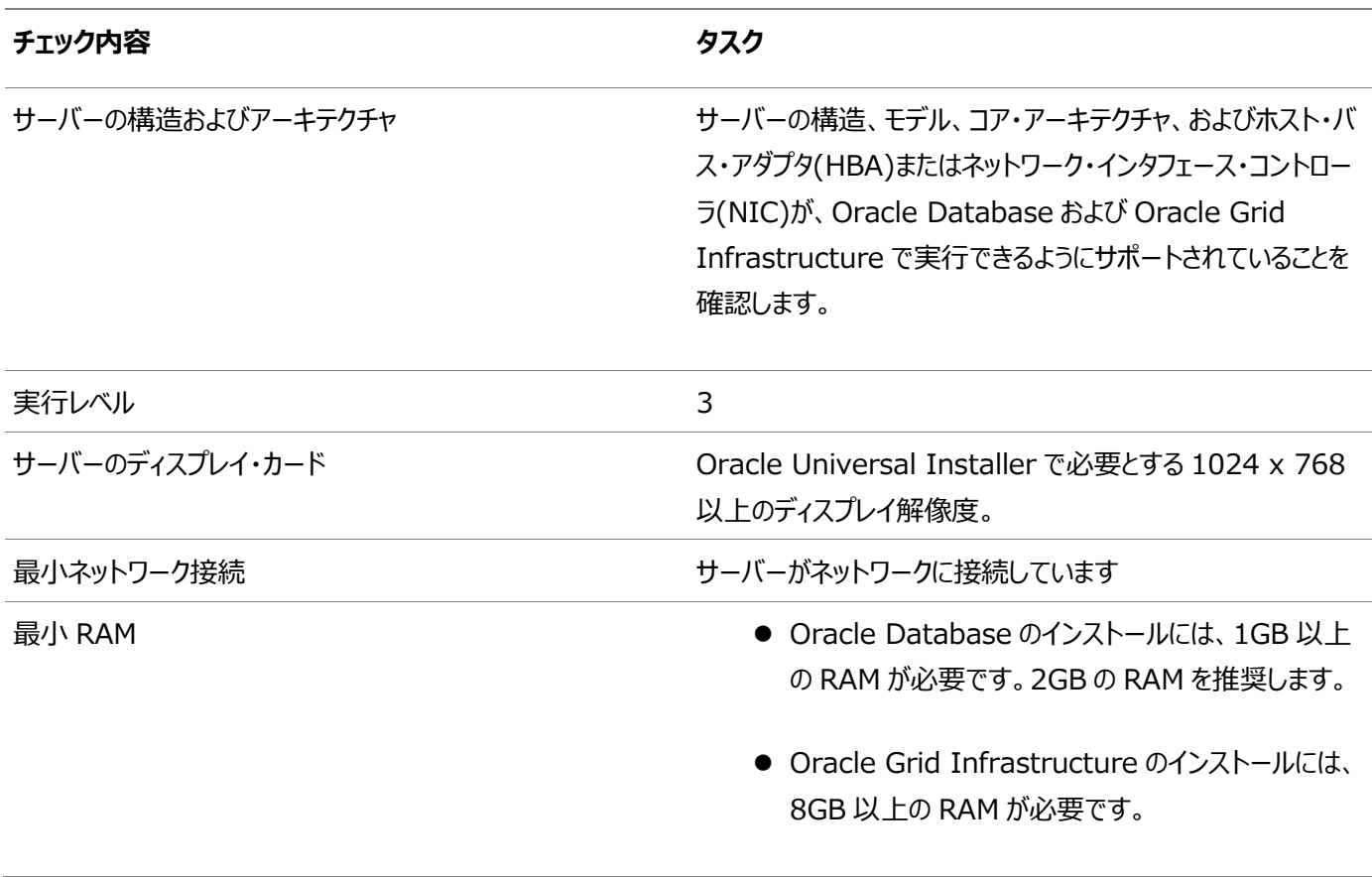

# <span id="page-16-0"></span>**Oracle SolarisでのOracle Databaseのオペレーティン グ・システムのチェックリスト**

このチェックリストを使用して、Oracle Databaseのオペレーティング・システムの最小要件を確認します。

表1-2 Oracle SolarisでのOracle Databaseのオペレーティング・システムの汎用チェックリスト

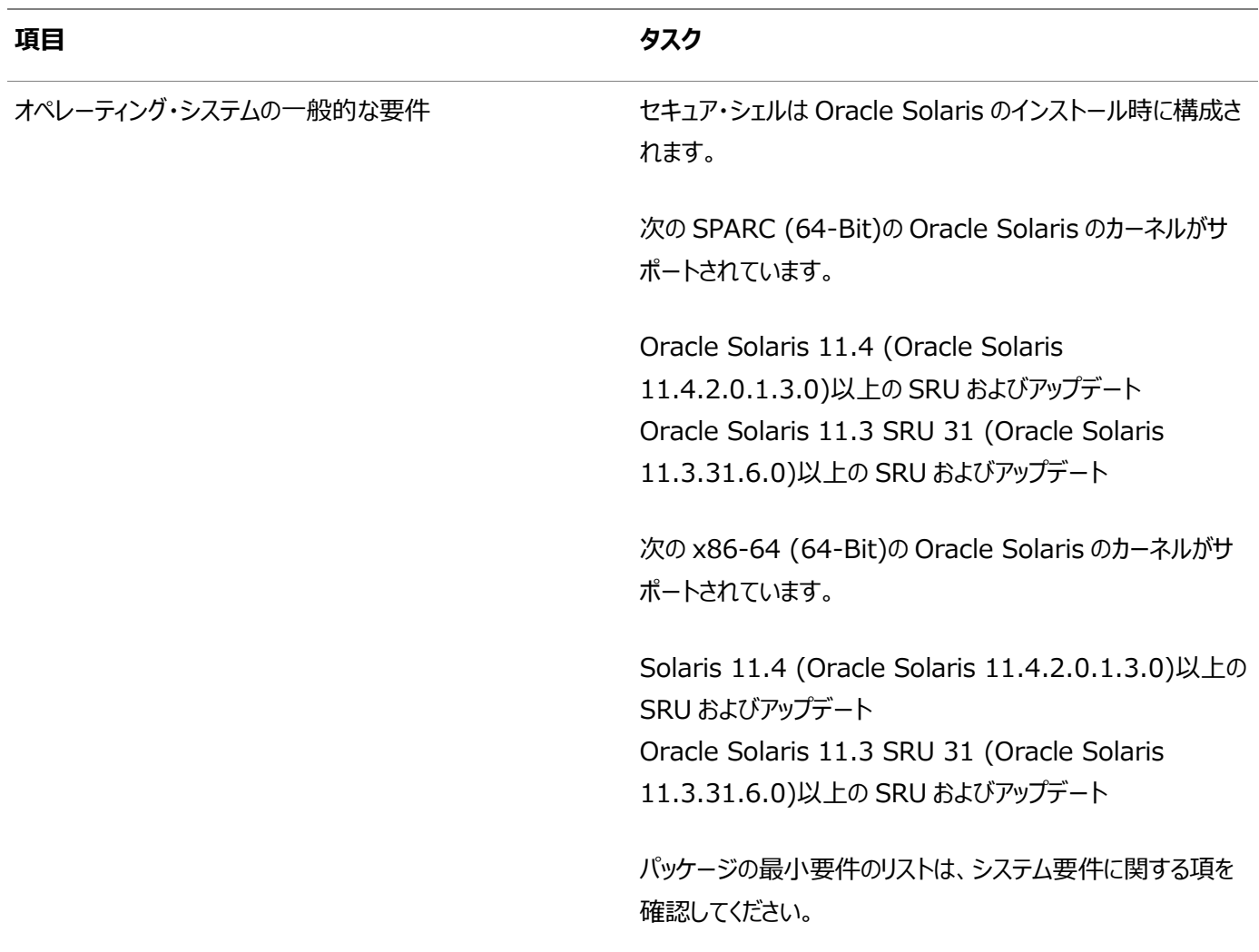

#### **関連トピック**

Oracle Database用Oracle Solaris[オペレーティング・システムの構成](#page-39-0)

# <span id="page-17-0"></span>**Oracle Databaseインストールのサーバー構成のチェックリス ト**

このチェックリストを使用して、Oracle Databaseインストールのサーバー構成の最小要件を確認します。

表1-3 Oracle Databaseのサーバー構成のチェックリスト

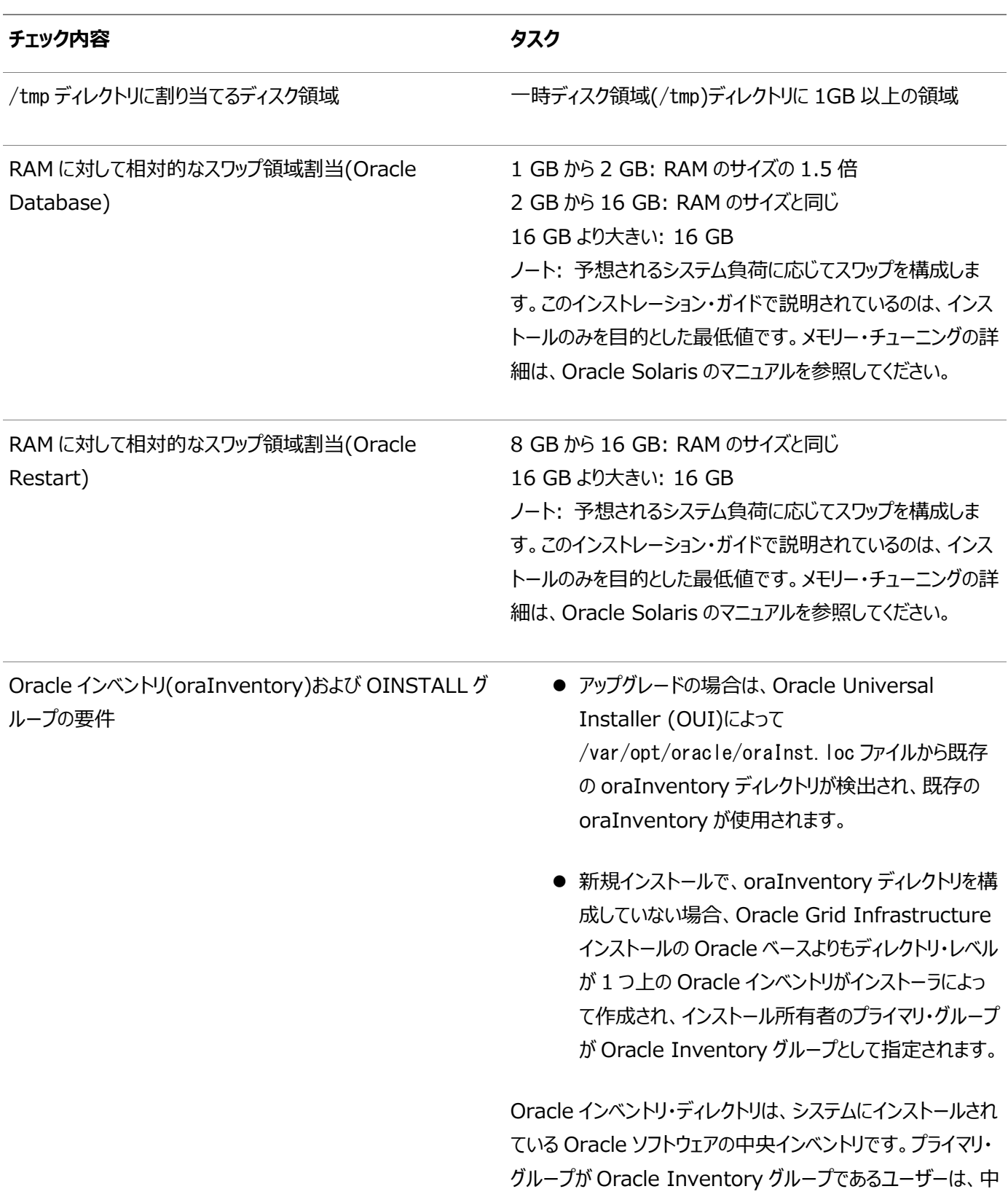

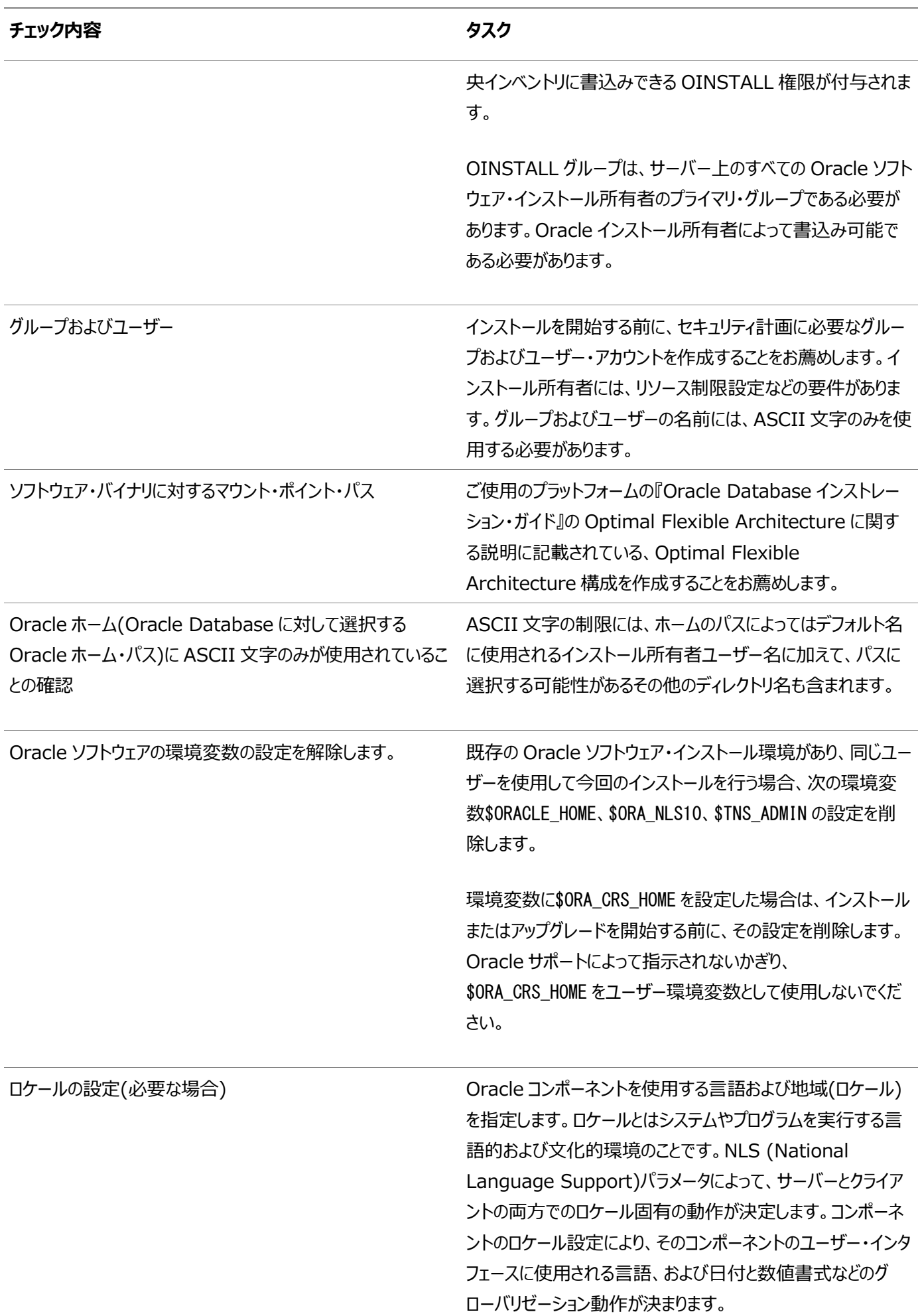

#### **関連項目**

● Oracle Database[グローバリゼーション・サポート・ガイド](https://docs.oracle.com/pls/topic/lookup?ctx=en/database/oracle/oracle-database/19/ssdbi&id=NLSPG003)

# <span id="page-20-0"></span>**Oracle DatabaseインストールのOracleユーザー環境構成 のチェックリスト**

このチェックリストを使用して、Oracle Database管理用のオペレーティング・システム・ユーザー、グループ、および環境を計画 します。

表1-4 Oracle Databaseのユーザー環境構成

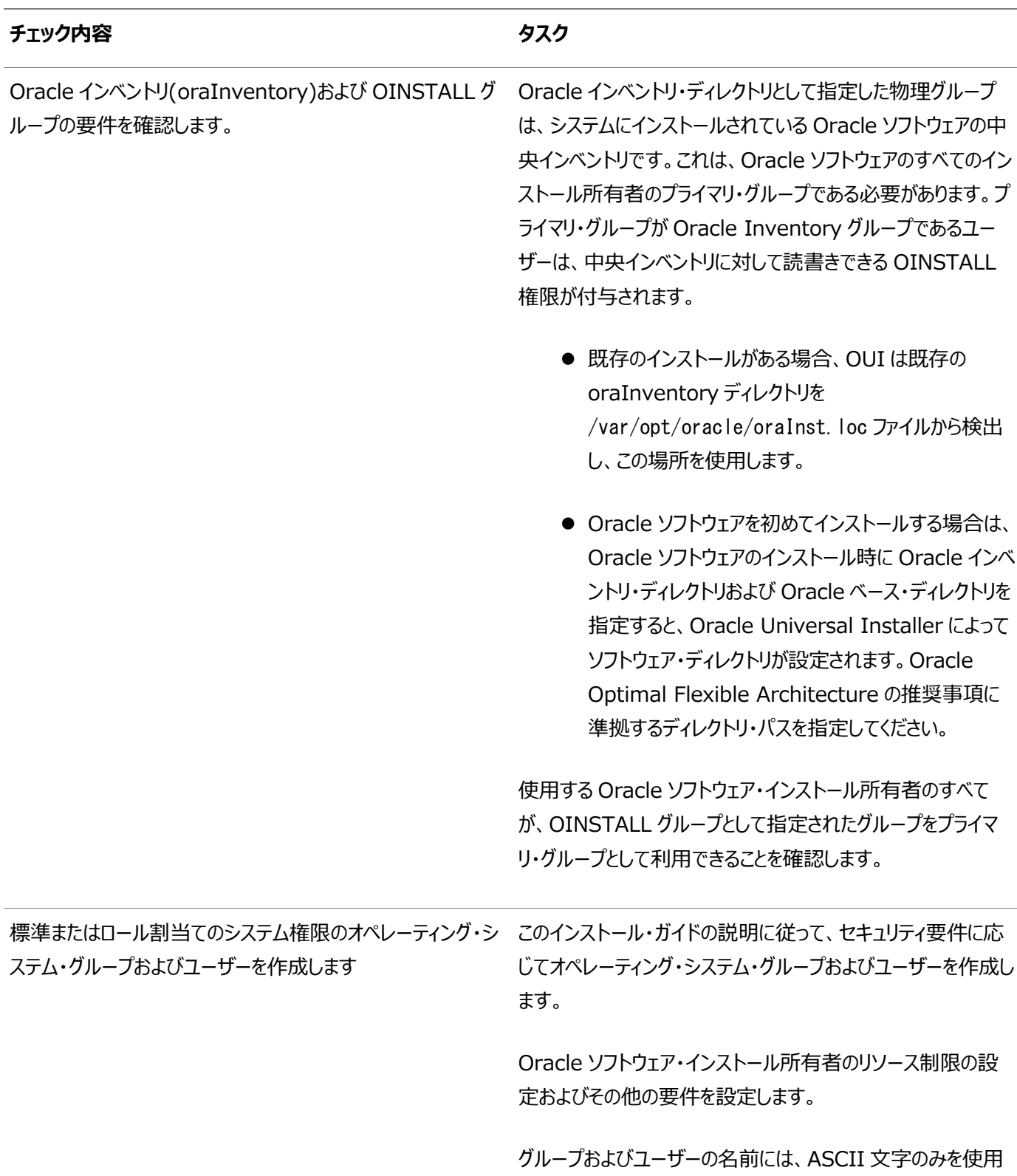

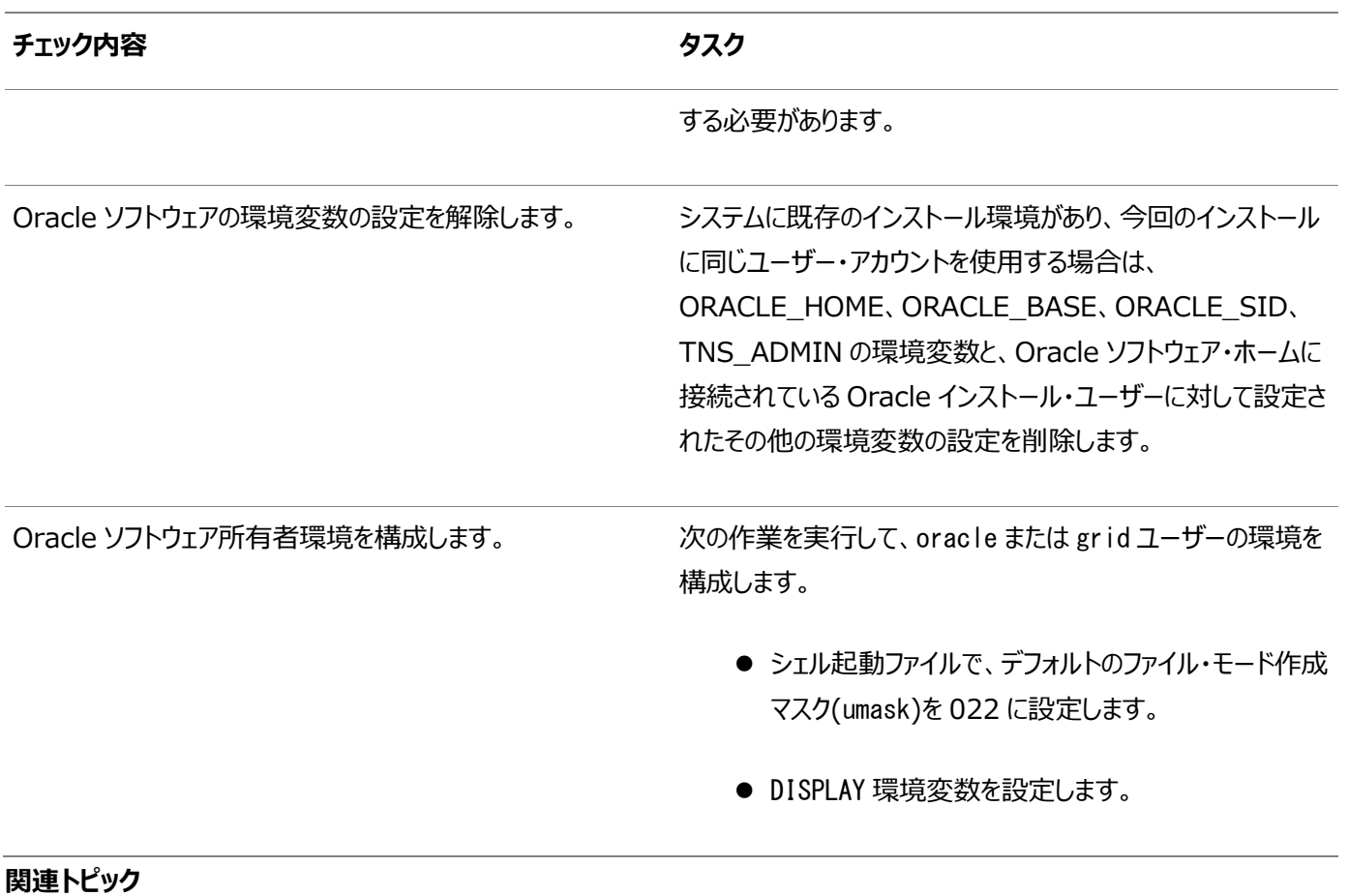

● Oracle Grid InfrastructureおよびOracle Database[のユーザー、グループおよび環境の構成](#page-68-0)

# <span id="page-22-0"></span>**Oracle Databaseインストールの記憶域のチェックリスト**

このチェックリストを使用して、記憶域の最小要件を確認し、構成プランニングに役立てます。

表1-5 Oracle Databaseの記憶域のチェックリスト

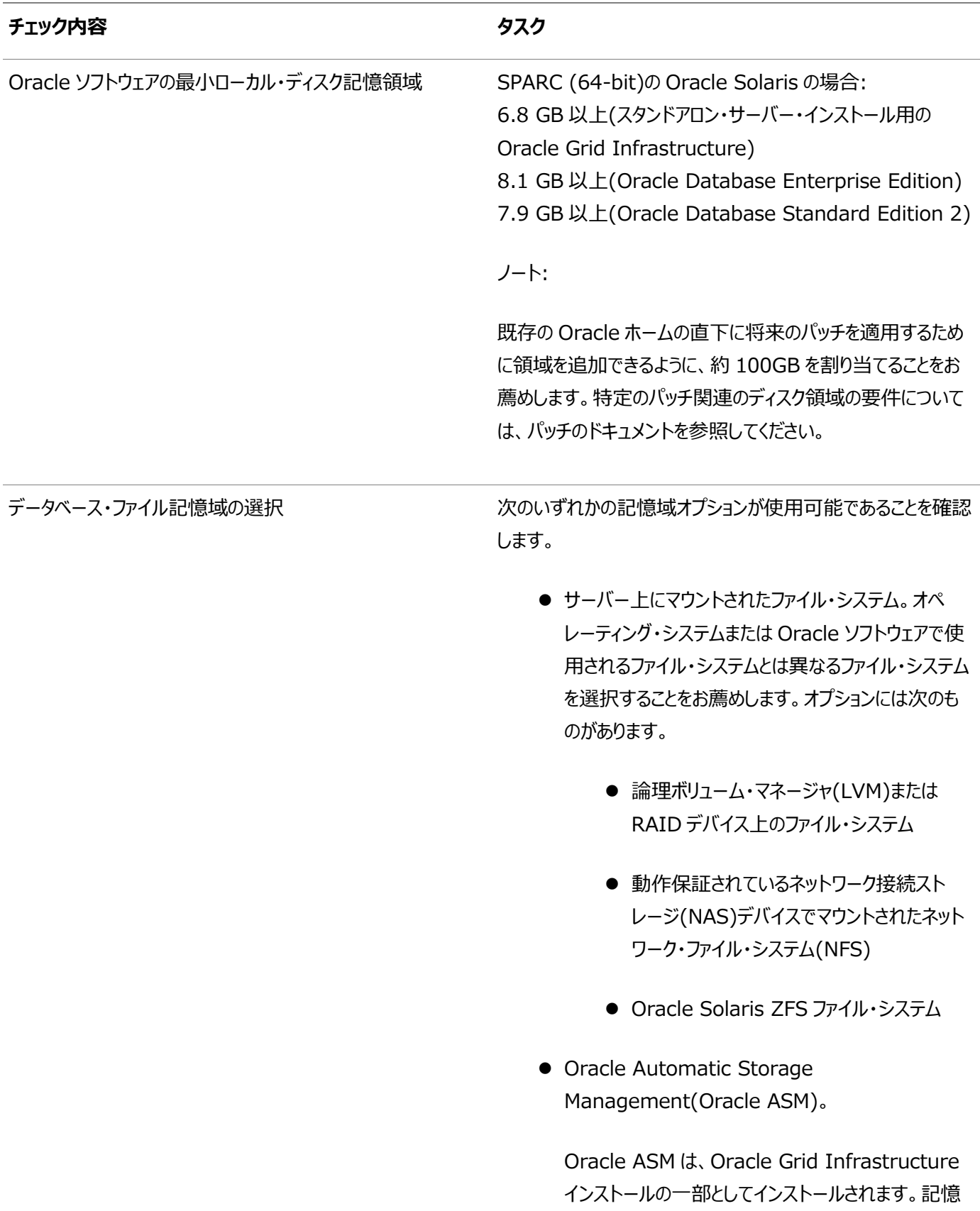

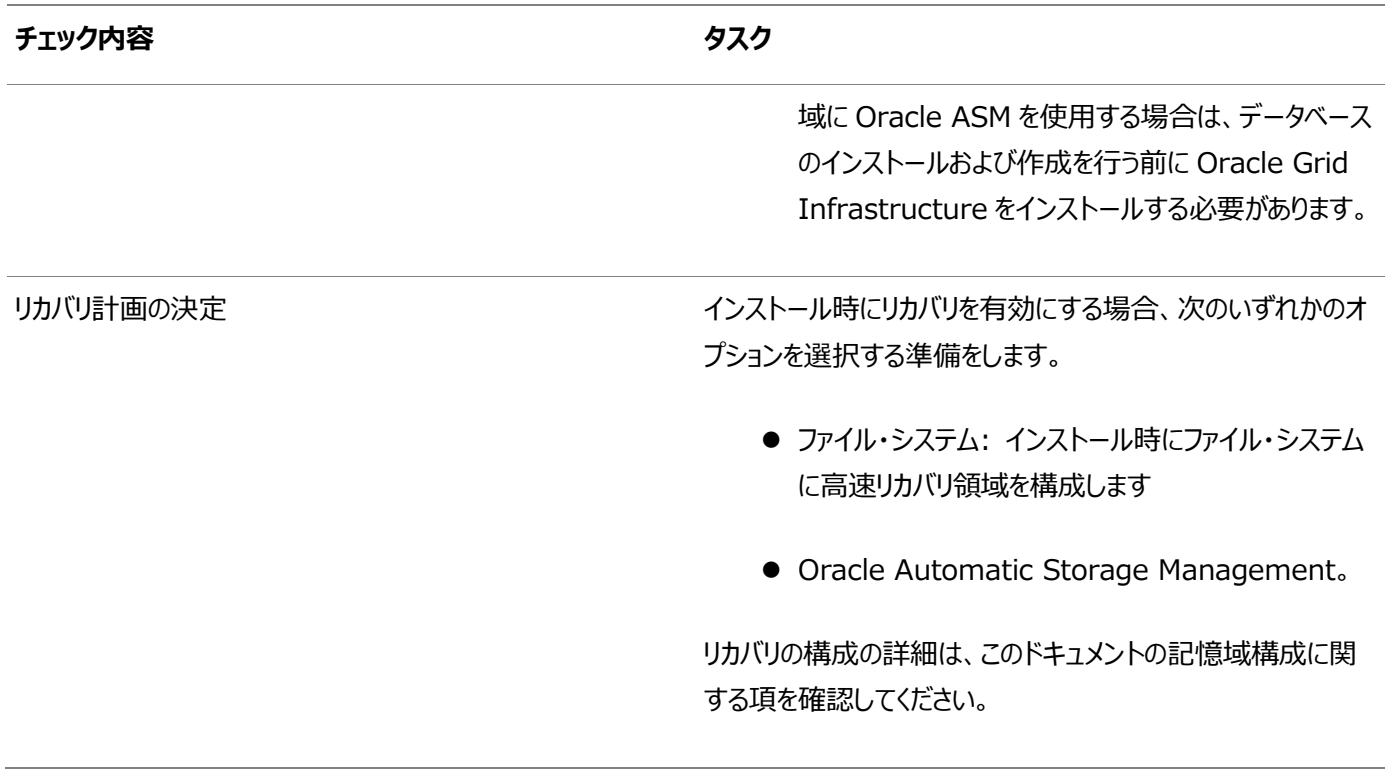

# <span id="page-24-0"></span>**Oracle Databaseのインストーラ計画のチェックリスト**

このチェックリストを使用すると、Oracle Universal Installerを起動する前の準備に役立ちます。

表1-6 Oracle DatabaseインストールのOracle Universal Installer計画のチェックリスト

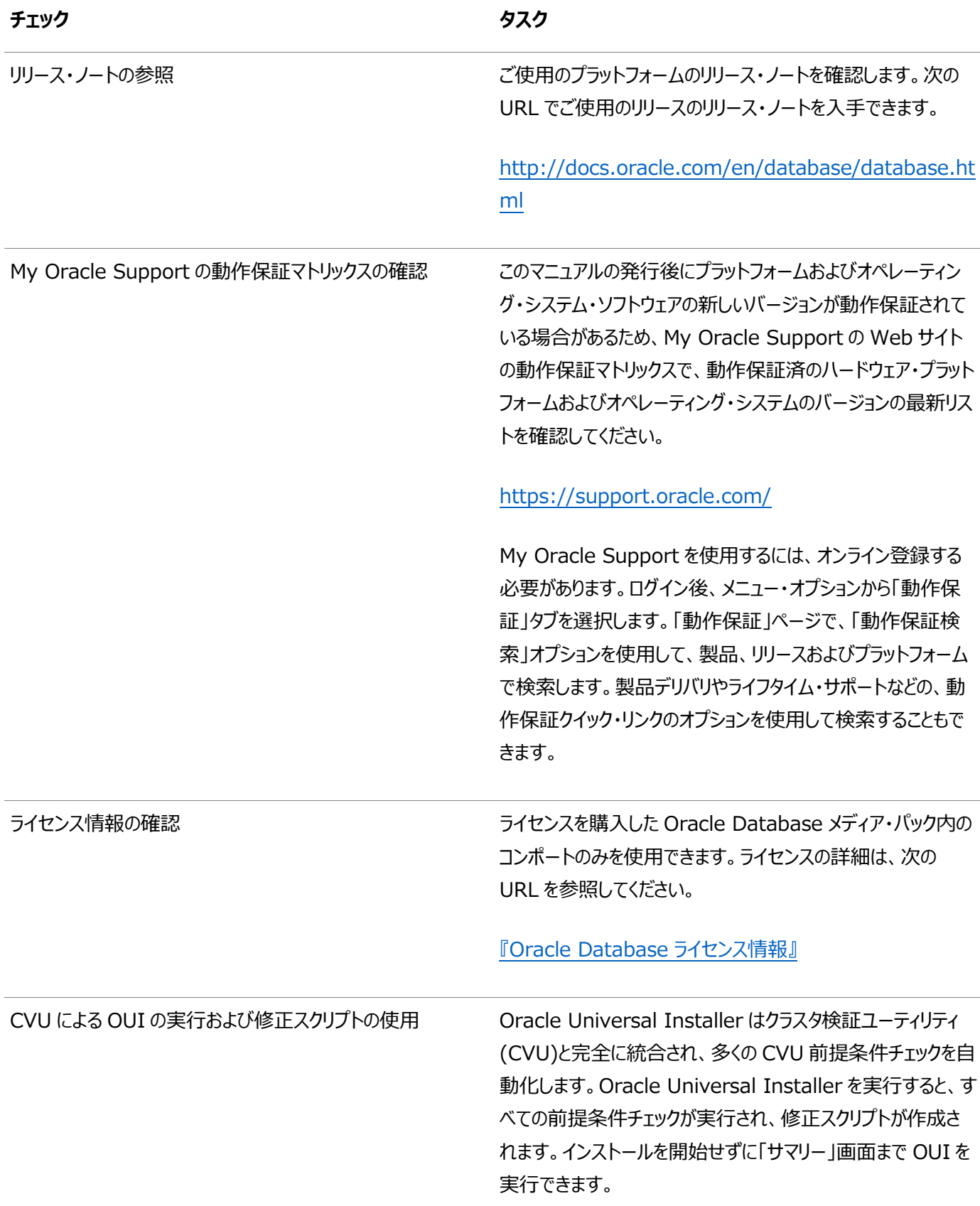

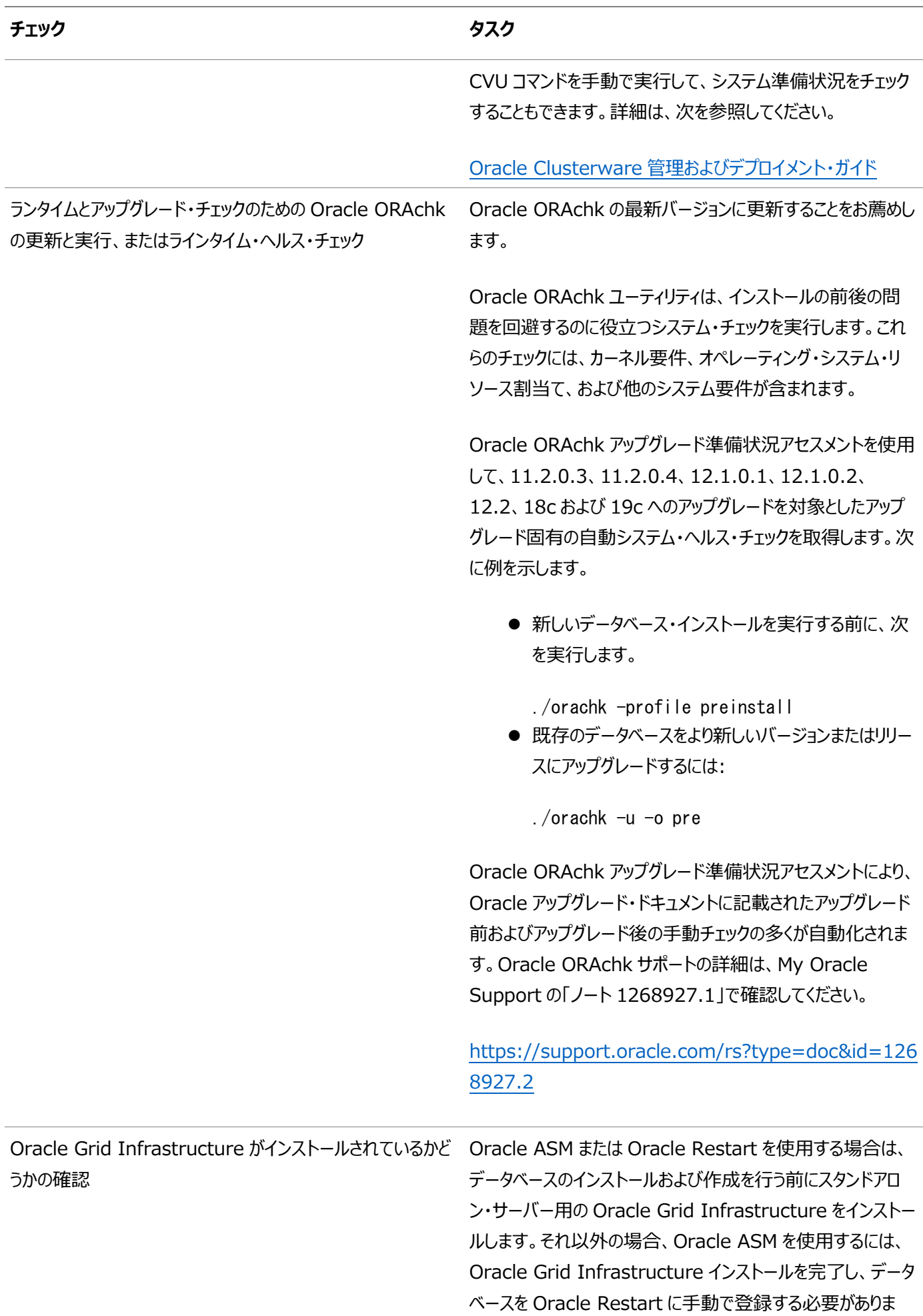

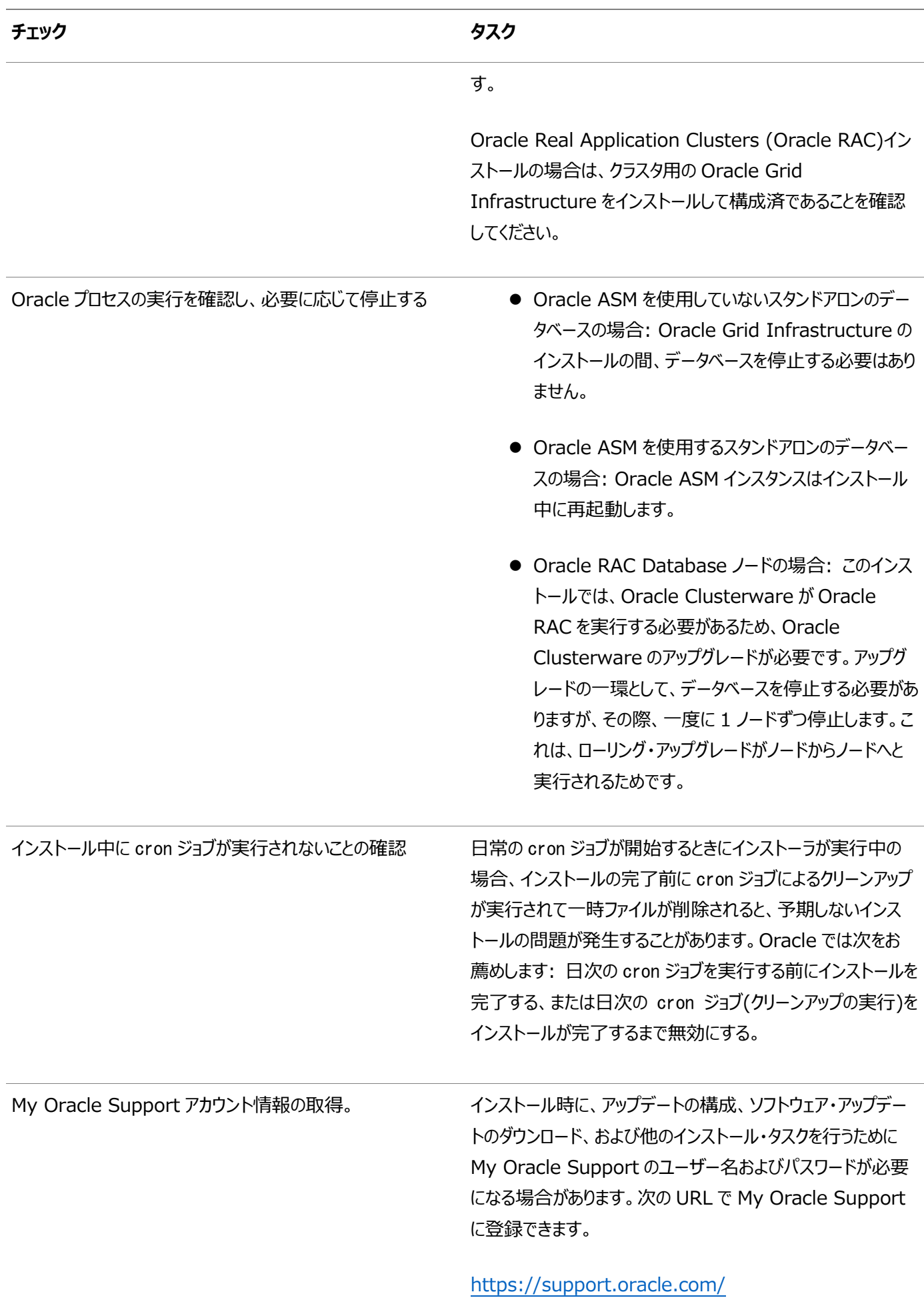

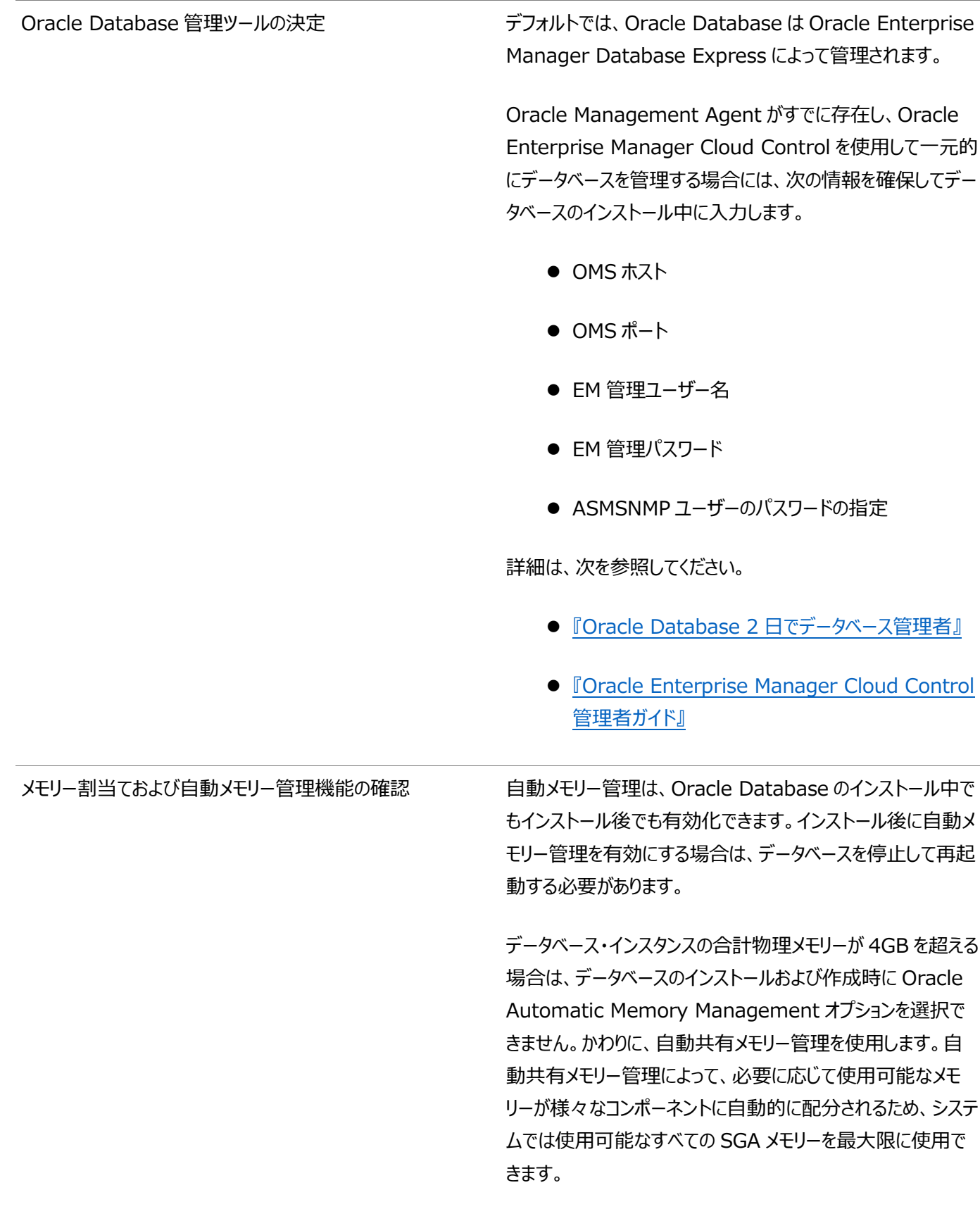

**チェック タスク**

詳細は、次を参照してください。

『[Oracle Database](https://docs.oracle.com/pls/topic/lookup?ctx=en/database/oracle/oracle-database/19/ssdbi&id=ADMIN11011) 管理者ガイド』

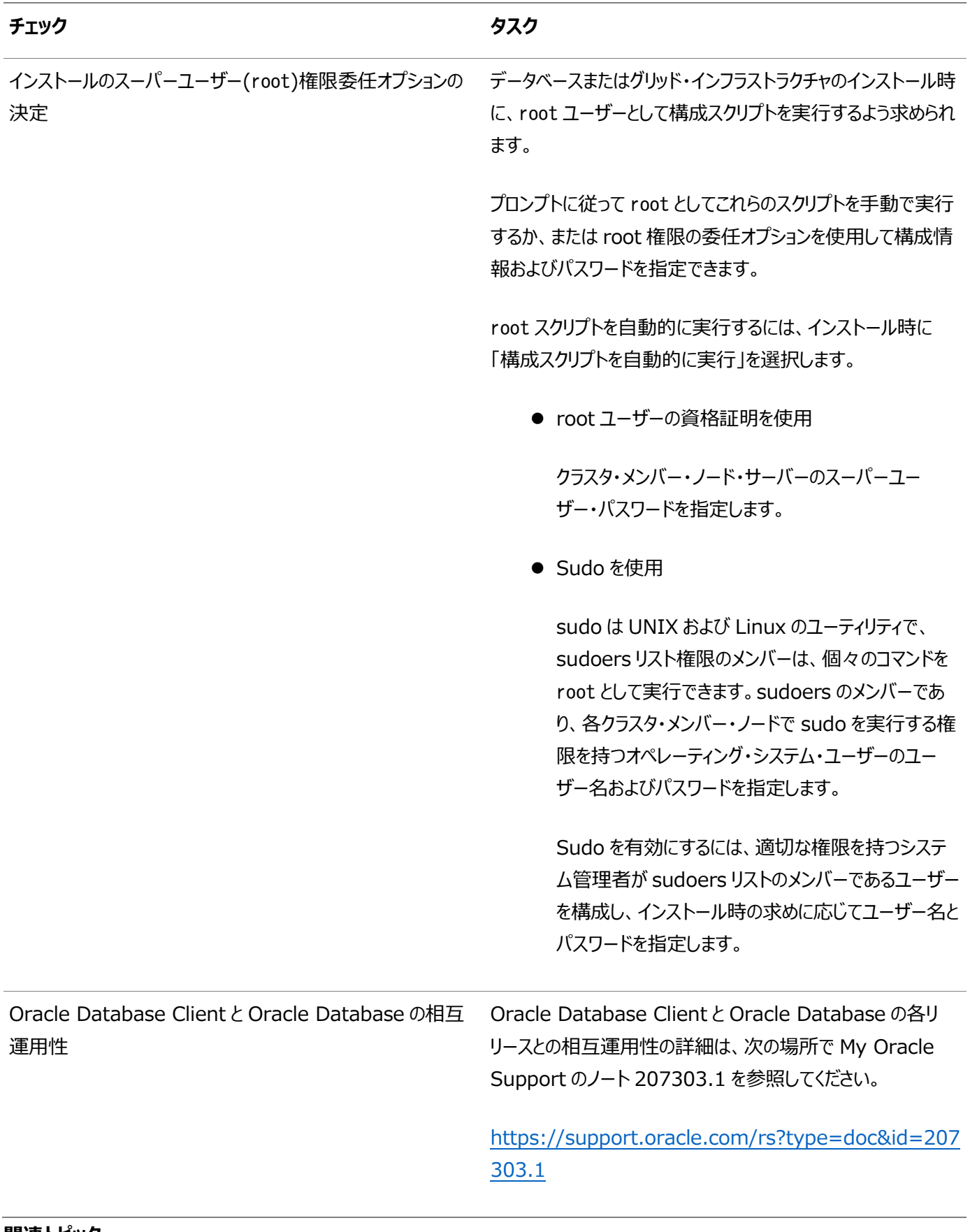

#### **関連トピック**

- [Oracle Database](#page-170-0)のインストール
- スタンドアロン・サーバーでの[Oracle Grid Infrastructure](#page-149-0)のインストールおよび構成

# <span id="page-29-0"></span>**Oracle Databaseのデプロイメントのチェックリスト**

このチェックリストを使用して、単一インスタンスのOracle Databaseのデプロイメント方法を決定します。

表1-7 Oracle Database (単一インスタンス)のデプロイメントのチェックリスト

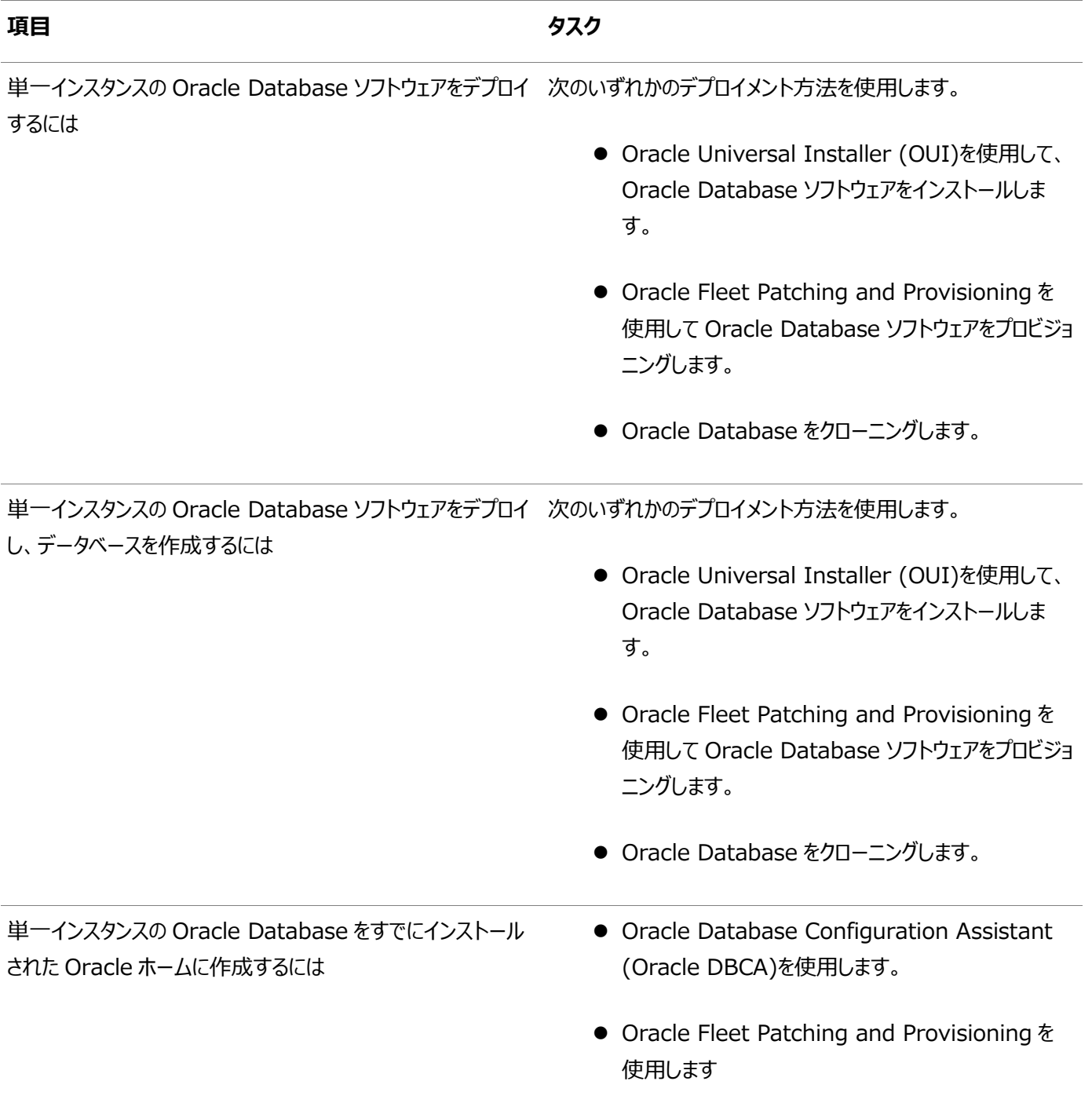

#### **関連項目:**

Oracle Fleet Patching and Provisioningの詳細は、Oracle Clusterware[管理およびデプロイメント・ガイドを](https://docs.oracle.com/pls/topic/lookup?ctx=en/database/oracle/oracle-database/19/ssdbi&id=CWADD-GUID-CCEC5960-EDA4-4A3F-9643-0CA308EA49AA)参照し てください

#### **関連トピック**

• [Oracle Database](https://docs.oracle.com/pls/topic/lookup?ctx=en/database/oracle/oracle-database/19/ssdbi&id=ADMIN-GUID-807DE711-C82C-4BB2-8C31-5EE89CA71349)管理者ガイド

# <span id="page-31-0"></span>**2 Oracle Database用のサーバーの確認および構成**

Oracle Databaseをインストールするサーバーがインストールに関する最小要件を満たしていることを確認します

この項では、Oracle Databaseのインストールを完了するためのサーバーの最小要件について説明します。システム・リソース のガイドラインや、特定のワークロードに関するその他のチューニング・ガイドラインについては説明していません。

- X Window System[を使用したリモート・システムへのログイン](#page-32-0) ランタイム設定でグラフィカル・ユーザー・インタフェース(GUI)への直接ログインを禁止しているリモート・システムにログオ ンしてOracle Universal Installer (OUI)を実行するには、この手順を使用します。
- [サーバーのハードウェアとメモリー構成の確認](#page-33-0) サーバー構成に関する情報を収集するには、この手順を使用します。

# <span id="page-32-0"></span>**X Window Systemを使用したリモート・システムへのログイ**

ランタイム設定でグラフィカル・ユーザー・インタフェース(GUI)への直接ログインが禁止されているリモート・システムにログインして、 Oracle Universal Installer (OUI)を実行する場合は、この手順を使用します。

OUIはグラフィカル・ユーザー・インタフェース(GUI)アプリケーションです。ランタイム設定でGUIアプリケーションを実行しないように しているサーバー上で、サーバーに接続しているクライアント・システムにGUI表示をリダイレクトできます。

ノート:

**ン**

別のユーザー(oracle や grid など)としてログインする場合は、そのユーザーでもこの手順を繰り返します。

- 1. X Window Systemセッションを開始します。PCまたは同様のシステムからX Window Systemターミナル・エミュ レータを使用している場合、リモート・ホストのローカル・システムでのXアプリケーションの表示を許可するようにセキュリ ティ設定を構成する必要があることがあります。
- 2. 次の構文を使用してコマンドを入力し、リモート・ホストのローカルのXサーバーでのXアプリケーションの表示を可能にし ます。

# xhost + RemoteHost

RemoteHostは完全修飾されたリモートのホスト名です。次に例を示します。

# xhost + somehost.example.com somehost.example.com being added to the access control list

3. ソフトウェアをローカル・システムにインストールしない場合は、sshコマンドを使用してソフトウェアをインストールするシステ ムに接続します。

# ssh -Y RemoteHost

RemoteHostは完全修飾されたリモートのホスト名です。-Yフラグ(Yes)により、元のX11ディスプレイに対する完全 なアクセス権がリモートのX11クライアントに付与されます。次に例を示します。

# ssh -Y somehost.example.com

4. rootユーザーとしてログインせずに、rootユーザー権限を必要とする構成ステップを実行している場合、ユーザーをroot に切り替えます。

ノート:

X Window System を使用したリモート・ログインの詳細は、X サーバー・ドキュメントを参照するか、X サーバー・ ベンダーまたはシステム管理者に問い合せてください。使用している X サーバーのソフトウェアによっては、別の順序 でタスクを実行する必要がある場合があります。

**親トピック:** Oracle Database[用のサーバーの確認および構成](#page-31-0)

### <span id="page-33-0"></span>**サーバーのハードウェアとメモリー構成の確認**

- サーバー構成に関する情報を収集するには、この手順を使用します。
	- 1. 次のコマンドを使用して、現在使用されていないメモリー・ページとスワップファイル・ディスク・ブロックの数を報告します。 # sar -r n i

次に例を示します。

# sar -r 2 10

システムに搭載されている物理RAMのサイズが要件のサイズより少ない場合、次の手順に進む前にメモリーを増設す る必要があります。

2. スワップ領域の使用量および構成されたスワップ領域のサイズを確認します。

# /usr/sbin/swap -s

追加のスワップ領域の構成方法は、必要に応じてオペレーティング・システムのドキュメントを参照してください。

3. /tmpディレクトリで使用可能な領域容量を確認します。

# df -kh /tmp

/tmpディレクトリの空き領域が、必要な領域の要件を満たさない場合、次のいずれかのステップを実行します。

- ディスク領域の要件が満たされるように、/tmpディレクトリから不要なファイルを削除します。
- Oracleユーザーの環境の設定時に、TMPおよびTMPDIR環境変数も、/tmpではなく使用するディレクトリに 設定します。
- 4. システムの空きディスク領域の量を確認します。

# df -kh

5. RAMサイズを確認します。

# /usr/sbin/prtconf | grep "Memory size"

6. システム・アーキテクチャでソフトウェアを実行できるかどうかを確認します。

# /bin/isainfo -kv

このコマンドの出力結果には、プロセッサ・タイプが表示されます。次に例を示します。

64-bit sparcv9 kernel modules

64-bit amd64 kernel modules

想定した出力が表示されない場合、このシステムにそのソフトウェアはインストールできません。

#### **関連トピック**

- Oracle Database[インストールのサーバー・ハードウェアのチェックリスト](#page-15-0)
- **親トピック:** Oracle Database[用のサーバーの確認および構成](#page-31-0)

# <span id="page-34-0"></span>**3 Oracle Database前提条件パッケージを使用したOracle Solarisの自動構成**

Oracleソフトウェアをインストールする準備として、Oracle Database前提条件グループ・パッケージを使用してOracle Solarisオペレーティング・システムの構成を簡略化します。

Oracle DatabaseおよびOracle Grid Infrastructureのインストールの準備として、Oracle Database前提条件グルー プ・パッケージoracle-database-preinstall-19cをインストールすることをお薦めします。

- Oracle Solaris用Oracle Database[前提条件パッケージについて](#page-35-0) Oracle Database前提条件グループ・パッケージをインストールすると、オペレーティング・システムの構成が簡略にな り、必要なパッケージが確実にインストールされます。
- Oracle Database[前提条件パッケージのインストールの確認](#page-36-0) この手順に従って、Oracle Database前提条件グループ・パッケージ構成に関する情報を収集します。
- Oracle Solaris用Oracle Database[前提条件パッケージのインストール](#page-38-0) この手順に従って、ご使用のOracleソフトウェア用のOracle Database前提条件グループ・パッケージをインストール します。

# <span id="page-35-0"></span>**Oracle Solaris用Oracle Database前提条件パッケージ について**

Oracle Database前提条件グループ・パッケージをインストールすると、オペレーティング・システムの構成が簡略になり、必要 なパッケージが確実にインストールされます。

Oracle Database前提条件グループ・パッケージgroup/prerequisite/oracle/oracle-database-preinstall-19cを 使用して、Oracle DatabaseおよびOracle Grid Infrastructureのインストールに必要なすべてのパッケージが確実にシス テムに含まれるようにします。

oracle-database-preinstall-19cパッケージは、ホーム・ディレクトリ/export/home/oracleにoracleユーザーも作成し、 そのユーザーのoraInventory (oinstall)およびOSDBA (dba)グループを作成します。

oracle-database-preinstall-19cパッケージは、2つのパッケージで構成されます。オペレーティング・システムに必要な追加 パッケージと、ユーザーおよびグループを作成するパッケージです。ユーザーとグループは、パッケージoracle-database-osconfigurationによって作成されます。oracleユーザーおよび他のユーザー・グループがすでに定義されている場合、これらを 変更しないことを選択できます。

solaris-minimal-server、solaris-small-server、solaris-large-serverまたはsolaris-desktopなどのサーバー・ パッケージ・グループのいずれかを使用してOracle Solarisをインストールした場合でも、oracle-database-preinstall-19cをインストールできます。solaris-minimal-serverグループ・パッケージをインストールしてから、oracle-databasepreinstall-19cをインストールすることをお薦めします。

Oracle SolarisおよびOracle Database前提条件グループ・パッケージを使用してサーバーを構成するには、次のステップに 従います。

- 1. Oracle Database用の推奨されるバージョンのOracle Solarisをインストールします。
- 2. Oracle Database前提条件パッケージoracle-database-preinstall-19cをインストールします。
- 3. Oracle Database前提条件グループ・パッケージでデフォルトのユーザーおよびグループを作成しない場合、ロール割 当てのグループおよびユーザーを手動で作成します。
- 4. 各クラスタ・ノード候補のネットワーク・インタフェース構成を完了します。
- 5. 標準またはコア・ノード・クラスタの候補ごとに、必要に応じて、共有ストレージ・アクセスのためのシステム構成をします。

これらのステップが完了した後に、Oracle Database、Oracle Grid InfrastructureまたはOracle RACのインストールに 進むことができます。

#### **関連トピック**

- Oracle Solaris 11.3パッケージ・グループ・リスト
- **親トピック:** Oracle Database[前提条件パッケージを使用した](#page-34-0)Oracle Solarisの自動構成
### **Oracle Database前提条件パッケージのインストールの確認**

この手順に従って、Oracle Database前提条件グループ・パッケージ構成に関する情報を収集します。

- 1. oracle-database-preinstall-19cがすでにインストールされているかどうかを確認するには: \$ pkg list oracle-database-preinstall-19c
- 2. oracle-database-preinstall-19cの最新バージョンを確認するには:

```
$ pkg list -n oracle-database-preinstall-19c
```
- 3. oracle-database-preinstall-19cのインストールを開始する前に:
	- a. -nオプションを使用してエラーがないか確認します。
		- \$ pkg install -n oracle-database-preinstall-19c

ノート:

-n オプションを使用してインストール・エラーがないか確認します。-n を使用してもエラーが表示さ れない場合、oracle-database-preinstall-19c のインストール時に-n オプションを省略しま す。

b. エラーが表示されない場合、rootとしてログインし、グループ・パッケージをインストールします。

# pkg install oracle-database-preinstall-19c

c. oracleユーザーおよび他のユーザー・グループがすでに定義されていて、これらを変更しない場合は、次のよう にします。

# pkg avoid oracle-database-os-configuration

4. oracle-database-preinstall-19cによってインストールされるパッケージを表示するには:

\$ pkg contents -ro type,fmri -t depend oracle-database-preinstall-19c

このコマンドの出力例:

```
TYPE FMRI
```

```
conditional pkg:/service/oracle-rdbms-stats
group pkg:/group/prerequisite/oracle/oracle-database-os-configuration
group pkg:/system/font/truetype/arphic-uming
group pkg:/system/font/truetype/hanyang-ko-core
group pkg:/system/header
group pkg:/system/kernel/oracka
group pkg:/system/picl
group pkg:/x11/diagnostic/x11-info-clients
group pkg:/x11/library/libxi
group pkg:/x11/library/libxtst
group pkg:/x11/session/xauth
require pkg:/compress/unzip
require pkg:/developer/assembler
require pkg:/developer/build/make
require pkg:/system/dtrace
```
require pkg:/system/library/openmp

### **関連項目**

• Oracle Solarisソフトウェア・パッケージの追加および更新

**親トピック:** Oracle Database[前提条件パッケージを使用した](#page-34-0)Oracle Solarisの自動構成

# **Oracle Solaris用Oracle Database前提条件パッケージ**

## **のインストール**

この手順に従って、Oracleソフトウェア用のOracle Database前提条件グループ・パッケージをインストールします。

group/prerequisite/oracle/oracle-database-preinstall-19cグループ・パッケージにより、Oracle Database and Oracle Grid Infrastructureのインストールに必要なすべてのパッケージがインストールされます。また、oracleユーザーと、そ のユーザーのoinstallおよびdbaグループも作成します。

注意:

oracle ユーザーおよび他のユーザー・グループがすでに定義されていて、これらを変更しない場合は、Oracle Database 前提条件パッケージをインストールする前に、必ず次のコマンドを実行してください。

# pkg avoid oracle-database-os-configuration

oracle-database-preinstall-19cグループ・パッケージをインストールするには、rootとしてログインし、次のコマンドを Oracle Solaris 11.3以降のシステムで実行します。

# pkg install oracle-database-preinstall-19c

前述のコマンドについては、次のガイドラインに注意してください。

- 前述のコマンドの履歴の詳細は、pkg historyコマンドを使用してください。pkg (1)を参照してください。
- パッケージ名全体を指定する必要はなく、固有の名前の一部のみを指定するだけで済みます。pkg(5)を参照してくだ さい。
- solaris-minimal-serverグループ・パッケージをインストールしてから、oracle-database-preinstall-19cをイン ストールすることをお薦めします。

### **関連トピック**

- Oracle Solarisドキュメント
- **親トピック:** Oracle Database[前提条件パッケージを使用した](#page-34-0)Oracle Solarisの自動構成

## <span id="page-39-0"></span>**4 Oracle Database用Oracle Solarisオペレーティング・ システムの構成**

インストールを開始する前に、オペレーティング・システムの構成要件およびOracle Solarisオペレーティング・システムのチェック を完了します。

- Oracle Solaris[オペレーティング・システムのインストールのガイドライン](#page-40-0) Oracle Solarisのインストール方法を決定します。
- [オペレーティング・システムとソフトウェアのアップグレードに関するベスト・プラクティスの確認](#page-41-0) これらのトピックでは、アップグレードおよび移行に関する一般的なプランニング・ガイドラインおよびプラットフォーム固有の 情報を示します。
- [オペレーティング・システム・セキュリティの共通プラクティスの確認](#page-45-0) セキュリティ保護されたオペレーティング・システムは、全般的なシステム・セキュリティにとって重要な基礎部分です。
- [インストール修正スクリプトについて](#page-46-0) Oracle Universal Installerは、インストールの最小要件が満たされていない場合に検知し、要件を満たしていな いシステム構成ステップを実行するために、修正スクリプトと呼ばれるシェル・スクリプト・プログラムを作成します。
- [オペレーティング・システムの要件について](#page-47-0) インストールする製品に応じて、必要なオペレーティング・システム・カーネルおよびパッケージがインストールされているこ とを確認します。
- SPARC (64ビット)におけるOracle Solaris[のオペレーティング・システム要件](#page-48-0) この項に記載されているカーネルとパッケージは、このリリースのOracle DatabaseおよびOracle Grid InfrastructureのSPARC 64ビット・システムでサポートされています。
- x86-64 (64-bit)のOracle Solaris[のオペレーティング・システム要件](#page-51-0) この項に示すカーネルとパッケージは、このリリースでは、Oracle DatabaseおよびOracle Grid Infrastructure向 けのx86–64 (64-bit)システムでサポートされています。
- Oracle Solaris[用の追加ドライバとソフトウェア・パッケージ](#page-54-0) オプションのドライバおよびソフトウェア・パッケージに関する情報。
- Oracle Solaris[のソフトウェア要件の確認](#page-63-0) Oracle Solarisオペレーティング・システムのソフトウェア要件がインストールの最低要件を満たしているか確認します。
- [ホスト名解決の確認](#page-66-0) サーバーのホスト名が解決可能であることを確認するためのチェックです。
- [インストール時における](#page-67-0)SSHの自動構成の使用 Oracleソフトウェアをインストールするには、すべてのクラスタ・メンバー・ノード間にセキュア・シェル(SSH)接続を構成し ます。

# <span id="page-40-0"></span>**Oracle Solarisオペレーティング・システムのインストールのガ イドライン**

Oracle Solarisのインストール方法を決定します。

Oracle Solarisのサーバーへのインストールの詳細は、Oracle Solarisのドキュメントを参照してください。Oracle Solaris Automated Installer (AI),などのOracle Solaris 11のインストール・サービスを使用し、ネットワークを介してOracle Solaris 11オペレーティング・システムをインストールするサービスを作成し、管理することもできます。

### **関連項目**

- Oracle Solarisドキュメント
- Oracle Solaris 11[のインストールのガイド](https://docs.oracle.com/pls/topic/lookup?ctx=en/database/oracle/oracle-database/19/ssdbi&id=IOSUI)
- Oracle SolarisでOracle Databaseを実行するためのリソース

## <span id="page-41-0"></span>**オペレーティング・システムとソフトウェアのアップグレードに関する ベスト・プラクティスの確認**

次のトピックでは、アップグレードおよび移行に関する一般的なプランニング・ガイドラインおよびプラットフォーム固有の情報を提 供します。

- [アップグレードの一般的なベスト・プラクティス](#page-42-0) アップグレードを実行する前に、ベスト・プラクティスとして次のガイドラインに注意してください。
- [新しいサーバー・オペレーティング・システムのアップグレード・オプション](#page-43-0) 新しいオペレーティング・システムをサーバーにインストールし、手動またはExport/Importによる方法を使用してデー タベースを移行することによって、オペレーティング・システムをアップグレードできます。
- Oracle ASM[のアップグレード通知](#page-44-0) Oracle ASMのアップグレード・オプションと制限を理解します。

## <span id="page-42-0"></span>**アップグレードの一般的なベスト・プラクティス**

アップグレードを実行する前に、ベスト・プラクティスとして次のガイドラインに注意してください。

すでにOracle Databaseがインストールされている場合は、次の手順を実行します。

- バージョン番号、パッチおよびその他の構成情報を記録します
- 既存のインストールのアップグレード手順を確認します。
- インストールを進める前に、アップグレードに関するOracle Databaseドキュメントを確認し、その後の処理を確認しま す

注意:

構成の変更を開始する前に、既存のデータベースのバックアップを必ず作成してください。

必要なソフトウェア更新、アップグレード前のタスク、アップグレード後のタスク、互換性、および異なるリリース間の相互運用性の 詳細は、*Oracle Databaseアップグレード・ガイド*を参照してください。

#### **関連項目**

● [Oracle Database](https://docs.oracle.com/pls/topic/lookup?ctx=en/database/oracle/oracle-database/19/ssdbi&id=UPGRD001)アップグレード・ガイド

**親トピック:** [オペレーティング・システムとソフトウェアのアップグレードに関するベスト・プラクティスの確認](#page-41-0)

# <span id="page-43-0"></span>**新しいサーバー・オペレーティング・システムのアップグレード・オプ**

### **ション**

オペレーティング・システムをアップグレードするには、サーバーに新しいオペレーティング・システムをインストールし、手動でデータ ベースを移行するか、Export/Importによる方法を使用します。

ノート:

サーバー・オペレーティング・システムがサポートされ、オペレーティング・システムのカーネルおよびパッケージ要件が移 行先の Oracle Database リリースの最小要件を満たしているか超えていることを確認します。

データの移行およびOracle Databaseのアップグレードを行うための手動、コマンドラインでのコピー

新しいサーバーにファイルをコピーし、それを手動でアップグレードできます。この手順を使用する場合、Oracle Database Upgrade Assistantは使用できません。ただし、アップグレードの問題が発生した場合、既存のデータベースに戻すことができ ます。

- 1. 前のオペレーティング・システムを実行しているコンピュータから、新しいオペレーティング・システムを実行しているコン ピュータにデータベース・ファイルをコピーします。
- 2. 新しいオペレーティング・システムを実行しているコンピュータに制御ファイルを再作成します。
- 3. コマンドライン・スクリプトおよびユーティリティを使用して、データベースを手動でアップグレードします

#### **関連項目:**

データベースを手動でアップグレードする手順を確認し、このオプションのリスクおよび利点を評価するには、『[Oracle](https://docs.oracle.com/pls/topic/lookup?ctx=en/database/oracle/oracle-database/19/ssdbi&id=UPGRD12408)  Database[アップグレード・ガイド』を](https://docs.oracle.com/pls/topic/lookup?ctx=en/database/oracle/oracle-database/19/ssdbi&id=UPGRD12408)参照してください

データの移行およびOracle Databaseのアップグレードを行うためのエクスポート/インポート方法

オペレーティング・システムを新しいサーバーにインストールし、その新しいサーバーに新しいリリースのOracle Databaseをインス トールしてから、Oracleデータ・ポンプ・エクスポートおよびインポート・ユーティリティを使用して現在のデータベースから新しいリ リースの新しいデータベースにデータのコピーを移行できます。データ・ポンプ・エクスポートおよびインポートは、パフォーマンスの向 上と新しいデータ型の確実なサポートの点で推奨されています。

#### **関連項目:**

データの移行およびOracle Databaseのアップグレードを行うためのエクスポート/インポート方法を確認するには、『[Oracle](https://docs.oracle.com/pls/topic/lookup?ctx=en/database/oracle/oracle-database/19/ssdbi&id=UPGRD12366)  Database[アップグレード・ガイド』を](https://docs.oracle.com/pls/topic/lookup?ctx=en/database/oracle/oracle-database/19/ssdbi&id=UPGRD12366)参照してください

**親トピック:** [オペレーティング・システムとソフトウェアのアップグレードに関するベスト・プラクティスの確認](#page-41-0)

## <span id="page-44-0"></span>**Oracle ASMのアップグレード通知**

Oracle ASMのアップグレード・オプションと制限を理解します。

- Oracle Automatic Storage Management (Oracle ASM) 11gリリース2 (11.2)以上では、クラスタ内の個 別のノードに対して、または複数のノードに対してまとめてローリング・アップグレードを行うことで、Oracle RACデータ ベースを停止することなくアップグレードできます。ただし、Oracle ASMを使用しているクラスタにスタンドアロン・データ ベースがある場合、アップグレードする前にそのスタンドアロン・データベースを停止する必要があります。
- Oracle Grid Infrastructure 11 gリリース2 (11.2)では、Oracle ASMがOracle Clusterwareとともに Oracle Grid Infrastructureホーム(Gridホーム)にインストールされるように、Oracle ASMホームの場所が変更さ れました。
- クラスタで異なるリリースの2つのノードを実行することはできません。Oracle Grid Infrastructure 11gリリース2 (11.2)またはOracle Grid Infrastructure 12cリリース1 (12.1)からそれより新しいリリースにアップグレードすると きに、ローリング・アップグレード中に停止した場合は、アップグレードを再開するときに、必ず以前のリリースのOracle Grid Infrastructureを起動し、Oracle ASMクラスタをローリング移行モードに戻すようにしてください。

**親トピック:** [オペレーティング・システムとソフトウェアのアップグレードに関するベスト・プラクティスの確認](#page-41-0)

### <span id="page-45-0"></span>**オペレーティング・システム・セキュリティの共通プラクティスの確**

### **認**

一般的なシステム・セキュリティにおいて、セキュアなオペレーティング・システムは重要な基盤です。

ご使用のオペレーティング・システムのデプロイメントが、オペレーティング・システム・ベンダーのセキュリティ・ガイドに記載されるよう に、一般的なセキュリティ・プラクティスに準拠していることを確認します。

# <span id="page-46-0"></span>**インストール修正スクリプトについて**

Oracle Universal Installerは、インストールの最小要件が満たされていない場合に検知し、要件を満たしていないシステム 構成ステップを実行するために、修正スクリプトと呼ばれるシェル・スクリプト・プログラムを作成します。

Oracle Universal Installerは不完全なタスクを検出すると、修正スクリプト(runfixup.sh)を生成します。修正スクリプト を実行し、「修正および再チェック」をクリックします。修正スクリプトは、永続パラメータ設定とメモリーのパラメータの両方を変更 するため、システムを再起動する必要はありません。

修正スクリプトによって、次の作業が実行されます。

- 必要に応じて、インストールを正しく実行するために必要な値を次のカーネル・パラメータに設定します。
	- 共有メモリーのパラメータ。
	- **オープン・ファイル記述子とUDP送受信のパラメータ。**
- Oracleインベントリ(中央インベントリ)ディレクトリに権限が作成および設定されます。
- インストール所有者、必要な場合はOracleインベントリ・ディレクトリ、オペレーティング・システム権限グループの、プライ マリおよびセカンダリ・グループ・メンバーシップが作成または再構成されます。
- 必要に応じて、シェル制限が必要な値に設定されます。

ノート:

修正スクリプトを使用しても、Oracle Database のインストールの前提条件がすべて確実に満たされるとはかぎり ません。インストールを確実に成功させるには、すべてのインストール前の要件が満たされていることを確認する必 要があります。

Oracle Universal Installerはクラスタ検証ユーティリティ(CVU)に完全に統合されており、Oracle Grid Infrastructure インストールやOracle Real Application Clusters (Oracle RAC)インストールの多くの前提条件チェックが自動化されま す。また、cluvfyコマンドを実行して、様々なCVU検証を手動で行うことも可能です。

#### **関連項目**

- [インストール前のタスクの手動完了](#page-237-0)
- Oracle Clusterware[管理およびデプロイメント・ガイド](https://docs.oracle.com/pls/topic/lookup?ctx=en/database/oracle/oracle-database/19/ssdbi&id=CWADD1100)

### <span id="page-47-0"></span>**オペレーティング・システムの要件について**

インストールする製品に応じて、必要なオペレーティング・システム・カーネルおよびパッケージがインストールされていることを確認 します。

このマニュアルに記載されているのは、タイトル・ページに記載されている日付での最新の要件です。

示されたオペレーティング・システム・パッケージの要件を、システムが満たしていることを確認するチェックが、Oracle Universal Installerによって実行されます。これらの検証が正常に完了するように、OUIを起動する前に要件を確認してください。

ノート:

オペレーティング・システムのアップグレード時を除いて、クラスタ・メンバー間で異なるオペレーティング・システム・バー ジョンを実行することはできません。各オペレーティング・システムがサポートされている場合でも、同じクラスタのメン バーで異なるオペレーティング・システム・バージョンのバイナリを実行することはできません。

# <span id="page-48-0"></span>**SPARC (64-bit)のOracle Solarisのオペレーティング・シ ステム要件**

この項に示すカーネルとパッケージは、このリリースでは、Oracle DatabaseおよびOracle Grid Infrastructure向けの SPARC 64-bitシステムでサポートされています。

このマニュアルに記載されているプラットフォーム固有のハードウェア要件とソフトウェア要件は、このマニュアルの発行時点での最 新情報です。ただし、このマニュアルの発行後にプラットフォームおよびオペレーティング・システム・ソフトウェアの新しいバージョンが 動作保証されている場合があるため、My Oracle SupportのWebサイトの動作保証マトリックスで、動作保証済のハード ウェア・プラットフォームおよびオペレーティング・システムのバージョンの最新リストを参照してください。

### <https://support.oracle.com/>

インストールを開始する前に、SPARC (64–bit)システムでお使いのOracle Solarisの要件を確認し、サポートされている カーネルが手元にあることと、必要なパッケージがインストールされていることを確認します。

 SPARC (64-bit)向けにサポートされる[Oracle Solaris 11](#page-49-0)リリース サポートされるOracle Solaris 11ディストリビューションおよびその他のオペレーティング・システム要件を確認します。

### **関連トピック**

Oracle Solaris[のプログラミング環境のインストール要件](#page-61-0)

# <span id="page-49-0"></span>**SPARC (64-bit)向けにサポートされるOracle Solaris 11 リリース**

サポートされているOracle Solaris 11ディストリビューションおよびその他のオペレーティング・システムの要件を確認してください。

### 表4-1 SPARC (64-Bit)向けOracle Solaris 11リリースのオペレーティング・システムの最低要件

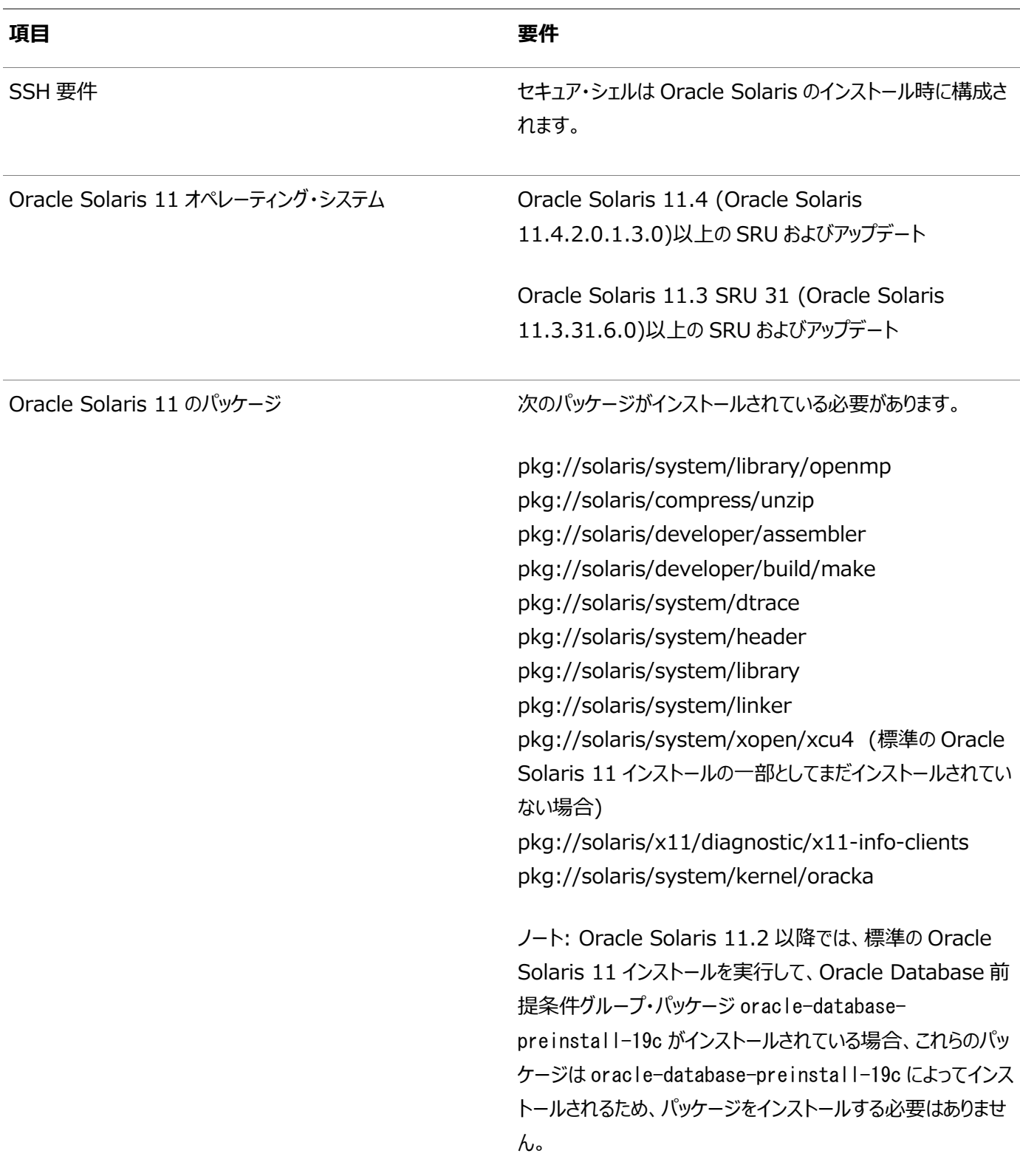

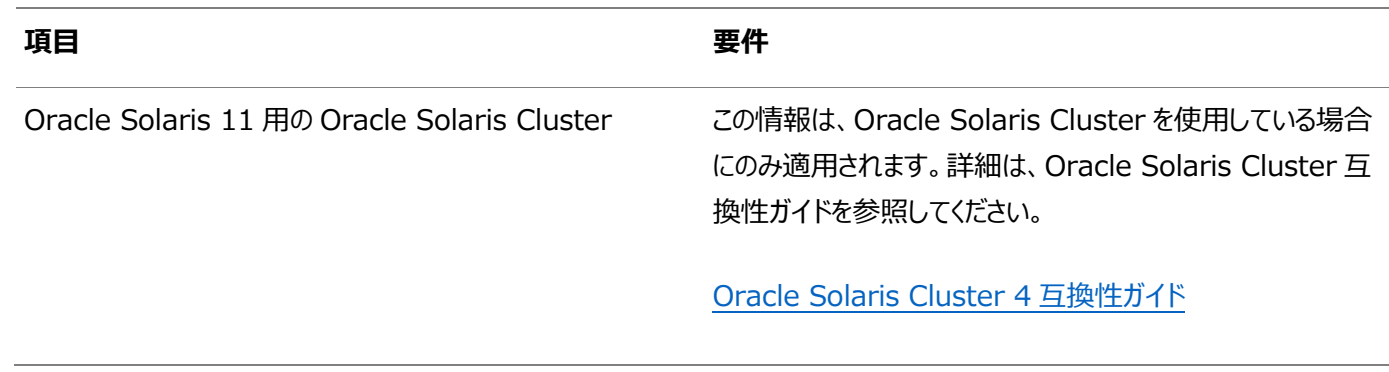

### **関連項目**

Oracle Database[前提条件パッケージを使用した](#page-34-0)Oracle Solarisの自動構成

**親トピック:** [Oracle Solaris on SPARC \(64-Bit\)](#page-48-0)のオペレーティング・システム要件

# <span id="page-51-0"></span>**x86–64 (64-Bit)のOracle Solarisのオペレーティング・シ ステム要件**

この項に示すカーネルとパッケージは、このリリースでは、Oracle DatabaseおよびOracle Grid Infrastructure向けの x86–64 (64-bit)システムでサポートされています。

このマニュアルに記載されているプラットフォーム固有のハードウェア要件とソフトウェア要件は、このマニュアルの発行時点での最 新情報です。ただし、このマニュアルの発行後にプラットフォームおよびオペレーティング・システム・ソフトウェアの新しいバージョンが 動作保証されている場合があるため、My Oracle SupportのWebサイトの動作保証マトリックスで、動作保証済のハード ウェア・プラットフォームおよびオペレーティング・システムのバージョンの最新リストを参照してください。

### <https://support.oracle.com/>

インストールを開始する前に、x86–64 (64–bit)システムでお使いのOracle Solarisの要件を確認し、サポートされている カーネルが手元にあることと、必要なパッケージがインストールされていることを確認します。

● x86-64 (64-bit)向けにサポートされる[Oracle Solaris 11](#page-52-0)リリース サポートされるOracle Solaris 11ディストリビューションおよびその他のオペレーティング・システム要件を確認します。

#### **関連トピック**

Oracle Solaris[のプログラミング環境のインストール要件](#page-61-0)

# <span id="page-52-0"></span>**x86-64 (64-Bit)向けにサポートされるOracle Solaris 11リリース**

サポートされているOracle Solaris 11ディストリビューションおよびその他のオペレーティング・システムの要件を確認してください。

表4-2 Oracle Solaris 11 Releases for x86-64 (64-Bit)オペレーティング・システムの最低要件

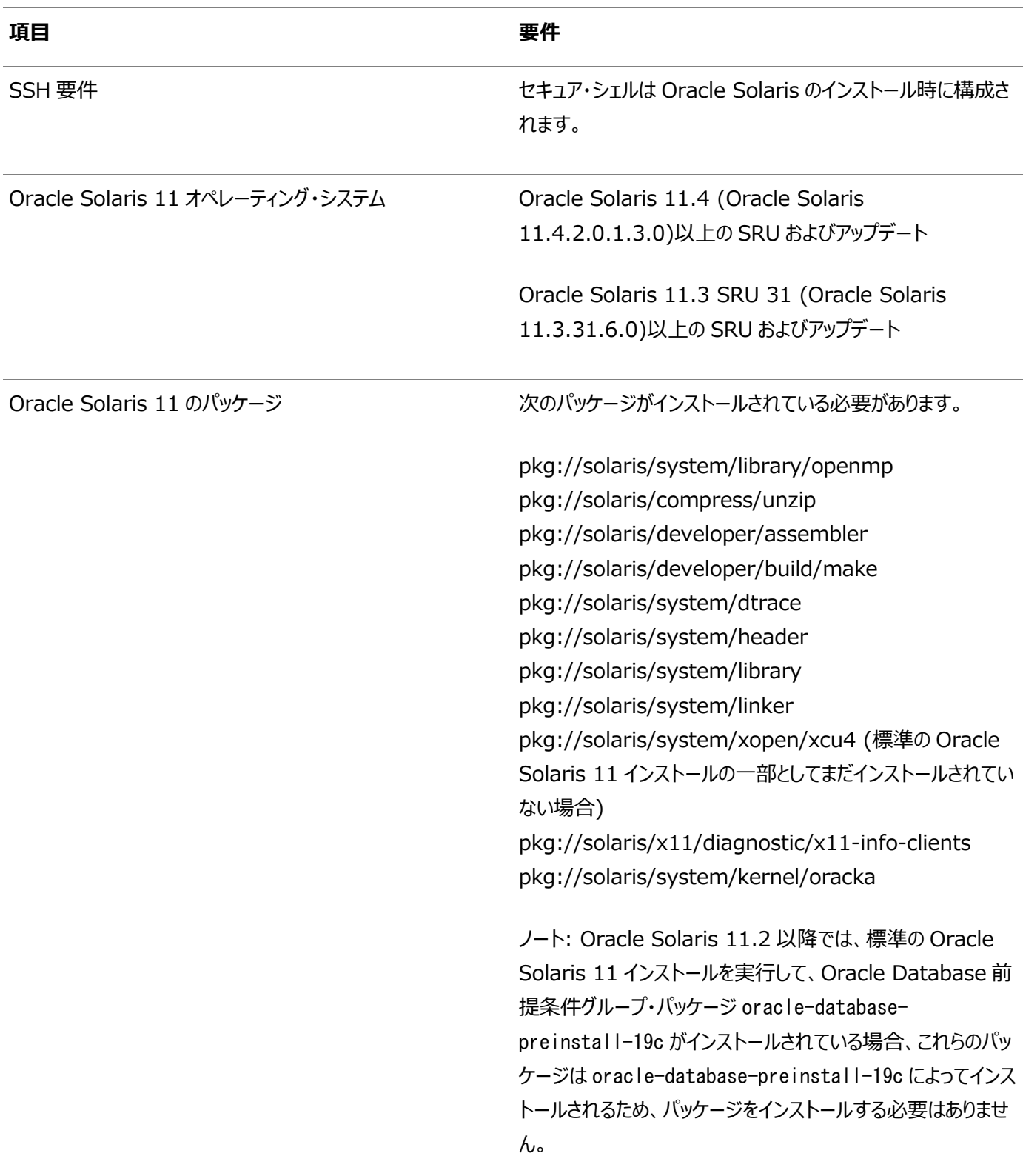

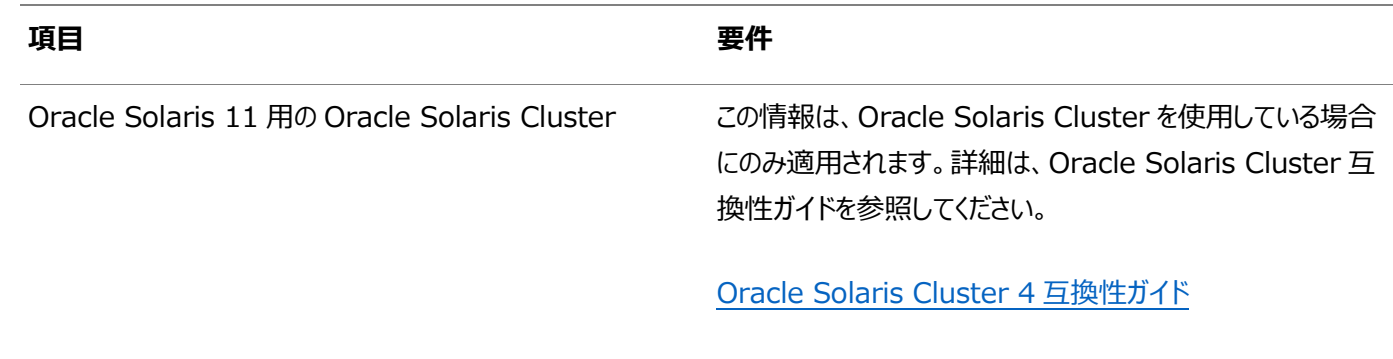

### **関連トピック**

Oracle Database[前提条件パッケージを使用した](#page-34-0)Oracle Solarisの自動構成

**親トピック:** Oracle Solaris on x86–64 (64-Bit)[のオペレーティング・システム要件](#page-51-0)

## <span id="page-54-0"></span>**Oracle Solaris用の追加ドライバとソフトウェア・パッケージ**

オプションのドライバおよびソフトウェア・パッケージに関する情報です。

追加のドライバやパッケージをインストールする必要はありませんが、次のドライバおよびパッケージをインストールまたは構成する ことが可能です。

- [Oracle Messaging Gateway](#page-55-0)のインストール Oracle Messaging Gatewayは、Oracle DatabaseのEnterprise Editionとともにインストールされます。ただ し、CSDまたはFix Packが必要になることがあります。
- ODBCおよびLDAP[のインストール要件](#page-56-0) Open Database Connectivity (ODBC)およびLightweight Directory Access Protocol (LDAP)をイン ストールするには、これらのトピックを参照してください。
- Oracle Solaris[用のプログラミング環境のインストール要件](#page-61-0) ご使用のシステムが、構成対象のプログラミング環境の要件を満たしていることを確認してください。
- Web[ブラウザのインストール要件](#page-62-0) Webブラウザは、Oracle Enterprise Manager Database ExpressとOracle Enterprise Manager Cloud Controlを使用する場合のみ必要です。Webブラウザは、JavaScript、HTML 4.0標準とCSS 1.0標準 をサポートしている必要があります。

## <span id="page-55-0"></span>**Oracle Messaging Gatewayのインストール**

Oracle Messaging Gatewayは、Oracle DatabaseのEnterprise Editionとともにインストールされます。ただし、CSD またはFix Packが必要になることがあります。

IBM WebSphere MQのCSDまたはFix Packが必要な場合は、次のWebサイトで詳細を参照してください。

<https://www.ibm.com/support/>

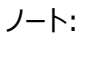

Oracle Messaging Gateway は、IBM: Linux on System z での Advanced Queuing と TIBCO Rendezvous との統合はサポートしていません。

**関連項目**

Oracle Database[アドバンスト・キューイング・ユーザーズ・ガイド](https://docs.oracle.com/pls/topic/lookup?ctx=en/database/oracle/oracle-database/19/ssdbi&id=ADQUE3193)

**親トピック:** Oracle Solaris[用の追加ドライバとソフトウェア・パッケージ](#page-54-0)

## <span id="page-56-0"></span>**ODBCおよびLDAPのインストール要件**

Open Database Connectivity (ODBC)およびLightweight Directory Access Protocol (LDAP)をインストールす るには、次のトピックを確認します。

- ODBCドライバと[Oracle Database](#page-57-0)について Open Database Connectivity (ODBC)は、データベースにアクセスするためのAPIのセットで、データベースに接 続してデータベース上でSQL文を実行します。
- Oracle Solaris用のODBC[ドライバのインストール](#page-58-0) ODBCを使用する場合は、最新のOracle Solaris用のODBCドライバ・マネージャをインストールします。
- LDAPとOracle[プラグインについて](#page-59-0) Lightweight Directory Access Protocol (LDAP)は、IPネットワーク上に分散したディレクトリ情報サービスにア クセスし、維持するためのアプリケーション・プロトコルです。
- LDAP[パッケージのインストール](#page-60-0) LDAPは、デフォルトのオペレーティング・システムのインストールに含まれます。

**親トピック:** Oracle Solaris[用の追加ドライバとソフトウェア・パッケージ](#page-54-0)

## <span id="page-57-0"></span>**ODBCドライバとOracle Databaseについて**

Open Database Connectivity (ODBC)は、データベースにアクセスするためのAPIのセットで、データベースに接続して データベース上でSQL文を実行します。

ODBCドライバを使用するアプリケーションは、スプレッドシートやカンマ区切りファイルなど、不均一なデータ・ソースにアクセスでき ます。

## <span id="page-58-0"></span>**Oracle Solaris用のODBCドライバのインストール**

ODBCを使用する場合は、最新のOracle Solaris用のODBCドライバ・マネージャをインストールします。

次のWebサイトからODBCドライバ・マネージャをダウンロードし、インストールしてください。

[http://www.unixodbc.org](http://www.unixodbc.org/)

サポートされるODBCドライバの最低リリースを確認し、次に示すリリース以降のODBCドライバをインストールします(Oracle Solarisの全ディストリビューションが対象)。

unixODBC-2.3.4 or later

## <span id="page-59-0"></span>**LDAPとOracleプラグインについて**

Lightweight Directory Access Protocol (LDAP)は、IPネットワーク上に分散したディレクトリ情報サービスにアクセスし、 維持するためのアプリケーション・プロトコルです。

Oracle Databaseスクリプト (Oracle Internet Directory用のodisrvregおよびoidca、またはサード・パーティのLDAP ディレクトリ用のschemasync)など、LDAPを必要とする機能を使用する場合は、LDAPパッケージが必要です。

## <span id="page-60-0"></span>**LDAPパッケージのインストール**

LDAPは、デフォルトのオペレーティング・システムのインストールに含まれます。

デフォルトのオペレーティング・システムのインストールを実行せず、LDAPを必要とするOracleスクリプトを使用する場合、ご使 用のディストリビューションのパッケージ管理システムを使用して、ディストリビューションでサポートされているLDAPパッケージをイン ストールし、そのLDAPパッケージに必要な他のパッケージをインストールします。

## <span id="page-61-0"></span>**Oracle Solarisのプログラミング環境のインストール要件**

ご使用のシステムが、構成するプログラミング環境の要件を満たしていることを確認します。

表4-3 Oracle Solaris用のプログラミング環境の要件

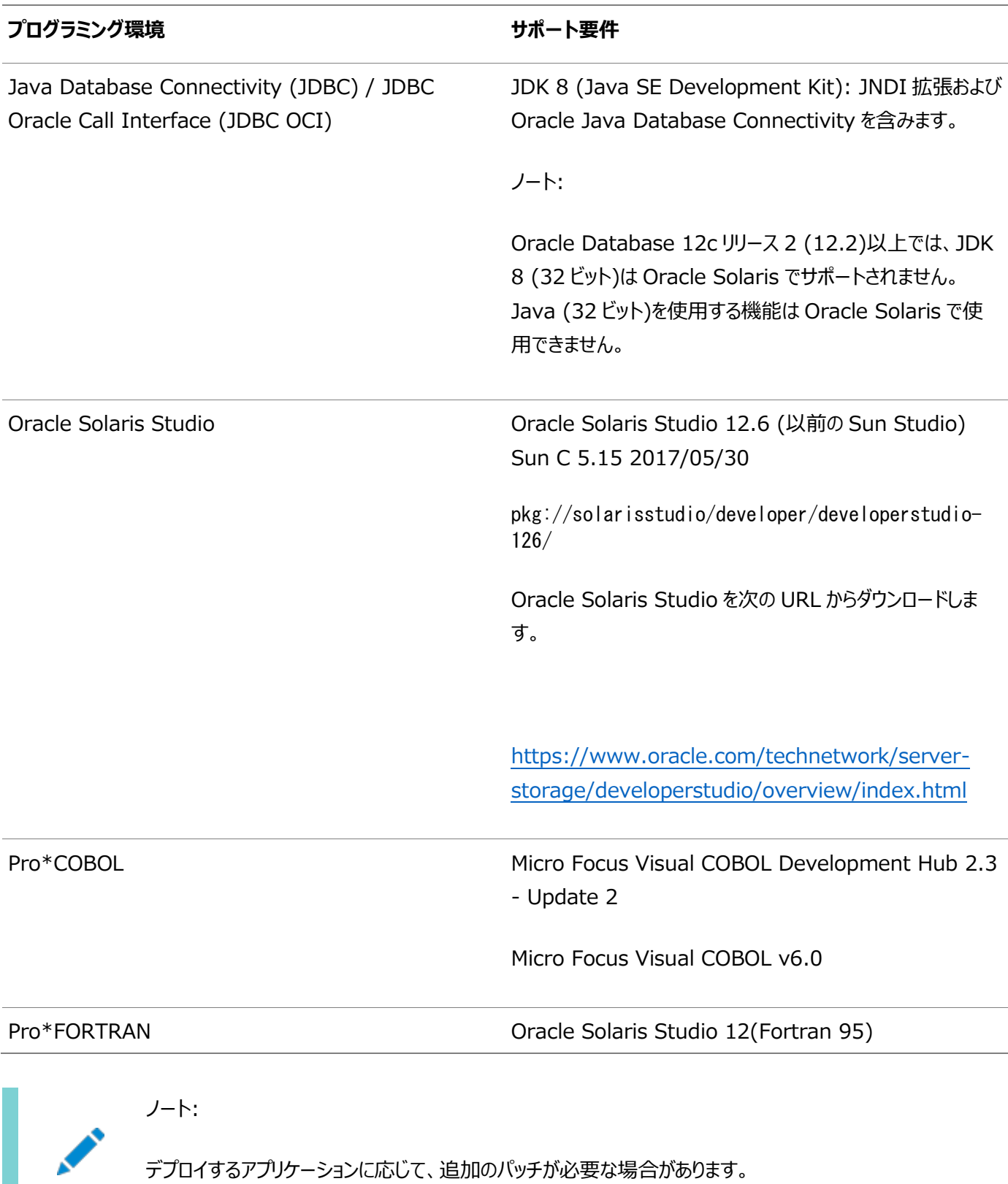

**親トピック:** Oracle Solaris[用の追加ドライバとソフトウェア・パッケージ](#page-54-0)

## <span id="page-62-0"></span>**Webブラウザのインストール要件**

Oracle Enterprise Manager Database ExpressおよびOracle Enterprise Manager Cloud Controlを使用する 場合のみ、Webブラウザが必要です。Webブラウザは、JavaScript、HTML 4.0標準とCSS 1.0標準をサポートしている必 要があります。

これらの要件を満たすブラウザの一覧については、My Oracle SupportでEnterprise Manager動作保証マトリックスを参 照してください。

[https://support.oracle.com](https://support.oracle.com/)

**関連項目**

『[Oracle Enterprise Manager Cloud Control](https://docs.oracle.com/pls/topic/lookup?ctx=en/database/oracle/oracle-database/19/ssdbi&id=EMBSC261)基本インストレーション・ガイド』

**親トピック**: Oracle Solaris[用の追加ドライバとソフトウェア・パッケージ](#page-54-0)

## <span id="page-63-0"></span>**Oracle Solarisのソフトウェア要件の確認**

お使いのOracle Solarisオペレーティング・システムのソフトウェア要件を確認し、インストールの最小要件を満たしていることを 確認します。

- Oracle Solaris[でのオペレーティング・システム・バージョンの確認](#page-64-0) ソフトウェアがインストールのための最小限のバージョン要件を満たしているかを確認するには、次のステップを実行しま す。
- Oracle Solaris[のオペレーティング・システム・パッケージの確認](#page-65-0) インストールに必要なOracle Solaris 11パッケージがオペレーティング・システムにインストールされているかどうかを確 認するには、次のコマンドを実行します。

### <span id="page-64-0"></span>**Oracle Solarisのオペレーティング・システム・バージョンの確**

### **認**

インストールの最小バージョン要件を満たしているかソフトウェアを確認するには、次のステップを実行します。

1. インストールされているOracle Solarisのバージョンを確認するには、次のようにします。

```
\text{sum} uname -r
```
5.11

この例で示されているバージョンは、Oracle Solaris 11(5.11)です。必要な場合、オペレーティング・システムのアッ プグレードについては、ご使用のオペレーティング・システムのマニュアルを参照してください。

2. リリース・レベルを確認するには:

\$ cat /etc/release

Oracle Solaris 11.4 SPARC

この例で示されているリリース・レベルは、Oracle Solaris 11.4 SPARCです。

- 3. 更新レベル、SRU、ビルドなどのオペレーティング・システム・バージョンに関する詳細情報を確認するには:
	- a. Oracle Solaris 11の場合

\$ pkg list entire

NAME (PUBLISHER) VERSION IFO entire (solaris) 0.5.11-0.175.3.1.0.5.0 i--

**親トピック**: Oracle Solaris[のソフトウェア要件の確認](#page-63-0)

## <span id="page-65-0"></span>**Oracle Solarisのオペレーティング・システム・パッケージの確**

### **認**

インストールに必要なOracle Solaris 11パッケージがオペレーティング・システムにインストールされているかどうかを確認するに は、次のコマンドを実行します。

1. 必要なパッケージがOracle Solaris 11にインストールされているかどうかを確認するには:

# /usr/bin/pkg verify [-Hqv] [pkg\_pattern ...]

- -Hオプションは検証出力からヘッダーを省略します。
- -qオプションは、致命的なエラーが見つかった場合にエラーのみを返し、それ以外は出力しません。
- -vオプションではパッケージに関する情報メッセージが含まれます。

システムのアーキテクチャに必要なパッケージがインストールされていない場合は、My Oracle Supportからダウンロー ドしてインストールします。

[https://support.oracle.com](https://support.oracle.com/)

ノート:

表示されたパッケージのより新しいバージョンが、システムにインストールされている場合があります。表示されたパッチ がインストールされていない場合は、そのバージョンをインストールする前に、より新しいバージョンがインストールされて いないことを確認してください。パッケージのインストールの詳細は、オペレーティング・システムのドキュメントを参照し てください。

### **関連トピック**

- Oracle Solaris[ソフトウェア・パッケージの追加および更新のガイド](https://docs.oracle.com/pls/topic/lookup?ctx=en/database/oracle/oracle-database/19/ssdbi&id=AUOSS)
- [Oracle Solaris 11](https://docs.oracle.com/pls/topic/lookup?ctx=en/database/oracle/oracle-database/19/ssdbi&id=otn_solaris11_doc)製品ドキュメント
- [My Oracle Support](https://support.oracle.com/rs?type=doc&id=1021281.1)ノート1021281.1

**親トピック**: Oracle Solaris[のソフトウェア要件の確認](#page-63-0)

## <span id="page-66-0"></span>**ホスト名解決の確認**

サーバーのホスト名が解決可能であることを確認するためのチェックです。

通常、Oracle Databaseをインストールするコンピュータはネットワークに接続されています。コンピュータのホスト名が、 Domain Name System (DNS)、ネットワーク情報サービス(NIS)または集中管理されているTCP/IPホスト・ファイル (/etc/hostsなど)によって解決可能であることを確認します。pingコマンドを使用して、コンピュータのホスト名が解決可能でる ことを確認します。たとえば:

ping myhostname pinging myhostname.example.com [192.0.2.2] with 32 bytes of data: Reply from 192.0.2.2: bytes=32 time=138ms TTL=56

**関連トピック**

Oracle Database[用のネットワークの構成](#page-100-0)

## <span id="page-67-0"></span>**インストール時におけるSSHの自動構成の使用**

Oracleソフトウェアをインストールするには、すべてのクラスタ・メンバー・ノード間でセキュア・シェル(SSH)接続を構成します。 Oracle Universal Installer (OUI)では、インストール時にsshおよびscpコマンドを使用して、リモート・コマンドを実行し、 他のクラスタ・ノードにファイルをコピーします。これらのコマンドを使用する際にパスワードを求めるプロンプトが表示されないように、 SSHを構成する必要があります。

ノート:

Oracle コンフィギュレーション・アシスタントは、ローカル・ノードからリモート・ノードに対する構成操作に SSH を使 用します。Oracle Enterprise Manager も SSH を使用します。RSH はサポート対象外となりました。

OUIインタフェースから、インストール中に、インストールを実行しているユーザー・アカウントにSSHを構成することができます。自 動構成によって、パスワードなしのSSH接続をすべてのクラスタ・メンバー・ノード間に作成することができます。可能なかぎり、こ の自動手順を利用することをお薦めします。

スクリプトを実行できるようにするには、使用したいすべてのOracleソフトウェア・インストール所有者のプロファイルからsttyコマン ドを削除するとともに、ログイン時にトリガーされる他のセキュリティ手段で、端末に対してメッセージを生成するものを削除する必 要があります。これらのメッセージやメール・チェックなどが表示されていると、Oracleソフトウェア・インストール所有者は、OUIに 組み込まれているSSH構成スクリプトを使用できません。これらの表示が無効になっていない場合は、SSHを手動で構成して からでなければ、インストールを実行できません。

まれに、リモート・ノードがSSH接続を閉じると、「AttachHome」操作時にOracle Clusterwareインストールが失敗する場 合があります。この問題を回避するには、すべてのクラスタ・ノードのSSHデーモン構成ファイル(/etc/ssh/sshd\_config)に次 のパラメータを設定して、タイムアウトを無制限に設定します。

LoginGraceTime 0

### **関連トピック**

- [端末出力コマンドが原因のインストール・エラーの回避](#page-97-0)
- **親トピック:** Oracle Database用Oracle Solaris[オペレーティング・システムの構成](#page-39-0)

# <span id="page-68-0"></span>**5 Oracle Grid InfrastructureおよびOracle**

## **Databaseのユーザー、グループおよび環境の構成**

インストール前に、オペレーティング・システム・グループおよびユーザーを作成し、ユーザー環境を構成します。

- [必要なオペレーティング・システム・グループとユーザー](#page-69-0) Oracleソフトウェアのインストールには、インストール所有者、Oracle Inventoryグループ(すべてのOracleインストー ル所有者のプライマリ・グループ)、およびシステム権限グループとして指定されている少なくとも1つのグループが必要で す。
- [標準および役割区分のグループおよびユーザーを使用した](#page-74-0)Oracleインストール Oracle DatabaseとOracle ASMの役割区分の構成は、オペレーティング・システム認証の個別のグループを提供 するためのグループおよびユーザーを作成する構成です。
- [オペレーティング・システム権限のグループの作成](#page-80-0) 次の項では、Oracle Grid InfrastructureおよびOracle Databaseのオペレーティング・システム・グループを作成 する方法について説明します。
- オペレーティング・システムのOracle[インストール・ユーザー・アカウントの作成](#page-89-0) インストールの開始前に、Oracleソフトウェア所有者ユーザー・アカウントを作成し、その環境を構成します。
- [Oracle Database Vault](#page-98-0)ユーザー・アカウントの作成 デフォルトでOracle Database Vaultを使用する場合、Oracle Database Vaultユーザー・アカウントを作成し、 そのユーザーを構成する必要があります。
- Oracle[インストール所有者の環境変数の設定削除](#page-99-0) インストールを開始する前に、Oracleインストール所有者の環境変数の設定を削除します。

### <span id="page-69-0"></span>**必要なオペレーティング・システム・グループおよびユーザー**

Oracleソフトウェア・インストールには、インストール所有者、すべてのOracleインストール所有者のプライマリ・グループである Oracle Inventoryグループ、およびシステム権限グループとして指定された1つ以上のグループが必要です。

システム管理者を含むグループおよびユーザー・オプションを確認します。システム管理権限がある場合、この項のトピックを確認 し、必要に応じてオペレーティング・システム・グループおよびユーザーを構成します。

- Oracle InventoryおよびOracle Inventory[グループの存在の確認](#page-70-0) 既存のOracle中央インベントリがあるかどうかを判別して、すべてのOracleソフトウェア・インストールに同じOracle Inventoryを使用していることを確認します。また、インストールに使用するすべてのOracleソフトウェア・ユーザーに、 このディレクトリへの書込み権限があることを確認します。
- [Oracle Inventory](#page-71-0)が存在しない場合のOracle Inventoryグループの作成 特にサーバー上に複数のOracleソフトウェア製品がインストールされる場合に、計画されたインストールの一環として Oracle Inventoryグループを手動で作成します。
- Oracle[インストール所有者アカウントについて](#page-72-0) インストールに使用するグループおよびユーザー管理計画に応じて、インストール用のOracleインストール所有者を選 択または作成します。
- Oracle[ソフトウェア所有者ユーザー・アカウントの識別](#page-73-0) Oracleソフトウェアをシステムに初めてインストールする場合、ソフトウェア所有者ユーザー・アカウントを少なくとも1つ作 成する必要があります。既存のOracleソフトウェア・ユーザー・アカウントを使用するか、インストールのためにOracleソ フトウェア所有者ユーザー・アカウントを作成します。

**親トピック:** Oracle Grid InfrastructureおよびOracle Database[のユーザー、グループおよび環境の構成](#page-68-0)

# <span id="page-70-0"></span>**Oracle InventoryおよびOracle Inventoryグループの**

### **存在の確認**

既存のOracle中央インベントリがあるかどうかを判別し、すべてのOracleソフトウェア・インストールに同じOracle Inventory を使用していることを確認します。また、インストールに使用するすべてのOracleソフトウェア・ユーザーに、このディレクトリへの書 込み権限があることを確認します。

システムに初めてOracleソフトウェアをインストールする場合は、OUIによってoraInst.locファイルが作成されます。このファイル に、Oracle Inventoryグループのグループ名(デフォルトはoinstall)およびOracle中央インベントリ・ディレクトリのパスが示さ れます。既存のOracle中央インベントリがある場合は、必ずすべてのOracleソフトウェア・インストールで同じOracle Inventoryを使用し、インストールに使用するすべてのOracleソフトウェア・ユーザーがこのディレクトリへの書込み権限を持つよ うにします。

oraInst.locファイルには、次の形式の行が含まれています。ここで、central\_inventory\_locationは既存のOracle中央 インベントリへのパス、groupはメンバーが中央インベントリへの書込み権限を持つオペレーティング・システム・グループの名前で す。

inventory\_loc=central\_inventory\_location inst\_group=group

moreコマンドを使用して、システムにOracle中央インベントリがあるかどうかを確認します。次に例を示します。

# more /var/opt/oracle/oraInst.loc

inventory\_loc=/u01/app/oraInventory inst\_group=oinstall

grep groupname /etc/groupコマンドを使用して、Oracle Inventoryグループとして指定されたグループがまだシステムに 存在していることを確認します。次に例を示します。

\$ grep oinstall /etc/group oinstall:x:54321:grid,oracle

ノート:

他のインストールでユーザー権限エラーが発生する可能性があるため、新規インストールの場合、oraInventory ディレクトリを Oracle ベース・ディレクトリに配置しないでください。

**親トピック:** [必要なオペレーティング・システム・グループおよびユーザー](#page-69-0)

# <span id="page-71-0"></span>**Oracle Inventoryが存在しない場合のOracle Inventoryグループの作成**

計画されたインストールの一環として(特に複数のOracleソフトウェア製品がサーバー上にインストールされている場合)、 Oracle Inventoryグループを手動で作成します。

oraInventoryグループが存在しない場合、デフォルトでは、インストールされるOracleソフトウェアのインストール所有者のプラ イマリ・グループが、oraInventoryグループとして使用されます。使用するOracleソフトウェア・インストール所有者のすべてが、 このグループをプライマリ・グループとして利用できることを確認します。

oraInst.locファイルが存在しない場合は、次のコマンドを入力して、Oracle Inventoryグループを作成します。

# /usr/sbin/groupadd -g 54321 oinstall

**親トピック:** [必要なオペレーティング・システム・グループおよびユーザー](#page-69-0)
## **Oracleインストール所有者アカウントについて**

インストールに使用するグループおよびユーザーの管理計画に応じて、インストールのOracleインストール所有者を選択または 作成します。

次の場合は、インストールのソフトウェア所有者を作成する必要があります。

- Oracleソフトウェア所有者ユーザーが存在しない場合。たとえば、これがシステムに対するOracleソフトウェアの最初の インストールの場合。
- Oracleソフトウェア所有者ユーザーは存在するが、他のグループに所属する別のオペレーティング・システム・ユーザーを 使用して、Oracle Grid InfrastructureとOracle Databaseの管理権限を分離する場合。

Oracleドキュメントでは、Oracle Grid Infrastructureソフトウェア・インストールのみを所有するために作成されたユーザーは、 Gridユーザー(grid)と呼ばれます。このユーザーは、Oracle ClusterwareとOracle Automatic Storage Managementの両方のバイナリを所有します。すべてのOracleインストールまたは1つ以上のOracle Databaseインストー ルのいずれかを所有するために作成されたユーザーは、Oracleユーザー(oracle)と呼ばれます。Oracle Grid Infrastructureインストール所有者は1つのみ指定できますが、別のインストールを所有するために別のOracleユーザーを指 定できます。

Oracleソフトウェア所有者には、プライマリ・グループとしてOracle Inventoryグループが必要です。これによって、それぞれの Oracleソフトウェア・インストールの所有者が中央インベントリ(oraInventory)に書込みできるようになり、OCRとOracle Clusterwareリソース権限が適切に設定されます。また、データベース・ソフトウェア所有者には、OSDBAグループと、セカンダ リ・グループとして(作成する場合) OSOPER、OSBACKUPDBA、OSDGDBA、OSRACDBAおよびOSKMDBAグループ が必要です。

**親トピック:** [必要なオペレーティング・システム・グループおよびユーザー](#page-69-0)

#### **Oracleソフトウェア所有者ユーザー・アカウントの識別**

Oracleソフトウェアをシステムに初めてインストールする場合、ソフトウェア所有者ユーザー・アカウントを少なくとも1つ作成する 必要があります。既存のOracleソフトウェア・ユーザー・アカウントを使用するか、インストールのためにOracleソフトウェア所有者 ユーザー・アカウントを作成します。

既存のユーザー・アカウントを使用するには、既存のOracleインストール所有者の名前をシステム管理者から取得します。既 存の所有者がOracle Inventoryグループのメンバーであることを確認します。

たとえば、Oracle Inventoryグループの名前がoinstallであるとわかっている場合、Oracleソフトウェア所有者をoinstall のメンバーとしてリストする必要があります。

\$ grep "oinstall" /etc/group oinstall:x:54321:grid,oracle

IDコマンドを使用して、使用するOracleインストール所有者にプライマリ・グループとしてのOracle Inventoryグループがあるこ とを確認できます。次に例を示します。

\$ id -a oracle uid=54321(oracle) gid=54321(oinstall) groups=54321(oinstall),54322(dba), 54323(oper),54324(backupdba),54325(dgdba),54326(kmdba),54327(asmdba),54330(racdba)

\$ id -a grid uid=54331(grid) gid=54321(oinstall) groups=54321(oinstall),54322(dba), 54327(asmdba),54328(asmoper),54329(asmadmin),54330(racdba)

Oracle Restartのインストールで、Oracle Databaseを正常にインストールするためにgridユーザーがracdbaグループのメン バーであることを確認してください。

オペレーティング・システム・グループを作成したら、オペレーティング・システム認証計画に従って、Oracleユーザー・アカウントを 作成または変更します。

**親トピック:** [必要なオペレーティング・システム・グループおよびユーザー](#page-69-0)

#### <span id="page-74-0"></span>**標準および役割区分のグループおよびユーザーを使用した**

#### **Oracleインストール**

Oracle DatabaseとOracle ASMの役割区分の構成は、オペレーティング・システム認証の個別のグループを提供するための グループおよびユーザーを作成する構成です。

役割区分デプロイメントの詳細を理解するには、次の項を確認します。

- [役割区分を使用した](#page-75-0)Oracleインストールについて 役割区分では、オペレーティング・システム認証により付与するシステム権限のセットごとに、異なるオペレーティング・シ ステム・グループを作成する必要があります。
- [データベース管理者用の標準](#page-76-0)Oracle Databaseグループ Oracle Databaseには、OSDBA (必須)とOSOPER (オプション)の2つの標準管理グループがあります。
- 役割区分用の拡張[Oracle Database](#page-77-0)グループ Oracle Databaseでは、データベース管理用のタスク固有のシステム権限を付与するためにデータベース・グループの 拡張セットが提供されます。
- ASMSNMP[ユーザーの作成](#page-78-0) ASMSNMPユーザーは、Oracle ASMインスタンスを監視する権限を持つOracle ASMユーザーです。インストール中、 このユーザーのパスワードを指定するよう求められます。
- 役割区分用の[Oracle Automatic Storage Management](#page-79-0)グループ Oracle Grid Infrastructureオペレーティング・システム・グループでは、Oracle Automatic Storage Managementに対するアクセスおよび管理を行うためのタスク固有のシステム権限をメンバーに提供します。

**親トピック:** Oracle Grid InfrastructureおよびOracle Database[のユーザー、グループおよび環境の構成](#page-68-0)

# <span id="page-75-0"></span>**役割区分を使用したOracleインストールについて**

役割区分では、オペレーティング・システム認可により付与するシステム権限のセットごとに、異なるオペレーティング・システム・グ ループを作成する必要があります。

Oracle Grid Infrastructureの役割区分では、Oracle ASMは別々のオペレーティング・システム・グループを持ち、記憶域 層の管理に関するOracle ASMシステム権限のオペレーティング・システム認可を提供します。このオペレーティング・システム認 可は、Oracle Databaseオペレーティング・システム認可から分離されています。また、Oracle Grid Infrastructureインス トール所有者は、Oracle Grid Infrastructureバイナリへの変更に対してオペレーティング・システム・ユーザー認可を提供し ます。

Oracle Databaseの役割区分では、各Oracle Databaseインストールが別々のオペレーティング・システム・グループを持ち、 そのOracle Databaseに関するシステム権限の認可を提供します。したがって、システム権限のオペレーティング・システム認 可を共有せずに、複数のデータベースをクラスタにインストールできます。また、各Oracleソフトウェア・インストールを別々のイン ストール所有者が所有することで、Oracle Databaseバイナリへの変更に対してオペレーティング・システム・ユーザー認可が提 供されます。すべてのOracleソフトウェア所有者が、すべてのデータベースおよびOracle ASMや仮想IP (VIP)などの共有の Oracle Grid Infrastructureリソースを起動および停止できることに注意してください。役割区分を構成できることにより、 データベースが安全になり、様々なOracle Clusterwareリソースを起動および停止できるユーザー・ロールは制限されません。

記憶域層およびデータベース層のすべてのシステム権限のオペレーティング・システム認証に対して、1つの管理ユーザーと1つの グループを作成することもできます。たとえば、oracleユーザーをすべてのOracleソフトウェアのインストール所有者として指定し、 oinstallグループのメンバーにOracle Clusterwareのすべてのシステム権限、Oracle ASMのすべてのシステム権限、サー バー上のすべてのOracle Databaseに対するすべてのシステム権限、およびインストール所有者のすべてのOINSTALLシステム 権限を付与することを指定できます。このグループは、Oracleインベントリ・グループでもあります。

ロール割当てをしたグループを使用しない場合は、2つ以上のグループを使用することを強くお薦めします。

- システム権限グループ: OSDBA、OSASM、その他のシステム権限グループなどがあり、そのメンバーには管理システム 権限が付与されます。
- インストール所有者グループ(oraInventoryグループ): メンバーには、Oracleインストール所有者システム権限 (OINSTALLシステム権限)が付与されます。

ノート: ネットワーク情報サービス(NIS)などのネットワーク・ディレクトリ・サービス上のインストールに対してユーザーを構成 するには、そのディレクトリ・サービスのドキュメントを参照してください。

**関連項目**

- [Oracle Database](https://docs.oracle.com/pls/topic/lookup?ctx=en/database/oracle/oracle-database/19/ssdbi&id=ADMIN11010)管理者ガイド
- [Oracle Automatic Storage Management](https://docs.oracle.com/pls/topic/lookup?ctx=en/database/oracle/oracle-database/19/ssdbi&id=OSTMG94101)管理者ガイド

**親トピック:** [標準および役割区分のグループおよびユーザーを使用した](#page-74-0)Oracleインストール

## <span id="page-76-0"></span>**データベース管理者用の標準Oracle Databaseグループ**

Oracle Databaseには、OSDBA (必須)とOSOPER (オプション)の2つの標準管理グループがあります。

● OSDBAグループ(通常はdba)

Oracle Databaseソフトウェアをシステムに初めてインストールする場合は、このグループを作成する必要があります。 このグループにより、データベース管理権限(SYSDBA権限)を持つオペレーティング・システムのユーザー・アカウントが識 別されます。

Oracle ASMインスタンスに個別のOSDBA、OSOPERおよびOSASMグループを作成しない場合は、SYSOPERおよ びSYSASM権限を持つオペレーティング・システム・ユーザー・アカウントが、このグループのメンバーである必要があります。 Oracleコードの例で使用されるこのグループ名はdbaです。OSASMグループとは別のグループを指定しない場合、定 義するOSDBAグループもデフォルトでOSASMグループに指定されます。

● Oracle DatabaseのOSOPERグループ(通常はoper)。 OSOPERは、OPERATORに、データベースを起動および停止する権限(SYSOPER権限)を付与します。デフォルトで は、OSDBAグループのメンバーには、SYSOPER権限により付与されるすべての権限があります。

**親トピック:** [標準および役割区分のグループおよびユーザーを使用した](#page-74-0)Oracleインストール

## <span id="page-77-0"></span>**役割区分用の拡張Oracle Databaseグループ**

Oracle Databaseでは、データベース管理用のタスク固有のシステム権限を付与するためにデータベース・グループの拡張セッ トが提供されます。

Oracle Databaseシステム権限グループの拡張セットは、タスク固有で、OSDBA/SYSDBAシステム権限より低く権限付与 されます。それらは、毎日のデータベース操作を実行するための権限を提供できるように設計されています。これらのシステム権 限を付与されたユーザーは、オペレーティング・システムのグループ・メンバーシップを介しても認可されます。

これらの特定のグループ名を作成する必要はありませんが、対話形式のインストールまたはサイレント・インストール中に、オペ レーティング・システム・グループを割り当てる必要があります(そのメンバーに、これらのシステム権限へのアクセス権が付与されま す)。これらの権限を認可するために同じグループを割り当てることは可能ですが、一意のグループを割り当てて各権限を指定す ることをお薦めします。

OSDBAジョブ・ロール別の権限およびグループのサブセットは、次のもので構成されています。

- Oracle Database用のOSBACKUPDBAグループ(通常、backupdba) このグループは、オペレーティング・システム・ユーザーの別のグループにバックアップおよびリカバリ関連権限の一部 (SYSBACKUP権限)を付与する場合に作成します。
- Oracle Data Guard用のOSDGDBAグループ(通常、dgdba)

このグループは、オペレーティング・システム・ユーザーの別のグループにOracle Data Guardを管理および監視する権 限の一部(SYSDG権限)を付与する場合に作成します。この権限を使用するには、Oracle Databaseインストール 所有者をこのグループのメンバーとして追加します。

● 暗号化キーを管理するOSKMDBAグループ(通常はkmdba)

このグループは、オペレーティング・システム・ユーザーの別のグループに、Oracle Wallet Managerの管理など暗号化 キー管理権限の一部(SYSKM権限)を付与する場合に作成します。この権限を使用するには、Oracle Database インストール所有者をこのグループのメンバーとして追加します。

● Oracle Real Application Clusters管理のOSRACDBAグループ(通常はracdba)

このグループは、オペレーティング・システム・ユーザーの別のグループにOracle Real Application Clusters (RAC) の管理権限の一部(SYSRAC権限)を付与する場合に作成します。この権限を使用するには:

- このグループのメンバーとしてOracle Databaseインストール所有者を追加します。
- Oracle Restart構成では、別個にOracle Grid Infrastructureインストール所有者(grid)がいる場合、 Oracle Grid Infrastructureコンポーネントがデータベースに接続できるようにするために、データベースの OSRACDBAグループのメンバーとしてそのgridユーザーも追加する必要があります。

#### **関連項目**

- [Oracle Database](https://docs.oracle.com/pls/topic/lookup?ctx=en/database/oracle/oracle-database/19/ssdbi&id=ADMIN023)管理者ガイド
- 『[Oracle Database](https://docs.oracle.com/pls/topic/lookup?ctx=en/database/oracle/oracle-database/19/ssdbi&id=DBSEG578)セキュリティ・ガイド』
- **親トピック:** [標準および役割区分のグループおよびユーザーを使用した](#page-74-0)Oracleインストール

#### <span id="page-78-0"></span>**ASMSNMPユーザーの作成**

ASMSNMPユーザーは、Oracle ASMインスタンスを監視する権限を持つOracle ASMユーザーです。インストール中、このユー ザーのパスワードを指定するよう求められます。

Oracle ASMを管理するSYSASMシステム権限がメンバーに付与されているOSASMグループに加えて、より権限の低いユー ザーであるASMSNMPを作成し、そのユーザーにOracle ASMインスタンスを監視するSYSDBA権限を付与することをお薦めしま す。Oracle Enterprise Managerでは、ASMSNMPユーザーを使用してOracle ASMステータスを監視します。

インストール中、ASMSNMPユーザーのパスワードを指定するよう求められます。オペレーティング・システム認証ユーザーを作成する ことも、asmsnmpと呼ばれるOracle Databaseユーザーを作成することもできます。どちらの場合も、ユーザーにSYSDBA権限 を付与します。

**親トピック:** [標準および役割区分のグループおよびユーザーを使用した](#page-74-0)Oracleインストール

# <span id="page-79-0"></span>**役割区分用のOracle Automatic Storage**

#### **Managementグループ**

Oracle Grid Infrastructureオペレーティング・システム・グループでは、Oracle Automatic Storage Managementに 対するアクセスおよび管理を行うためのタスク固有のシステム権限をメンバーに提供します。

● Oracle ASM管理のOSASMグループ(通常はasmadmin)

Oracle ASM管理者用とOracle Database管理者用の管理権限グループを別にするには、このグループを個別の グループとして作成します。このグループのメンバーには、Oracle ASMを管理するためのSYSASMシステム権限が付 与されます。Oracleドキュメントでは、メンバーに権限が付与されたオペレーティング・システム・グループをOSASMグ ループと呼びます。コード例には、この権限を付与するために特別に作成された、asmadminと呼ばれるグループがありま す。

Oracle ASMは、複数のデータベースをサポートできます。システム上に複数のデータベースがあり、複数のOSDBAグ ループを使用してデータベースごとに別々のSYSDBA権限を提供できるようにする場合は、グループを作成してそのメン バーにOSASM/SYSASM管理権限が付与されるようにし、データベース・インストールを所有しないグリッド・インフラス トラクチャ・ユーザー(grid)を作成する必要があります(これによって、Oracle Grid Infrastructure SYSASM管理 権限がデータベース管理権限グループから分離されます)。

OSASMグループのメンバーは、SQLを使用して、SYSASMとしてOracle ASMインスタンスに接続できます。このとき、 オペレーティング・システム認証が使用されます。SYSASM権限では、ディスク・グループのマウント、マウント解除および その他の記憶域管理作業が許可されます。SYSASM権限には、RDBMSインスタンスに対するアクセス権限はありま せん。

OSASMグループとして別のグループを指定しないが、データベース管理用にOSDBAグループを定義する場合は、定 義するOSDBAグループもデフォルトでOSASMグループとして定義されます。

● Oracle ASMのOSOPERグループ(通常はasmoper)

これはオプションのグループです。このグループは、Oracle ASMインスタンスの起動と停止を含め、制限されたセットの Oracleインスタンス管理者権限(ASMのSYSOPER権限)を持つ別のオペレーティング・システム・グループが必要な 場合に作成します。デフォルトでは、OSASMグループのメンバーには、ASMのSYSOPER権限により付与されるすべて の権限もあります。

**親トピック:** [標準および役割区分のグループおよびユーザーを使用した](#page-74-0)Oracleインストール

# <span id="page-80-0"></span>**オペレーティング・システム権限のグループの作成**

次の項では、Oracle Grid InfrastructureおよびOracle Databaseのオペレーティング・システム・グループを作成する方法 について説明します。

- ASMのためのOSDBA[グループの作成](#page-81-0) インストール時に、ASMのためのOSDBA (asmdba)グループとしてグループを指定する必要があります。このグループの メンバーには、Oracle Automatic Storage Managementに対するアクセス権限が付与されます。
- ASMのためのOSOPER[グループの作成](#page-82-0) インストール時に、ASMのためのOSOPERグループ(asmoper)としてグループを指定するように選択できます。このグ ループのメンバーには、Oracle Automatic Storage Managementに対する起動および停止権限が付与されま す。
- [データベース・インストール用の](#page-83-0)OSDBAグループの作成 各Oracle Databaseには、OSDBAグループとして指定されるオペレーティング・システム・グループが必要です。このグ ループのメンバーには、データベースを管理するためのSYSDBAシステム権限が付与されます。
- [データベース・インストールのための](#page-84-0)OSOPERグループの作成 OSOPERグループを作成する必要があるのは、制限付きのデータベース管理権限(SYSOPERオペレータ権限)を持 つオペレーティング・システム・ユーザーのグループを指定する場合のみです。
- [データベース・インストール用の](#page-85-0)OSBACKUPDBAグループの作成 インストール時に、OSBACKUPDBAグループとしてグループを指定する必要があります。このグループのメンバーには、 RMANまたはSQL\*Plusを使用してバックアップおよびリカバリ操作を実行するためのSYSBACKUP権限が付与され ます。
- [データベース・インストール用の](#page-86-0)OSDGDBAグループの作成 インストール時に、OSDGDBAグループとしてグループを指定する必要があります。このグループのメンバーには、Data Guard操作を実行するためのSYSDG権限が付与されます。
- [データベース・インストール用の](#page-87-0)OSKMDBAグループの作成 インストール時に、OSKMDBAグループとしてグループを指定する必要があります。このグループのメンバーには、透過 的データ暗号化キーストア操作を実行するためのSYSKM権限が付与されます。
- [データベース・インストール用の](#page-88-0)OSRACDBAグループの作成 データベースのインストール時に、OSRACDBAグループとしてグループを指定する必要があります。このグループのメン バーには、Oracle RACクラスタ上でOracleデータベースの日々の管理を実行するためのSYSRAC権限が付与され ます。

**親トピック:** Oracle Grid InfrastructureおよびOracle Database[のユーザー、グループおよび環境の構成](#page-68-0)

# <span id="page-81-0"></span>**ASMのためのOSDBAグループの作成**

インストール時に、ASMのためのOSDBA (asmdba)グループとしてグループを指定する必要があります。このグループのメンバー には、Oracle Automatic Storage Managementに対するアクセス権限が付与されます。

同じ名前のグループが存在する場合を除き、グループ名asmdbaを使用してASMのためのOSDBAグループを作成します。 # /usr/sbin/groupadd -g 54327 asmdba

# <span id="page-82-0"></span>**ASMのためのOSOPERグループの作成**

インストール時に、ASMのためのOSOPERグループ(asmoper)としてグループを指定するように選択できます。このグループのメン バーには、Oracle Automatic Storage Managementに対する起動および停止権限が付与されます。

ASMのためのOSOPERグループを作成する場合、同じ名前のグループが存在する場合を除き、グループ名asmoperを使用し ます。

# /usr/sbin/groupadd -g 54328 asmoper

## <span id="page-83-0"></span>**データベース・インストール用のOSDBAグループの作成**

各Oracle Databaseには、OSDBAグループとして指定されるオペレーティング・システム・グループが必要です。このグループの メンバーには、データベースを管理するためのSYSDBAシステム権限が付与されます。

次の場合には、OSDBAグループを作成する必要があります。

- OSDBAグループが存在しない場合。たとえば、これがシステムに対するOracle Databaseソフトウェアの初回インス トールの場合。
- OSDBAグループは存在するが、新規のOracle Databaseインストールでは、異なるオペレーティング・システム・ユー ザー・グループにデータベース管理権限を付与する場合。

同じ名前のグループが存在する場合を除き、グループ名dbaを使用してOSDBAグループを作成します。

# /usr/sbin/groupadd -g 54322 dba

## <span id="page-84-0"></span>**データベース・インストールのためのOSOPERグループの作成**

OSOPERグループを作成する必要があるのは、制限付きのデータベース管理権限(SYSOPERオペレータ権限)を持つオペレー ティング・システム・ユーザーのグループを指定する場合のみです。

ほとんどのインストールの場合、OSDBAグループを作成するのみで十分です。ただし、次の場合にOSOPERグループを使用す るには、このグループを作成します。

- OSOPERグループが存在しない場合。たとえば、これがシステムに対するOracle Databaseソフトウェアの初回インス トールの場合。
- OSOPERグループは存在するが、新規のOracleインストールでは、異なるオペレーティング・システム・ユーザー・グルー プにデータベース・オペレータ権限を付与する場合。

OSOPERグループが存在しない場合、または新しいOSOPERグループが必要な場合は、作成します。既存のグループですで に使用されていないかぎり、グループ名にはoperを使用します。次に例を示します。

# groupadd -g 54323 oper

# <span id="page-85-0"></span>**データベース・インストール用のOSBACKUPDBAグループの**

## **作成**

インストール時に、OSBACKUPDBAグループとしてグループを指定する必要があります。このグループのメンバーには、RMANま たはSQL\*Plusを使用してバックアップおよびリカバリ操作を実行するためのSYSBACKUP権限が付与されます。

同じ名前のグループが存在する場合を除き、グループ名backupdbaを使用してOSBACKUPDBAグループを作成します。

# /usr/sbin/groupadd -g 54324 backupdba

# <span id="page-86-0"></span>**データベース・インストール用のOSDGDBAグループの作成**

インストール時に、OSDGDBAグループとしてグループを指定する必要があります。このグループのメンバーには、Data Guard 操作を実行するためのSYSDG権限が付与されます。

同じ名前のグループが存在する場合を除き、グループ名dgdba,を使用してOSDGDBAグループを作成します。

# /usr/sbin/groupadd -g 54325 dgdba

# <span id="page-87-0"></span>**データベース・インストール用のOSKMDBAグループの作成**

インストール時に、OSKMDBAグループとしてグループを指定する必要があります。このグループのメンバーには、透過的データ暗 号化キーストア操作を実行するためのSYSKM権限が付与されます。

透過的データ暗号化の別のグループを作成する場合は、同じ名前のグループが存在する場合を除き、グループ名kmdbaを使 用してOSKMDBAグループを作成します。 # /usr/sbin/groupadd -g 54326 kmdba

# <span id="page-88-0"></span>**データベース・インストール用のOSRACDBAグループの作成**

データベースのインストール時に、OSRACDBAグループとしてグループを指定する必要があります。このグループのメンバーには、 Oracle RACクラスタ上でOracleデータベースの日々の管理を実行するためのSYSRAC権限が付与されます。

同じ名前のグループが存在する場合を除き、グループ名racdbaを使用してOSRACDBAグループを作成します。 # /usr/sbin/groupadd -g 54330 racdba

#### <span id="page-89-0"></span>**オペレーティング・システムのOracleインストール・ユーザー・アカ**

# **ウントの作成**

インストールの開始前に、Oracleソフトウェア所有者ユーザー・アカウントを作成し、その環境を構成します。

Oracleソフトウェア所有者ユーザー・アカウントには、リソース設定および他の環境構成が必要です。アクシデントを回避するた めに、インストールするOracleソフトウェア・プログラムごとに1つのソフトウェア・インストール所有者アカウントを作成することをお 薦めします。

- Oracle[ソフトウェア所有者ユーザーの作成](#page-90-0) Oracleソフトウェア所有者ユーザー(oracleまたはgrid)が存在しない場合、または新規のOracleソフトウェア所有 者ユーザーが必要な場合は、この項の説明に従って作成します。
- Oracle[ソフトウェア所有者の環境要件](#page-91-0) 次の変更を加えて、Oracleソフトウェア所有者の環境を構成する必要があります。
- Oracle[ソフトウェア所有者の環境の構成手順](#page-92-0) 各Oracleインストール所有者のユーザー・アカウント環境を構成します。
- Oracle[所有者ユーザー・グループの変更](#page-95-0) Oracleソフトウェア・インストール所有者アカウントを作成したが、それがOSDBA、OSOPER、ASMのためのOSDBA、 ASMADMIN、またはその他のシステム権限グループとして指定するグループのメンバーではない場合、インストール前 にそのユーザーのグループ設定を変更します。
- リモート表示およびX11[転送の構成の設定](#page-96-0) リモート端末で作業している場合で、ローカル・システムが1つの表示しか持たない(通常の状態)場合は、次の構文を 使用してユーザー・アカウントのDISPLAY環境変数を設定してください。
- [端末出力コマンドが原因のインストール・エラーの回避](#page-97-0) Oracle Grid Infrastructureのインストール中、OUIは、SSHを使用してコマンドを実行したり、他のノードにファイ ルをコピーします。システム上の隠しファイル(.bashrcや.cshrcなど)に端末出力コマンドが含まれていると、インストー ル中にmakefileやその他のインストールに関するエラーが発生します。

**親トピック:** Oracle Grid InfrastructureおよびOracle Database[のユーザー、グループおよび環境の構成](#page-68-0)

#### <span id="page-90-0"></span>**Oracleソフトウェア所有者ユーザーの作成**

Oracleソフトウェア所有者ユーザー(oracleまたはgrid)が存在しない場合、または新規のOracleソフトウェア所有者ユーザー が必要な場合は、この項の説明に従って作成します。

次の例では、ユーザーoracleの作成方法を示しています。ユーザーIDは54321、プライマリ・グループはoinstall、セカンダリ・ グループはdba、asmdba、backupdba、dgdba、kmdbaおよびracdbaを使用します。 # /usr/sbin/useradd -u 54321 -g oinstall -G dba,asmdba,backupdba,dgdba,kmdba,racdba oracle

次の例では、ユーザーgridの作成方法を示しています。ユーザーIDは54331、プライマリ・グループはoinstall、セカンダリ・グ ループはdba、asmdba、backupdba、dgdba、kmdba、racdbaを使用します。

# /usr/sbin/useradd -u 54331 -g oinstall -G dba,asmdba,backupdba,dgdba,kmdba,racdba grid

インストール・ユーザーのユーザーID番号は、インストール前の作業で必要になるため、記録しておく必要があります。

Oracle Grid Infrastructureインストールでは、ユーザーIDおよびグループIDは、すべての候補ノードで同一である必要があ ります。

**親トピック:** オペレーティング・システムのOracle[インストール・ユーザー・アカウントの作成](#page-89-0)

### <span id="page-91-0"></span>**Oracleソフトウェア所有者の環境要件**

Oracleソフトウェア所有者の環境を構成するには、次の変更を行う必要があります。

- シェル起動ファイルで、インストール・ソフトウェア所有者ユーザー(grid、oracle)のデフォルトのファイル・モード作成マス ク(umask)を022に設定します。マスクを022に設定すると、ソフトウェア・インストールを実行するユーザーは644の権 限を持つファイルを作成できます。
- インストール・ソフトウェア所有者(grid、oracle)のファイル記述子およびプロセスに対して、ulimitを設定します。
- Oracle Universal Installer (OUI)でインストールを実行する準備として、DISPLAY環境変数を設定します。

注意:

Oracle Grid Infrastructure ソフトウェア所有者のユーザーID でインストールした Oracle インストールがすで にある場合、そのユーザーのすべての Oracle 環境変数の設定を解除します。

#### **関連項目**

- Oracle[インストール所有者の環境変数の設定削除](#page-99-0)
- **親トピック:** オペレーティング・システムのOracle[インストール・ユーザー・アカウントの作成](#page-89-0)

#### <span id="page-92-0"></span>**Oracleソフトウェア所有者の環境の構成手順**

各Oracleインストール所有者ユーザー・アカウント環境を構成します。

- 1. インストールを実行するサーバーでX端末セッション(xterm)を開始します。
- 2. 次のコマンドを入力して、X Windowアプリケーションをシステムに表示できることを確認します(ここで、hostnameは、 サーバーにアクセスするローカル・ホストの完全修飾名です)。

```
$ xhost + hostname
```
3. ソフトウェア所有者ユーザーでログインしていない場合は、構成するソフトウェア所有者に切り替えます。たとえば、ユー ザーgridの場合は次のようになります。

 $s$  su - grid

suコマンドを実行できないシステムでは、かわりにsudoコマンドを使用します。

\$ sudo -u grid -s

4. 次のコマンドを入力して、ユーザーのデフォルトのシェルを確認します。

```
$ echo $SHELL
```
- 5. テキスト・エディタでユーザーのシェル起動ファイルを開きます。
	- Bashシェル(bash):

\$ vi .bash\_profile

- Bourneシェル(sh)またはKornシェル(ksh): \$ vi .profile
- Cシェル(cshまたはtcsh): % vi .login
- 6. 次のように行を入力または編集して、デフォルトのファイル・モード作成マスクの値に022を指定します。

umask 022

- 7. 環境変数 ORACLE\_SID、ORACLE\_HOMEまたはORACLE\_BASEがファイルに設定されている場合は、そのファイルからこれ らの行を削除します。
- 8. ファイルを保存して、テキスト・エディタを終了します。
- 9. シェル起動スクリプトを実行するには、次のいずれかのコマンドを入力します。
	- Bashシェル:
		- \$ . . / bash profile
	- Bourne、BashまたはKornシェル:

\$ . ./.profile

- Cシェル:
	- % source ./.login

10. 次のコマンドを使用してPATH環境変数をチェックします。

\$ echo \$PATH

すべてのOracle環境変数を削除します。

11. すべてのOracle環境変数の設定を解除します。

既存のOracleソフトウェア・インストール環境があり、同じユーザーを使用してこのインストールを実行する場合、 \$ORACLE\_HOME、\$ORA\_NLS10および\$TNS\_ADMIN環境変数の設定を解除します。

環境変数に\$ORA\_CRS\_HOMEを設定した場合は、インストールまたはアップグレードを開始する前に、その設定を 削除します。Oracleサポートによって指示されないかぎり、\$ORA\_CRS\_HOMEをユーザー環境変数として使用しな いでください。

- 12. ローカル・システムにソフトウェアをインストールしていない場合は、次のコマンドを入力してXアプリケーションを ローカル・システムに表示します。
	- Bourne、BashまたはKornシェル: \$ export DISPLAY=local host:0.0
	- Cシェル:

% setenv DISPLAY local host:0.0

この例で、local\_hostは、インストーラを表示するためのシステム(ご使用のワークステーションまたは他のクライアント) のホスト名またはIPアドレスです。

13. /tmpディレクトリの空き領域が1GB未満である場合は、1GB以上の空き領域があるファイル・システムを特定 し、そのファイル・システムの一時ディレクトリとしてTMPおよびTMPDIR環境変数を設定します。

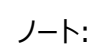

Oracle RAC のインストール用の一時ファイル・ディレクトリ(通常、/tmp)の場所として、共有ファイル・シ ステムは使用できません。共有ファイル・システムに/tmp を配置すると、インストールは失敗します。

- df -hコマンドを使用して、十分な空き領域を持つ適切なファイル・システムを選択します。
- 必要に応じて、次のようなコマンドを入力し、識別したファイル・システム上に一時ディレクトリを作成し、その ディレクトリに適切な権限を設定します。

```
$ sudo -s# mkdir /mount point/tmp
# chmod 775 /mount point/tmp
# exit
```
次のようなコマンドを入力し、TMPおよびTMPDIR環境変数を設定します。

Bourne、BashまたはKornシェル:

```
$ TMP=/mount_point/tmp
$ TMPDIR=/mount_point/tmp
$ export TMP TMPDIR
```
Cシェル:

% seteny TMP /mount point/tmp

% setenv TMPDIR /mount\_point/tmp

14. 環境設定が正しく行われたかどうかを確認するには、次のコマンドを入力します。

- \$ umask
- \$ env | more

umaskコマンドによって値22、022または0022が表示されること、およびこの項で設定した環境変数に正しい値が指定さ れていることを確認します。

**親トピック:** オペレーティング・システムのOracle[インストール・ユーザー・アカウントの作成](#page-89-0)

#### <span id="page-95-0"></span>**Oracle所有者ユーザー・グループの変更**

Oracleソフトウェア・インストール所有者アカウントを作成したが、それがOSDBA、OSOPER、ASMのためのOSDBA、 ASMADMIN、またはその他のシステム権限グループとして指定するグループのメンバーではない場合、インストール前にその ユーザーのグループ設定を変更します。

警告:

それぞれの Oracle ソフトウェア所有者は、同じ中央インベントリ・グループのメンバーであることが必要です。既存の Oracle ソフトウェア所有者アカウントのプライマリ・グループを変更したり、OINSTALL グループとして別のグループを 指定しないでください。Oracle ソフトウェア所有者アカウントのプライマリ・グループとして別のグループが指定されてい る場合、中央インベントリが破損することがあります。

インストール時に、ソフトウェアをインストールするユーザーは、プライマリ・グループとしてOINSTALLグループを指定する必要があ り、インストールに適したオペレーティング・システム・グループのメンバーである必要があります。次に例を示します。 # /usr/sbin/usermod -g oinstall -G dba, asmdba, backupdba, dgdba, kmdba, racdba[, oper] oracle

**親トピック:** オペレーティング・システムのOracle[インストール・ユーザー・アカウントの作成](#page-89-0)

#### <span id="page-96-0"></span>**リモート表示およびX11転送の構成の設定**

リモート端末で作業を行っていて、そのローカル・システムのみが表示されている場合(通常は、この状態になります)、次の構文 を使用して、ユーザー・アカウントのDISPLAY環境変数を設定します。

リモート表示

Bourne、KornおよびBashシェル:

\$ export DISPLAY=hostname:0

Cシェル

% setenv DISPLAY hostname:0

たとえば、Bashシェルを使用していて、ホスト名がlocal\_hostの場合は、次のコマンドを入力します。

\$ export DISPLAY=node1:0

X11転送

X11転送が原因でインストールが失敗しないようにするには、次の手順を使用して、Oracleインストール所有者ユーザー・アカ ウントに対してユーザーレベルのSSHクライアント構成ファイルを作成します。

- 1. テキスト・エディタを使用して、ソフトウェア・インストール所有者の~/.ssh/configファイルを編集または作成します。
- 2. ~/.ssh/configファイルでForwardX11属性がnoに設定されていることを確認します。次に例を示します。

```
Host * 
     ForwardX11 no
```
3. Oracleインストール所有者ユーザー・アカウントへの~/. sshにおける権限が保護されていることを確認します。次に例 を示します。

```
s |s - a| . ssh
total 28
drwx------ 2 grid oinstall 4096 Jun 21 2020
drwx------ 19 grid oinstall 4096 Jun 21 2020
-rw-r--r-- 1 grid oinstall 1202 Jun 21 2020 authorized_keys
-rwx------ 1 grid oinstall 668 Jun 21 2020 id_dsa
-rwx----- 1 grid oinstall 601 Jun 21 2020 id dsa.pub
-rwx------ 1 grid oinstall 1610 Jun 21 2020 known_hosts
```

```
親トピック: オペレーティング・システムのOracleインストール・ユーザー・アカウントの作成
```
### <span id="page-97-0"></span>**端末出力コマンドが原因のインストール・エラーの回避**

Oracle Grid Infrastructureのインストール中、OUIは、SSHを使用してコマンドを実行したり、他のノードにファイルをコピー します。システム上の隠しファイル(.bashrcや.cshrcなど)に端末出力コマンドが含まれていると、インストール中にmakefileや その他のインストールに関するエラーが発生します。

この問題を回避するには、次の例に示すとおり、STDOUTまたはSTDERRでのすべての出力が抑制されるように、Oracleインストー ル所有者ユーザーのホーム・ディレクトリにある隠しファイルを変更する必要があります(sttyやxtitleなどのコマンド)。 Bourne、BashまたはKornシェル:

if  $[-t 0]$ ; then stty intr <sup>^</sup>C fi

Cシェル:

```
test -t 0
if ($status == 0) then
   stty intr <sup>^</sup>C
endif
```
ノート:

リモート・シェルによって、stty コマンドが含まれる隠しファイルをロードできる場合、OUI により、エラーが発生しイ ンストールが停止されます。

**親トピック:** オペレーティング・システムのOracle[インストール・ユーザー・アカウントの作成](#page-89-0)

## **Oracle Database Vaultユーザー・アカウントの作成**

デフォルトでOracle Database Vaultを使用する場合、Oracle Database Vaultユーザー・アカウントを作成し、そのユー ザーを構成する必要があります。

Oracle Database Vaultを使用する前に、Database Vault所有者アカウントを作成する必要があります。Database Vaultアカウント・マネージャ管理アカウントも作成できます。

Oracle Database Vaultにより、ベースラインのデータベース監査ポリシーがインストールされます。このポリシーは、Oracle Database Vaultのデータベース表に格納されるアクセス制御構成情報、Oracle Catalogに格納される情報(ロールバック・ セグメントや表領域など)、システム権限の使用、Oracle Label Security構成を網羅しています。Oracle Database Vaultをインストールすると、セキュリティ固有のデータベース初期化パラメータがデフォルト値で初期化されます。

#### **関連項目**

[Oracle Database Vault](https://docs.oracle.com/pls/topic/lookup?ctx=en/database/oracle/oracle-database/19/ssdbi&id=DVADM-GUID-D3F37B71-0935-462C-A459-557D28F8CF20)の管理者ガイド

**親トピック:** Oracle Grid InfrastructureおよびOracle Database[のユーザー、グループおよび環境の構成](#page-68-0)

#### <span id="page-99-0"></span>**Oracleインストール所有者の環境変数の設定削除**

インストールを開始する前に、Oracleインストール所有者の環境変数を削除してください。

インストールの実行に使用するOracleインストール所有者アカウントに設定した環境変数は、インストールに必要な値と競合 する値に設定されると、問題が発生する可能性があります。

環境変数にORA\_CRS\_HOMEを設定した場合は、Oracle Supportの指示に従って、インストールまたはアップグレードを 開始する前に、その設定を削除します。Oracleサポートから明示的に指示がないかぎり、ORA\_CRS\_HOMEを環境変数と して使用しないでください。

システムに既存のインストール環境があり、同じユーザー・アカウントを使用して今回のインストールを行う場合、環境変数 ORA CRS HOME、ORACLE HOME、ORA NLS10、TNS ADMIN、またはOracleソフトウェア・ホームに接続されて いるOracleインストール・ユーザーに対して設定されたその他の環境変数の設定を削除します。

また、\$ORACLE\_HOME/binパスがPATH環境変数から削除されていることを確認します。

**親トピック:** Oracle Grid InfrastructureおよびOracle Database[のユーザー、グループおよび環境の構成](#page-68-0)

### <span id="page-100-0"></span>**6 Oracle Database用のネットワークの構成**

複数のOracleホームがあるサーバー、複数の別名があるサーバー、または静的IPアドレスがないサーバー上にOracle Databaseをインストールする場合、次のネットワーク構成トピックを確認します。

静的なホスト名とIPアドレスおよび1つ以上のネットワーク・インタフェースがあるサーバー上にOracle Databaseをインストール する場合、特別なネットワーク構成は必要ありません。

- Oracle Database[ネットワーク構成オプションについて](#page-101-0) データベース・クライアントが複数のIPアドレスに関連付けられたサーバーに接続できるようにすることが可能で、ネット ワーク接続がないサーバー上にOracle Databaseをインストールし、インストール後にデータベース・サービスを設定で きます。
- [インストール中のグローバル・データベース名の割当てについて](#page-102-0) データベース名入力フィールドを使用して、DB\_NAME、DB\_UNIQUE\_NAMEおよびDB\_DOMAIN Oracle初 期化パラメータ値を設定します。
- [インストール後に完了したコンピュータのネットワーク構成](#page-103-0) インストール後にクライアント・ネットワーク解決を構成できることを確認するために、非ネットワーク・コンピュータが自身に 接続できることを確認する必要があります。非ネットワーク・コンピュータは、固定ネットワーク・アドレスを持たないコン ピュータです(DHCPを使用するコンピュータなど)。
- [マルチホーム・コンピュータのネットワーク構成](#page-104-0) ORACLE\_HOSTNAME環境変数を設定して、マルチホーム・コンピュータにOracle Databaseをインストールする必要が あります。マルチホーム・コンピュータは、複数のIPアドレスに関連付けられています。
- ORACLE HOSTNAME環境変数の設定 この例に示すコマンドをOracleユーザー・アカウントとして実行して、ORACLE\_HOSTNAME環境変数を設定します。
- [複数の別名を持つコンピュータのネットワーク構成](#page-106-0) ORACLE HOSTNAME環境変数を設定して、複数別名のコンピュータにOracle Databaseをインストールする必要があ ります。複数別名のコンピュータは、複数の別名の解決先となるコンピュータです。

#### <span id="page-101-0"></span>**Oracle Databaseネットワーク構成オプションについて**

データベース・クライアントが複数のIPアドレスに関連付けられたサーバーに接続できるようにすることが可能で、ネットワーク接続 がないサーバー上にOracle Databaseをインストールし、インストール後にデータベース・サービスを設定できます。

通常、Oracle Databaseをインストールするコンピュータは、ネットワーク上で解決可能な単一のホスト名を持つ、単一データ ベース・インスタンスを実行するサーバーです。Oracle Universal Installerでは、ホスト名およびOracle Databaseインスタ ンスの情報を使用して、ネットワーク・サービスを自動的に設定します。データベース・インスタンスが実行中のホスト名に解決す る接続記述子を使用して、データベースはクライアントにデータベース・サービスを提供します。

ただし、次の非標準の構成を使用して、サーバー上にOracle Databaseを構成することができます。

- **マルチホーム・コンピュータ:** 複数のOracle Databaseがインストールされたサーバー
- **複数別名のコンピュータ**: 複数のホスト名がコンピュータに解決するように、複数の別名を持つサーバー
- **非ネットワーク・コンピュータ**: インストール時にネットワーク接続を持たないサーバー

## <span id="page-102-0"></span>**インストール中のグローバル・データベース名の割当てについて**

データベース名入力フィールドを使用して、DB\_NAME、DB\_UNIQUE\_NAMEおよびDB\_DOMAIN Oracle初期化パラ メータ値を設定します。

Oracle Databaseソフトウェアは、データベースをグローバル・データベース名により識別します。グローバル・データベース名は、 データベース名とデータベース・ドメインで構成されます。通常、データベース・ドメインはネットワーク・ドメインと同じですが、異なる 場合もあります。グローバル・データベース名では、あるデータベースが同じネットワーク内の他のデータベースと一意に区別されま す。グローバル・データベース名は、インストール時にデータベースを作成するとき、またはOracle Database Configuration Assistantを使用するときに指定します。

#### たとえば:

sales.us.example.com

説明:

- sales.usは、データベースの名前です。データベース名DB UNIQUE NAME部分は30文字未満の文字列で、英 数字、アンダースコア(\_)、ドル記号(\$)および番号記号(#)を含めることができますが、アルファベットで開始する必要 があります。その他の特殊文字はデータベース名に使用できません。
- また、sales.usは、DB\_NAMEでもあります。DB\_NAME初期化パラメータによって、最大8文字のデータベース識 別子が指定されます。
- example.comは、データベースが位置するデータベース・ドメインです。この例では、データベース・ドメインはネットワー ク・ドメインと同じです。データベース名とデータベース・ドメインの組合せにより、グローバル・データベース名が一意になり ます。ドメイン部分は128文字以内の文字列で、英数字、アンダースコア(\_)および番号記号(#)を含めることができ ます。データベース・ドメイン名はDB\_DOMAIN初期化パラメータで指定します。

ただし、DB\_NAMEパラメータは必ずしもDB\_UNIQUE\_NAMEの最初の8文字である必要はありません。

DB\_NAMEパラメータとDB\_DOMAINパラメータを組み合せて、グローバル・データベース名の値を作成します。

システム識別子(SID)は、特定のデータベース・インスタンスを識別します。SIDにより、あるインスタンスが同じコンピュータ上の 他のインスタンスから一意に区別されます。各データベース・インスタンスには一意のSIDとデータベース名が必要です。ほとんどの 場合は、SIDとグローバル・データベース名のデータベース名部分は同じです。

#### **関連トピック**

- 『[Oracle Database](https://docs.oracle.com/pls/topic/lookup?ctx=en/database/oracle/oracle-database/19/ssdbi&id=REFRN10242)リファレンス』
- 『[Oracle Database](https://docs.oracle.com/pls/topic/lookup?ctx=en/database/oracle/oracle-database/19/ssdbi&id=ADMIN12144)管理者ガイド』

# <span id="page-103-0"></span>**インストール後に完了したコンピュータのネットワーク構成**

インストール後にクライアント・ネットワーク解決を構成できることを確認するために、非ネットワーク・コンピュータが自身に接続で きることを確認する必要があります。非ネットワーク・コンピュータは、固定ネットワーク・アドレスを持たないコンピュータです (DHCPを使用するコンピュータなど)。

Oracle Databaseを非ネットワーク・コンピュータにインストールできます。ラップトップなどのコンピュータがDHCP用に構成されて おり、Oracle Databaseのインストール後にコンピュータをネットワークに接続する予定の場合は、データベースをインストールす るコンピュータ上でpingコマンドを使用して、コンピュータ自体に接続できるかどうかをチェックします。このステップは、最初にホスト 名のみ、次に完全修飾名を使用して実行します。この名前は/etc/hostsファイルに含まれている必要があります。

インストール後にコンピュータをネットワークに接続すると、コンピュータ上のOracle Databaseインスタンスはネットワーク上の他 のインスタンスで作業できます。コンピュータは、接続しているネットワークに応じて静的IPまたはDHCPを使用できます。

コンピュータ自体でpingコマンドを実行すると、pingコマンドによりそのコンピュータのIPアドレスが戻されます。pingコマンドに失 敗した場合は、ネットワーク管理者に問い合せてください。

## <span id="page-104-0"></span>**マルチホーム・コンピュータのネットワーク構成**

ORACLE\_HOSTNAME環境変数を設定して、マルチホーム・コンピュータにOracle Databaseをインストールする必要があります。 マルチホーム・コンピュータは、複数のIPアドレスに関連付けられています。

通常、Oracle Databaseの複数のOracleホームを実行するように構成されているサーバーは、複数のネットワーク・インタ フェース・カードで構成されます。ホスト名は、各Oracle Databaseに1つのネットワーク・カードで構成されたIPアドレスに対し て解決します。ホスト名には別名を設定することもできます。インストール時に、デフォルトで、Oracle Universal Installerは、 インストールを実行するOracleインストール・ユーザー・アカウントに設定された環境変数ORACLE\_HOSTNAMEの値セットを使用し て、ホスト名を検索します。ユーザー環境変数ORACLE HOSTNAMEがOracleユーザーに設定されておらず、インストール先のコン ピュータに複数のネットワーク・カードが搭載されている場合、Oracle Universal Installerでは、/etc/hostsファイル、および インストール・セッション中に指定した情報からホスト名が決定されます。

データベースに接続しているOracle Databaseクライアントは、ホスト名の別名を使用して、またはそのインスタンスに関連付け られたホスト名を使用して、コンピュータにアクセスできる必要があります。クライアントが別名とホスト名の両方を使用してデータ ベースに対して解決できることを確認するには、pingコマンドを使用して、サーバー上のデータベース(ホスト名のみ)および完全 修飾ドメイン名(ホスト名とドメイン名)の両方に対してホスト名への接続を確認します。

ノート:

クライアントは、ホスト名と完全修飾ドメイン名の両方に対して ping コマンドを使用してレスポンスを取得できる必 要があります。いずれかのテストが失敗した場合、ネットワーク管理者に問い合せて問題を解決してください。

## <span id="page-105-0"></span>**ORACLE\_HOSTNAME環境変数の設定**

この例に示すコマンドをOracleユーザー・アカウントとして実行して、ORACLE\_HOSTNAME環境変数を設定します。

次の例は、ORACLE\_HOSTNAME環境変数を設定するためにOracleユーザー・アカウントで実行するコマンドを示していま す。この例では、完全修飾されたホスト名はsomehost.example.comです

Bourne、BashまたはKornシェルの場合

\$ ORACLE\_HOSTNAME=somehost.example.com \$ export ORACLE HOSTNAME

Cシェルの場合

% setenv ORACLE\_HOSTNAME somehost.example.com

#### <span id="page-106-0"></span>**複数の別名を持つコンピュータのネットワーク構成**

ORACLE\_HOSTNAME環境変数を設定して、複数別名のコンピュータにOracle Databaseをインストールする必要があります。 複数別名のコンピュータは、複数の別名の解決先となるコンピュータです。

複数の別名を持つコンピュータは、1つのIPアドレスでネーミング・サービスに登録されるコンピュータですが、複数の別名をそのア ドレスに解決します。ネーミング・サービスでは、これらの別名のいずれかが同じコンピュータに解決されます。こうしたコンピュータに Oracle Databaseをインストールする前に、Oracleインストール所有者の環境変数ORACLE HOSTNAMEを使用するホスト名 のコンピュータに設定してください。

# **7 Oracle DatabaseおよびOracle Grid Infrastructureでサポートされている記憶域オプション**

インストレーション・プランニング処理の一部としてサポートされている記憶域オプションを確認します。

- Oracle Database[でサポートされている記憶域オプション](#page-108-0) 次の表に、Oracle Databaseバイナリおよびファイルでサポートされている記憶域オプションを示します。
- スタンドアロン・サーバー用の[Oracle Grid Infrastructure](#page-109-0)について Oracle Automatic Storage Management (Oracle ASM)を使用する場合は、データベースをインストールす る前に、Oracle Restartをインストールする必要があります。
- 既存の[Oracle Automatic Storage Management](#page-111-0)インスタンスのアップグレードについて Oracle Automatic Storage Management (Oracle ASM)のアップグレードは、Oracle Grid Infrastructureのアップグレード時に実行されます。
- [旧バージョンのデータベースのディスク・グループの管理について](#page-112-0) 以前のOracle DatabaseリリースをOracle Grid Infrastructureにインストールする場合は、Oracle ASM Configuration Assistant (Oracle ASMCA)を使用して、ディスク・グループを作成および変更します。
- Oracle ACFSと[Oracle ADVM](#page-113-0) Oracle Automatic Storage Managementクラスタ・ファイル・システム(Oracle ACFS)によるOracle ASMテク ノロジの拡張によって、単一インスタンスおよびクラスタ構成のどちらでも、すべてのアプリケーション・データがサポートされ ます。
- Oracle Database[のファイル・システム・オプション](#page-117-0) ファイル・システムにOracle Databaseファイルをインストールすると、Oracle Database Configuration Assistantにより、コンピュータにマウントされたファイル・システムのディレクトリにデータベース・ファイルが作成されます。
- Oracle Database[ファイルのファイル・システムまたは論理ボリュームの記憶域に関するガイドライン](#page-118-0) ファイル・システムにOracle Databaseファイルを格納する場合は、次のガイドラインを使用してファイルの格納場所を 決定します。
- [データ・ファイル用の](#page-119-0)NFS記憶域について NFS記憶域構成のガイドラインについては、この項を確認します。
- NFS[記憶域デバイスにマウントする](#page-120-0)Direct NFSクライアントについて Direct NFSクライアントは、NFSクライアント機能をOracleソフトウェアに直接統合して、OracleとNFSサーバー間の I/Oパスを最適化します。この統合により、パフォーマンスが大幅に向上します。
## **Oracle Databaseでサポートされている記憶域オプション**

次の表に、Oracle Databaseバイナリおよびファイルでサポートされている記憶域オプションを示します。

### 表7-1 Oracle Databaseでサポートされている記憶域オプション

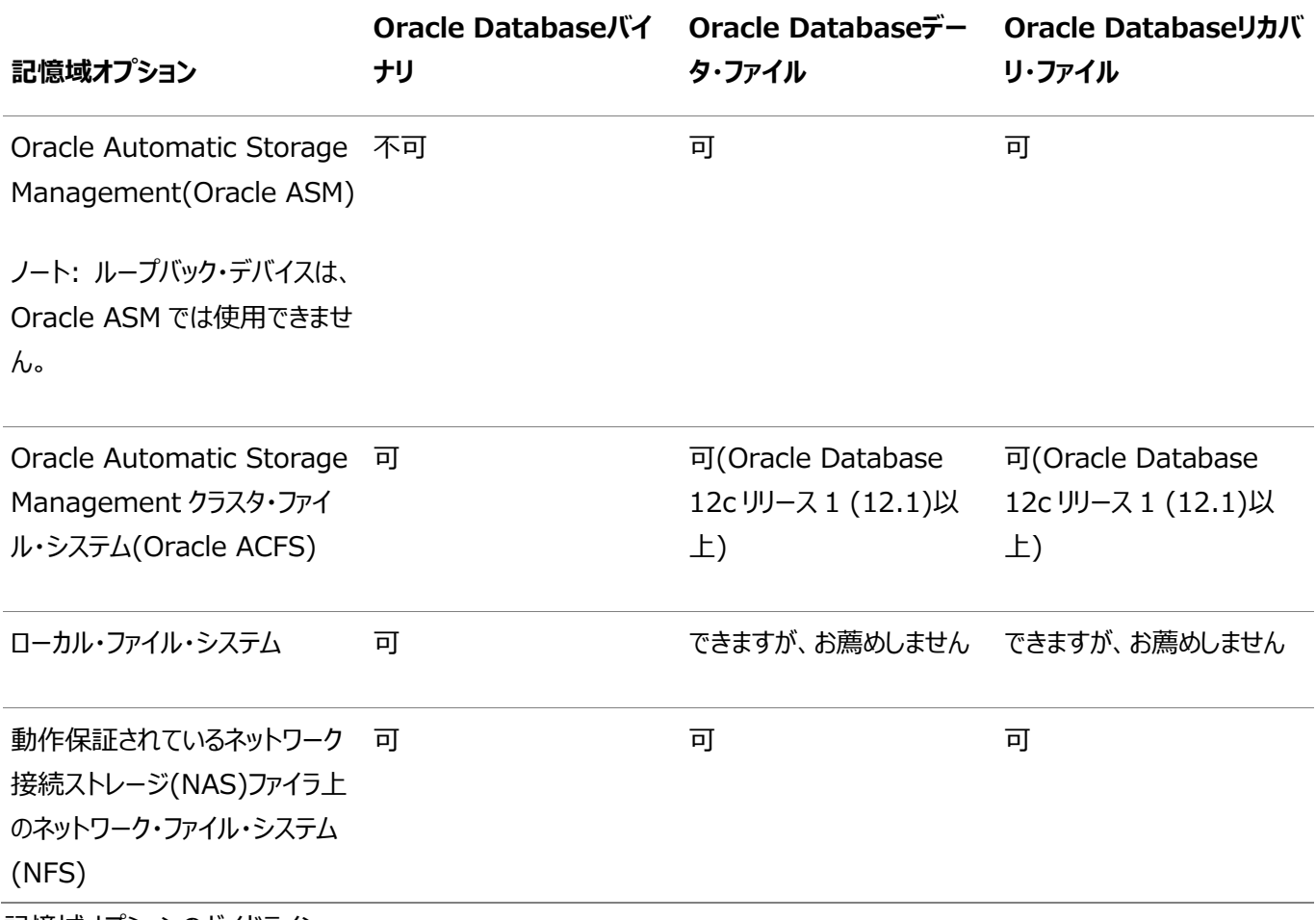

記憶域オプションのガイドライン

次のガイドラインに従って、記憶域オプションを選択します。

- Oracle ASMには、専用のディスク・セットを使用することをお薦めします。
- 選択した記憶域オプションの要件がすべて満たされている場合、各ファイル・タイプでサポートされている記憶域オプショ ンのいずれの組合せでも使用できます。
- Oracle Clusterwareファイルの格納には、Oracle ASMを使用できません。
- RAWデバイスまたはブロック・デバイスの直接の使用はサポートされていません。rawまたはブロック・デバイスはOracle ASM下でのみ使用できます。

#### **関連項目**

● [Oracle Database](https://docs.oracle.com/pls/topic/lookup?ctx=en/database/oracle/oracle-database/19/ssdbi&id=UPGRD001)アップグレード・ガイド

# **スタンドアロン・サーバー用のOracle Grid Infrastructure について**

Oracle Automatic Storage Management (Oracle ASM)を使用する場合は、データベースをインストールする前に、 Oracle Restartをインストールする必要があります。

スタンドアロン・サーバー用のOracle Grid Infrastructureは、単一インスタンス・データベースをサポートするOracle Grid Infrastructureのバージョンです。このサポートには、ボリューム管理、ファイル・システムおよび自動再起動の機能が含まれま す。スタンドアロン・サーバー用のOracle Grid Infrastructureには、Oracle RestartおよびOracle Automatic Storage Managementが含まれます。2つのインフラストラクチャ製品は、一式のバイナリに結合され、Oracle Restartホー ムにインストールされます。

Oracle RestartはOracle Grid Infrastructureの一部として提供される機能です。Oracle Restartでは、Oracle Databaseインスタンス、Oracle NetリスナーおよびOracle ASMインスタンスを監視したり再起動できます。Oracle Restartでは、現在Oracle DatabaseおよびOracle ASMインスタンスを1インスタンスのみ管理できるよう制限されています。

Oracle Automatic Storage Managementは、Oracle Databaseファイルのボリューム・マネージャおよびファイル・システ ムで、単一インスタンスOracle DatabaseとOracle Real Application Clusters(Oracle RAC)の構成をサポートします。 また、Oracle Databaseバイナリなど、アプリケーションの要件に対して汎用ファイル・システムもサポートします。Oracle Automatic Storage Managementは、従来のボリューム・マネージャおよびファイル・システムに代わるOracle推奨のスト レージ管理ソリューションです。

Oracle Restartは、次のサービスを提供することにより、Oracleデータベースの可用性を向上させます。

- ハードウェアまたはソフトウェアの障害が発生した場合、すべてのOracleコンポーネント(Oracleデータベース・インスタン ス、Oracle Netリスナー、データベース・サービス、Oracle ASMなど)は、Oracle Restartにより自動的に起動され ます。
- データベース・ホストの再起動時、コンポーネントを正しい順序で起動します。
- 定期的なチェックを実行してOracleコンポーネントの状態を監視します。チェック操作がコンポーネントで失敗すると、そ のコンポーネントは停止し、再起動されます。

Oracle Restartの使用に関する次の制限事項に注意してください。

- Oracle Grid Infrastructureのクラスタ・メンバー・ノードにOracle Restartをインストールすることも、Oracle Grid Infrastructureのクラスタ・メンバー・ノードにOracle Restartサーバーを追加することもできません。クラスタ用 のOracle Grid Infrastructureでは、クラスタ上の単一インスタンス・データベースまたはOracle RACデータベース がサポートされますが、Oracle Restartでサポートされるのは、1つのサーバー上の単一インスタンス・データベースです。
- Oracle ASMまたはOracle Restartを使用する場合は、データベースのインストールおよび作成を行う前にスタンドア ロン・サーバー用のOracle Grid Infrastructureをインストールする必要があります。そうでない場合は、Oracle Restartをインストールしてから、データベースを手動でOracle Restartに登録する必要があります。
- Oracle Grid InfrastructureのOracle Restart実装は、単一インスタンス(非クラスタ)環境でのみ使用できます。 Oracle Grid Infrastructureは、クラスタ環境のOracle Clusterwareで使用します。

# **既存のOracle Automatic Storage Managementイン スタンスのアップグレードについて**

Oracle Automatic Storage Management (Oracle ASM)のアップグレードは、Oracle Grid Infrastructureのアッ プグレード時に実行されます。

Oracle ASM 11gリリース2 (11.2.0.4)以上からアップグレードする場合は、Oracle ASMはアップグレードの一部として常に Oracle Grid Infrastructureとともにアップグレードされ、アップグレード中にrootスクリプトによってOracle Automatic Storage Management Configuration Assistant (Oracle ASMCA)が起動されます。その後、Oracle ASMCA (Grid\_home/binにあります)を使用して、障害グループ、Oracle ASMボリューム、およびOracle Automatic Storage Management Cluster File System (Oracle ACFS)を構成できます。

以前のリリースから現在のリリースまで、Oracle ASMCAがOracle ASMを個別にアップグレードすることはできません。

以前のリリースから11gリリース2 (11.2)へのOracle ASMのアップグレードは、サポートされていません。

### **関連項目**

- [Oracle Automatic Storage Management](https://docs.oracle.com/pls/topic/lookup?ctx=en/database/oracle/oracle-database/19/ssdbi&id=OSTMG02400)管理者ガイド
- [Oracle Database](https://docs.oracle.com/pls/topic/lookup?ctx=en/database/oracle/oracle-database/19/ssdbi&id=UPGRD-GUID-D7793765-AF4C-4091-BCCB-E5720FDE0EF4)アップグレード・ガイド

## **旧バージョンのデータベースのディスク・グループの管理について**

以前のOracle DatabaseリリースをOracle Grid Infrastructureにインストールする場合は、Oracle ASM Configuration Assistant (Oracle ASMCA)を使用して、ディスク・グループを作成および変更します。

Oracle Database 11gリリース2より前のリリースでは、Oracle Database Configuration Assistant (Oracle DBCA)を使用してOracle ASMで管理タスクが実行されました。Oracle Database 11gリリース2 (11.2)以上では、 Oracle ASMはOracle Grid Infrastructureインストールの一部としてインストールされます。Oracle DBCAを使用して Oracle ASMで管理タスクを実行することはできなくなりました。

### **関連項目:**

Oracle Database 11gのソフトウェアをこのリリースのOracle Grid Infrastructureとともに使用したデータベースに対する ディスク・グループの互換性の構成に関する詳細は、『[Oracle Automatic Storage Management](https://docs.oracle.com/pls/topic/lookup?ctx=en/database/oracle/oracle-database/19/ssdbi&id=OSTMG02700)管理者ガイド』を参照 してください。

## <span id="page-113-0"></span>**Oracle ACFSおよびOracle ADVM**

Oracle Automatic Storage Managementクラスタ・ファイル・システム(Oracle ACFS)によるOracle ASMテクノロジの 拡張によって、単一インスタンスおよびクラスタ構成のどちらでも、すべてのアプリケーション・データがサポートされます。

Oracle Automatic Storage Management動的ボリューム・マネージャ(Oracle ADVM)は、クライアントに対してボリュー ム管理サービスおよび標準ディスク・デバイス・ドライバのインタフェースを提供します。Oracle ACFSは、Oracle ADVMインタ フェースを介してOracle ASMと通信します。

- [Oracle Solaris](#page-114-0)におけるOracle ACFSおよびOracle ADVMのサポート Oracle ACFSおよびOracle ADVMはOracle Solarisでサポートされます。
- Oracle ACFS[の制限事項とガイドライン](#page-115-0) 単一インスタンスおよびクラスタ構成用のOracle ACFSを使用するためのストレージ・プランの一部として、次のトピック を確認します。

### **関連トピック**

[Oracle Automatic Storage Management](https://docs.oracle.com/pls/topic/lookup?ctx=en/database/oracle/oracle-database/19/ssdbi&id=OSTMG-GUID-1CC5826A-5E06-4D84-927A-A4E9FCC55C1A)管理者ガイド

# <span id="page-114-0"></span>**Oracle SolarisにおけるOracle ACFSおよびOracle ADVMのサポート**

Oracle ACFSおよびOracle ADVMは、Oracle Solarisでサポートされています。

表7-2 Oracle ACFSおよびOracle ADVMがサポートされているプラットフォーム

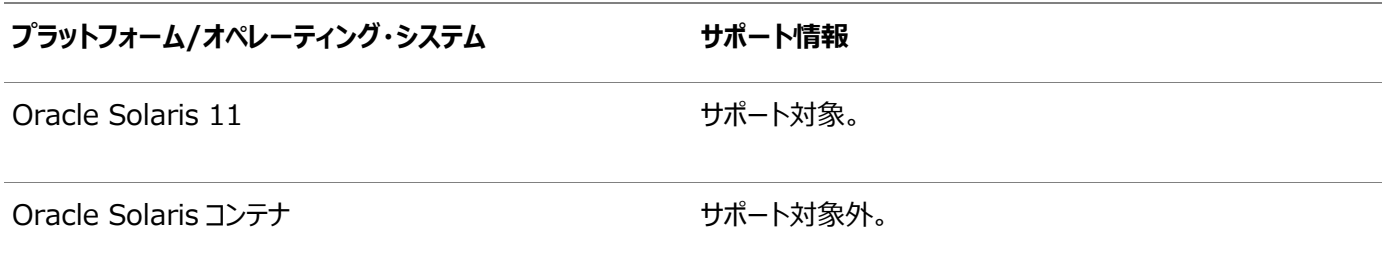

### **関連項目:**

● Oracle ACFSとOracle ADVMをサポートするプラットフォームおよびリリースの詳細は、My Oracle Supportのノー ト1369107.1を参照してください。

<https://support.oracle.com/rs?type=doc&id=1369107.1>

● Oracle製品のパッチ・セット更新(My Oracle Supportのノート854428.1)で、現在のリリースおよびサポート情報 を入手できます。

<https://support.oracle.com/rs?type=doc&id=854428.1>

**親トピック:** Oracle ACFSおよび[Oracle ADVM](#page-113-0)

## <span id="page-115-0"></span>**Oracle ACFSの制限事項とガイドライン**

単一インスタンスおよびクラスタ構成用のOracle ACFSを使用するためのストレージ・プランの一部として、次のトピックを確認し ます。

- Oracle Automatic Storage Management Cluster File System (Oracle ACFS)は、汎用のファイル・シ ステムです。
- Oracle ACFSは、Oracle ASMが構成されている場合にのみ使用できます。
- Oracle ACFSへのOracle DatabaseおよびOracle Grid Infrastructureのファイルの配置に関する次の一般的 なガイドラインおよび制限事項に注意してください。
	- Oracle Databaseのバイナリ、データ・ファイルおよび管理ファイル(トレース・ファイルなど)をOracle ACFSに 配置することができます。
	- Oracle ACFSでは、Oracle Databaseデータファイル、表領域ファイル、制御ファイル、REDOログ、アーカ イブ・ログ、RMANバックアップ、データ・ポンプのダンプセットおよびフラッシュバック・ファイルの暗号化またはレプリ ケーションはサポートされません。
	- データベースのリリースがOracle Database 11gリリース2以上の場合にのみ、Oracle Databaseホームを Oracle ACFSに配置できます。以前のリリースのOracle Databaseは、Oracle ACFS上にはインストール できません。
	- Oracle Clusterwareでのインストールの場合、Oracle ClusterwareのファイルをOracle ACFSに配置 することはできません。
- Oracle Restartは、rootベースのOracle Clusterwareリソースをサポートしません。このため、Oracle Restart 構成でOracle ACFSを実行する場合は、次の制限が適用されます。
	- Oracle Database 18cから、コンフィギュレーション・アシスタントではOracle Restart構成のOracle ACFSにはOracle Databaseホームを作成できません。
	- Oracle Restartでは、どのプラットフォームでもOracle ACFSリソースはサポートされません。
	- Oracle Database 12cから、Oracle Restart構成でOracle ACFSレジストリがサポートされなくなりまし た。
	- Linuxでは、Oracle ACFSによって、システムの再起動および停止時にドライバのロード/アンロードおよび Oracle ACFSファイル・システムのマウント/アンマウントを実行する自動化されたメカニズムが提供されます。 ただし、Oracle ACFSでは、マウントされているファイル・システムに対するシステム実行中の自動リカバリは提 供していません。Linux以外では、Oracle ACFSによって、他のオペレーティング・システムに対してこの自動 化されたメカニズムは提供されません。
	- Oracle ACFSファイル・システムでのOracleデータ・ファイルの作成は、Oracle Restart構成ではサポートさ れません。Oracle ACFSファイル・システムでのOracleデータ・ファイルの作成は、クラスタ構成用のOracle Grid Infrastructureでサポートされます。
- Oracle ACFSおよびOracle ADVMはIBM AIX Workload Partition (WPAR)ではサポートされません。

#### **関連項目**

● [Oracle Automatic Storage Management](https://docs.oracle.com/pls/topic/lookup?ctx=en/database/oracle/oracle-database/19/ssdbi&id=OSTMG95289)管理者ガイド

**親トピック:** Oracle ACFSおよび[Oracle ADVM](#page-113-0)

## **Oracle Databaseのファイル・システム・オプション**

ファイル・システムにOracle Databaseファイルをインストールすると、Oracle Database Configuration Assistantにより、 コンピュータにマウントされたファイル・システムのディレクトリにデータベース・ファイルが作成されます。

オペレーティング・システムまたはOracle Databaseソフトウェアで使用されるファイル・システムとは異なるファイル・システムを選 択することをお薦めします。

次のいずれのファイル・システムも選択できます。

Oracle Database作成の標準オプション

- システムに物理的に接続されているディスク トのファイル・システム 論理ボリュームまたはRAIDデバイス以外の基本ディスクにデータベースを作成する場合は、Optimal Flexible Architecture (OFA)推奨事項に従い、データベース・ファイルを複数のディスクに分散させることをお薦めします。
- 論理ボリューム・マネージャ(LVM)またはRAIDデバイス上のファイル・システム LVMまたはRAID構成で複数のディスクを使用している場合は、Stripe-And-Mirror-Everything(S.A.M.E)方 法論を使用してパフォーマンスと信頼性を高めることをお薦めします。この方法を使用すると、データベース記憶域用に 複数のファイル・システムのマウント・ポイントを指定する必要がありません。
- 動作保証されているネットワーク接続ストレージ(NAS)デバイスからマウントされたネットワーク・ファイル・システム (NFS)。NFS構成の管理が簡素化され、パフォーマンスも向上するDirect NFSクライアントを使用することもできます。 オラクル社によってNASデバイスが動作保証されている場合、これらにデータベース・ファイルを格納できます。

Oracle Database作成の拡張オプション

- Oracle Databaseの標準インストールでは、3つのファイル・システム・オプションが使用可能です。
- Oracle Managed Filesでは、データベース・オブジェクト・レベルでデータベースがファイルを自動的に作成、命名およ び管理するファイル・システム・ディレクトリを指定します。

Oracle Managed Files機能を使用する場合、データベース・ファイルを作成または削除するときに、ファイル名では なくデータベース・オブジェクト名のみを指定する必要があります。

### **関連トピック**

[Oracle Database](https://docs.oracle.com/pls/topic/lookup?ctx=en/database/oracle/oracle-database/19/ssdbi&id=ADMIN11091)管理者ガイド

# **Oracle Databaseファイルのファイル・システムまたは論理ボ リュームの記憶域に関するガイドライン**

ファイル・システムにOracle Databaseファイルを格納する場合は、次のガイドラインを使用してファイルの格納場所を決定しま す。

- Oracle Universal Installerにより提示されるデータベース・ファイル・ディレクトリのデフォルト・パスは、Oracleベー ス・ディレクトリのサブディレクトリです。
- データベース・ファイルの格納には、単一のファイル・システムまたは複数のファイル・システムのどちらでも選択できます。
	- 単一のファイル・システムを使用する場合は、データベース専用の物理デバイス上でファイル・システムを選択し てください。

最適のパフォーマンスと信頼性を得るには、複数の物理デバイス上でRAIDデバイスまたは論理ボリュームを選 択して、Stripe-And-Mirror-Everything (SAME)ストレージ・ポリシーを実装します。

● 複数のファイル・システムを使用する場合は、データベース専用の個別物理デバイス上でファイル・システムを 選択します。

この方法を使用すると、様々なデバイスに物理入出力操作を分散させ、個別の制御ファイルを作成して信頼 性を高めることができます。また、Oracle Optimal Flexible Architecture(OFA)のガイドラインを完全に 実装できます。Advancedデータベース作成オプションを選択して、このメソッドを実装します。

 インストール時に事前構成済データベースを作成する場合は、選択するファイル・システム(複数も可)に2GB以上の 空きディスク領域が必要です。

本番データベースの場合は、データベースの用途に応じて必要なディスク領域の量を見積もる必要があります。

- 最適なパフォーマンスを得るには、データベース専用の物理デバイス上にあるファイル・システムを選択する必要がありま す。
- Oracle Databaseインストールを実行するOracleユーザーには、指定したパスにファイルを作成するための書込み権 限が必要です。

## **データ・ファイル用のNFS記憶域について**

NFS記憶域構成のガイドラインについては、次の項を確認します。

ネットワーク接続ストレージおよびNFSプロトコル

ネットワーク接続ストレージ(NAS)システムでは、ネットワーク・ファイル・システム(NFS)プロトコルを使用して、ネットワーク経由 でファイルにアクセスします。これにより、クライアント・サーバーは、サーバーに直接接続されたストレージ・デバイスと同じくらい簡 単に、ネットワーク経由でファイルにアクセスできます。サポートされているNFSシステムにデータ・ファイルを格納できます。NFSは 共有ファイル・システム・プロトコルであるため、NFSでは単一インスタンスとReal Application Clustersの両方のデータベース がサポートされます。

ノート:

NAS デバイスに格納されている Oracle ソフトウェアと Oracle データベースのパフォーマンスは、サーバーとネットワー ク接続ストレージ・デバイス間のネットワーク接続のパフォーマンスに依存します。パフォーマンス向上のために、プライ ベート専用ネットワーク接続を使用してサーバーを NAS デバイスに接続することをお薦めします。NFS ネットワーク 接続では、ギガビット・イーサネット以上を使用する必要があります。

NFSの構成およびマウントを実行する方法については、ベンダーのマニュアルを参照してください。

NFS記憶域を使用するための要件

インストールを開始する前に、NFSファイル・システムをマウントし、サーバーで使用可能にする必要があります。

## **NFS記憶域デバイスにマウントするDirect NFSクライアントに ついて**

Direct NFSクライアントは、NFSクライアント機能をOracleソフトウェアに直接統合して、OracleとNFSサーバー間のI/Oパス を最適化します。この統合により、パフォーマンスが大幅に向上します。

Direct NFSクライアントでは、NFSサーバーへのアクセスに、NFSv3、NFSv4、NFSv4.1およびpNFSプロトコルがサポートさ れています。また、Direct NFSクライアントにより、データベース・ワークロード用のNFSクライアント構成のパフォーマンスの最適 化が簡略化され、多くの場合自動化されます。

Oracle Database 12cリリース2以降、Direct NFSを有効にすると、Direct NFSディスパッチャも有効にすることができます。 Direct NFSディスパッチャは、データベース・インスタンスからNFSサーバーに作成されたTCP接続の数を統合します。大規模な データベース・デプロイメントでは、Direct NFSディスパッチャを使用すると、スケーラビリティおよびネットワーク・パフォーマンスが向 上します。Parallel NFSデプロイメントでも、多数の接続が必要です。したがって、Parallel NFSデプロイメントでもDirect NFSディスパッチャの使用が推奨されます。

Direct NFSクライアントは、オペレーティング・システム・マウント・エントリまたはoranfstabファイルからNFSマウント・ポイントを 取得できます。

Direct NFSクライアントの要件

- Direct NFSクライアントを使用するには、NFSサーバーの書込みサイズ値(wtmax)を32768以上にする必要があり ます。
- ファイル・サービスを提供するようにDirect NFSクライアントを構成しても、NFSマウント・ポイントは、オペレーティング・ システム・カーネルNFSクライアントとDirect NFSクライアントの両方によってマウントされる必要があります。

Oracle DatabaseがDirect NFSクライアントを使用してNFSサーバーに接続できない場合、Oracle Database はオペレーティング・システム・カーネルNFSクライアントを使用してNFSサーバーに接続します。Oracle Databaseが Direct NFSクライアントを介したNASストレージへの接続に失敗した場合、Direct NFSクライアント接続エラーに関 する情報メッセージがOracleアラートおよびトレース・ファイルに記録されます。

● オペレーティング・システムNFSとDirect NFSクライアントの両方によってマウントされるOracle Databaseファイルの 整合性を維持するための標準的なガイドラインに従います。

Direct NFSマウント・ポイントの検索順序

Direct NFSクライアントでは、次の順序でマウント・エントリが検索されます。

- 1. \$ORACLE\_HOME/dbs/oranfstab
- 2. /var/opt/oracle/oranfstab
- 3. /etc/mnttab

Direct NFSクライアントでは、最初に検出されるエントリがマウント・ポイントとして使用されます。

ノート:

インスタンスごとにアクティブな NFS クライアントを 1 つのみ実装できます。インスタンスで Direct NFS クライアント を有効にすると、その他の NFS クライアントの実装(カーネル NFS クライアントなど)が使用できなくなります。

### **関連項目:**

- 初期化パラメータ・ファイルのenable\_dnfs\_dispatcherパラメータをDirect NFSディスパッチャを有効にするように設 定する方法の詳細は、『[Oracle Database](https://docs.oracle.com/pls/topic/lookup?ctx=en/database/oracle/oracle-database/19/ssdbi&id=REFRN-GUID-2209E40B-1280-4C38-ADD8-324EAACF3501)リファレンス』を参照してください
- Parallel NFSおよびDirect NFSディスパッチャを有効にした場合のパフォーマンスにおける利点については、『Oracle Database[パフォーマンス・チューニング・ガイド』を](https://docs.oracle.com/pls/topic/lookup?ctx=en/database/oracle/oracle-database/19/ssdbi&id=TGDBA95342)参照してください
- Direct NFSクライアントまたはカーネルNFSで作成されたOracle Databaseデータ・ファイルの管理に関するガイドラ インは、『[Oracle Automatic Storage Management](https://docs.oracle.com/pls/topic/lookup?ctx=en/database/oracle/oracle-database/19/ssdbi&id=OSTMG02150)管理者ガイド』を参照してください

### **関連項目**

- Oracle DatabaseのNFS[バッファ・サイズ・パラメータの構成](#page-123-0)
- Direct NFSクライアントのoranfstab[ファイルの作成](#page-125-0)

## <span id="page-122-0"></span>**8 Oracle Database用のファイル・システム記憶域の構成**

Oracle Database用のファイル・システム記憶域を使用するには、次の手順を完了します。

最適なデータベース編成およびパフォーマンスを実現するために、データ・ファイルとOracle Databaseソフトウェアは別々のディ スクにインストールすることをお薦めします。

ネットワーク・ファイル・システム(NFS)プロトコル・デバイスに記憶域を配置する予定がある場合、Oracle Direct NFS (dNFS)を使用して、Oracle Direct NFSクライアントに構築されるパフォーマンスの最適化を利用することをお薦めします。

- Oracle DatabaseのNFS[バッファ・サイズ・パラメータの構成](#page-123-0) NFSバッファ・サイズ・パラメータrsizeおよびwsizeの値を32768以上に設定します。
- Direct NFSクライアントのためのTCP[ネットワーク・プロトコル・バッファの確認](#page-124-0) TCPネットワークのバッファ・サイズをチェックして、サーバーに適切な速度であることを確認します。
- Direct NFS[クライアント用の](#page-125-0)oranfstabファイルの作成 Direct NFSでは、構成ファイルoranfstabを使用して使用可能なマウント・ポイントを決定します。
- NFSのDirect NFS[クライアントの制御の有効化および無効化](#page-128-0) デフォルトでは、単一インスタンスのOracle Databaseインストールでは、Direct NFSクライアントが無効な状態にイ ンストールされます。Direct NFSを有効にする前に、oranfstabファイルを構成する必要があります。
- Direct NFS[クライアントにおけるハイブリッド列圧縮の有効化](#page-129-0) Direct NFSクライアントでハイブリッド列圧縮(HCC)を有効にするには、次のステップを実行します。

**関連トピック**

● [My Oracle Support](https://support.oracle.com/rs?type=doc&id=1496040.1)ノート1496040.1

## <span id="page-123-0"></span>**Oracle DatabaseのNFSバッファ・サイズ・パラメータの構成**

NFSバッファ・サイズ・パラメータrsizeおよびwsizeの値を32768以上に設定します。

たとえば、Oracle Databaseデータ・ファイル・マウント・ポイントに値が32768のrsizeおよびwsizeバッファ設定を使用するに

は、マウント・ポイント・パラメータを次のような値に設定します。

nfs\_server:/vol/DATA/oradata /home/oracle/netapp nfs\ rw, bg, hard, nointr, rsize=32768, wsize=32768, tcp, actimeo=0, vers=3, timeo=600

Direct NFSクライアントでは、wtmaxの粒度でNFSサーバーへの書込みが発行されます。

### **関連項目**

● [My Oracle Support](https://support.oracle.com/rs?type=doc&id=359515.1)ノート359515.1

### <span id="page-124-0"></span>**Direct NFSクライアントのためのTCPネットワーク・プロトコ**

### **ル・バッファの確認**

TCPネットワーク・バッファ・サイズがサーバーの速度に適していることを確実にするために、TCPネットワーク・バッファ・サイズを確 認します。

デフォルトでネットワークのバッファ・サイズは、TCPでは1 MB、UDPでは2 MBに設定されます。TCPバッファ・サイズはファイル転 送に制限を設定することが可能で、これはDirect NFSクライアント・ユーザーのパフォーマンスにマイナスの影響を与える場合が あります。

Oracle Solaris 11で現在のTCPバッファ・サイズを確認するには:

# ipadm show-prop -p max\_buf tcp

サーバーのリンク速度に基づいて値を設定することをお薦めします。次に例を示します。

Oracle Solaris 11の場合:

# ipadm set-prop -p max\_buf=1048576 tcp

また、TCP送信ウィンドウ・サイズおよびTCP受信ウィンドウ・サイズが、サーバーの速度に適したサイズであることを確認します。

Oracle Solaris 11で現在のTCP送信ウィンドウ・サイズおよびTCP受信ウィンドウ・サイズを確認するには:

# ipadm show-prop -p send\_buf tcp # ipadm show-prop -p recv\_buf tcp

サーバーのリンク速度に基づいて値を設定することをお薦めします。次に例を示します。

Oracle Solaris 11の場合:

# ipadm set-prop -p send\_buf=1056768 tcp # ipadm set-prop -p recv\_buf=1056768 tcp

## <span id="page-125-0"></span>**Direct NFSクライアントのoranfstabファイルの作成**

Direct NFSでは、構成ファイルoranfstabを使用して使用可能なマウント・ポイントを決定します。

Direct NFSクライアントを使用してアクセスする各NFSサーバーの次の属性を使用してoranfstabファイルを作成します。

• server

NFSサーバー名。

Kerberos認証でNFSを設定する場合は、server属性名がNFSサーバーの完全修飾名になっている必要がありま す。このserver属性名は、KerberosサーバーからのTicket Granting Service (TGS)リクエストのサービス・プリン シパルを作成するために使用されます。外部記憶域スナップショットのクローニングを構成する場合は、NFS serverの 名前を有効なホスト名にする必要があります。それ以外のすべてのシナリオでは、NFS serverの名前は任意の一意 の名前にできます。

 $\bullet$  local

IPアドレスまたは名前のいずれかで指定された、データベース・ホスト上の最大4つのパスであり、データベース・ホスト上 でifconfigコマンドを使用して表示できます

 $\bullet$  path

IPアドレスまたは名前のいずれかで指定された、NFSサーバーへの最大4つのネットワーク・パスであり、NFSサーバー上 でifconfigコマンドを使用して表示できます。

• export

NFSサーバーからエクスポートされたパス。

 $\bullet$  mount

エクスポートされたボリュームに対応する、ローカル・マウント・ポイント。

• mnt timeout

Direct NFSクライアントがマウント成功を待機し、タイムアウトするまでの時間(秒)を指定します。このパラメータは省 略可能です。デフォルトのタイムアウトは10分(600)です。

• nfs version

Direct NFSクライアントで使用されるNFSプロトコル・バージョンを指定します。使用可能な値は、NFSv3、NFSv4、 NFSv4.1およびpNFSです。デフォルトのバージョンはNFSv3です。NFSv4.xを選択する場合、oranfstabで nfs\_versionの値を構成する必要があります。

Direct NFSをParallel NFSとともに使用する場合、nfs\_versionをpNFSとして指定します。Direct NFSは、 Parallel NFSを使用したデフォルトのsysセキュリティ認証のみをサポートします。Direct NFSは、Kerberos認証パ ラメータのいずれかと組み合せた場合、Parallel NFSをサポートしません。

• security default

サーバー・エントリ用にエクスポートされたすべてのNFSサーバー・パスに適用可能なデフォルトのセキュリティ・モードを指 定します。このパラメータはオプションです。sysがデフォルト値です。security\_defaultパラメータにサポートされている セキュリティ・レベルのsecurityパラメータの説明を参照してください。

**•** security

Direct NFSクライアントでKerberos認証プロトコルを使用したセキュリティを有効化するために、セキュリティ・レベルを

指定します。このオプション・パラメータは、エクスポートとマウントのペアごとに指定できます。security\_defaultおよび securityパラメータでサポートされているセキュリティ・レベルは、次のとおりです。

- sys: ユーザー識別子(UID)およびグループ識別子(GID)の値に基づいたUNIXレベルのセキュリティ AUTH\_UNIX認証です。これは、セキュリティ・パラメータのデフォルト値です。
- krb5: Direct NFSはプレーンKerberos認証を使用して実行されます。サーバーは、申告先のリアル・サー バーとして認証されます。
- krb5i: Direct NFSはKerberos認証およびNFS整合性を使用して実行されます。サーバーは認証され、 各メッセージ転送は整合性がチェックされます。
- krb5p: Direct NFSはKerberos認証およびNFSプライバシを使用して実行されます。サーバーは認証され、 すべてのデータは完全に暗号化されます。

securityパラメータを指定した場合、それがsecurity\_defaultパラメータより優先されます。これらのどちらのパラメー タも指定されない場合、デフォルト認証はsysです。

NFSサーバーのKerberosセキュリティ設定については、関連するNFSサーバーのドキュメントを確認してください。 Kerberosクライアント設定については、関連するオペレーティング・システムのドキュメントを確認してください。

 $\bullet$  dontroute

送信メッセージをオペレーティング・システムでルーティングせず、そのかわりに、そのメッセージがバインドされたIPアドレス を使用して送信するよう指定します。

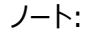

dontroute オプションは、同じサブネットに複数のパスがある Linux システムでは機能しない場合があ る POSIX オプションです。

• management

Direct NFSクライアントを有効にして、SNMP問合せの管理インタフェースを使用します。SNMPがNFSサーバー上の 別の管理インタフェースで実行されている場合は、このパラメータを使用できます。デフォルト値は、serverパラメータ値 です。

 $\bullet$  community

SNMP問合せで使用するコミュニティ文字列を指定します。デフォルト値はpublicです。

次の例では、oranfstabのNFSサーバー・エントリを3種類示しています。1つのoranfstabに、複数のNFSサーバー・エントリを 含めることができます。

例8-1 localおよびpathのNFSサーバー・エントリを使用

次の例では、localとpathの両方を使用しています。それぞれが異なるサブネットにあるため、dontrouteを指定する必要があり ません。

server: MyDataServer1 local: 192.0.2.0 path: 192.0.2.1 local: 192.0.100.0 path: 192.0.100.1 export: /vol/oradata1 mount: /mnt/oradata1 例8-2 同一サブネット内のlocalおよびpathを使用(dontrouteを指定)

同一サブネット内のローカルおよびパス。ここではdontrouteが指定されています。

server: MyDataServer2 local: 192.0.2.0 path: 192.0.2.128 local: 192.0.2.1 path: 192.0.2.129 dontroute export: /vol/oradata2 mount: /mnt/oradata2

例8-3 IPアドレスのかわりに名前を使用(複数のエクスポート、管理およびコミュニティ)

server: MyDataServer3 local: LocalPath1 path: NfsPath1 local: LocalPath2 path: NfsPath2 local: LocalPath3 path: NfsPath3 local: LocalPath4 path: NfsPath4 dontroute export: /vol/oradata3 mount: /mnt/oradata3 export: /vol/oradata4 mount: /mnt/oradata4 export: /vol/oradata5 mount: /mnt/oradata5 export: /vol/oradata6 mount: /mnt/oradata6 management: MgmtPath1 community: private

例8-4 Direct NFSエクスポートでのKerberos認証の使用

securityパラメータはsecurity\_defaultをオーバーライドします。

server: nfsserver local: 192.0.2.0 path: 192.0.2.2 local: 192.0.2.3 path: 192.0.2.4 export: /private/oracle1/logs mount: /logs security: krb5 export: /private/oracle1/data mount: /data security: krb5p export: /private/oracle1/archive mount: /archive security: sys export: /private/oracle1/data1 mount: /data1 security\_default: krb5i

## <span id="page-128-0"></span>**NFSのDirect NFSクライアントの制御の有効化および無効 化**

デフォルトでは、単一インスタンスOracle DatabaseのインストールでDirect NFSクライアントが無効な状態でインストールさ れます。Direct NFSを有効にする前に、oranfstabファイルを構成する必要があります。

次の手順を使用して、NFSのDirect NFSクライアントのOracle Disk Manager制御を有効化または無効化します

NFSのDirect NFSクライアントの制御の有効化

- 1. \$ORACLE HOME/rdbms/libディレクトリに移動します。
- 2. 次のコマンドを入力します。

make -f ins rdbms.mk dnfs on

NFSのDirect NFSクライアントの制御の無効化

1. Oracleソフトウェア・インストール所有者としてログインし、次のコマンドを使用してDirect NFSクライアントを無効にし ます。

cd \$ORACLE HOME/rdbms/lib make -f ins rdbms.mk dnfs off

2. oranfstabファイルを削除します。

ノート:

Oracle Database で使用されている NFS パスを削除した場合、変更内容を有効にするには、データベース を再起動する必要があります。

### <span id="page-129-0"></span>**Direct NFSクライアントにおけるハイブリッド列圧縮の有効化**

Direct NFSクライアントでハイブリッド列圧縮(HCC)を有効にするには、次のステップを実行します。

1. ZFSストレージ・サーバーでSNMPが有効であることを確認します。次に例を示します。

\$ snmpget  $-v1$  -c public server name .1.3.6.1.4.1.42.2.225.1.4.2.0 SNMPv2-SMI::enterprises.42.2.225.1.4.2.0 = STRING: "Sun Storage 7410"

- 2. NFSサーバー以外のインタフェースでSNMPが有効な場合は、managementパラメータを使用してoranfstabを構成し ます。
- 3. public以外のコミュニティ文字列を使用してSNMPが構成されている場合は、communityパラメータを使用して oranfstabファイルを構成します。
- 4. snmpgetが使用可能かどうかを確認して、libnetsnmp.soがインストールされていることを確認します。

# <span id="page-130-0"></span>**9 スタンドアロン・サーバー用のOracle Grid Infrastructureの記憶域構成**

Oracle Automatic Storage Management (Oracle ASM)を含むスタンドアロン・サーバー用のOracle Grid Infrastructureを使用するには、次の手順を完了します。

スタンドアロン・サーバー用のOracle Grid Infrastructureは、Oracle Restartとも呼ばれ、単一インスタンスのOracle Databaseのシステム・サポートを行います。Oracle ASMは、単一インスタンスOracle DatabaseおよびOracle Real Application Clusters(Oracle RAC)構成をサポートする、Oracleデータベースのボリューム・マネージャおよびデータベース・ ファイルのファイル・システムです。また、Oracle Databaseバイナリなど、アプリケーションの要件に対して汎用ファイル・システム もサポートします。Oracle Automatic Storage Managementは、Oracle推奨のストレージ管理ソリューションです。従来 のボリューム・マネージャおよびファイル・システムにかわるものとなります。

ノート:

- Oracle ASM または Oracle Restart を使用する場合は、データベースのインストールおよび作成を行う 前にスタンドアロン・サーバー用の Oracle Grid Infrastructure をインストールする必要があります。そう でない場合は、データベースを手動で Oracle Restart に登録する必要があります。
- Oracle Grid Infrastructure のクラスタ・メンバー・ノードに Oracle Restart をインストールすることも、 Oracle Grid Infrastructure のクラスタ・メンバー・ノードに Oracle Restart サーバーを追加することも できません。クラスタ用の Oracle Grid Infrastructure では、クラスタ上の単一インスタンス・データベー スまたは Oracle RAC データベースがサポートされますが、Oracle Restart でサポートされるのは、1 つの サーバー上の単一インスタンス・データベースです。
- [Oracle Automatic Storage Management](#page-131-0)用の記憶域の構成 記憶域要件およびOracle ASMディスク・グループ・オプションを指定します。
- Oracle ASMFD[を使用したストレージ・デバイス・パスの永続性の構成](#page-139-0) Oracle ASM Filter Driver (Oracle ASMFD)は、ストレージ・ファイル・パスの永続性を維持し、誤った書込みか らのファイルの保護に役立ちます
- Oracle SolarisでのOracle ASM[用ディスク・デバイスの構成](#page-142-0) Oracle Automatic Storage Management (Oracle ASM)で使用するディスク・デバイスを構成するには、これ らの作業を実行します。
- [Oracle Automatic Storage Management](#page-144-0)のDASまたはSANディスク・パーティションの作成 ダイレクト接続ストレージ(DAS)およびストレージ・エリア・ネットワーク(SAN)ディスクをOracle ASMとともに使用でき ます。
- Oracle Database[ファイルのディレクトリの作成](#page-145-0) Oracle Databaseおよびリカバリ・ファイルは、構成ファイルとは別のファイル・システムに格納できます。
- NASデバイスでの[Oracle Automatic Storage Management](#page-147-0)用のファイルの作成 動作保証されているNASストレージ・デバイスがある場合は、NFSマウント・ディレクトリにゼロ埋込みファイルを作成し、 そのファイルをOracle ASMディスク・グループのディスク・デバイスとして使用できます。

## <span id="page-131-0"></span>**Oracle Automatic Storage Management用の記憶 域の構成**

記憶域要件およびOracle ASMディスク・グループ・オプションを識別します。

- [Oracle Automatic Storage Management](#page-132-0)の記憶域要件の指定 Oracle ASMの記憶域要件を特定するには、必要なデバイス数およびディスクの空き領域を決定する必要があります。
- Oracle ASM[ディスク領域要件](#page-135-0) データベース・ファイルおよびリカバリ・ファイルに必要なOracle Automatic Storage Management (Oracle ASM)ディスク領域の合計量を判別します。
- インストール用のASM[ディスク・グループ・オプション](#page-137-0) デプロイメント用にOracle ASMディスク・グループを構成する方法を計画します。
- 既存のOracle ASM[ディスク・グループの使用](#page-138-0) Oracle Enterprise Manager Cloud ControlまたはOracle ASMコマンドライン・ツール(asmcmd)を使用して、 既存のディスク・グループを特定し、そのディスク・グループに十分な領域があるかどうかを判断します。

### **関連トピック**

[Oracle Automatic Storage Management](https://docs.oracle.com/pls/topic/lookup?ctx=en/database/oracle/oracle-database/19/ssdbi&id=OSTMG10206)管理者ガイド

**親トピック:** スタンドアロン・サーバー用の[Oracle Grid Infrastructure](#page-130-0)の記憶域構成

# <span id="page-132-0"></span>**Oracle Automatic Storage Managementの記憶域 要件の指定**

Oracle ASMの記憶域要件を特定するには、必要なデバイス数およびディスクの空き領域を決定する必要があります。

このタスクを完了するには、次のステップを実行します。

1. Oracle ASMをOracle Databaseファイルまたはリカバリ・ファイル、あるいはその両方に使用するかどうかを決定しま す。Oracle Databaseファイルには、データファイル、制御ファイル、REDOログ・ファイル、サーバー・パラメータ・ファイル、 およびパスワード・ファイルが含まれます。

データベースのインストール時に、Oracle Databaseファイルの記憶域メカニズムとしてファイル・システムまたはOracle ASMのどちらかを選択するオプションがあります。同様に、リカバリ・ファイルの記憶域メカニズムとしてファイル・システムま たはOracle ASMのどちらかを選択するオプションもあります。

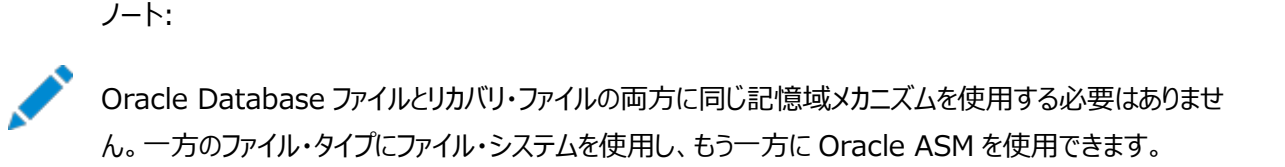

Oracle ASMをOracle Databaseファイルの記憶域オプションとして選択した場合、「リカバリ・オプションの指定」画 面の選択内容によって次のリカバリ・オプションがあります。

- リカバリ・ファイルにOracle ASMオプションを選択した場合、Oracle Universal Installerでは、Oracle Databaseファイルおよびリカバリ・ファイルの両方に同じディスク・グループを使用するオプションのみが示されま す。
- データベースのインストール時にリカバリを有効にしないように決定している場合、データベースのインストール後 に、DB\_RECOVERY\_FILE\_DESTパラメータを変更して高速リカバリ領域を有効にできます。

2. 作成するOracle ASMディスク・グループごとに、使用するOracle ASMの冗長性レベルを選択します。

Oracle ASMディスク・グループの冗長性レベルを選択することによって、ディスク・グループにおけるOracle ASMによる ファイルのミラー化方法、必要なディスク数およびディスク領域が決まります。

外部冗長性

このオプションでは、Oracle ASMでディスク・グループのコンテンツをミラーできません。この冗長性レベルの選 択が推奨されるのは、RAIDデバイスなどそれ自体がデータ保護を提供するデバイスがディスク・グループに含ま れる場合、またはデータベースが割込みなしのデータ・アクセスを必要としない場合です。

標準冗長性

標準冗長性ディスク・グループでは、パフォーマンスおよび信頼性を最適化するために、Oracle ASMではデー タファイルの双方向ミラー化および制御ファイルの3方向ミラー化がデフォルトで使用されます。また、ディスク・グ ループの個々のファイルに対してミラー化の特性を選択できます。

双方向ミラー化を使用する場合、標準冗長性ディスク・グループには、2つ以上の障害グループ(または2つ以 上のディスク・デバイス)が必要です。標準冗長性ディスク・グループの有効なディスク領域は、その全デバイス

のディスク領域の合計の半分です。

Oracleでは、ほとんどのインストールに標準冗長性ディスク・グループの使用をお薦めします。Oracle Exadataでは、障害に対する保護を追加するために高冗長性のディスク・グループを使用することをお薦めし ます。

高冗長性

ディスク・グループの内容は、デフォルトで3方向にミラー化されます。高冗長性ディスク・グループを作成するに は、3つ以上の障害グループ(3つ以上のデバイス)を指定する必要があります。

高冗長性ディスク・グループでは最高水準のデータ保護が提供されますが、この冗長性レベルの使用を決定 する前に、追加するストレージ・デバイスによりコストが高くなることを考慮する必要があります。

● フレックス冗長性

フレックス冗長性ディスク・グループは、柔軟なファイル冗長性、ミラー分割、冗長性変更などの機能を持つ新 しいディスク・グループ・タイプです。フレックス・ディスク・グループは、異なる冗長性要件を持つファイルを単一の ディスク・グループに統合できます。データベースでファイルの冗長性を変更する機能も用意されています。

データベース・データに対して、ミラー化なし(非保護)、双方向ミラー化(ミラー化)または3方向ミラー化(高)を 選択できます。フレックス冗長ディスク・グループでは、最小で3台のディスク・デバイス(または3つの障害グルー プ)が必要です。

拡張冗長性

拡張冗長ディスク・グループには、フレックス冗長ディスク・グループと類似した機能があります。拡張冗長性は、 Oracle拡張クラスタを構成している場合に使用できます。拡張冗長性では、サイトの障害に対処するために、 各サイトの異なる障害グループに含まれるデータのコピーを十分に配置することにより、Oracle ASMデータの 保護が拡張されています。

3. データベース・ファイルおよびリカバリ・ファイルに必要なディスク領域の合計量を判別します。

システムでOracle ASMインスタンスが実行されている場合は、既存のディスク・グループを使用して記憶域要件を満 たすことができます。必要に応じて、データベースをインストールする際に既存ディスク・グループにディスクを追加できます。 Oracle ASMディスク領域の要件については、*Oracle Databaseインストレーション・ガイド*のOracle ASMディスク 領域要件に関する項を参照してください。

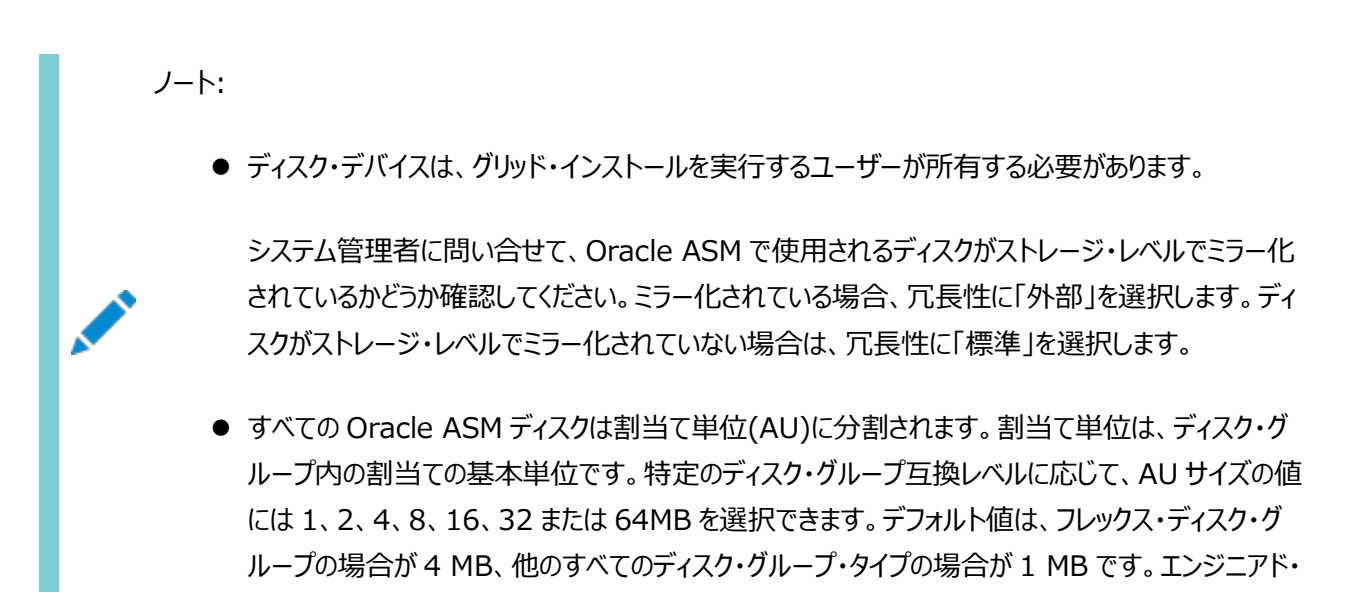

4. 必要な場合は、Oracle ASMディスク・グループのデバイスに障害グループを指定します。

標準、高、またはフレックス冗長性ディスク・グループを使用する場合は、カスタム障害グループのディスク・デバイスを関 連付けることによって、ハードウェア障害に対するデータベースの保護を強化できます。デフォルトでは、各デバイスに独 自の障害グループが含まれます。ただし、標準冗長ディスク・グループの2台のディスク・デバイスが同じホスト・バス・アダ プタ(HBA)に接続されている場合、コントローラに障害が発生すると、ディスク・グループは使用できなくなります。この 例でのコントローラは、シングル・ポイント障害です。

このタイプの障害を防止するためには、2つのHBAを使用します。各HBAに2台のディスクを接続し、各コントローラに 接続されたディスクに障害グループを定義します。この構成では、ディスク・グループが1つのHBAの障害を許容できます。

カスタム障害グループを定義する際には、次のガイドラインを考慮してください。

- Oracle Grid Infrastructureインストール時に「ASMディスク・グループの作成 |画面でカスタム障害グルー プを指定できます。
- インストール後に、GUIツールのASMCA、コマンドライン・ツールのasmcmd、またはSQLコマンドを使用して、カ スタム障害グループを定義することもできます。
- カスタム障害グループを定義する際、データベース・ファイルのみを格納する障害グループの場合、標準冗長 ディスク・グループでは最小で2つの障害グループ、高冗長ディスク・グループでは3つの障害グループを指定す る必要があります。
- 5. システムに適切なディスク・グループが存在しない場合は、適切なディスク・デバイスを設置または指定して、新しいディ スク・グループを追加します。

次のガイドラインに従って、適切なディスク・デバイスを指定します。

- ディスク・デバイスは、Oracle Grid Infrastructureインストールを実行しているユーザーが所有している必 要があります。
- Oracle ASMディスク・グループでは、すべてのデバイスのサイズおよびパフォーマンス特性が同じである必要が あります。
- 単一の物理ディスクにある複数のパーティションを、1つのディスク・グループのデバイスとして指定しないでくださ い。Oracle ASMは、各ディスク・グループのデバイスが、別々の物理ディスク上に存在するとみなします。
- 論理ボリュームは、Oracle ASMディスク・グループのデバイスとして指定できますが、Oracle ASMには不要 な複雑なレイヤーが追加されるため、これを使用することはお薦めできません。論理ボリューム・マネージャの使 用を選択する場合は、追加ストレージ・レイヤーのストレージ・パフォーマンスに対する影響を最小化できるよう に、論理ボリューム・マネージャを使用してストライプ化またはミラー化しない単一の論理ユニット番号(LUN)を 表すことをお薦めします。

#### **関連項目**

- Oracle ASM[ディスク領域要件](#page-135-0)
- [Oracle Automatic Storage Management](https://docs.oracle.com/pls/topic/lookup?ctx=en/database/oracle/oracle-database/19/ssdbi&id=OSTMG-GUID-1A056184-65E1-449C-B36A-83AF259A2309)管理者ガイド

## <span id="page-135-0"></span>**Oracle ASMディスク領域要件**

データベース・ファイルおよびリカバリ・ファイルに必要なOracle Automatic Storage Management (Oracle ASM)ディス ク領域の合計量を判別します。

表9-1 Oracle Database (非CDB)のOracle ASMディスク数および最小領域の要件

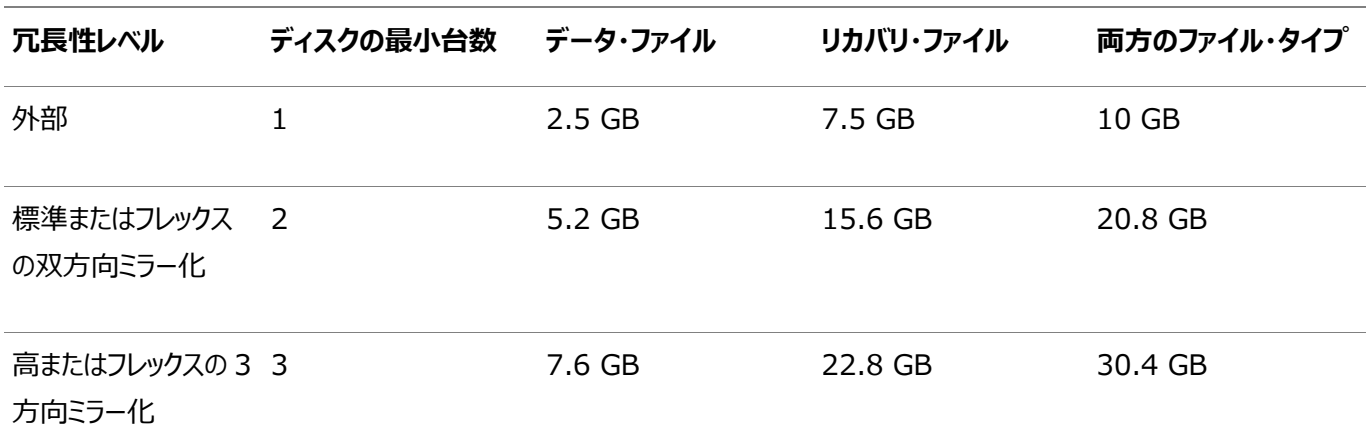

表9-2 1つのプラガブル・データベース(PDB)を含むマルチテナント・コンテナ・データベース(CDB)のOracle ASMディスク数お よび最小領域の要件

| 冗長性レベル                   | ディスクの最小台数 | データ・ファイル | リカバリ・ファイル | 両方のファイル・タイプ |
|--------------------------|-----------|----------|-----------|-------------|
| 外部                       | 1         | 4 GB     | 12 GB     | 16 GB       |
| 標準またはフレックス 2<br>の双方向ミラー化 |           | 8 GB     | 24 GB     | 32 GB       |
| 高またはフレックスの 3 3<br>方向ミラー化 |           | 12 GB    | 36 GB     | 48 GB       |

ノート:

- システムで Oracle ASM インスタンスが実行されている場合は、既存のディスク・グループを使用して記憶 域要件を満たすことができます。必要に応じて、データベースをインストールする際に既存ディスク・グループ にディスクを追加できます。
- ディスク・デバイスは、グリッド・インストールを実行するユーザーが所有する必要があります。

システム管理者に問い合せて、Oracle ASM で使用されるディスクがストレージ・レベルでミラー化されてい るかどうか確認してください。ミラー化されている場合、冗長性に「外部」を選択します。ディスクがストレージ・ レベルでミラー化されていない場合は、冗長性に「標準」を選択します。

すべての Oracle ASM ディスクは割当て単位(AU)に分割されます。割当て単位は、ディスク・グループ内

の割当ての基本単位です。特定のディスク・グループ互換レベルに応じて、AU サイズの値には 1、2、4、 8、16、32 または 64MB を選択できます。デフォルト値は、フレックス・ディスク・グループの場合が 4 MB、 他のすべてのディスク・グループ・タイプの場合が 1 MB です。エンジニアド・システムの場合、デフォルト値は 4 MB です。

# <span id="page-137-0"></span>**インストール用のASMディスク・グループ・オプション**

Oracle ASMディスク・グループをデプロイメント用に構成する方法を計画します。

Oracle Grid Infrastructureのインストール中、1つのOracle ASMディスク・グループを作成できます。Oracle Grid Infrastructureのインストール後、Oracle Automatic Storage Managementコンフィギュレーション・アシスタント (Oracle ASMCA)、SQL\*PlusまたはAutomatic Storage Managementコマンドライン・ユーティリティ(ASMCMD)を 使用して、追加のディスク・グループを作成できます。

### **関連項目**

[Oracle Automatic Storage Management](https://docs.oracle.com/pls/topic/lookup?ctx=en/database/oracle/oracle-database/19/ssdbi&id=OSTMG137)管理者ガイド

## <span id="page-138-0"></span>**既存のOracle ASMディスク・グループの使用**

Oracle Enterprise Manager Cloud ControlまたはOracle ASMコマンドライン・ツール(asmcmd)を使用して、既存の ディスク・グループを識別し、ディスク・グループ内で十分な領域が使用可能であるかどうかを判別します。

1. Oracle ASMインスタンスに接続し、必要に応じてインスタンスを起動します。

```
$ $ORACLE HOME/bin/asmcmd
ASMCMD> startup
```
2. 次のコマンドのいずれかを入力して、既存のディスク・グループ、それらの冗長レベルおよび各グループでのディスクの空き 領域を表示します。

ASMCMD> lsdg

または

\$ORACLE\_HOME/bin/asmcmd -p lsdg

lsdgコマンドは、マウントされているディスク・グループに関する情報のみを表示します。

- 3. 出力結果から、適切な冗長レベルが設定されているディスク・グループを特定し、そのディスク・グループにある空き領域 を記録します。
- 4. 必要に応じて、インストールの記憶域要件を満たすために必要な追加のディスク・デバイスを設置または指定します。

ノート:

既存のディスク・グループにデバイスを追加する場合は、サイズおよびパフォーマンス特性が、そのディスク・グループ 内の既存デバイスと同じであるデバイスの使用をお薦めします。

## <span id="page-139-0"></span>**Oracle ASMFDを使用したストレージ・デバイス・パスの永続 性の構成**

Oracle ASM Filter Driver (Oracle ASMFD)は、ストレージ・ファイル・パスの永続性を維持し、誤った書込みからのファイ ルの保護に役立ちます

次の参照情報では、Oracle ASMFDについて説明します。

- Oracle ASMとOracle ASM[フィルタ・ドライバについて](#page-140-0) Oracle Grid Infrastructureのインストール時に、Oracle Automatic Storage Managementフィルタ・ドライ バ(Oracle ASMFD)をインストールして構成することもできます。Oracle ASMFDにより、Oracle ASMディスクとこ のディスク・グループ内のファイルの破損を防ぐことができます。
- Oracle SolarisでのOracle ASMFD[のインストールのガイドライン](#page-141-0) Oracle Automatic Storage Managementフィルタ・ドライバ(Oracle ASMFD)についてのこれらのベスト・プラク ティスを確認します。

**親トピック:** スタンドアロン・サーバー用の[Oracle Grid Infrastructure](#page-130-0)の記憶域構成

## <span id="page-140-0"></span>**Oracle ASMとOracle ASMフィルタ・ドライバについて**

Oracle Grid Infrastructureのインストール時に、Oracle Automatic Storage Managementフィルタ・ドライバ (Oracle ASMFD)のインストールと構成を選択できます。Oracle ASMFDにより、Oracle ASMディスクとこのディスク・グルー プ内のファイルの破損を防ぐことができます。

Oracle ASMフィルタ・ドライバ(Oracle ASMFD)は、Oracleソフトウェアによって発行されたのではない書込みI/Oリクエスト を拒否します。この書込みフィルタによって、管理権限を持つユーザーが誤ってOracle ASMディスクに書き込むことがなくなり、 Oracle ASMディスクとディスク・グループ内のファイルの破損が防がれます。ディスク・パーティションの場合、ユーザーがパーティ ション表に触っていないとして、Oracle ASMFDによって管理されるディスク上の領域が保護されます。

Oracle ASMFDを使用すると、システムを再起動するたびにOracle ASMで使用するディスク・デバイスをリバインドする必要 がなくなるため、ディスク・デバイスの構成および管理が簡単になります。

Oracle ASMLIBがLinuxシステムに存在する場合、Oracle Grid Infrastructureをインストールする前にOracle ASMLIBを削除して、Oracle Grid Infrastructureのインストール中にOracle ASMFDのインストールおよび構成を選択 できるようにします。

注意:

Oracle ASMFD を含む Oracle ASM を構成する場合は、Oracle ASM ディスクの内容を変更または消去し たり、ファイル(構成ファイルを含む)を変更したりしないでください。

ノート:

Oracle ASMFD は、Linux x86–64 および Oracle Solaris オペレーティング・システムでサポートされてい ます。

### **関連項目**

[Oracle Automatic Storage Management](https://docs.oracle.com/pls/topic/lookup?ctx=en/database/oracle/oracle-database/19/ssdbi&id=OSTMG-GUID-2F5E344F-AFC2-4768-8C00-6F3C56302123)管理者ガイド

**親トピック:** Oracle ASMFD[を使用したストレージ・デバイス・パスの永続性の構成](#page-139-0)

# <span id="page-141-0"></span>**Oracle SolarisへのOracle ASMFDのインストールのガイ ドライン**

Oracle Automatic Storage Managementフィルタ・ドライバ(Oracle ASMFD)についてのこれらのベスト・プラクティスを 確認します。

Oracle Solarisシステムでは、Oracle ASMFDをインストールする前に次のガイドラインを考慮します。

- SMIまたはExtensible Firmware Interface (EFI)のいずれかとしてディスクをラベル付けします。
- ディスクに、ディスク全体を表す1つ以上のスライスがあるようにします。たとえば、Slice 2のようになります。
- ディスク上のスライスが重複しないようにします。

**親トピック:** Oracle ASMFD[を使用したストレージ・デバイス・パスの永続性の構成](#page-139-0)

## <span id="page-142-0"></span>**Oracle SolarisでのOracle ASM用ディスク・デバイスの構**

### **成**

Oracle Automatic Storage Management (Oracle ASM)で使用するディスク・デバイスを構成するには、次の手順を 実行します。

- 1. 必要に応じて、ディスク・グループに使用するディスクを設置し、システムを再起動します。
- 2. 論理ボリューム・マネージャ(LVM)・ディスク・グループに属すデバイスを指定します。 このコマンドにより、VERITASボリューム・マネージャのディスクに関する情報が表示されます。別のLVMを使用する場 合は、適切なドキュメントで、管理しているディスク・デバイスの確認方法の詳細を参照してください。

# vxdiskconfig # /usr/sbin/vxdisk list

このコマンドで、ディスク・デバイスに関連付けられているディスク・グループの情報が表示される場合、そのディスクはすで にLVMディスク・グループの一部です。LVMディスク・グループに属しているディスクは使用しないでください。

- 3. Oracle Automatic Storage Managementのディスク・グループに含めるディスク・スライス(パーティション)を作成 または指定します。
	- a. システムに接続されているディスクをリスト表示します。

```
# /usr/sbin/format
```
このコマンドの出力結果は、次のようになります。

AVAILABLE DISK SELECTIONS: AVAILABLE DISK SELECTIONS: 0. c0t0d0 < ST34321A cyl 8892 alt 2 hd 15 sec 63 > /pci@1f,0/pci@1,1/ide@3/dad@0,0 1. c1t5d0 < SUN9.0G cyl 4924 alt 2 hd 27 sec 133 > /pci@1f,0/pci@1/scsi@1/sd@5,0

このコマンドにより、デバイス名など、システムに接続されているそれぞれのディスクの情報が表示されます。たと えば、cxtydzのようになります。

- b. 使用するディスクに対応する番号を入力します。
- c. ディスク上にOracle Solarisパーティションがない場合は、fdiskコマンドを使用して作成します。

Oracle Solarisのfdiskパーティションは、シリンダ0ではなくシリンダ1で始める必要があります。fdiskパー ティションを作成した場合、ディスクにラベル付けしてから続行してください。

- d. partitionコマンドの後にprintコマンドを入力し、使用するディスクのパーティション表を表示します。
- e. 必要に応じて、シリンダ1から始まる単一のディスク全体のスライスを作成します。

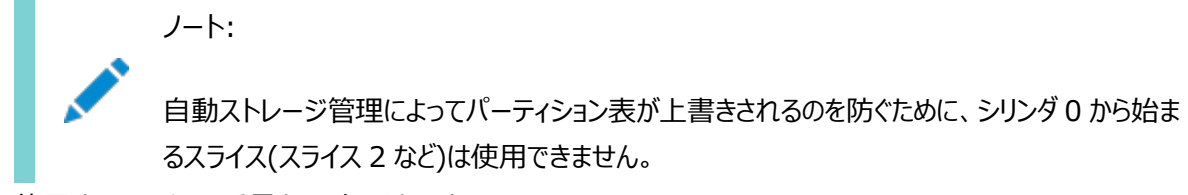

f. 使用するスライスの番号をノートにとります。

- g. パーティション表を変更したり、新しいパーティション表を作成した場合は、labelコマンドを入力して、パーティ ション表およびラベルをディスクに書き込みます。
- h. qと入力して、formatメニューに戻ります。
- i. スライスの作成が終了したら、qを入力してformatユーティリティを終了します。または、ディスク・コマンドを入 力して新しいディスクを選択し、ステップbからgを繰り返して、そのディスクのスライスを作成または指定します。
- 4. 既存のスライスを使用する場合は、そのスライスがファイル・システムとしてマウントされていないことを確認します。

# df -h /tmp

このコマンドによって、ファイル・システムとしてマウントされているディスク・デバイスのスライスに関する情報が表示されます。 スライスのデバイス名には、スライス番号が付いたディスク・デバイス名が含まれます。たとえば、スライス番号がsnの場合、 cxtydzsnのようになります。

5. すべてのノードで、ディスク・グループに追加するディスク・スライスそれぞれについて、ファイルの所有者、グループおよび権 限を変更します。

# chown grid:asmadmin /dev/rdsk/cxtydzs6 # chmod 660 /dev/rdsk/cxtydzs6

この例では、デバイス名はスライス6を指定しています。

ノート:

Oracle Automatic Storage Management でマルチ・パス・ディスク・ドライバを使用している場合 は、そのディスクに正しい論理デバイス名に対する権限のみを設定してください。

**親トピック:** スタンドアロン・サーバー用の[Oracle Grid Infrastructure](#page-130-0)の記憶域構成
# **Oracle Automatic Storage ManagementのDASま たはSANディスク・パーティションの作成**

ダイレクト接続ストレージ(DAS)およびストレージ・エリア・ネットワーク(SAN)ディスクをOracle ASMとともに使用できます。

Oracle ASMでDASまたはSANディスクを使用する場合は、ディスクにパーティション表を作成することをお薦めします。ディスク ごとに、パーティションを1つ作成することをお薦めします。

**親トピック:** スタンドアロン・サーバー用の[Oracle Grid Infrastructure](#page-130-0)の記憶域構成

#### **Oracle Databaseファイルのディレクトリの作成**

Oracle Databaseおよびリカバリ・ファイルは、構成ファイルとは別のファイル・システムに格納できます。

Oracle Databaseまたはリカバリ・ファイルをOracleベース・ディレクトリとは別のファイル・システム上に配置するには、次の手順 を実行します。

1. マウント済の各ファイル・システム トの空きディスク領域を判別するには、次のコマンドを使用します。

# df -h

2. 表示された情報から、使用するファイル・システムを識別します。

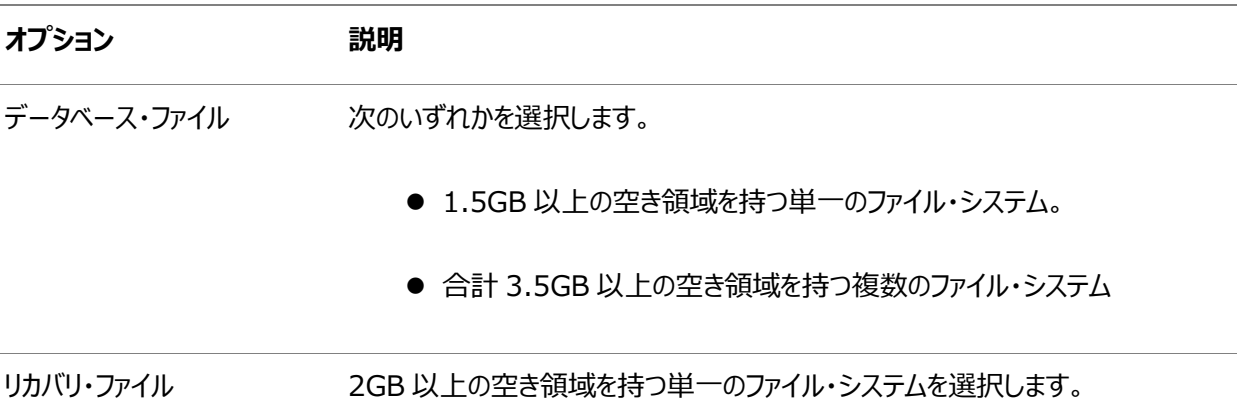

複数のファイル・タイプに対して同じファイル・システムを使用している場合は、各タイプに対するディスク領域要件を追 加して、ディスク領域要件の合計を判断します。

- 3. 選択したファイル・システムに対するマウント・ポイント・ディレクトリの名前を書き留めます。
- 4. インストールを実行しているユーザーがOracle Databaseをインストールするディスクにディレクトリを作成する権限を 所有している場合は、Oracle DBCAによってOracle Databaseファイル・ディレクトリおよびリカバリ・ファイル・ディレク トリが作成されます。インストールを実行しているユーザーに書込みアクセス権がない場合、これらのディレクトリを手動 で作成する必要があります。

たとえば、ユーザーがoracle、Oracle Inventoryグループがoinstall、Oracle Databaseファイルにパス /u03/oradata/wrk\_areaを使用し、リカバリ領域にパス/u01/oradata/rcv\_areaを使用する場合、次のコマンドに より、それぞれのマウント・ポイント・ディレクトリに推奨されるサブディレクトリが作成され、適切な所有者、グループおよび そのサブディレクトリの権限が設定されます。

データベース・ファイル・ディレクトリ:

```
# mkdir -p /u01/oradata/
# chown oracle:oinstall /u01/oradata/
# chmod 775 /u01/oradata
```
データベース・ファイル・ディレクトリのデフォルトの位置は、\$ORACLE\_BASE/oradataです。

● リカバリ・ファイル・ディレクトリ(高速リカバリ領域):

```
# mkdir -p /u01/oradata/rcv_area
# chown oracle:oinstall /u01/oradata/rcv_area
# chmod 775 /u01/oradata/rcv_area
```
デフォルトの高速リカバリ領域は、\$ORACLE\_BASE/fast\_recovery\_areaです。

高速リカバリ領域は、データベース・ファイル・ディレクトリのディスクとは別の物理ディスク上に保持することをお 薦めします。この方法により、oradataを含むディスクがなんらかの理由で使用できない場合に、高速リカバリ 領域を使用してデータを取得できます。

**親トピック:** スタンドアロン・サーバー用の[Oracle Grid Infrastructure](#page-130-0)の記憶域構成

# **NASデバイスでのOracle Automatic Storage**

#### **Management用のファイルの作成**

動作保証されているNASストレージ・デバイスがある場合は、NFSマウント・ディレクトリにゼロ埋込みファイルを作成し、そのファ イルをOracle ASMディスク・グループのディスク・デバイスとして使用できます。

Oracle ASMディスクにASM検出パスを指定していることを確認してください。

Oracle Grid Infrastructureのインストール時に、Oracle Universal Installer (OUI)は指定のNFSマウント・ディレクト リにファイルを作成できます。次の手順は、NFSマウント・ディレクトリに手動でファイルを作成してOracle ASMディスク・グループ のディスク・デバイスとして使用する方法を説明しています。

- 1. 必要に応じて、NASデバイスのディスク・グループ・ファイル用にエクスポート・ディレクトリを作成します。
- 2. ユーザーをrootに切り替えます。
- 3. マウント・ポイント・ディレクトリをローカル・システムに作成します。

次に例を示します。

# mkdir -p /mnt/oracleasm

- 4. システムの再起動時にNFSファイル・システムが確実にマウントされるように、マウント・ファイル/etc/fstabにファイル・シ ステムのエントリを追加します。
- 5. 次のようなコマンドを入力し、ローカル・システムでNFSをマウントします。

# mount /mnt/oracleasm

- 6. 作成するディスク・グループの名前を選択し、ディスク・グループ名をディレクトリ名として使用して、NFSファイル・システム 上のファイル用のディレクトリを作成します。 たとえば、salesデータベースのディスク・グループを設定する場合、次のようになります。 # mkdir /mnt/oracleasm/sales1
- 7. 次のようなコマンドを使用して、このディレクトリに必要な数のゼロ埋込みファイルを作成します。

```
# dd if=/dev/zero 
of=/mnt/oracleasm/sales1/disk1 bs=1024k 
count=1000
```
この例では、NFSファイル・システムに1GBのファイルを作成します。作成するディスク・グループが外部冗長性であれば 1つ、通常の冗長性であれば2つ、高い冗長性であれば3つのファイルを作成する必要があります。

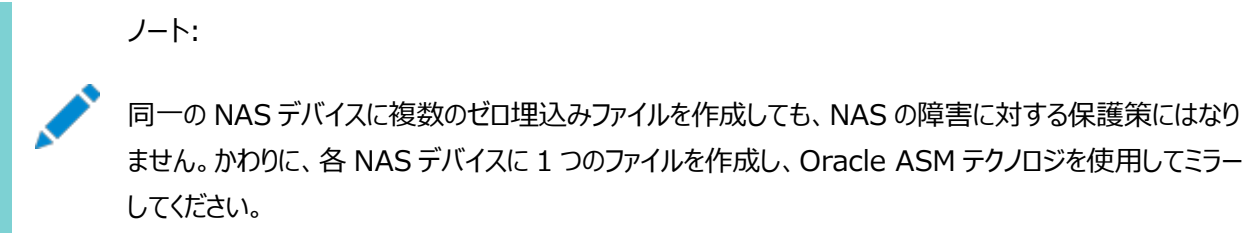

8. 作成したディレクトリとファイルの所有者、グループおよび権限を変更するには、次のようなコマンドを入力します。

```
# chown -R grid:asmadmin /mnt/oracleasm
# chmod -R 660 /mnt/oracleasm
```
この例では、インストール所有者はgridでOSASMグループはasmadminです。

9. Oracle Databaseのインストール中に、Oracle ASMディスク検出文字列を編集して、作成したファイル名に一致す る正規表現を指定します。

次に例を示します。

/mnt/oracleasm/sales1/

#### **関連項目**

● [My Oracle Support](https://support.oracle.com/rs?type=doc&id=359515.1)ノート359515.1

**親トピック:** スタンドアロン・サーバー用の[Oracle Grid Infrastructure](#page-130-0)の記憶域構成

# <span id="page-149-0"></span>**10 スタンドアロン・サーバーでのOracle Grid Infrastructureのインストールおよび構成**

スタンドアロン・サーバー用のOracle Grid Infrastructureには、Oracle RestartおよびOracle Automatic Storage Managementが含まれます。

スタンドアロン・サーバー用のOracle Grid Infrastructureをインストールしてからデータベースを作成すると、データベースは Oracle Restart構成に自動的に追加されます。Oracle Restartは、必要に応じて自動的にデータベースを再起動します。

データベースがすでに存在するホスト・コンピュータにスタンドアロン・サーバー用のOracle Grid Infrastructureをインストール する場合は、データベースの自動再起動を構成する前に、データベース、リスナー、Oracle ASMインスタンスおよびその他のコ ンポーネントをOracle Restart構成に手動で追加する必要があります。

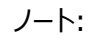

スタンドアロン・サーバー用の Oracle Grid Infrastructure では、1 つのホスト・コンピュータ上で複数の単一 インスタンス・データベースをサポートできます。

- イメージ・ベースの[Oracle Grid Infrastructure](#page-151-0)のインストールについて Oracle Grid Infrastructureソフトウェアのインストールおよび構成は、イメージ・ベースのインストールによって簡略 化されました。
- [イメージ作成用の設定ウィザードのインストール・オプション](#page-152-0) Oracle DatabaseまたはOracle Grid Infrastructureのインストール用の設定ウィザードを開始する前に、使用 可能なイメージ作成オプションを使用するかどうかを決定します。
- [新規データベース・インストールによるスタンドアロン・サーバー用の](#page-153-0)Oracle Grid Infrastructureのインストール スタンドアロン・サーバー用のOracle Grid Infrastructureをインストールしてから、Oracle Restartで管理される データベースを作成するには、次のステップを完了します。
- [既存データベースに対するスタンドアロン・サーバー用の](#page-156-0)Oracle Grid Infrastructureのインストール スタンドアロン・サーバー用のOracle Grid Infrastructureをインストールし、既存のOracle Database用に構成 するには、この項で概説している手順に従ってください。
- [ソフトウェアのみのインストールを使用した、スタンドアロン・サーバー用の](#page-158-0)Oracle Grid Infrastructureのインストール ソフトウェアのみのインストールでは、スタンドアロン・サーバー用のOracle Grid Infrastructureのバイナリが指定され た場所にインストールされるのみです。ソフトウェアのインストール後、Oracle Restartを有効化するために、いくつかの 手動構成ステップを実行する必要があります。
- [Oracle Automatic Storage Management](#page-164-0)インストールのテスト 単一インスタンスのOracle Grid Infrastructureをインストールした後で、ASMCMDコマンドライン・ユーティリティを 使用して、Oracle ASMインストールをテストします。
- Oracle RestartおよびOracle ASM[のバイナリの再リンク](#page-165-0) オペレーティング・システムのパッチを適用したときやオペレーティング・システムをアップグレードした後は毎回、Oracle RestartとOracle ASMのバイナリを再リンクする必要があります。
- Oracle ASMCAを使用したOracle ASM[ディスク・グループの手動構成](#page-166-0) スタンドアロン・サーバー用のOracle Grid Infrastructureをインストールしたら、Oracle ASMCAを使用して、ディ

スク・グループ、Oracle ADVMおよびOracle ACFSを作成および構成することもできます。

- [Oracle Restart](#page-167-0)構成におけるOracle ACFSの有効化 Oracle ACFSを使用するためにrootアクセスを有効にする必要があります。
- Oracle Grid Infrastructure[のインストールまたはアップグレード中のパッチの適用](#page-168-0) Oracle Grid Infrastructure 18c以降では、Oracle Grid Infrastructureのインストールまたはアップグレード 中にリリース更新(RU)および個別パッチをダウンロードして適用できます。
- Oracle Grid Infrastructure[ホームのパッチ適用および切替え](#page-169-0) 現在のOracle Grid Infrastructureホームからパッチ適用済のOracle Grid Infrastructureホームに切り替え るには、switchGridHomeコマンドを使用します。

# <span id="page-151-0"></span>**イメージ・ベースのOracle Grid Infrastructureのインス トールについて**

Oracle Grid Infrastructureソフトウェアのインストールおよび構成は、イメージベースのインストールによって簡略化されまし た。

Oracle Grid Infrastructureをインストールするには、必要なユーザー・グループ権限を使用して新規Gridホームを作成し、 新しく作成したGridホームにイメージ・ファイルを抽出し、設定ウィザードを実行して、Oracle Grid Infrastructure製品を登 録します。

イメージ・ベースのインストールを使用すると、次のことを実行できます。

- 新規クラスタ用にOracle Grid Infrastructureを構成
- スタンドアロン・サーバー用のOracle Grid Infrastructure (Oracle Restart).の構成
- Oracle Grid Infrastructureのアップグレード
- ソフトウェアのみの設定
- Oracle Grid Infrastructureソフトウェアがすでにインストールまたは構成されている場合、既存のクラスタに対して ノードを追加または削除します。

このインストール機能は、インストール・プロセスを合理化し、大規模なカスタム・デプロイメントの自動化をサポートします。また、 ベースリリース・ソフトウェアに対して必要なリリース更新(RU)またはリリース更新リビジョン(RUR)を適用した後に、このインストー ル方法を使用してカスタマイズ済イメージをデプロイすることもできます。

ノート:

● Grid ホームを配置するディレクトリにイメージ・ソフトウェアを展開し、%ORACLE\_HOME%¥gridSetup.sh スクリプトを 実行して Oracle Grid Infrastructure 設定ウィザードを開始する必要があります。作成した Grid ホーム・ディ レクトリが Oracle Optimal Flexible Architecture の推奨事項に準拠していることを確認してください。

### <span id="page-152-0"></span>**イメージ作成用の設定ウィザードのインストール・オプション**

Oracle DatabaseまたはOracle Grid Infrastructureのインストール用の設定ウィザードを開始する前に、使用可能なイ メージ作成オプションを使用するかどうか決定します。

イメージベースのインストールでは、設定ウィザードのrunInstallerおよびgridSetup.shをそれぞれ実行することによって、 Oracle DatabaseインストールまたはOracle Grid Infrastructureインストールを開始できます。これらのウィザードには、 次のイメージ作成オプションが用意されています。

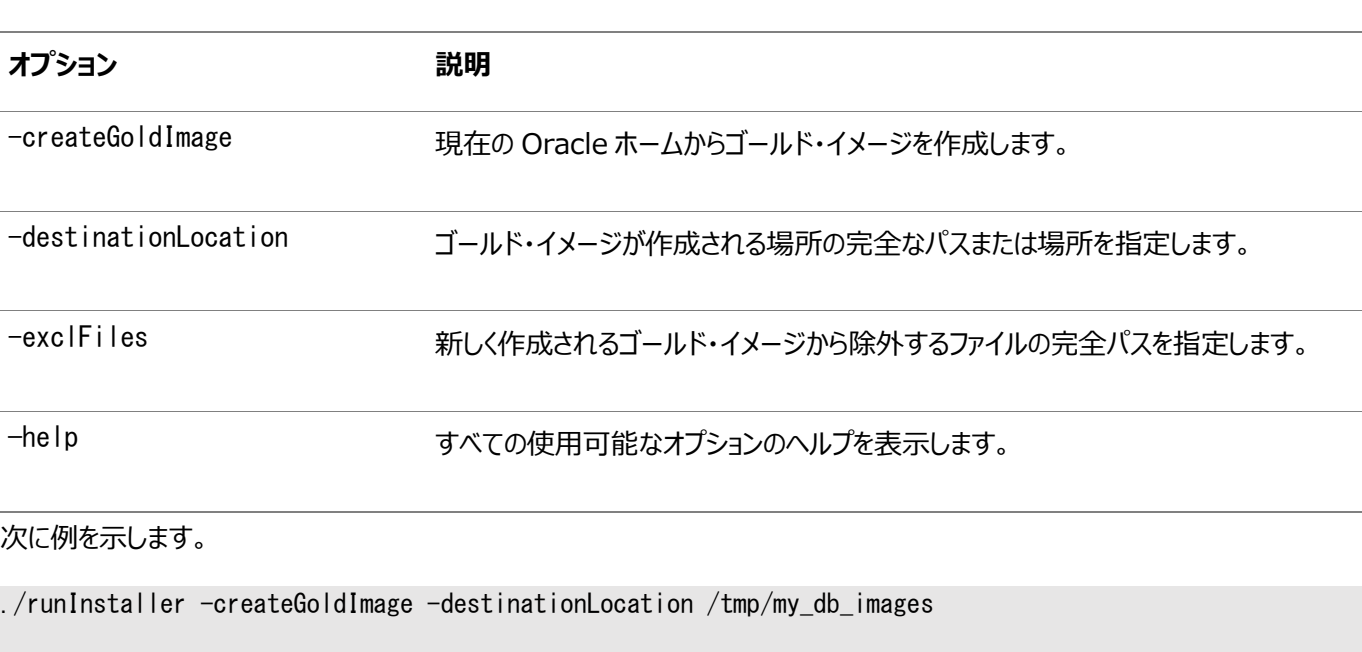

表11-1 設定ウィザードのイメージ作成オプション

./gridSetup.sh -createGoldImage -destinationLocation /tmp/my\_grid\_images

ここで:

/tmp/my\_db\_imagesは、イメージzipファイルが作成される一時ファイルの場所です。

/tmp/my\_grid\_imagesは、イメージzipファイルが作成される一時ファイルの場所です。

/u01/app/oracle/product/19.0.0/dbhome\_1/relnotesは、新しく作成されるゴールド・イメージで除外するファイルです。

### <span id="page-153-0"></span>**新規データベース・インストールによるスタンドアロン・サーバー用 のOracle Grid Infrastructureのインストール**

ここのステップを完了させて、スタンドアロン・サーバー用のOracle Grid Infrastructureをインストールしてから、Oracle Restartで管理されるデータベースを作成してください。

スタンドアロン・サーバー用のOracle Grid Infrastructure (Oracle RestartとOracle ASMをインストールします)をインス トールし、1つのディスク・グループを作成します。

インストールを開始する前に、ネットワーク情報、記憶域情報およびオペレーティング・システムのユーザーとグループを使用できる ようにする必要があります。rootスクリプトを実行したり、rootスクリプトを自動化するための情報を提供する準備も行う必要が あります。

- 1. Oracle Restartソフトウェアの所有者ユーザーとしてログインします(oracle)。
- 2. Oracleソフトウェアを初めてインストールする場合は、Oracle Optimal Flexible Architecture (OFA)の推奨事 項に従ってOracleベースおよびOracleインベントリ・ディレクトリを作成します。これらのディレクトリに対して正しい所有 者、グループおよび権限を指定します。

# mkdir -p /u01/app/oracle # mkdir -p /u01/app/oraInventory # chown -R oracle:oinstall /u01/app/oracle # chown -R oracle:oinstall /u01/app/oraInventory  $\#$  chmod  $-R$  775 /u01/app

3. スタンドアロン・サーバー用のOracle Grid Infrastructureのインストール・イメージ・ファイルをダウンロードし、grid ホーム・ディレクトリを作成し、このgridホーム・ディレクトリにイメージ・ファイルを解凍します。

たとえば:

```
$ mkdir -p /u01/app/oracle/product/19.0.0/grid
$ cd /u01/app/oracle/product/19.0.0/grid
\frac{1}{2} unzip -q / \frac{t}{mp} arid home.zip
```
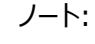

- 作成した Grid ホーム・ディレクトリが、Oracle Optimal Flexible Architecture の推奨事 項に準拠していることを確認してください。また、作成したこの Grid ホーム・ディレクトリのみにイン ストール・イメージ・ファイルを解凍します。
- Oracle ホームまたは Oracle ベースを symlinks にすることも、その親ディレクトリを root ディレ クトリまで作成することもできません。
- 4. Oracle ASMフィルタ・ドライバ(Oracle ASMFD)で使用するために共有ディスクを構成およびプロビジョニングします。
	- a. rootとしてログインし、\$ORACLE\_HOMEをグリッド・ホームの場所に設定し、\$ORACLE\_BASEを一時的 な場所に設定します。

```
su root
# set ORACLE_HOME=/u01/app/oracle/product/19.0.0/grid
```
\$ORACLE\_BASEを一時的な場所に設定し、Oracle Grid Infrastructureをインストールする前に Gridホームに診断ファイルや追跡ファイルが作成されることがないようにします。

b. ASMCMD afd\_labelコマンドを次のように使用して、Oracle ASMフィルタ・ドライバとともに使用するために ディスク・デバイスをプロビジョニングします。次に例を示します。

# cd /u01/app/oracle/product/19.0.0/grid/bin

- # ./asmcmd afd\_label DATA1 /dev/rdsk/cXtYdZsA --init
- # ./asmcmd afd\_label DATA2 /dev/rdsk/cXtYdZsB --init
- # ./asmcmd afd\_label DATA3 /dev/rdsk/cXtYdZsC --init
- c. ASMCMD afd\_lslblコマンドを使用して、Oracle ASMFDとともに使用するためにデバイスにマークが付け られていることを確認します。次に例を示します。

# ./asmcmd afd\_lslbl /dev/rdsk/cXtYdZsA

- # ./asmcmd afd\_lslbl /dev/rdsk/cXtYdZsB
- # ./asmcmd afd\_lslbl /dev/rdsk/cXtYdZsC
- d. \$ORACLE\_BASEの設定を解除します。

# unset ORACLE BASE

5. Oracle Restartソフトウェア所有者ユーザーとしてログインし、gridSetup.shを実行して、Oracle Grid Infrastructure設定ウィザードを起動します。

\$ Grid\_home/gridSetup.sh

ここで、Grid\_homeはOracle Grid Infrastructureホーム・ディレクトリです。

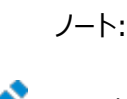

-applyRU および-applyOneOffs オプションを指定して gridSetup.sh コマンドを使用すると、Oracle Grid Infrastructure のインストールまたはアップグレード中にリリース更新(RU)と個別パッチをインス トールできます。

- 6. 「構成オプションの選択」画面で、スタンドアロン・サーバー用のOracle Grid Infrastructureの構成(Oracle Restart)オプションを選択してOracle RestartおよびOracle ASMをインストールして構成します。「次へ」をクリック します。
- 7. インストール中、Oracle ASMでマウントされ文字列AFD:\*でOracle ASMFDに登録されたディスク・パスが、デフォル トのデータベース記憶域の候補ディスクとして一覧表示されます。
- 8. 必要に応じて追加のディスク・グループでOracle ASMを構成します。
	- a. デフォルトのディスク・グループ名はDATAです。ディスク・グループに新しい名前を入力する、またはデフォルト名 を使用することができます。
	- b. 作成する追加のディスク・デバイスは、グリッド・インストールを実行するユーザーが所有する必要があります。
- 9. Oracle ASMディスク・デバイスの管理にOracle ASMフィルタ・ドライバ(Oracle ASMFD)を使用する場合は、 「ASMディスク・グループの作成」画面のOracle ASMフィルタ・ドライバの構成を選択します。 Linuxでは、Oracle ASMディスク・デバイスの管理にOracle ASMフィルタ・ドライバ(Oracle ASMFD)を使用する 場合は、Oracle Grid Infrastructureのインストールを開始する前にOracle ASMライブラリ・ドライバ(Oracle

ASMLIB)を削除する必要があります。

- 10. 必要に応じて構成プロンプトに応答し、Oracle Grid Infrastructureを構成します。詳細は、「ヘルプ」をク リックしてください。
- 11. rootスクリプトを自動化するための情報を入力するか、OUIのプロンプトが表示されたらrootとしてスクリプトを 実行します。

rootスクリプトの実行の自動化を構成し、rootスクリプトが失敗した場合は、問題を手動で修正して「再試行」をク リックし、再度rootスクリプトを実行できます

12. Oracle Databaseインストールを開始し、Oracle Databaseファイル記憶域のOracle ASMディスク・グ ループを選択します。インストール中のヘルプは、詳細が必要なOracle Universal Installerのページで「ヘルプ」を クリックします。

#### **関連トピック**

- Oracle Grid Infrastructure[のインストールまたはアップグレード中のパッチの適用](#page-168-0)
- [Oracle Automatic Storage Management](https://docs.oracle.com/pls/topic/lookup?ctx=en/database/oracle/oracle-database/19/ssdbi&id=OSTMG-GUID-6F16B5EC-BE7D-44FA-A05B-A62CF33763D3)管理者ガイド
- **親トピック:** スタンドアロン・サーバーでの[Oracle Grid Infrastructure](#page-149-0)のインストールおよび構成

# <span id="page-156-0"></span>**既存データベースに対するスタンドアロン・サーバー用のOracle**

#### **Grid Infrastructureのインストール**

スタンドアロン・サーバー用のOracle Grid Infrastructureをインストールし、既存のOracle Database用に構成するには、 この項で概説している手順に従ってください。

Oracle Restartでは、同じリリースおよびOracle Restartより1つ下のバージョンまでのリリースのリソースを管理できます。たと えば、スタンドアロン・サーバー19c (Oracle Restart)用のOracle Grid Infrastructureをインストールして、Oracle Database 19cおよびOracle Database 18のサービスを提供できます。以前のOracle Databaseリリースは、Oracle Restartで管理されることなく、同じサーバーに共存できます。

すでにインストールされたデータベースの、スタンドアロン・サーバー用のOracle Grid Infrastructureをインストールするには:

- 1. Oracle Databaseソフトウェア所有者ユーザーとしてログインします。
- 2. ORACLE\_HOMEおよびORACLE\_SID環境変数を設定します。

Bourne、BashまたはKornシェルの場合:

\$ ORACLE\_SID=orcl \$ export ORACLE SID \$ ORACLE\_HOME=/u01/app/oracle/product/19.0.0/dbhome\_1 \$ export ORACLE\_HOME

Cシェル:

% seteny ORACLE SID orcl % seteny ORACLE HOME /u01/app/oracle/product/19.0.0/dbhome 1

3. Oracleホームに移動し、既存のデータベース・リスナーを停止します。

\$ \$ORACLE\_HOME/lsnrctl stop listener\_name

ノート:

このコマンドでエラーがスローされた場合は、lsnrctl reload LISTENERを使用してリスナーをリロードします

4. データベースと同じホスト・コンピュータで、スタンドアロン・サーバー用のOracle Grid Infrastructureをインストールし、 インストール・オプションとして「スタンドアロン・サーバー用のOracle Grid Infrastructure (Oracle Restart)の構 成」を選択します。*Oracle Databaseインストレーション・ガイド*の新規データベース・インストールによるスタンドアロン・ サーバー用のOracle Grid Infrastructureのインストールに関する項を参照してください。

スタンドアロン・サーバー用のOracle Grid Infrastructureのコンポーネントは、既存のOracle Databaseホームと は異なる場所にあるOracle Grid InfrastructureのOracleホーム(Gridホーム)にインストールされます。

- 5. 既存のOracle Databaseがある場合は、Oracle Restartでsrvctlコマンドを使用し、これを高可用性に登録しま す。
	- \$ cd \$ORACLE\_HOME/bin \$ srvctl add database -db dbname -o oracle\_home\_path
- [新規データベース・インストールによるスタンドアロン・サーバー用の](#page-153-0)Oracle Grid Infrastructureのインストール
- [Oracle Database](https://docs.oracle.com/pls/topic/lookup?ctx=en/database/oracle/oracle-database/19/ssdbi&id=ADMIN-GUID-D69636D0-8E80-4410-9388-D6B8918A1988)管理者ガイド

# <span id="page-158-0"></span>**ソフトウェアのみのインストールを使用した、スタンドアロン・サー バー用のOracle Grid Infrastructureのインストール**

ソフトウェアのみのインストールでは、スタンドアロン・サーバー用のOracle Grid Infrastructureのバイナリのみが指定した場 所にインストールされます。ソフトウェアのインストール後、Oracle Restartを有効化するために、いくつかの手動構成ステップを 実行する必要があります。

- Oracle Grid Infrastructure[のソフトウェアのみのインストールについて](#page-159-0) Oracle Grid Infrastructureのソフトウェア・バイナリの手動でのインストールおよび構成です。
- スタンドアロン・サーバー用のOracle Grid Infrastructure[のソフトウェア・バイナリのインストール](#page-160-0) スタンドアロン・サーバー用のOracle Grid Infrastructureのソフトウェアのみのインストールを行うには、この手順を 使用します。
- スタンドアロン・サーバー用の[Oracle Grid Infrastructure](#page-162-0)のソフトウェア・バイナリ構成 スタンドアロン・サーバー用のOracle Grid InfrastructureのソフトウェアのみのインストールをOracle Restart用に 構成およびアクティブ化するには、次のステップを使用します。

# <span id="page-159-0"></span>**Oracle Grid Infrastructureのソフトウェアのみのインス トールについて**

Oracle Grid Infrastructureのソフトウェア・バイナリの手動でのインストールおよび構成です。

ソフトウェアのみのインストールでは、インストールは検証されず、スタンドアロン・サーバー用のOracle Grid Infrastructureソ フトウェアを有効にするためにインストール後のステップを手動で実行する必要があるため、上級ユーザーのみが実行することをお 薦めします。

ソフトウェアのみのインストールには、次のステップが必要です。

- 1. ソフトウェア・バイナリのインストール
- 2. ソフトウェア・バイナリの構成

**親トピック:** [ソフトウェアのみのインストールを使用した、スタンドアロン・サーバー用の](#page-158-0)Oracle Grid Infrastructureのインス [トール](#page-158-0)

# <span id="page-160-0"></span>**スタンドアロン・サーバー用のOracle Grid Infrastructure のソフトウェア・バイナリのインストール**

スタンドアロン・サーバー用のOracle Grid Infrastructureのソフトウェアのみのインストールを行うには、この手順を使用しま す。

- 1. Oracle Restartソフトウェアの所有者ユーザー(oracle)としてログインします。
- 2. スタンドアロン・サーバー用のOracle Grid Infrastructureのインストール・イメージ・ファイルをダウンロードし、Grid ホーム・ディレクトリを作成し、このGridホーム・ディレクトリにイメージ・ファイルを解凍します。

次に例を示します。

- \$ mkdir -p /u01/app/oracle/product/19.0.0/grid
- \$ chown oracle:oinstall /u01/app/oracle/product/19.0.0/grid
- \$ cd /u01/app/oracle/product/19.0.0/grid
- \$ unzip -q /tmp/grid\_home.zip

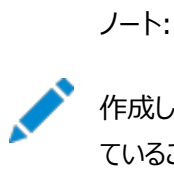

作成した Grid ホーム・ディレクトリが Oracle Optimal Flexible Architecture の推奨事項に準拠し ていることを確認してください。また、インストール・イメージ・ファイルは、作成したこの Grid ホーム・ディレク トリにのみ解凍してください。

3. 記憶域およびサーバーのインストール前の要件がすべて完了していることを確認します。次のコマンドを使用して、サー バーがインストール要件を満たしていることを確認します。

\$ cd /u01/app/oracle/product/19.0.0/grid \$ runcluvfy.sh stage -pre hacfg

4. gridSetup.shを実行して、Oracle Grid Infrastructure設定ウィザードを開始します。

\$ Grid\_home/gridSetup.sh

ここで、Grid\_homeはOracle Grid Infrastructureホーム・ディレクトリです。

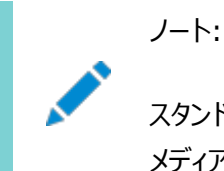

スタンドアロン・サーバー用の Oracle Grid Infrastructure は、Oracle Grid Infrastructure の メディアからインストールする必要があります。

- 5. 「構成オプションの選択」画面で、「ソフトウェアのみの設定」オプションを選択して、スタンドアロン・サーバー用のOracle Grid Infrastructureのソフトウェアのみのインストールを実行します。「次へ」をクリックします。
- 6. 必要に応じてプロンプトに応答し、Oracle Grid Infrastructureを設定します。詳細は、「ヘルプ」をクリックしてくださ  $\mathfrak{t}$
- 7. Oracle Grid Infrastructure設定ウィザードにより、orainstRoot.shスクリプトおよび、必要に応じてroot.shスク リプトの実行を求められます。
- 8. root.shスクリプトの出力は、このインストールで完了しようとする構成内容に基づいて、どのように処理を進めるかにつ いての情報を提供します。この情報を書き留めます。

**親トピック:** [ソフトウェアのみのインストールを使用した、スタンドアロン・サーバー用の](#page-158-0)Oracle Grid Infrastructureのインス [トール](#page-158-0)

# <span id="page-162-0"></span>**スタンドアロン・サーバー用のOracle Grid Infrastructure のソフトウェア・バイナリ構成**

スタンドアロン・サーバー用のOracle Grid InfrastructureのOracle Restart用のソフトウェアのみのインストールを構成して アクティブにするには、このステップを使用します。

Oracle Automatic Storage Managementを使用した構成

- 1. ソフトウェア・バイナリをインストールします。*Oracle Databaseインストレーション・ガイド*のスタンドアロン・サーバー用の Oracle Grid Infrastructureのソフトウェア・バイナリのインストールに関する項を参照してください。
- 2. gridSetup.shを実行して、Oracle Grid Infrastructure設定ウィザードを開始します。

*Oracle Databaseインストレーション・ガイド*の新規データベース・インストールによるスタンドアロン・サーバー用の Oracle Grid Infrastructureのインストールに関する項を参照してください。

Oracle Automatic Storage Managementを使用しない構成

1. rootユーザーとしてログインし、次の構文を使用して、Grid\_homeパスにあるroothas.shスクリプトを実行します。

# cd Grid\_home/crs/install # ./roothas.sh

ここで、Grid\_homeはOracle Grid Infrastructureホーム・ディレクトリです。

次に例を示します。

# cd /u01/app/oracle/product/19.0.0/grid/crs/install # ./roothas.sh

- 2. ディレクトリをパスGrid\_home/oui/binに変更します。
- 3. Oracle Restartソフトウェア所有者ユーザーとしてログインし、次のコマンド構文を使用します(ここで、Grid\_home はスタンドアロン・サーバー用のOracle Grid Infrastructureホームのパスです)。

\$ ./runInstaller -updateNodeList ORACLE\_HOME=Grid\_home -defaultHomeName CLUSTER\_NODES= CRS=TRUE

次に例を示します。

\$ ./runInstaller -updateNodeList ORACLE\_HOME=/u01/app/oracle/product/19.0.0/grid -defaultHomeName CLUSTER NODES= CRS=TRUE

4. SRVCTLユーティリティをOracle Network Configuration Assistantと一緒に使用して、Oracle Restart構成に リスナーを追加します。

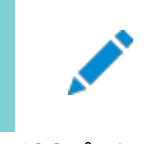

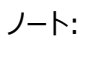

この手順は、以前のリリースからの Oracle Restart のアップグレードには使用できません。

**関連トピック**

スタンドアロン・サーバー用のOracle Grid Infrastructure[のソフトウェア・バイナリのインストール](#page-160-0)

● [新規データベース・インストールによるスタンドアロン・サーバー用の](#page-153-0)Oracle Grid Infrastructureのインストール

**親トピック:** [ソフトウェアのみのインストールを使用した、スタンドアロン・サーバー用の](#page-158-0)Oracle Grid Infrastructureのインス [トール](#page-158-0)

# <span id="page-164-0"></span>**Oracle Automatic Storage Managementインストー ルのテスト**

単一インスタンスのOracle Grid Infrastructureをインストールした後で、ASMCMDコマンドライン・ユーティリティを使用して、 Oracle ASMインストールをテストします。

1. シェル・ウィンドウを開き、ORACLE\_SIDおよびORACLE\_HOME環境変数を一時的に設定して、Oracle ASMイ ンスタンスで使用する適切な値を指定します。

たとえば、Oracle ASMのSIDが+ASMで、OracleホームがORACLE\_BASEディレクトリのgridサブディレクトリにあ る場合は、次のコマンドを入力して必要な設定を作成します。

Bourne、BashまたはKornシェルの場合:

```
$ ORACLE SID=+ASM
$ export ORACLE SID
$ ORACLE HOME=/u01/app/oracle/product/19.0.0/grid
$ export ORACLE HOME
```
Cシェル:

% setenv ORACLE SID +ASM % setenv ORACLE\_HOME /u01/app/oracle/product/19.0.0/grid

2. ASMCMDを使用して、Oracle ASMインスタンスのディスク・グループをリストします。

\$ORACLE\_HOME/bin/asmcmd lsdg

Oracle ASMが実行中の場合、デフォルトで、ASMCMDはSYSASM権限を持つSYSユーザーとして接続し、使用 可能になります。

3. Oracle ASMインスタンスが実行されていない場合は、次のコマンドを使用してOracle ASMインスタンスを起動しま す。

\$ORACLE\_HOME/bin/srvctl start asm

#### **関連項目**

[Oracle Automatic Storage Management](https://docs.oracle.com/pls/topic/lookup?ctx=en/database/oracle/oracle-database/19/ssdbi&id=OSTMG016)管理者ガイド

#### <span id="page-165-0"></span>**Oracle RestartおよびOracle ASMのバイナリの再リンク**

オペレーティング・システムのパッチを適用したときやオペレーティング・システムをアップグレードした後は毎回、Oracle Restartと Oracle ASMのバイナリを再リンクする必要があります。

#### 注意:

実行可能ファイルを再リンクする前に、Oracle ホーム・ディレクトリで実行されている、再リンク対象の実行可能ファ イルをすべて停止する必要があります。また、Oracle 共有ライブラリにリンクされているアプリケーションも停止してく ださい。

1. rootとしてログインし、Gridホームのロックを解除します。

```
# cd Grid home/crs/install
# roothas.sh -unlock
```
2. gridユーザーとしてログインし、バイナリを再リンクします。

\$ export ORACLE\_HOME=Grid\_home \$ Grid home/bin/relink

3. 再度rootとしてログインし、次のステップを実行します。

# cd Grid\_home/rdbms/install/ # ./rootadd\_rdbms.sh # cd Grid\_home/crs/install # roothas.sh -lock

### <span id="page-166-0"></span>**Oracle ASMCAを使用したOracle ASMディスク・グループ**

#### **の手動構成**

スタンドアロン・サーバー用のOracle Grid Infrastructureをインストールしたら、Oracle ASMCAを使用して、ディスク・グ ループ、Oracle ADVMおよびOracle ACFSを作成および構成することもできます。

スタンドアロン・サーバー用のOracle Grid Infrastructureのインストール時に、コンピュータに構成済のOracle ASMインスタ ンスがない場合、Oracle Automatic Storage Management Configuration Assistant (Oracle ASMCA)ユーティ リティにより、新しいOracle Automatic Storage Managementインスタンスが作成されます。インストール後に、追加の ディスク・グループを作成および構成し、Oracle ADVMおよびOracle ACFSを構成できます

ディスク・グループを作成するか、Oracle ASMディスクを手動で構成するには、Oracle ASMCAを起動します。Grid\_home はOracle Grid Infrastructureホームへのパスです。

\$ cd Grid\_home/bin \$ ./asmca

#### **関連トピック**

[Oracle Automatic Storage Management](https://docs.oracle.com/pls/topic/lookup?ctx=en/database/oracle/oracle-database/19/ssdbi&id=OSTMG-GUID-C29F444F-C440-450B-A13B-84CC2147826F)管理者ガイド

### <span id="page-167-0"></span>**Oracle Restart構成におけるOracle ACFSの有効化**

Oracle ACFSを使用するためにrootアクセスを有効にする必要があります。

rootアクセスを有効にするには、rootとしてログインし、パスGrid\_home/crs/installに移動し、スクリプトroothas.sh lockacfsを実行します。

ここで、Grid\_homeはOracle Grid Infrastructureホームのディレクトリ・パスです。

次に例を示します。

# cd /u01/app/oracle/product/19.0.0/grid/crs/install # roothas.sh -lockacfs

ノート:

Oracle Database 12c リリース 1 (12.1.0.2)以上では、Oracle Grid Infrastructure ホームの roothas.pl スクリプトは roothas.sh スクリプトに置き換わりました。

# <span id="page-168-0"></span>**Oracle Grid Infrastructureのインストールまたはアップグ**

#### **レード中のパッチの適用**

Oracle Grid Infrastructure 18c以降では、Oracle Grid Infrastructureのインストールまたはアップグレード中にリリー ス更新(RU)および個別パッチをダウンロードして適用できます。

- 1. 適用するパッチをMy Oracle Supportからダウンロードします。 [https://support.oracle.com](https://support.oracle.com/)
- 2. 「パッチと更新版」タブを選択してパッチを検索します。 「推奨パッチ・アドバイザ」を選択して、ご使用のソフトウェアの製品グループ、リリースおよびプラットフォームを入力するこ とをお薦めします。
- 3. /tmpなど、アクセス可能なディレクトリにパッチを移動します。
- 4. Oracle Grid Infrastructureホーム・ディレクトリに移動します:

\$ cd /u01/app/oracle/product/19.0.0/grid

5. インストールまたはアップグレード・プロセス中に、リリース更新(RU)および個別パッチを適用します。

```
$ ./gridSetup.sh -applyRU patch directory location -applyOneOffs
comma_seperated_list_of_patch_directory_locations
```
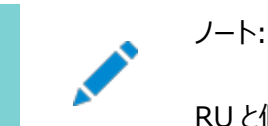

RU と個別パッチを別々に、または同じコマンドで一緒に適用できます。

6. Oracle Grid Infrastructure構成ウィザードの残りのステップを完了して、インストールまたはアップグレードを完了し ます。

#### **関連項目**

 [Oracle Grid Infrastructure Oracle Restart](https://docs.oracle.com/pls/topic/lookup?ctx=en/database/oracle/oracle-database/19/ssdbi&id=UPGOR-GUID-859F7FB2-5C1C-4B53-8751-89544E0F94DB)のアップグレード for Linux and Unix-Based Operating [Systems](https://docs.oracle.com/pls/topic/lookup?ctx=en/database/oracle/oracle-database/19/ssdbi&id=UPGOR-GUID-859F7FB2-5C1C-4B53-8751-89544E0F94DB)

# <span id="page-169-0"></span>**Oracle Grid Infrastructureホームのパッチ適用および切**

# **替え**

現在のOracle Grid Infrastructureホームからパッチ適用済のOracle Grid Infrastructureホームに切り替えるには、 switchGridHomeコマンドを使用します。

switchGridHomeコマンドは、同じリリースの異なるRUを切り替える場合にのみ使用できます。

- 1. My Oracle Supportから、適用するOracle Databaseリリース更新(RU)をダウンロードします。
- 2. gridユーザーとして、Oracle Grid Infrastructureのイメージ・ファイルをダウンロードし、そのファイルを新しいOracle Grid Infrastructureホーム・ディレクトリに展開します。

```
$ mkdir -p /u01/app/oracle/product/19.11.0/grid
```
- \$ chown grid:oinstall /u01/app/oracle/product/19.11.0/grid
- \$ cd /u01/app/oracle/product/19.11.0/grid
- \$ unzip -q download\_location/grid.zip

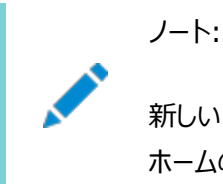

新しい Oracle Grid Infrastructure ホームのパスは、現在の Oracle Grid Infrastructure ホームのパスとは別である必要があります。

3. インストール後にパッチ適用済のOracle Grid Infrastructureホームに切り替える-switchGridHomeフラグを指定 し、インストール中にリリース更新(RU)を適用する-applyRUフラグ(オプション)を指定して、Oracle Grid Infrastructureインストーラを起動します。

\$ /u01/app/oracle/product/19.11.0/grid/gridSetup.sh -switchGridHome [-applyRU patch directory location] [-applyOneOffs comma\_seperated\_list\_of\_patch\_directory\_locations]

- 4. 構成ウィザードのステップに従って、Oracle Grid Infrastructureのインストールを完了します。 インストールが完了すると、すべてのOracle Grid Infrastructureサービスが新しいGridホームから実行を開始しま す。
- 5. パッチ適用に失敗した場合は、次の手順を実行してパッチをロールバックします。
	- a. rootユーザーとして、prepatchスクリプトを実行します。

```
# /u01/app/oracle/product/19.11.0/grid/crs/install/rootcrs.sh -prepatch -dstcrshome 
Old_GI_Home -rollback
```
b. rootユーザーとして、postpatchスクリプトを実行します。

# /u01/app/oracle/product/19.11.0/grid/crs/install/rootcrs.sh -postpatch -dstcrshome Old GI Home -rollback

### <span id="page-170-0"></span>**11 Oracle Databaseのインストール**

Oracle DatabaseおよびOracle Grid Infrastructureのインストール・ソフトウェアは、イメージベースのzipファイルとして入 手可能で、いくつかのオプションを使用してインストールできます。

Oracle Databaseソフトウェアは、Oracle WebサイトまたはOracle Software Delivery Cloudのポータルからダウンロー ドできます。ほとんどの場合、ソフトウェアのインストールには、Oracle Universal Installerのグラフィカル・ユーザー・インタ フェース(GUI)を使用します。ただし、GUIを使用することなく、サイレント・モードのインストールを実行することもできます。 Oracle DatabaseおよびOracle Grid Infrastructure (クラスタウェア)のデプロイメントにOracle Fleet Patching and Provisioningを使用することもできます。

Oracle Databaseソフトウェアは、インストール・メディアの注文で入手できることもあります。

ノート:

Oracle Automatic Storage Management (Oracle ASM)に Oracle Database ファイルをインストール するには、まずスタンドアロン・サーバー用の Oracle Grid Infrastructure インストールを完了する必要がありま す。スタンドアロン・サーバー用の Oracle Grid Infrastructure には、Oracle Restart および Oracle ASM が 含まれます。

既存の Oracle ASM インストールをアップグレードするには、Oracle Grid Infrastructure のアップグレードを実 行して、Oracle ASM をアップグレードします。Oracle ASM がインストールされていない場合に、Oracle ASM を 記憶域オプションとして使用するには、Oracle Database のインストールを開始する前に、スタンドアロン・サーバー 用の Oracle Grid Infrastructure のインストールを完了する必要があります。

以前の Oracle リリースの Oracle Universal Installer を使用してこのリリースのコンポーネントをインストールす ることはできません。

- イメージ・ベースのOracle Database[のインストールについて](#page-172-0) イメージ・ベースのインストールを理解して、Oracle Databaseソフトウェアのインストールおよび構成を簡略化します。
- [Oracle Fleet Patching and Provisioning](#page-173-0)を使用したOracle Databaseのデプロイについて Oracle Fleet Patching and Provisioning (Oracle FPP)を使用して、Oracle Databaseソフトウェアをプロビ ジョニングできます。
- Oracle[ソフトウェアのダウンロード](#page-174-0) ソフトウェアのダウンロードに使用する方法を選択します。
- [インストール時の文字セットの選択について](#page-177-0) データベースを作成する前に、使用する文字セットを決定します。
- [自動メモリー管理のインストール・オプションについて](#page-179-0) インストール時に自動メモリー管理を構成する必要があるかどうかを決定します。
- [異なる言語でのインストーラの実行](#page-180-0) 異なる言語でインストーラを実行する方法について説明します。
- Oracle Database[ソフトウェアのインストール](#page-181-0) 次のトピックでは、Oracle Universal Installerを実行してほとんどのデータベースのインストールを実行する方法につ

いて説明します。

• Standard Edition[高可用性のインストール](#page-186-0)

Oracle Database Standard Edition 2に高可用性をインストールする方法について説明します。

### <span id="page-172-0"></span>**イメージベースのOracle Databaseインストールについて**

イメージベースのインストールを理解して、Oracle Databaseソフトウェアのインストールおよび構成を簡略化します。

Oracle Databaseをインストールするには、新規Oracleホームを作成し、新しく作成したOracleホームにイメージ・ファイルを 抽出し、設定ウィザードを実行して、Oracle Database製品を登録します。

イメージベースのインストールを使用すると、単一インスタンスおよびクラスタ構成用のOracle Databaseをインストールおよび アップグレードできます。Oracle Databaseイメージをインストールまたはクローニングすると、Oracle OLAP (olap)やOracle Real Application Testing (rat)などのOracle Databaseオプションがすべてデフォルトで有効になります。

このインストール機能によりインストール・プロセスが効率的になり、大規模なカスタム・デプロイメントの自動化がサポートされま す。また、ベースリリース・ソフトウェアに対して必要なリリース更新(更新)またはリリース更新リビジョン(リビジョン)を適用した後に、 このインストール方法を使用してカスタマイズ済イメージをデプロイすることもできます。

ノート:

Oracle Database ホームを配置するディレクトリにイメージ・ソフトウェア(db\_home.zip)を抽出し、Oracle Database 設定ウィザードを実行して、Oracle Database のインストールおよび構成を開始します。作成した Oracle ホームのディレクトリ・パスが Oracle Optimal Flexible Architecture の推奨事項に準拠することをお 薦めします。

**親トピック:** [Oracle Database](#page-170-0)のインストール

# <span id="page-173-0"></span>**Oracle Fleet Patching and Provisioningを使用した Oracle Databaseのデプロイについて**

Oracle Fleet Patching and Provisioning (Oracle FPP)を使用して、Oracle Databaseソフトウェアをプロビジョニン グできます。

Oracle Database 19c以降では、高速ホーム・プロビジョニングの名前がOracle Fleet Patching and Provisioning (Oracle FPP)に変更されました。

Oracle Fleet Patching and Provisioningを使用して、OracleホームのテンプレートをOracleソフトウェア(データベース、 ミドルウェアおよびアプリケーションなど)のイメージ(ゴールド・イメージと呼ばれます)として作成、格納および管理できます。すべて のゴールド・イメージの作業用コピーを作成し、その作業用コピーをデータ・センターまたはクラウド・コンピューティング環境内の任 意のノードにプロビジョニングできます。

Oracle Fleet Patching and Provisioningを使用して、Oracle Restart、クラスタまたは単一のスタンドアロン・ノードで 実行される単一インスタンス・データベースをプロビジョニング、パッチ適用およびアップグレードできます。それらのノードには Oracle Grid Infrastructureがインストールされていることも、インストールされていないこともあります。

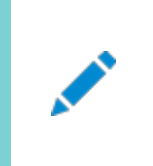

Oracle Fleet Patching and Provisioning は、Microsoft Windows および HP-UX Itanium のシ ステムではサポートされていません。

**関連項目**

[Oracle Fleet Patching and Provisioning](https://docs.oracle.com/pls/topic/lookup?ctx=en/database/oracle/oracle-database/19/ssdbi&id=FPPAD-GUID-50F62D9A-86C9-412D-AB71-DBBFDD360C0C)管理者ガイド

**親トピック:** [Oracle Database](#page-170-0)のインストール

ノート:

### <span id="page-174-0"></span>**Oracleソフトウェアのダウンロード**

ソフトウェアのダウンロードに使用する方法を選択します。

Oracle Databaseソフトウェアは、Oracle WebサイトまたはOracle Software Delivery Cloudポータルからダウンロード して、Oracleホームに展開できます。ライセンス規約を読み、理解していることを確認します。

- [Oracle Software Delivery Cloud](#page-175-0)ポータルからのソフトウェアのダウンロード Oracle Software Delivery Cloudからソフトウェアをダウンロードできます。
- Oracle Web[サイトからのインストール用アーカイブ・ファイルのダウンロード](#page-176-0) インストール用アーカイブ・ファイルは、Oracle Webサイトからダウンロードします。

**親トピック:** [Oracle Database](#page-170-0)のインストール

## <span id="page-175-0"></span>**Oracle Software Delivery Cloudポータルからのソフト ウェアのダウンロード**

Oracle Software Delivery Cloudからソフトウェアをダウンロードできます。

- 1. ブラウザを使用して、Oracle Software Delivery Cloudポータルにアクセスします。 <https://edelivery.oracle.com/>
- 2. 「サインイン」をクリックして、Oracleアカウントのユーザー名とパスワードを入力します。
- 3. 検索バーに、「Oracle Database」と入力します。ダウンロードするOracle Databaseバージョンに対応する「カート に追加」ボタンをクリックします
- 4. チェックアウト・ページで、チェックアウトをクリックして、ダウンロードする必要のない製品の選択をすべて解除します。
- 5. ソフトウェアをインストールするオペレーティング・システム・プラットフォームをプラットフォーム/言語列から選択します。
- 6. 「続行」をクリックします。
- 7. ライセンス契約を確認します。
- 8. Oracleライセンス契約を確認して同意するチェック・ボックスを選択します。「続行」をクリックします。
- 9. 「ダウンロード」をクリックして、ソフトウェアのダウンロードを開始します。
- 10. ファイルをダウンロードした後、「ダイジェストの表示」をクリックして、チェックサムがダウンロード・ページに示されて いる値と一致することを確認します。

**親トピック:** Oracle[ソフトウェアのダウンロード](#page-174-0)

# <span id="page-176-0"></span>**Oracle Webサイトからのインストール用アーカイブ・ファイル のダウンロード**

インストール用アーカイブ・ファイルは、Oracle Webサイトからダウンロードします。

- 1. 任意のブラウザを使用して、Oracle Webサイトのソフトウェア・ダウンロード・ページにアクセスします。 http://www.oracle.com/technetwork/indexes/downloads/index.html
- 2. インストールする製品のダウンロード・ページに移動します。
- 3. ダウンロード・ページで、各必須ファイルのサイズを合計して必要なディスク領域を確認します。 ファイル・サイズは、ファイル名の隣に表示されます。
- 4. アーカイブ・ファイルの格納および展開用に、十分な空き領域のあるファイル・システムを選択します。 ほとんどの場合、使用可能なディスク領域としては、全アーカイブ・ファイルの2倍以上のサイズが必要です。
- 5. ファイル・システム上で、各製品のインストール・ディレクトリを格納するための親ディレクトリを作成します(たとえば、 OraDB19c)。
- 6. すべてのインストール用アーカイブ・ファイルを、製品ごとに作成したディレクトリにダウンロードします。

ノート:

● Oracle Database Client のインストールの場合、ダウンロードできるインストール・アーカイブ・ファイルは 2 つあります。1 番目のファイルがクライアントのインストール・バイナリ、2 番目のファイルがクライアントのゴー ルド・イメージ・ファイルです。実行するインストールのタイプに基づいて適切な zip ファイルをダウンロードしま す。

7. ダウンロードしたファイルのサイズが、Oracle Webサイト上の対応するファイルと一致することを確認します。また、次の ようなコマンドを使用して、チェックサムがOracle Webサイトでの記述と同じであることを検証します。ここで、 filenameは、ダウンロードしたファイルの名前です。

cksum filename.zip

8. 作成した各ディレクトリでファイルを解凍します。

**親トピック:** Oracle[ソフトウェアのダウンロード](#page-174-0)

#### <span id="page-177-0"></span>**インストール中の文字セット選択について**

データベースを作成する前に、使用する文字セットを決定します。

データベースを作成した後で文字セットを変更すると、一般的に、時間およびリソースの面で大きなコストがかかります。このよう な処理を行うには、データベース全体をエクスポートした後で再びインポートすることにより、すべての文字データの変換が必要な 場合もあります。そのため、データベース文字セットは、インストールの時点で慎重に選択することが重要です。

Oracle Databaseでは、文字セットを次のものに使用します。

- SQL文字データ型(CHAR、VARCHAR2、CLOB、およびLONG)で格納されているデータ。
- **表名、列名、PL/SQL変数などの識別子。**
- ストアドSQLおよびPL/SQLソース・コード(このコードに埋め込まれたテキスト・リテラルも含む)。

Oracle Database 12cリリース2 (12.2)以降、汎用/トランザクション処理またはデータ・ウェアハウスのテンプレートから作成 されたデータベースのデフォルトのデータベース文字セットは、Unicode AL32UTF8です。

Unicodeは、現在世界で使用されている言語のほとんどをサポートしている汎用文字セットです。また、現在では使用されてい ない歴史的な文字(アルファベット)も多数サポートしています。Unicodeは、Java、XML、XHTML、ECMAScript、LDAP など、多くのテクノロジのネイティブ文字コードです。Unicodeは、インターネットや世界経済をサポートしているデータベースに非 常に適しています。

AL32UTF8はマルチバイト文字セットであるため、文字データに対するデータベース操作の速度は、WE8ISO8859P1や WE8MSWIN1252などのシングルバイト・データベース文字セットと比較すると若干遅い可能性があります。使用する文字がASCII の対象外である大部分の言語について、その言語のテキストに必要な記憶領域をみると、その言語をサポートしているレガシー 文字セットを使用した場合よりもAL32UTF8を使用した場合の方が大きくなります。CLOB (キャラクタ・ラージ・オブジェクト)列に 保存される場合のみ、英語データにはより多くの領域が必要になります。NUMBERまたはDATEなどの文字以外のデータ型の記憶 域は、文字セットに依存しません。Unicodeでは、汎用性や柔軟性があるために、通常はこうした過剰な負担が生じます。

データベースで単一グループの言語を必ずサポートする必要があり、互換性、記憶域またはパフォーマンス要件を満たすために レガシー文字セットが重要である場合にのみ、レガシー文字セットを検討します。この場合、対象のデータベースに接続している クライアントに最も多く使用されている文字セットを、データベース文字セットとして選択します。

マルチテナント・コンテナ・データベース(CDB)のデータベース文字セットにより、後でプラグインできるデータベースが決まります。 CDBに選択した文字セットが、このCDBにプラグインするデータベースのデータベース文字セットと互換性があることを確認します。 CDBの文字セットとしてUnicode AL32UTF8を使用する場合は、Oracle Databaseでサポートされている任意のデータベー ス文字セット(EBCDICベースの文字セットを除く)でプラガブル・データベース(PDB)をプラグインできます。

#### **関連項目:**

マルチテナント・コンテナ・データベース(CDB)のデータベース文字セットの選択の詳細は、『[Oracle Database](https://docs.oracle.com/pls/topic/lookup?ctx=en/database/oracle/oracle-database/19/ssdbi&id=NLSPG1035)グローバリゼー [ション・サポート・ガイド』を](https://docs.oracle.com/pls/topic/lookup?ctx=en/database/oracle/oracle-database/19/ssdbi&id=NLSPG1035)参照してください

178

**親トピック:** [Oracle Database](#page-170-0)のインストール

#### <span id="page-179-0"></span>**自動メモリー管理のインストール・オプションについて**

インストール中に自動メモリー管理を構成するかどうかを決定します。

典型的なインストールの際に、Database Configuration Assistant (DBCA)を使用してデータベースを作成すると、自動 メモリー管理が有効化されます。拡張インストールを選択した場合は、メモリー割当てを手動で指定することも、自動メモリー管 理を有効化することも可能です。

自動メモリー管理を使用すると、Oracle Databaseインスタンスにより、メモリーが自動的に管理およびチューニングされます。 自動メモリー管理を使用する場合は、メモリー・ターゲットを選択すると、インスタンスによってシステム・グローバル領域(SGA)と インスタンス・プログラム・グローバル領域(インスタンスPGA)の間でメモリーが自動的に配分されます。メモリー要件の変化に応じ て、メモリーはインスタンスによってSGAとインスタンスPGAの間で動的に再配分されます。

自動メモリー管理は、データベースのインストール中でもインストール後でも有効化できます。インストール後に自動メモリー管理 を有効にする場合は、データベースを停止して再起動する必要があります。

12c以降、Oracle Databaseは、Oracle Solaris 10 1/13以上およびOracle Solaris 11 SRU 7.5以上のシステムで はOracle Solarisの最適化共有メモリー(OSM)モデルを使用して自動メモリー管理を実装します。ただしOSMが使用できな いシステムでは、Oracle Database 12cでは、引き続きIntimate Shared Memory (ISM)またはDynamic Intimate Shared Memory (DISM)を使用します。

[Oracle Database](https://docs.oracle.com/pls/topic/lookup?ctx=en/database/oracle/oracle-database/19/ssdbi&id=UNXAR013)の管理者リファレンス [Oracle Database](https://docs.oracle.com/pls/topic/lookup?ctx=en/database/oracle/oracle-database/19/ssdbi&id=ADMIN00207)管理者ガイド

**親トピック:** [Oracle Database](#page-170-0)のインストール
#### **異なる言語でのインストーラの実行**

他の言語でインストーラを実行する方法について説明します。

データベース・インストーラを実行する際に表示される言語は、使用しているオペレーティング・システムのロケールによって決まりま す。インストーラは、次のいずれかの言語で実行できます。

- ブラジル・ポルトガル語(pt BR)
- **フランス語(fr)**
- **ドイツ語(de)**
- **イタリア語(it)**
- **日本語(ja)**
- **韓国語(ko)**
- 簡体字中国語(zh CN)
- **スペイン語(es)**
- 繁体字中国語(zh\_TW)

サポートされている言語でデータベース・インストーラを実行するには、インストーラを起動する前に、オペレーティング・システム・ セッションが実行されている環境のロケールを変更します。

サポートされている言語以外の言語を選択した場合、インストーラは英語で実行されます。

**親トピック:** [Oracle Database](#page-170-0)のインストール

### <span id="page-181-0"></span>**Oracle Databaseソフトウェアのインストール**

次のトピックでは、Oracle Universal Installerを実行してほとんどのデータベースのインストールを実行する方法について説 明します。

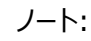

- Oracle Restart または Oracle ASM を使用する場合は、データベースのインストールおよび作成を行う 前にスタンドアロン・サーバー用の Oracle Grid Infrastructure をインストールする必要があります。そう でない場合は、データベースを手動で Oracle Restart に登録する必要があります。
- GUI を使用せず、サイレント・インストールまたはレスポンス・ファイル・インストールの方法を使用して、 Oracle Database をインストールできます。この方法は、Oracle Database の複数インストールを実 行する場合に便利です。
- [イメージ作成用の設定ウィザードのインストール・オプション](#page-152-0) Oracle DatabaseまたはOracle Grid Infrastructureのインストール用の設定ウィザードを開始する前に、使用 可能なイメージ作成オプションを使用するかどうかを決定します。
- Oracle Database[のインストールまたはアップグレード中のパッチの適用](#page-183-0) Oracle Database 18c以降では、Oracle Databaseのインストールまたはアップグレード中にリリース更新(RU)を ダウンロードして適用できます。
- Oracle Database[をインストールするための](#page-184-0)Oracle Database設定ウィザードの実行 データベース・イメージ・ファイルを抽出し、runInstallerコマンドを使用してインストールを開始します。

**親トピック:** [Oracle Database](#page-170-0)のインストール

### **イメージ作成用の設定ウィザードのインストール・オプション**

Oracle DatabaseまたはOracle Grid Infrastructureのインストール用の設定ウィザードを開始する前に、使用可能なイ メージ作成オプションを使用するかどうか決定します。

イメージベースのインストールでは、設定ウィザードのrunInstallerおよびgridSetup.shをそれぞれ実行することによって、 Oracle DatabaseインストールまたはOracle Grid Infrastructureインストールを開始できます。これらのウィザードには、 次のイメージ作成オプションが用意されています。

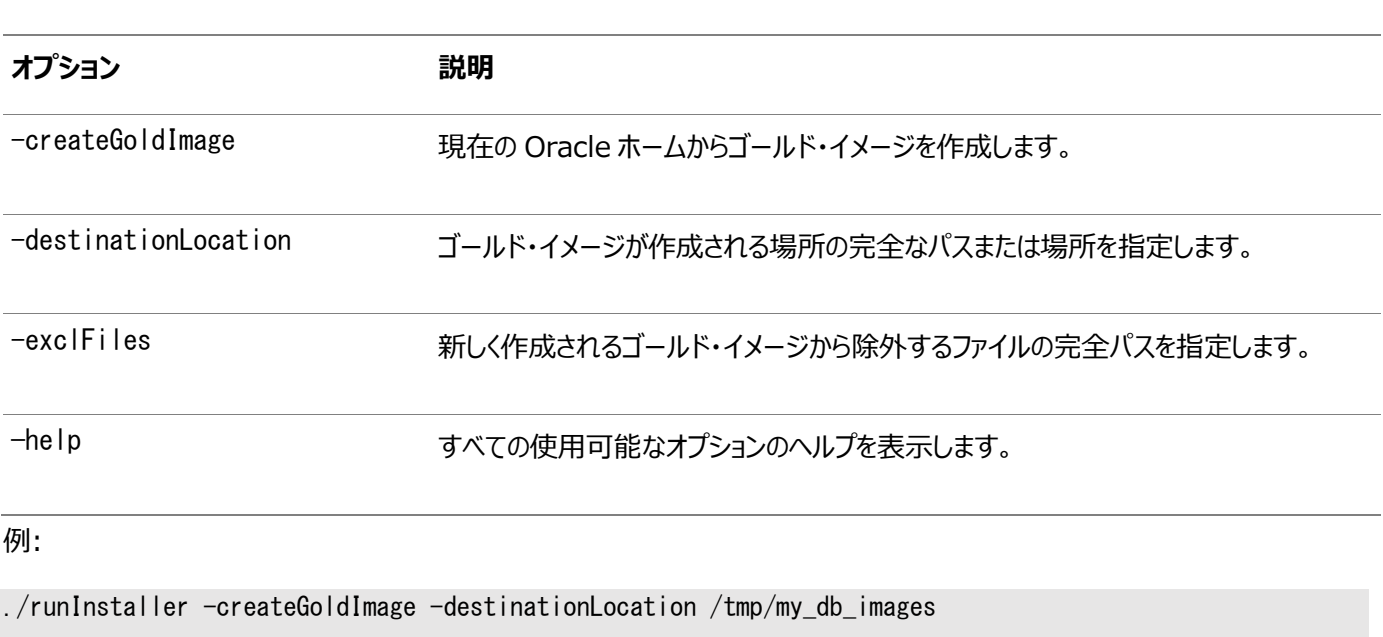

表11-1 設定ウィザードのイメージ作成オプション

./gridSetup.sh -createGoldImage -destinationLocation /tmp/my\_grid\_images

ここで:

/tmp/my\_db\_imagesは、イメージzipファイルが作成される一時ファイルの場所です。

/tmp/my\_grid\_imagesは、イメージzipファイルが作成される一時ファイルの場所です。

/u01/app/oracle/product/19.0.0/dbhome\_1/relnotesは、新しく作成されるゴールド・イメージから除外するファイルです。

**親トピック:** Oracle Database[ソフトウェアのインストール](#page-181-0)

#### <span id="page-183-0"></span>**Oracle Databaseのインストールまたはアップグレード中の**

#### **パッチの適用**

Oracle Database 18c以降では、Oracle Databaseのインストールまたはアップグレード中にリリース更新(RU)をダウン ロードして適用できます。

- 1. 適用するパッチをMy Oracle Supportからダウンロードします。 [https://support.oracle.com](https://support.oracle.com/)
- 2. 「パッチと更新版」タブを選択してパッチを検索します。 「推奨パッチ・アドバイザ」を選択して、ご使用のソフトウェアの製品グループ、リリースおよびプラットフォームを入力するこ とをお薦めします。
- 3. /tmpなど、アクセス可能なディレクトリにパッチを移動します。
- 4. Oracle Databaseホーム・ディレクトリに移動します。
	- \$ cd \$ORACLE HOME
- 5. インストールまたはアップグレード・プロセス中に、リリース更新(RU)を適用します。
	- \$ ./runInstaller -applyRU patch\_directory\_location
- 6. Oracle Database構成ウィザードの残りのステップを完了して、インストールまたはアップグレードを完了します。
- **親トピック:** Oracle Database[ソフトウェアのインストール](#page-181-0)

# <span id="page-184-0"></span>**Oracle DatabaseをインストールするためのOracle Database設定ウィザードの実行**

データベース・イメージ・ファイルを抽出し、runInstallerコマンドを使用してインストールを開始します。

インストールを開始する前に、ユーザー・グループおよび記憶域パスに関して指定する必要があるすべての情報を準備します。イ ンストール時に、My Oracle Support資格証明を使用可能にしておくことをお薦めします。rootスクリプトを実行したり、root スクリプトを自動化するための情報を提供する準備も行う必要があります。

- 1. ソフトウェア・バイナリを所有するOracleインストール所有者ユーザー・アカウント(oracle)としてログインします。
- 2. Oracleソフトウェアを初めてインストールする場合は、Oracle Optimal Flexible Architecture (OFA)の推奨事 項に従ってOracleベースおよびOracleインベントリ・ディレクトリを作成します。これらのディレクトリに対して正しい所有 者、グループおよび権限を指定します。

# mkdir -p /u01/app/oracle # mkdir -p /u01/app/oraInventory # chown -R oracle:oinstall /u01/app/oracle # chown -R oracle:oinstall /u01/app/oraInventory  $\#$  chmod  $-R$  775 /u01/app

- 3. Oracle Databaseインストール・イメージ・ファイル(db\_home.zip)を任意のディレクトリにダウンロードします。たとえば、 イメージ・ファイルを/tmpディレクトリにダウンロードします。
- 4. OFAに準拠したOracleホーム・ディレクトリを作成し、このOracleホーム・ディレクトリにダウンロードしたイメージ・ファイ ルを抽出します。次に例を示します。

 $$$  mkdir -p /u01/app/oracle/product/19.0.0/dbhome 1 \$ cd /u01/app/oracle/product/19.0.0/dbhome\_1  $\frac{1}{2}$  unzip  $-q$  /tmp/db home.zip

ノート:

- 作成した Oracle ホームのディレクトリ・パスが Oracle Optimal Flexible Architecture の 推奨事項に準拠していることを確認してください。また、インストール・イメージ・ファイルは、作成し たこの Oracle ホーム・ディレクトリにのみ解凍してください。
- Oracle ホームまたは Oracle ベースを symlinks にすることも、その親ディレクトリを root ディレ クトリまで作成することもできません。
- 5. Oracleホーム・ディレクトリからrunInstallerコマンドを実行し、Oracle Database設定ウィザードを起動します。

```
$ cd /u01/app/oracle/product/19.0.0/dbhome_1
$ ./runInstaller
```
ノート: ● runInstaller コマンドは、Oracle ホーム・ディレクトリからのみ実行してください。Oracle

Database、Oracle Database Client または Oracle Grid Infrastructure をインストール する際に、SORACLE\_HOME/oui/bin/または他の場所にある runInstaller コマンドを使用しな いでください。

- Oracle Database をインストールまたはアップグレードする際、runInstaller コマンドとともにapplyRU オプションを使用して、リリース更新(RU)をインストールします。
- 6. 「構成オプションの選択」画面で、「単一インスタンス・データベースを作成および構成します。」を選択します。
- 7. インストール・タイプを選択します。

インストール画面は、選択したインストール・オプションによって異なります。必要に応じて構成プロンプトに応答します。

8. rootスクリプトを自動化するための情報を入力するか、設定ウィザードのプロンプトが表示されたらrootとしてスクリプト を実行します。

rootスクリプトの実行の自動化を構成し、rootスクリプトが失敗した場合は、問題を手動で修正して「再試行」をク リックし、再度rootスクリプトを実行できます

ノート: インストール時に送信を要求された情報について質問がある場合は、「ヘルプ」をクリックします。 **親トピック:** Oracle Database[ソフトウェアのインストール](#page-181-0)

### <span id="page-186-0"></span>**Standard Edition高可用性のインストール**

Oracle Database Standard Edition 2に高可用性をインストールする方法を学習します。

- [Standard Edition](#page-187-0)高可用性について Oracle Database 19c以降では、高可用性モードでOracle Database Standard Edition 2をインストールで きます。
- Standard Edition[高可用性のインストール要件](#page-188-0) Standard Edition高可用性機能は、ここに示す要件を確認してからインストールおよびデプロイしてください。
- [Standard Edition](#page-189-0)高可用性のデプロイ Oracle Database Standard Edition 2に高可用性をデプロイする際のプロセスとオプションについて説明します。

**親トピック:** [Oracle Database](#page-170-0)のインストール

### <span id="page-187-0"></span>**Standard Edition高可用性について**

Oracle Database 19c以降では、高可用性モードでOracle Database Standard Edition 2をインストールできます。

Standard Edition高可用性は、Oracle Clusterwareを使用する単一インスタンスのStandard Edition Oracle Databasesにクラスタ・ベースのフェイルオーバーを提供します。

Oracle Standard Edition高可用性は、Oracle Grid Infrastructureに既存のクラスタ機能と記憶域ソリューション (Oracle Clusterware、Oracle ASM (Oracle Automatic Storage Management)、Oracle ACFS (Oracle ASM Cluster File System)など)を利用します。

データベース・ファイルや非構造化データに対して統合された共有および同時マウントの記憶域(Oracle ASMやOracle ACFSなど)を使用することで、Oracle Grid Infrastructureは、ボリュームとファイル・システムのフェイルオーバーと再マウント に依存するあらゆるクラスタ・ソリューションよりも高速に、フェイルオーバー・ノードのOracle Databaseを再起動できます。

Oracle Database 19cリリース更新(19.7)以降、Standard Edition高可用性は、Linux x86-64、Oracle Solaris on SPARC (64ビット)およびMicrosoft Windowsでサポートされています。

Oracle Database 19cリリース更新(19.13)以降、Standard Edition高可用性は、IBM AIX on POWER Systems (64ビット)およびHP-UX Itaniumでサポートされています。

ノート:

この項では、Standard Edition Oracle Databases 19c にクラスタベースのデータベース・フェイルオーバーを 提供する Standard Edition 高可用性について詳しく説明します。Oracle Database の高可用性オプション の詳細は、『Oracle Clusterware [管理およびデプロイメント・ガイド』を](https://docs.oracle.com/pls/topic/lookup?ctx=en/database/oracle/oracle-database/19/ssdbi&id=CWADD-GUID-C54E2511-24E2-452B-B4C7-0D5A93A751A9)参照してください。

**親トピック:** Standard Edition[高可用性のインストールについて](#page-186-0)

### <span id="page-188-0"></span>**Standard Edition高可用性のインストール要件**

Standard Edition高可用性機能は、ここに示す要件を確認してからインストールおよびデプロイしてください。

- Standard Edition高可用性は、スタンドアロン・クラスタ用のOracle Grid Infrastructure 19.7以降を実行し ているクラスタの2つ以上のノードを使用して構成する必要があります。
- Standard Edition高可用性は、バージョン19.7以降のOracle Databaseホームを使用して構成する必要があり ます。

ノート:

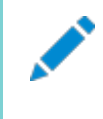

リリース更新(RU) 19.7 以降を使用して Oracle Database ホームを更新するときには、その Oracle Database ホームに同じバージョンの Oracle Clusterware (OCW) RU を必ず適用してく ださい。

- Oracle Databaseをインストールする予定のすべてのクラスタ・ノードに、データベース・ソフトウェア所有者に対する、 同じオペレーティング・システム・ユーザー、グループおよびリソース制限があることを確認します。
- Oracle Databaseのバイナリは、ローカル記憶域またはOracle ACFS (Oracle Automatic Storage Management Cluster File System)のみに格納する必要があります。
- Oracle Databaseのデータ・ファイルは、Oracle ASMまたはOracle ACFSのみに格納する必要があります。
- データ・ファイルの格納にOracle ACFSを使用する場合は、クラスタウェアのリソースとしてOracle ACFSを登録する 必要があります。Oracle Databaseソフトウェア所有者ユーザー(oracle)は、Oracle ACFSボリュームのマウント所 有者であることが必要です。Oracle ACFSのOracleホームを使用するときには、ローカル・ファイル・システムにOracle ベースを用意することをお薦めします。
- ローカル・ファイル・システムを使用する場合は、各ノードで単一インスタンスのStandard Edition 2インストールと更 新を同じものにする必要があります。また、各ノードのOracleベースとOracleホームには同じディレクトリ構造を使用す ることも必要です。
- すべてのノードで同じOracleホーム操作を実行する必要があります。
- データベース・インスタンス初期化パラメータ用のSPFILEと、Oracle ASMまたはOracle ACFSに保存したデータベー ス・インスタンス初期化パラメータ用のデータベース・パスワード・ファイルを使用する必要があります。この方法により、す べてのノードでパラメータの整合性が保たれ、フェイルオーバー後または再配置後にパスワード・ファイルが使用できるよう になります。
- Standard Edition 2単一インスタンス・データベースは、リモート・リスナーとしてSCANリスナーに登録し、ローカル・リ スナーとしてノード・リスナーに登録する必要があります。

**親トピック: Standard Edition[高可用性のインストールについて](#page-186-0)** 

## <span id="page-189-0"></span>**Standard Edition高可用性のデプロイ**

Oracle Database Standard Edition 2に高可用性をデプロイする際のプロセスとオプションを学習します。

Oracle Clusterwareのインストール後(対象プラットフォーム用の『Oracle Grid Infrastructureインストールおよびアップグ レード・ガイド』を参照)、Standard Edition高可用性を構成しようとしているクラスタのノードに、単一インスタンスの Standard Edition 2 Oracle Databaseソフトウェアをインストールします。

- Standard Edition[高可用性データベース・ソフトウェアのローカル・ファイル・システムへのインストール](#page-190-0) Oracle Database Standard Edition高可用性機能を使用可能にするために、Oracle Databaseソフトウェア のバイナリをローカル・ファイル・システムにインストールできます。
- Standard Edition[高可用性データベース・ソフトウェアの](#page-192-0)Oracle ACFSへのインストール Oracle Database Standard Edition高可用性機能を使用可能にするために、Oracle Databaseソフトウェア のバイナリをOracle ACFS (Oracle ASM Cluster File System)にインストールできます。

#### **関連トピック**

Oracle Grid Infrastructure[インストレーションおよびアップグレード・ガイド](https://docs.oracle.com/pls/topic/lookup?ctx=en/database/oracle/oracle-database/19/ssdbi&id=CWLIN-GUID-D4E3FADF-360E-49EB-89A2-E4CBBB9CC61F)for Linux

**親トピック**: Standard Edition[高可用性のインストールについて](#page-186-0)

# <span id="page-190-0"></span>**Standard Edition高可用性データベース・ソフトウェアの**

### **ローカル・ファイル・システムへのインストール**

Oracle Database Standard Edition高可用性機能を使用可能にするために、Oracle Databaseソフトウェアのバイナ リをローカル・ファイル・システムにインストールできます。

Standard Edition高可用性を構成する予定のすべてのクラスタ・ノードで、オペレーティング・システム構成、ユーザー、グルー プおよびリソース制限が同じになっていることと、Oracle Databaseソフトウェア所有者ユーザー(oracle)にSSH等価があるこ とを確認します。

インストールの開始前に、ユーザー、グループおよび記憶域パスに関して必要なすべての情報を用意します。rootスクリプトを実 行したり、rootスクリプトを自動化するための情報を提供する準備も行う必要があります。

1. rootユーザーとして、Standard Edition高可用性を構成しようとしている最初のクラスタ・ノードにログインし、ローカ ル・ファイル・システムにOracleベース・ディレクトリを作成します。Oracle Optimal Flexible Architecture (OFA) の推奨事項に従って、このディレクトリに適切な所有者、グループおよび権限を指定します。

# mkdir -p /u01/app/oracle # chown oracle:oinstall /u01/app/oracle

- 2. Oracle Databaseソフトウェア所有者ユーザー(oracle)として、最初のクラスタ・ノードにログインします。
- 3. Oracle Software Delivery CloudのWebサイトから、Oracle Database 19cリリース19.3インストール・イメー ジ・ファイル(db\_home.zip)をダウンロードして任意のディレクトリに保存します。

<https://edelivery.oracle.com/>

4. My Oracle SupportからOracle Databaseリリース更新19.7以降のパッチを任意のディレクトリにダウンロードして 解凍します。

<https://support.oracle.com/>

5. OFAに準拠したOracleホーム・ディレクトリをローカル・ファイル・システム上に作成し、このOracleホーム・ディレクトリに ダウンロードしたイメージ・ファイルを抽出します。次に例を示します。

 $$$  mkdir -p /u01/app/oracle/product/19.0.0/dbhome 1 \$ cd /u01/app/oracle/product/19.0.0/dbhome\_1  $\frac{1}{2}$  unzip  $-q$  /tmp/db home.zip

6. Oracleホーム・ディレクトリから、runInstallerコマンドに-applyRUフラグを指定して実行し、Oracle Database設 定ウィザードを起動して、インストール中にOracle Databaseリリース更新19.7以降のパッチを適用します。

\$ ./runInstaller -applyRU patch\_directory\_location/patch\_ID

ノート:

runInstaller コマンドは、Oracle ホーム・ディレクトリからのみ実行してください。Oracle Database を インストールする際に、\$ORACLE\_HOME/oui/bin/または他の場所にある runInstaller コマンドを使用 しないでください。

7. 「構成オプションの選択」画面で、「ソフトウェアのみの設定」を選択します

- 8. 「データベース・インストール・オプションの選択」画面で、「単一インスタンス・データベースのインストール」を選択します。
- 9. 「データベース・エディションの選択」画面で、「Standard Edition 2」を選択します。
- 10. 必要に応じて構成プロンプトに応答します。
- 11. rootスクリプトを自動化するための情報を入力するか、設定ウィザードのプロンプトが表示されたらrootとして スクリプトを実行します。

rootスクリプトの実行の自動化を構成し、rootスクリプトが失敗した場合は、問題を手動で修正して「再試行」をク リックし、再度rootスクリプトを実行できます

ノート: インストール時に送信を要求された情報について質問がある場合は、「ヘルプ」をクリックします。 12. **オプション:** oracleユーザーとして、最初のクラスタ・ノードで読取り専用のOracleホームを有効にします。 \$ \$ORACLE HOME/bin/roohctl -enable

13. rootユーザーとして、その他のすべてのクラスタ・ノード(Standard Edition高可用性を構成しようとしている ノード)にOracleベース・ディレクトリを作成します。

# mkdir -p /u01/app/oracle # chown oracle:oinstall /u01/app/oracle

- 14. oracleユーザーとして、最初のノードからaddnode.shスクリプトを実行して、その他のすべてのノード (Standard Edition高可用性を構成しようとしているノード)で次の操作を実行します。
	- 最初のノードからその他のノードにOracleホーム・ディレクトリをコピーします。
	- その他のノードでOracleベースとOracleインベントリのディレクトリを設定します。

\$ \$ORACLE\_HOME/addnode/addnode.sh -silent CLUSTER NEW NODES=comma separated list of other nodes

15. rootユーザーとして、その他のすべてのノード(Standard Edition高可用性を構成するノード)でroot.shス クリプトを実行します。

# /u01/app/oracle/product/19.0.0/dbhome\_1/root.sh

Oracle Databaseソフトウェアのインストールが完了したら、Oracle Database Configuration Assistant (Oracle DBCA)をインタラクティブ・モードまたはサイレント・モードで使用して、Oracle Databaseソフトウェアをインストールした最初の クラスタ・ノードにStandard Editionデータベースを作成します。

データベース作成の要件およびOracle DatabaseのStandard Edition高可用性を有効化および構成する手順の詳細は、 『[Oracle Database](https://docs.oracle.com/pls/topic/lookup?ctx=en/database/oracle/oracle-database/19/ssdbi&id=ADMIN-GUID-4B255433-4F5D-4A75-BB05-EBAB41361B5E)管理者ガイド』を参照してください。

#### **関連トピック**

- [レスポンス・ファイルを使用した](#page-247-0)Oracle Databaseのインストールおよび構成
- Oracle Grid Infrastructure[インストレーションおよびアップグレード・ガイド](https://docs.oracle.com/pls/topic/lookup?ctx=en/database/oracle/oracle-database/19/ssdbi&id=CWLIN-GUID-D4E3FADF-360E-49EB-89A2-E4CBBB9CC61F)for Linux
- Oracle DBCA[を使用したデータベースの作成](https://docs.oracle.com/pls/topic/lookup?ctx=en/database/oracle/oracle-database/19/ssdbi&id=ADMIN-GUID-99A93810-62B1-4707-9995-89B3D0B5FB56)

**親トピック:** [Standard Edition](#page-189-0)高可用性のデプロイ

# <span id="page-192-0"></span>**Standard Edition高可用性データベース・ソフトウェアの Oracle ACFSへのインストール**

Oracle Database Standard Edition高可用性機能を使用可能にするために、Oracle Databaseソフトウェアのバイナ リをOracle ACFS (Oracle ASM Cluster File System)にインストールできます。

Standard Edition高可用性を構成する予定のすべてのクラスタ・ノードで、オペレーティング・システム構成、ユーザー、グルー プおよびリソース制限が同じになっていることと、Oracle Databaseソフトウェア所有者ユーザー(oracle)にノード間でのSSH 等価があることを確認します。

インストールの開始前に、ユーザー、グループ、記憶域パスに関して必要なすべての情報を用意します。rootスクリプトを実行し たり、rootスクリプトを自動化するための情報を提供する準備も行う必要があります。

1. rootユーザーとして、Oracle Databaseソフトウェア所有者ユーザー(oracle)をマウント所有者として指定することで、 Oracle ClusterwareのリソースとしてOracle ACFSを登録します。

# Grid home/bin/srvctl add filesystem -volume acfs volume name -diskgroup diskgroup name -path mount point -fstype ACFS -autostart ALWAYS -user oracle

ノート:

Oracle ACFS のマウント先マウント・ポイントは、このインストール用に作成する予定の Oracle ベース および Oracle ホームのディレクトリです。たとえば、/u01/app/oracle です。

2. oracleユーザーとして、Standard Edition高可用性を構成しようとしているクラスタ・ノードのすべてに、Oracle ACFSファイル・システムをマウントします。

\$ Grid\_home/bin/srvctl start filesystem -volume acfs\_volume\_name -diskgroup diskgroup\_name

3. rootユーザーとして、Standard Edition高可用性を構成しようとしている最初のクラスタ・ノードのOracle ACFSボ リュームに、Oracleベース・ディレクトリを作成します。Oracle Optimal Flexible Architecture (OFA)の推奨事 項に従って、このディレクトリに適切な所有者、グループおよび権限を指定します。

# mkdir -p /u01/app/oracle # chown oracle:oinstall /u01/app/oracle

> ノート: oracle ユーザーをマウント所有者として、/u01/app/oracle ディレクトリをマウント・ポイントとして Oracle ACFS ファイル・システムを構成した場合、このステップは不要です。

- 4. Oracle Databaseソフトウェア所有者ユーザー(oracle)として、最初のクラスタ・ノードにログインします。
- 5. Oracle Software Delivery CloudのWebサイトから、Oracle Database 19cリリース19.3インストール・イメー ジ・ファイル(db\_home.zip)をダウンロードして任意のディレクトリに保存します。

<https://edelivery.oracle.com/>

6. My Oracle SupportからOracle Databaseリリース更新19.7以降のパッチを任意のディレクトリにダウンロードして

解凍します。

<https://support.oracle.com/>

7. OFAに準拠したOracleホーム・ディレクトリをOracle ACFSボリュームに作成し、このOracleホーム・ディレクトリにダウ ンロードしたイメージ・ファイルを抽出します。次に例を示します。

 $$$  mkdir -p /u01/app/oracle/product/19.0.0/dbhome 1  $\text{\$ cd}$  /u01/app/oracle/product/19.0.0/dbhome 1  $\frac{1}{2}$  unzip  $-a$  /tmp/db home.zip

8. Oracleホーム・ディレクトリから、runInstallerコマンドに-applyRUフラグを指定して実行し、Oracle Database設 定ウィザードを起動して、インストール中にOracle Databaseリリース更新19.7以降のパッチを適用します。

\$ ./runInstaller -applyRU patch\_directory\_location/patch\_ID

ノート:

runInstaller コマンドは、Oracle ホーム・ディレクトリからのみ実行してください。Oracle Database を インストールする際に、\$ORACLE\_HOME/oui/bin/または他の場所にある runInstaller コマンドを使用 しないでください。

- 9. 「構成オプションの選択 |画面で、「ソフトウェアのみの設定 |を選択します
- 10. 「データベース・インストール・オプションの選択」画面で、「単一インスタンス・データベースのインストール」を選 択します。
- 11. 「データベース・エディションの選択」画面で、「Standard Edition 2」を選択します。
- 12. 必要に応じて構成プロンプトに応答します。
- 13. rootスクリプトを自動化するための情報を入力するか、設定ウィザードのプロンプトが表示されたらrootとして スクリプトを実行します。

rootスクリプトの実行の自動化を構成し、rootスクリプトが失敗した場合は、問題を手動で修正して「再試行」をク リックし、再度rootスクリプトを実行できます

ノート: インストール時に送信を要求された情報について質問がある場合は、「ヘルプ」をクリックします。 14. **オプション:** oracleユーザーとして、最初のクラスタ・ノードで読取り専用のOracleホームを有効にします。 \$ \$ORACLE HOME/bin/roohctl -enable

15. 最初のノードのOracleホームを別のノード(Standard Edition高可用性を構成しようとしているノード)にア タッチします。

\$ \$ORACLE\_HOME/addnode/addnode.sh -silent CLUSTER NEW NODES=comma separated list of other nodes

16. rootユーザーとして、その他のすべてのノード(Standard Edition高可用性を構成するノード)でroot.shス クリプトを実行します。

# /u01/app/oracle/product/19.0.0/dbhome\_1/root.sh

Oracle Databaseソフトウェアのインストールが完了したら、Oracle Database Configuration Assistant (Oracle DBCA)をインタラクティブ・モードまたはサイレント・モードで使用して、Oracle Databaseソフトウェアをインストールした最初の クラスタ・ノードにStandard Editionデータベースを作成します。

データベース作成の要件およびOracle DatabaseのStandard Edition高可用性を有効化および構成する手順の詳細は、 『[Oracle Database](https://docs.oracle.com/pls/topic/lookup?ctx=en/database/oracle/oracle-database/19/ssdbi&id=ADMIN-GUID-4B255433-4F5D-4A75-BB05-EBAB41361B5E)管理者ガイド』を参照してください。

#### **関連トピック**

- Oracle Grid Infrastructure[インストレーションおよびアップグレード・ガイド](https://docs.oracle.com/pls/topic/lookup?ctx=en/database/oracle/oracle-database/19/ssdbi&id=CWLIN-GUID-D4E3FADF-360E-49EB-89A2-E4CBBB9CC61F)for Linux
- [Oracle Automatic Storage Management](https://docs.oracle.com/pls/topic/lookup?ctx=en/database/oracle/oracle-database/19/ssdbi&id=CWLIN-GUID-F79A5416-6A9A-4168-B81A-4D9B70425C13)クラスタ・ファイル・システムの構成
- Oracle DBCA[を使用したデータベースの作成](https://docs.oracle.com/pls/topic/lookup?ctx=en/database/oracle/oracle-database/19/ssdbi&id=ADMIN-GUID-99A93810-62B1-4707-9995-89B3D0B5FB56)

**親トピック:** [Standard Edition](#page-189-0)高可用性のデプロイ

#### <span id="page-195-0"></span>**12 Oracle Databaseのインストール後の作業**

Oracle Databaseのインストール後に構成タスクを完了します。

Oracle Databaseをインストールした後で、いくつかの構成タスクを完了する必要があります。また、インストール直後に追加の タスクを完了することをお薦めします。製品を使用する前に製品固有の構成タスクを完了する必要もあります。

ノート:

この章では、基本構成についてのみ説明します。構成およびチューニングの詳細は、製品固有の管理ガイドおよ びチューニング・ガイドを参照してください。

- [インストール後の必須作業](#page-196-0) 初期インストールの完了後に、ご使用のソフトウェア・リリースに必要なパッチをダウンロードして適用します。
- [インストール後の推奨作業](#page-208-0) インストール後に、次のタスクを完了することをお薦めします。
- [Oracle Database](#page-215-0)のデフォルトのSGA権限の変更について Oracle Database 12cリリース2 (12.2.0.1)以降、デフォルトでは、システム・グローバル領域(SGA)への読取りお よび書込み権限はOracleソフトウェア・インストール所有者のみに限定されます。
- インストール済Oracle Database[の内容およびディレクトリの場所の確認](#page-216-0) Oracle Databaseインストールの内容とディレクトリの場所を確認するには、次のステップを使用します。
- インストール後のOracle Database[オプションの有効化および無効化](#page-217-0) choptツールを使用して、インストール後のデータベース・オプションを変更します。
- [Oracle Enterprise Manager Database Express](#page-220-0)の起動 これらのステップを使用して、Oracle Enterprise Manager Database Express (EM Express)にログインしま す。
- [高速リカバリ領域の作成](#page-221-0)

Oracle Restartのインストール中、1つのディスク・グループのみを作成できます。Oracle Clusterwareのインストー ル中、ディスク・グループを複数作成できます。スタンドアロン・サーバー用のOracle Database、またはOracle RAC データベースを追加しようとする場合は、データベース・ファイルの高速リカバリ領域を作成する必要があります。

● [Oracle Database](#page-224-0)ホームのクローニング Oracleホームのクローニングでは、Oracleホームのコピーを作成し、新しい環境にあわせて構成します。

### <span id="page-196-0"></span>**インストール後の必須作業**

初期インストールの完了後に、ご使用のソフトウェア・リリースに必要なパッチをダウンロードして適用します。

- [リリース更新パッチのダウンロード](#page-197-0) インストールの完了後、Oracleソフトウェアのリリース更新(RU)パッチおよびリリース更新リビジョン(RUR)パッチをダウン ロードしてインストールします。
- Oracle Database[ユーザー・パスワードのロック解除およびリセット](#page-198-0) SYS、SYSTEMおよびDBSMPを除く、すべてのOracleシステム管理アカウントのパスワードは、インストール後に取り 消されます。ロックされているアカウントを使用する前に、ロックを解除してパスワードをリセットする必要があります。

**親トピック:** Oracle Database[のインストール後の作業](#page-195-0)

### <span id="page-197-0"></span>**リリース更新パッチのダウンロード**

インストールの完了後、Oracleソフトウェアのリリース更新(RU)パッチおよびリリース更新リビジョン(RUR)パッチをダウンロードし てインストールします。

Oracle Database18c以降では、リリース更新(RU)およびリリース更新リビジョン(RUR)の形式で四半期ごとに更新が提供 されています。パッチ・セットはリリースされなくなりました。詳細は、My Oracle Supportのノート2285040.1を参照してくださ  $U<sub>o</sub>$ 

インストールに必要な更新は、My Oracle SupportのWebサイトで確認してください。

1. Webブラウザを使用して、My Oracle SupportのWebサイトを表示します。

[https://support.oracle.com](https://support.oracle.com/)

2. My Oracle Support Webサイトにログインします。

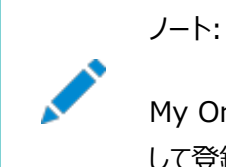

- My Oracle Support の登録ユーザーでない場合は、「My Oracle Support への登録」をクリック して登録してください。
- 3. 「My Oracle Support」メイン・ページで、「パッチと更新版」をクリックします。
- 4. 「パッチ検索」リージョンで、「製品またはファミリ(拡張)」を選択します。
- 5. 「製品またはファミリ(拡張)」の表示で、パッチを取得する製品、リリースおよびプラットフォームに関する情報を指定し、 「検索」をクリックします。

「パッチ検索」ペインが開き、検索結果が表示されます。

6. パッチ番号を選択して「README」をクリックします。

「README」ページが表示されます。パッチに関する情報およびインストールへのパッチの適用方法が表示されます。

7. My Oracle SupportからダウンロードしたOracleのパッチ更新を解凍します。

#### **関連項目**

- [My Oracle Support](https://support.oracle.com/rs?type=doc&id=888.1)ノート888.1
- Oracle Databaseのパッチ配信方法

**親トピック:** [インストール後の必須作業](#page-196-0)

#### <span id="page-198-0"></span>**Oracle Databaseユーザー・パスワードのロック解除およびリ**

### **セット**

SYS、SYSTEMおよびDBSMPを除く、すべてのOracleシステム管理アカウントのパスワードは、インストール後に取り消されま す。ロックされているアカウントを使用する前に、ロックを解除してパスワードをリセットする必要があります。

インストール時に事前構成済データベースを作成しても、データベースの使用に必要なアカウントのロックを解除していない場合 は、次の手順を使用してアカウントをロック解除およびリセットする必要があります。

- [データベース・パスワードの要件](#page-199-0) データベースを保護するには、事前定義されたユーザー・アカウント用のパスワードであっても、Oracle推奨のパスワード 要件を満たすパスワードを使用します。
- Oracle Database[システム権限アカウントおよびパスワード](#page-200-0) アカウントをロック解除し、パスワードを変更する準備として、インストール後に次のシステム権限アカウントを確認します。
- [システム権限アカウント・パスワードの変更に関するガイドライン](#page-205-0) Oracle Databaseシステム権限アカウント・パスワードの変更に関する次のルールに従います。
- [ユーザー・アカウントのロックおよびロック解除](#page-206-0) Oracle Enterprise Manager Database Express (EM Express)を使用して、ユーザー・アカウントをロックお よびロック解除できます。
- SQL\*Plus[を使用したアカウントのロック解除およびパスワードのリセット](#page-207-0) ユーザー・アカウント・パスワードをロック解除およびリセットするには、このSQL\*Plusプロシージャを使用します。

**親トピック:** [インストール後の必須作業](#page-196-0)

#### <span id="page-199-0"></span>**データベース・パスワードの要件**

データベースを保護するには、事前定義されたユーザー・アカウント用のパスワードであっても、Oracle推奨のパスワード要件を 満たすパスワードを使用します。

Oracle Databaseには、事前定義されたユーザー・アカウントのセットが提供されています。パスワードは、安全な方法で作成 します。デフォルト・パスワードがある場合は、これらのパスワードを安全なパスワードに変更します。

Oracle Databaseユーザーのセキュリティは、様々な方法で管理できます。

- パスワードの作成方法に対する制限の適用
- ユーザー・プロファイルの作成
- ユーザー・アカウントの追加の保護のためのユーザー・リソース制限の使用

#### **関連項目**

● 『[Oracle Database](https://docs.oracle.com/pls/topic/lookup?ctx=en/database/oracle/oracle-database/19/ssdbi&id=DBSEG10005)セキュリティ・ガイド』

### <span id="page-200-0"></span>**Oracle Databaseシステム権限アカウントおよびパスワード**

アカウントをロック解除し、パスワードを変更する準備として、インストール後に次のシステム権限アカウントを確認します。

Database Configuration Assistant (DBCA)によって作成されたすべてのデータベースには、SYS、SYSTEMおよびDBSNMP データベース・アカウントが含まれています。また、Oracle Databaseには、他の管理アカウントもいくつか用意されています。こ れらのアカウントを使用する前に、ロックを解除してパスワードをリセットする必要があります。

Oracle Database 12cリリース2 (12.2)以降、データベースのインストール後にHRサンプル・スキーマのみが自動的にインス トールされます。HRを含むすべてのサンプル・スキーマは、GitHub上に配置されます。

[https://github.com/oracle/db-sample-schemas](https://docs.oracle.com/pls/topic/lookup?ctx=en/database/oracle/oracle-database/19/ssdbi&id=github_oracle_schema)

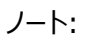

このリストには、重要なシステム権限ユーザー・アカウントの一部が含まれていますが、完全ではありません。Oracle Enterprise Manager Database Express 12c を使用して、データベース・アカウントの完全なリストを表示 します。

表12-1 インストール後にロックされたOracle Databaseシステム権限アカウントの一部のリスト

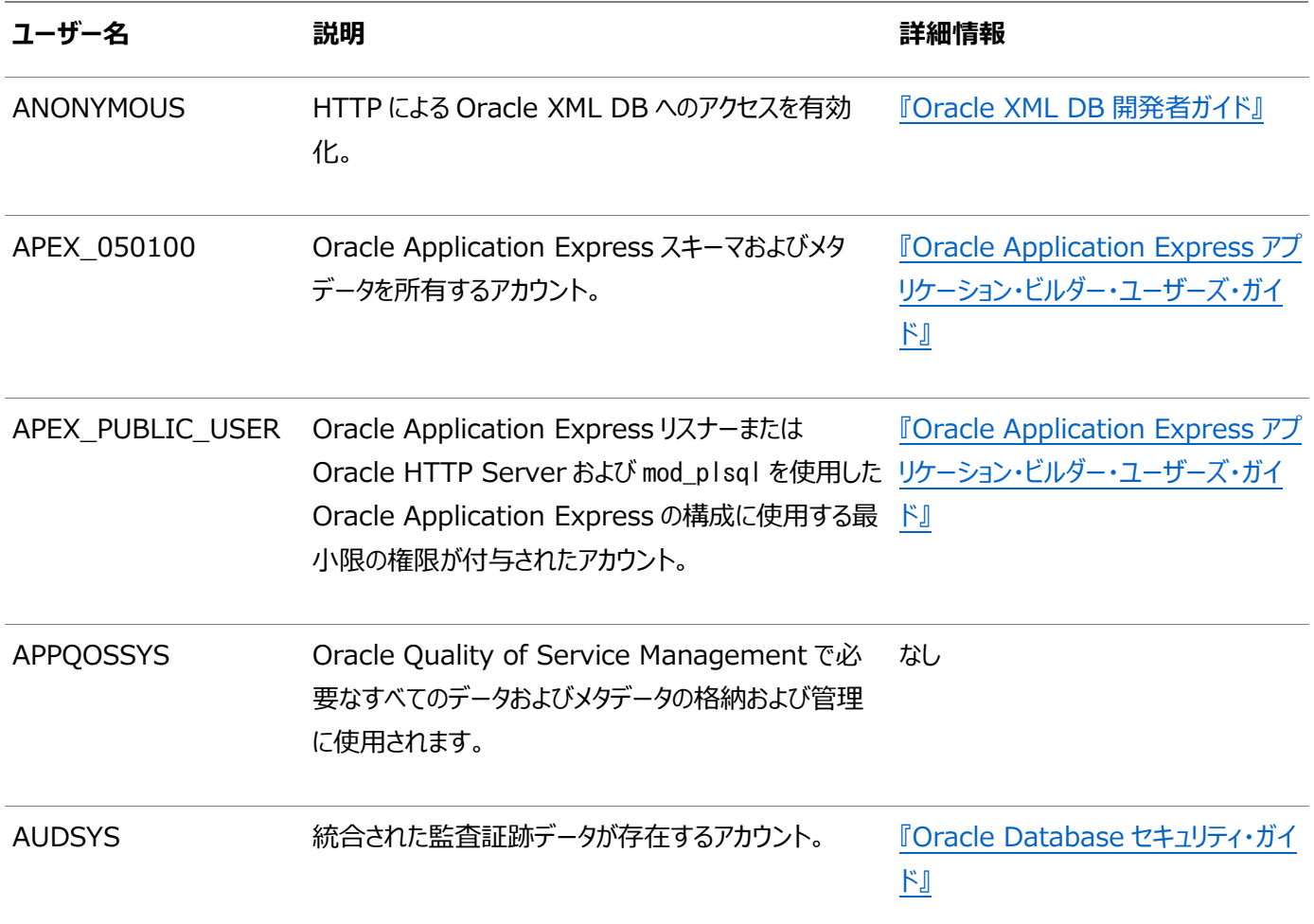

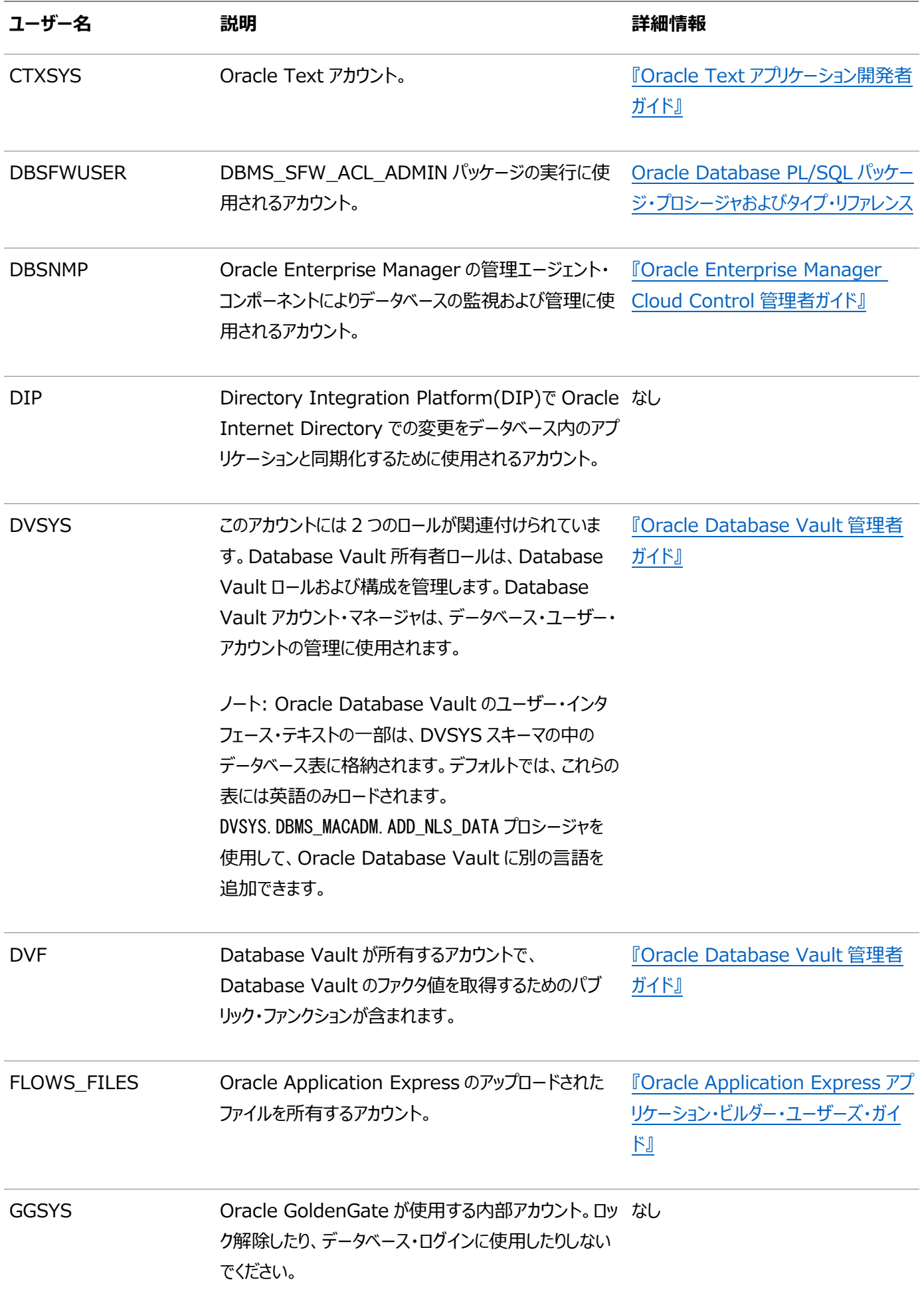

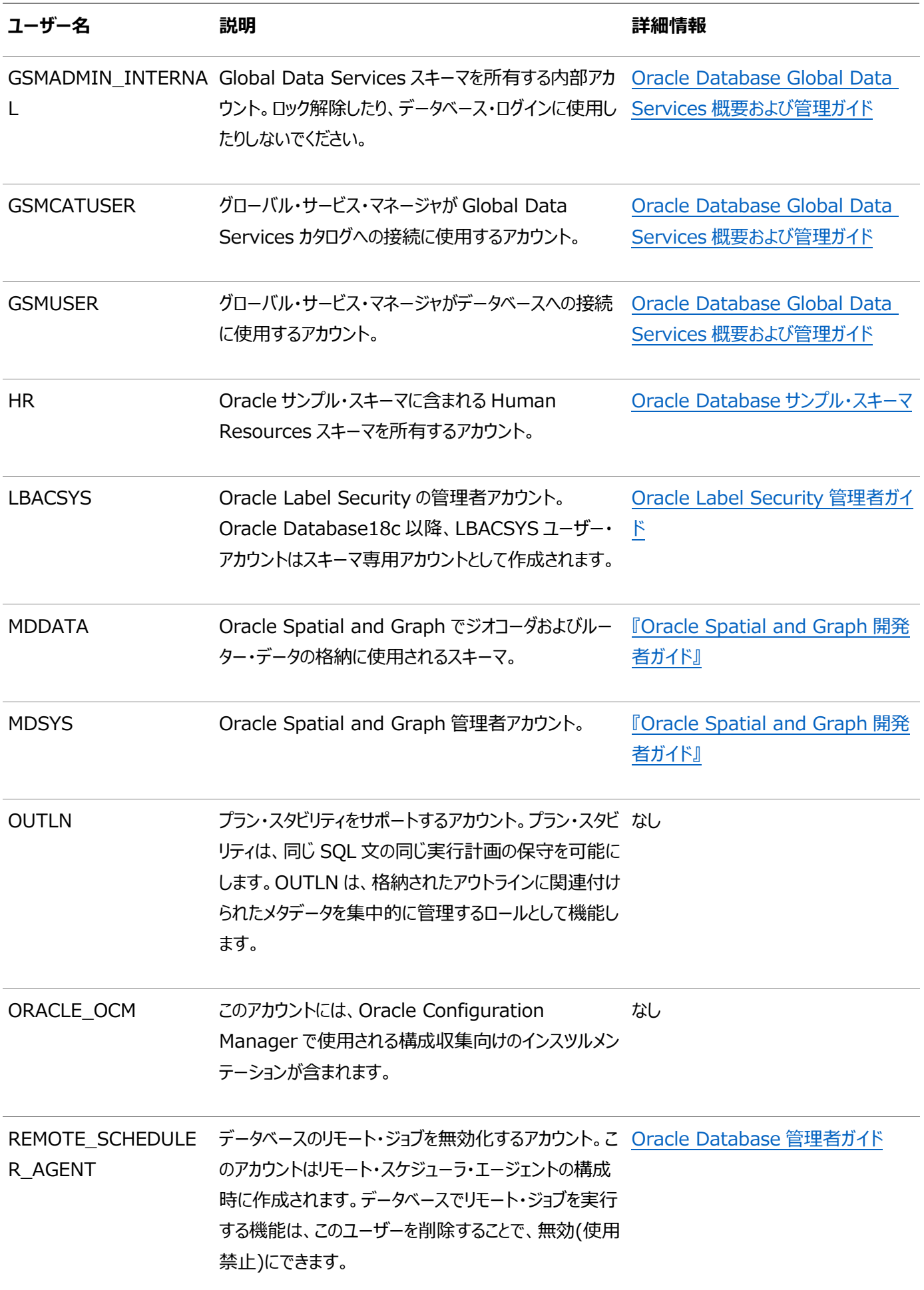

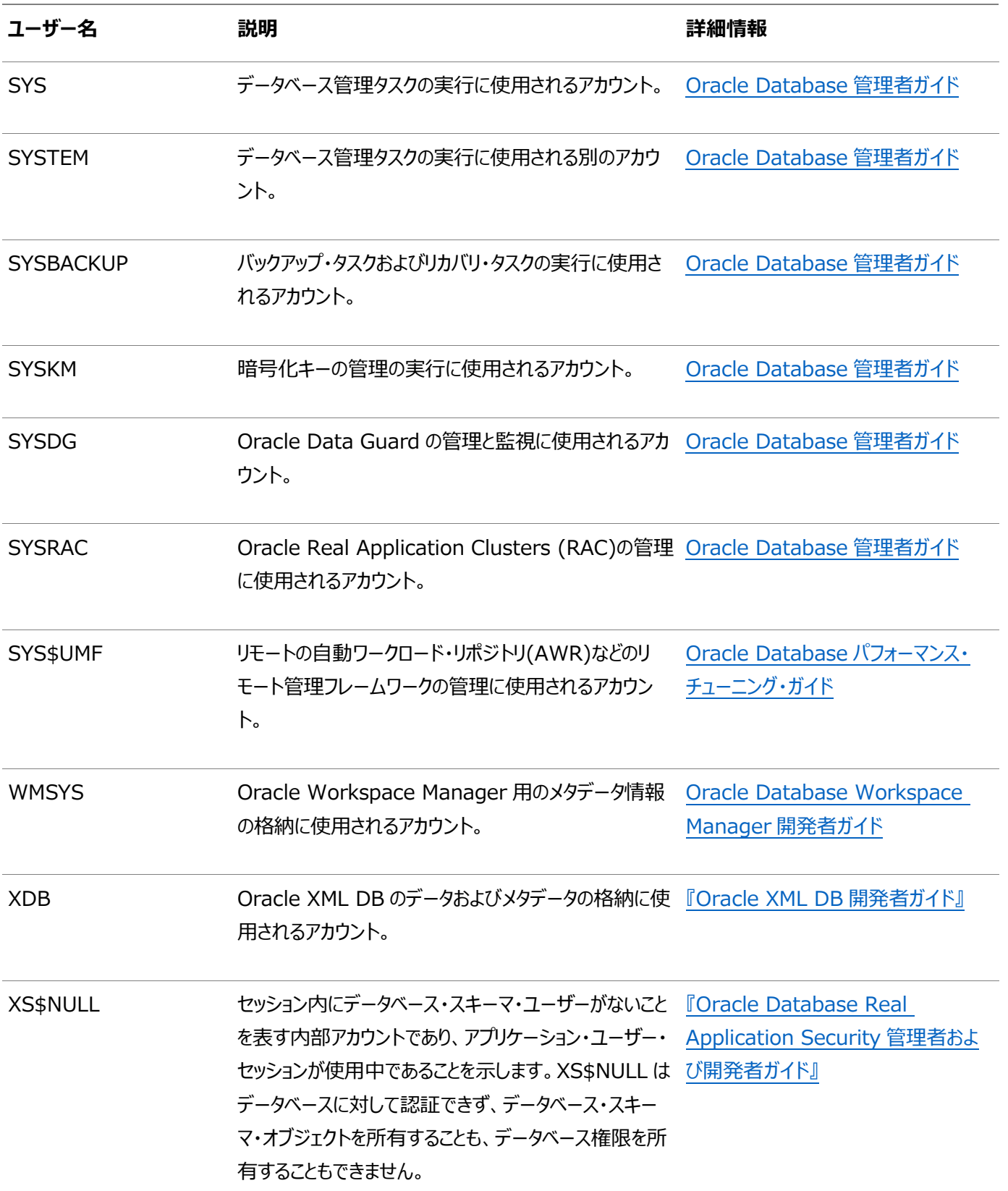

Oracleサンプル・スキーマで提供されるアカウントを除き、これらのデータベース・アカウントのほとんどはデフォルトでロックされ、パ スワードなしでスキーマ専用として作成されます。これにより、カタログの作成中に設定されたデフォルト・パスワードを使用して、 悪質なユーザーがこれらのアカウントにログインするのを防ぎます。アカウントのステータスを確認するには、DBA\_USERSデータ・ ディクショナリ・ビューのAUTHENTICATION TYPE列を問い合せます。AUTHENTICATION TYPEがスキーマ専用の場 合、ステータスはNONEです。

これらのアカウントの多くは、様々なcat\*.sqlスクリプトなどの標準スクリプトを実行すると自動的に作成されます。Oracleに

よって作成および維持されるユーザー・アカウントは、ALL\_USERSデータ・ディクショナリ・ビューのUSERNAME列と ORACLE\_MAINTAINED列を問い合せることでわかります。ORACLE\_MAINTAINEDの出力がYの場合、そのユーザー・アカウントは、 アカウントの作成に使用したスクリプトを実行するという方法以外で変更しないでください。

#### **関連項目**

- 『[Oracle Database](https://docs.oracle.com/pls/topic/lookup?ctx=en/database/oracle/oracle-database/19/ssdbi&id=DBSEG-GUID-22328DCF-B137-499B-ACC9-49D6C72B6A57)セキュリティ・ガイド』
- [Oracle Database](https://docs.oracle.com/pls/topic/lookup?ctx=en/database/oracle/oracle-database/19/ssdbi&id=COMSC-GUID-1E645D09-F91F-4BA6-A286-57C5EC66321D)サンプル・スキーマ

### <span id="page-205-0"></span>**システム権限アカウント・パスワードの変更に関するガイドライン**

Oracle Databaseシステム権限アカウント・パスワードの変更に関する次のルールに従います。

ロックされているアカウントを使用する前に、ロックを解除してパスワードをリセットする必要があります。SYS、SYSTEMおよび DBSNMPを除く、すべてのOracleシステム管理アカウントのパスワードは、インストール後に取り消されます。インストール時に 初期データベースを作成した場合、Oracle Database Configuration Assistantには、データベース情報が示された「パス ワード管理」ボタン付きの画面が表示されます。「パスワード管理」ボタンを使用して、使用するユーザー名についてのみロックを 解除します。

セキュア・パスワードの作成方法の詳細は、次を参照してください。

『[Oracle Database](https://docs.oracle.com/pls/topic/lookup?ctx=en/database/oracle/oracle-database/19/ssdbi&id=DBSEG10005)セキュリティ・ガイド』

### <span id="page-206-0"></span>**ユーザー・アカウントのロックおよびロック解除**

特定のユーザー・アカウントに対してデータベースへのアクセスを一時的に拒否するには、ユーザー・アカウントをロックします。その ユーザーが接続しようとしても、データベースによってエラー・メッセージが表示され、接続は許可されません。そのユーザーに対し て再度データベースへのアクセスを許可する場合は、ユーザー・アカウントのロックを解除します。Oracle Enterprise Manager Database Express (EM Express)を使用して、ユーザー・アカウントをロックおよびロック解除できます。

ユーザー・アカウントをロックまたはロック解除するには:

- 1. EM Expressで、「ユーザー・アカウントの表示」トピックに従って、「ユーザー」ページに移動します。
- 2. 目的のユーザー・アカウントをクリックします。
- 3. 「アクション」メニューから「アカウントの変更」を選択します。

アカウントの変更ページが表示されます。

- 4. 次のいずれかの操作を行います。
	- アカウントをロックするには、「アカウントがロック済 |オプションを有効にして、「OK |をクリックします。
	- アカウントのロックを解除するには、「アカウントがロック済」オプションを無効にして、「OK」をクリックします。

# <span id="page-207-0"></span>**SQL\*Plusを使用したアカウントのロック解除およびパスワード のリセット**

ユーザー・アカウント・パスワードをロック解除およびリセットするには、このSQL\*Plusプロシージャを使用します。

- 1. Oracle Databaseソフトウェア所有者ユーザーとしてログインします。
- 2. ORACLE\_HOMEおよびORACLE\_SID環境変数を設定します。

Bourne、BashまたはKornシェルの場合:

\$ ORACLE\_SID=orcl \$ export ORACLE SID \$ ORACLE\_HOME=/u01/app/oracle/product/19.0.0/dbhome\_1 \$ export ORACLE HOME

Cシェル:

% seteny ORACLE SID orcl % setenv ORACLE\_HOME /u01/app/oracle/product/19.0.0/dbhome\_1

3. SQL\*Plusを起動し、SYSユーザーとしてデータベースにログインし、SYSDBAとして接続します。

\$ \$ORACLE HOME/bin/sqlplus SQL> CONNECT SYS as SYSDBA Enter password: sys\_password

4. アカウントのロックを解除するには:

ALTER USER account ACCOUNT UNLOCK;

5. パスワードをリセットするには:

ALTER USER user name IDENTIFIED BY new password;

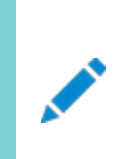

アカウントのロックを解除してもパスワードをリセットしなかった場合、パスワードは期限切れのままとなりま す。そのユーザーとして最初に接続する際にパスワードを変更する必要があります。

**関連項目**

[Oracle Database](https://docs.oracle.com/pls/topic/lookup?ctx=en/database/oracle/oracle-database/19/ssdbi&id=ADMIN-GUID-7842AF72-DA25-4559-A8E7-9883D0C63BF2)管理者ガイド

ノート:

### <span id="page-208-0"></span>**インストール後の推奨作業**

インストール後に、次のタスクを完了することをお薦めします

- root.sh[スクリプトのバックアップの作成](#page-209-0) インストールの完了後は、root.shスクリプトをバックアップすることをお薦めします。
- [クライアント接続の言語およびロケール・プリファレンスの設定](#page-210-0) ロケール・プリファレンスおよびI/Oデバイスの文字セットに従い、Oracle Databaseに接続するクライアント・アプリケー ションを構成します。
- [すべての無効なオブジェクトの再コンパイル](#page-212-0) データベースのインストール、パッチ適用またはアップグレード後に、catconユーティリティを使用してutlrp.sqlを実行し、 CDBおよびPDB上の無効なオブジェクトを識別して再コンパイルします。
- [Oracle Autonomous Health Framework](#page-213-0)のインストールについて 最新バージョンのOracle Autonomous Health Frameworkをインストールして、予防的なヘルス・チェックを実行 し、Oracleソフトウェア・スタックの診断データを収集します。
- SPARCの[Data Analytics Accelerator](#page-214-0)のOracle Databaseでの有効化 SPARC M7およびT7シリーズのサーバー用のマイクロプロセッサには、Data Analytics Accelerator (DAX)コプロ セッサが含まれます。これらのコプレッサは、問合せ関連の操作をハードウェアから直接実行するため、Oracle Databaseのパフォーマンスが向上します。

**親トピック:** Oracle Database[のインストール後の作業](#page-195-0)

#### <span id="page-209-0"></span>**root.shスクリプトのバックアップ作成**

インストールの完了後に、root.shスクリプトのバックアップを作成することをお薦めします。

このインストールの後で他の製品を同じOracleホーム・ディレクトリにインストールすると、Oracle Universal Installerによりイ ンストール中に既存のroot.shスクリプトの内容が更新されます。オリジナルのroot.shスクリプトに含まれていた情報が必要な 場合は、バックアップのroot.shファイルからリカバリできます。

#### <span id="page-210-0"></span>**クライアント接続の言語およびロケール・プリファレンスの設定**

ロケール・プレファレンスおよびI/Oデバイス文字セットに応じて、Oracle Databaseへのクライアント・アプリケーション接続を構 成します。

ロケール・プレファレンスおよびI/Oデバイス文字セットに応じて、Oracle Databaseへのクライアント・アプリケーション接続を構 成する必要があります。ロケール・プリファレンスを構成する、アプリケーション固有の方法がない場合は、Oracleデータベースのク ライアント接続を構成するために使用する方法は、データベースへの接続に使用する、アクセスするためのAPIによって異なりま す。アプリケーションのロケール・プリファレンスを構成する前に、アプリケーションのドキュメントを確認してください。

Oracle Call Interface (OCI)を使用してOracle Databaseに接続するアプリケーションの場合、NLS\_LANGまたはその 他のNLS\_で始まる名前のクライアント設定を使用して、Oracle Databaseセッションのロケール規則およびクライアント文字 セットを設定します。NLS\_LANG値の文字セット部分を適切に設定することが重要です。設定する文字セットは、I/Oデバイ スによって使用される文字セットに対応している必要があり、Microsoft Windowsの場合は、WE8MSWIN1252などの ANSIコード・ページ(GUIアプリケーションの場合)、またはUS8PC437などのOEMコード・ページ(コンソール・モードのアプリケー ションの場合)のいずれかです。これを行うには、アプリケーションから受け取ったデータの文字セットをOCI API側で認識する必 要があります。OCIでは、このデータを適切なデータベース文字セットに変換できます。

NLS\_LANGおよびその他のNLS設定は、環境変数またはWindowsレジストリ設定のどちらでも指定できます。環境変数の 値は、レジストリの値よりも優先されます。

Oracle Universal Installerは、Microsoft WindowsでOracleホームを新規作成する際にレジストリのNLS\_LANG設 定のデフォルト値を設定します。NLS\_LANGの値はWindowsのユーザー・インタフェース言語に基づき、これはWindowsのメ ニュー項目やダイアログ・ボックスのラベルに使用される言語です。

警告:

ノート:

クライアントの文字セットが正しく設定されていないと、データ損失の原因になります。

Oracle Databaseへの接続にOracle JDBCを使用するJavaアプリケーションでは、NLS\_LANGを使用しません。かわりに Oracle JDBCでは、アプリケーションを実行しているJava VMのデフォルトのロケールをOracle Databaseのlanguageと territoryの設定にマップします。その後、これらの設定を使用して接続済のデータベース・セッションがOracle JDBCで構成さ れます。Javaは内部的にはUnicodeで動作するため、クライアントの文字セットは常にUnicodeに設定します。アプリケーショ ンで明示的にこれを変更しないかぎり、Java VMのデフォルト・ロケールは、Java VMを実行しているユーザーのオペレーティン グ・システムのロケールに従って設定されます。Java VMのデフォルト・ロケールの構成については、Java VMのドキュメントを参 照してください。

3 層アーキテクチャのデプロイメントで、データベース・クライアントであるアプリケーション・サーバーには、NLS\_LANG 値または Java VM ロケールの指定を構成ファイルに設定できます。該当サーバーに付属するドキュメントで確認し

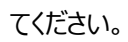

#### **関連項目:**

ユーザー・ロケール・プリファレンスの構成の詳細は、『Oracle Database[グローバリゼーション・サポート・ガイド』を](https://docs.oracle.com/pls/topic/lookup?ctx=en/database/oracle/oracle-database/19/ssdbi&id=NLSPG-GUID-86A29834-AE29-4BA5-8A78-E19C168B690A)参照してくださ い。

#### <span id="page-212-0"></span>**すべての無効なオブジェクトの再コンパイル**

データベースのインストール、パッチ適用またはアップグレード後にcatconユーティリティを使用してutlrp.sqlを実行し、CDBお よびPDB上の無効なオブジェクトを識別して再コンパイルします。

#### ノート:

AutoUpgrade ユーティリティを使用してアップグレードした場合、AutoUpgrade がアップグレード中に自動的 にこのタスクを処理します。このタスクを実行する必要はありません。

catcon.plユーティリティを使用して、使用しているコンテナ・データベース(CDB)のすべてのコンテナでutlrp.sqlを実行するこ とをお薦めします。utlrp.sqlスクリプトは、すべての無効なオブジェクトを再コンパイルします。インストールの直後にスクリプトを 実行して、ユーザーが無効なオブジェクトにアクセスしないようにしてください。

- 1. ディレクトリをOracle\_home/rdbms/adminに変更します。次に例を示します。 \$ cd \$ORACLE\_HOME/rdbms/admin
- 2. Oracleホームのcatcon.plスクリプトを使用して、utlrp.sqlを実行します。次に例を示します。 \$ORACLE\_HOME/perl/bin/perl catcon.pl --n 1 --e --b utlrp --d '''.''' utlrp.sql

この使用例では次の点に注意してください。

- --nパラメータ: 1に設定されているため、各PDBの再コンパイルは順番に実行されます。
- --eパラメータ: エコーをオンにします。
- --bパラメータ: ログ・ファイルのベース名を設定します。utlrpに設定されています。

PDBのシリアル再コンパイルが完了するまでの時間の遅延を予期してください。アップグレードするPDBの数によっては、再コンパ イルは、アップグレード・スクリプトの完了に要する時間を大幅に超えて延長される可能性があります。

utlrp.sqlスクリプトは、無効なオブジェクトの数と使用可能なCPUの数の両方に基づいて、シリアル再コンパイルまたはパラレ ル再コンパイルで無効なオブジェクトを自動的に再コンパイルします。CPUは、CPUの数(cpu\_count)にCPUごとのスレッドの 数(parallel\_threads\_per\_cpu)を乗じて計算されます。Oracle Real Application Clusters (Oracle RAC)では、 すべてのOracle RACノード全体でこの数が追加されます。

catconユーティリティの構文およびオプションの詳細は、*Oracle Multitenant管理者ガイド*を参照してください。

#### **関連項目**

● catcon.pl[の構文およびパラメータ](https://docs.oracle.com/pls/topic/lookup?ctx=en/database/oracle/oracle-database/19/ssdbi&id=MULTI-GUID-98F9A223-DE19-498B-8082-3A814F147D1F)

# <span id="page-213-0"></span>**Oracle Autonomous Health Frameworkのインス トールについて**

最新バージョンのOracle Autonomous Health Frameworkをインストールして、予防的なヘルス・チェックを実行し、 Oracleソフトウェア・スタックの診断データを収集します。

Oracle Autonomous Health Frameworkには、Oracle ORAchk、Oracle EXAchkおよびOracle Trace File Analyzer (TFA)の機能が組み込まれています。Oracle Autonomous Health Frameworkは、クリティカルな問題と再 発する問題に基づいて、ヘルス・チェックの対象範囲をOracleソフトウェア・スタック全体にまで拡張します。Oracle Autonomous Health Frameworkは、Oracleの製品とデプロイメントについて次のような既知の問題をあらかじめスキャン します。

- スタンドアロンのOracle Database
- Oracle Grid Infrastructure
- Real Application Clusters
- 最大可用性アーキテクチャ(MAA)の検証
- アップグレード対応の検証
- Oracle GoldenGate

Oracle Autonomous Health Frameworkは、Oracle Databaseとともに事前インストールされます。ただし、最新バー ジョンのOracle Autonomous Health FrameworkをMy Oracle Supportノート2550798.1からダウンロードしてイン ストールすることをお薦めします。

[https://support.oracle.com/epmos/faces/DocContentDisplay?id=2550798.1&parent=DOCUMENTA](https://support.oracle.com/epmos/faces/DocContentDisplay?id=2550798.1&parent=DOCUMENTATION&sourceId=USERGUIDE) [TION&sourceId=USERGUIDE](https://support.oracle.com/epmos/faces/DocContentDisplay?id=2550798.1&parent=DOCUMENTATION&sourceId=USERGUIDE)

# <span id="page-214-0"></span>**SPARCのData Analytics AcceleratorのOracle Databaseでの有効化**

SPARC M7およびT7シリーズのサーバー用のマイクロプロセッサには、Data Analytics Accelerator (DAX)コプロセッサが 含まれます。これらのコプレッサは、問合せ関連の操作をハードウェアから直接実行するため、Oracle Databaseのパフォーマ ンスが向上します。

Oracle Database 12cリリース2 (12.2)以降のリリースでは、DAX機能はSPARC (64-Bit)のOracle Solarisでの Oracle Databaseではデフォルトで有効化されています。Oracleデータベースのインストール所有者(oracle)およびその他の ユーザーおよびプロセスは、デフォルトでは、dax\_access権限を基本のOracle Solarisオペレーティング・システム権限セットの 一部として利用できます。

Oracle DatabaseでDAXハードウェアを使用するには、Oracle Database 12c Enterprise Editionをインストールし、お 使いのアプリケーションのIn–Memoryオプションを有効にする必要があります。

Oracle Database 12cのインメモリー機能の構成の詳細は、*『Oracle Database In-Memoryガイド』*を参照してください。

ノート:

DAX 機能は、現在、Kernel Zones での使用はサポートされていません。

**関連項目**

● 『[Oracle Database In-Memory](https://docs.oracle.com/pls/topic/lookup?ctx=en/database/oracle/oracle-database/19/ssdbi&id=INMEM-GUID-3CC8549A-A394-49CC-A907-AEB471A19CB3)ガイド』

#### <span id="page-215-0"></span>**Oracle DatabaseのデフォルトのSGA権限の変更について**

Oracle Database 12cリリース2 (12.2.0.1)以降、デフォルトでは、システム・グローバル領域(SGA)への読取りおよび書 込み権限はOracleソフトウェア・インストール所有者のみに制限されます。

以前のリリースでは、Oracleインストール所有者アカウントとOSDBAグループのメンバーの両方が、共有メモリーに対するアクセ ス権を持っていました。Oracle Database 12cリリース2 (12.2)以降のリリースでは、デフォルトでOracleインストール所有 者アカウントにアクセス権が制限されるように変更され、以前の構成よりセキュリティが強化されています。ただし、この変更によっ て、Oracleインストール所有者アカウントへのアクセス権を持たないDBAは、データベースを管理できなくなる可能性があります。

Oracle Databaseの初期化パラメータALLOW\_GROUP\_ACCESS\_TO\_SGAは、Oracle Databaseインストール所有 者アカウント(Oracleドキュメントの例ではoracle)のみがデータベースのシステム・グローバル領域(SGA)への読取りおよび書 込みを行えるか、またはOSDBAグループのメンバーがSGAの読取りを行えるかどうかを決定します。Oracle Database 12cリ リース2 (12.2)以降のリリースでは、このパラメータのデフォルト値はFALSEで、Oracle Databaseインストール所有者のみが SGAへの読取りおよび書込み権限を持っています。SGAに対するグループ・アクセス権は、デフォルトで削除されています。この 変更は、すべてのLinuxおよびUNIXプラットフォームに影響します。

OSDBAグループのメンバーがSGAに対する読取り権限を必要とする場合は、初期化パラメータ ALLOW\_GROUP\_ACCESS\_TO\_SGAの設定をFALSEからTRUEに変更します。SGAへのアクセスをoracleユーザー・ア カウントに制限する、デフォルトの権限を受け入れることをお薦めします。

#### **関連トピック**

[Oracle Database](https://docs.oracle.com/pls/topic/lookup?ctx=en/database/oracle/oracle-database/19/ssdbi&id=REFRN-GUID-A6BABC97-7EF8-4E1A-89C9-CF81EDCFB4A2)リファレンス

**親トピック:** Oracle Database[のインストール後の作業](#page-195-0)
# **インストール済Oracle Databaseの内容およびディレクトリ の場所の確認**

Oracle Databaseインストールの内容とディレクトリの場所を確認するには、次のステップを使用します。

- 1. \$ORACLE\_HOME/oui/binに移動します。
- 2. Oracle Universal Installerの起動

\$ ./runInstaller

- 3. 「ようこそ」画面で「インストールされた製品」をクリックして、「インベントリ」ダイアログ・ボックスを表示します。
- 4. インストールした内容を確認するには、リストからOracle Database製品を選択します。
- 5. インストールした製品の詳細情報を見るには、「詳細」をクリックします。
- 6. 「閉じる」をクリックして、「インベントリ」ダイアログ・ボックスを閉じます。
- 7. Oracle Universal Installerを終了するには、「取消」をクリックして、「はい」をクリックして確認します。

**親トピック:** Oracle Database[のインストール後の作業](#page-195-0)

# <span id="page-217-0"></span>**インストール後のOracle Databaseオプションの有効化およ び無効化**

choptツールにより、インストール後にデータベース・オプションが変更されます。

Oracle Databaseをインストールすると、一部のオプションは有効になり、それ以外は無効になります。Oracleホームの特定 のデータベース機能を有効または無効にするには、データベースを停止してchoptツールを使用します。

● [chopt](#page-218-0)ツール

インストール後にchoptツールを使用して、Oracle Databaseオプションを追加または削除します。

**親トピック:** Oracle Database[のインストール後の作業](#page-195-0)

#### <span id="page-218-0"></span>**choptツール**

インストール後にchoptツールを使用して、Oracle Databaseオプションを追加または削除します。

用途

choptツールは、データベース・オプションを有効化および無効化するコマンドライン・ユーティリティです。

ノート:

Oracle Database イメージをインストールまたはクローニングすると、すべての Oracle Database オプションが デフォルトで有効になります。

前提条件

choptツールを使用する前に、インストールを完了する必要があります。

ファイル・パス

このツールは、ORACLE\_HOME/binディレクトリにあります

構文

chopt [enable | disable] db\_option

オプション

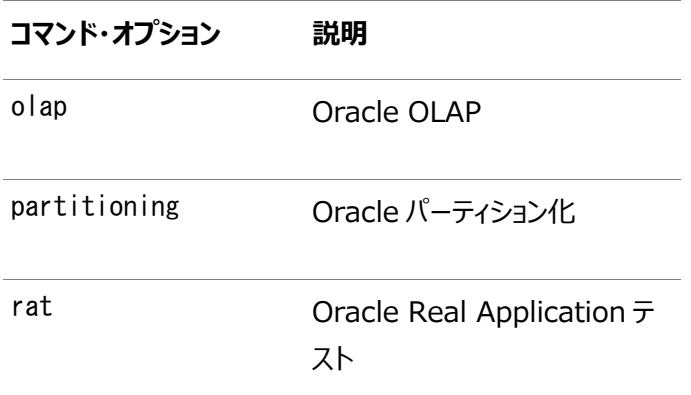

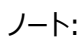

- OLAP を有効または無効にする場合は、SYS.XOQ\_VALIDATE および SYS.APS\_VALIDATE プロシージャを 実行して、データベース・レジストリを更新する必要があります。OLAP を無効にする場合は、データベース・ レジストリのステータスを OPTION OFF にする必要があります。OLAP を有効にする場合は、データベー ス・レジストリのステータスを VALID にする必要があります。
- Oracle Advanced Analytics (OAA)機能は、Oracle Database でデフォルトで有効になっていま す。chopt ツールを使用して無効にすることはできません。

例

choptツールを使用してOracle Databaseを変更するには、choptツールを実行する前にデータベースを停止し、データベー

ス・オプションを追加または削除した後でデータベースを起動する必要があります。

例12-1 choptを使用したOracle Real Application Testingの有効化

次の例は、choptツールを使用して、Salesという名前のOracle DatabaseでOracle Real Application Testingオプショ

ンを有効にする方法を示しています。

cd \$ORACLE\_HOME/bin srvctl stop database -d Sales chopt enable rat srvctl start database -d Sales

**親トピック:** インストール後のOracle Database[オプションの有効化および無効化](#page-217-0)

### **Oracle Enterprise Manager Database Expressの**

#### **起動**

これらのステップに従ってOracle Enterprise Manager Database Express (EM Express)にログインします。

Oracle Enterprise Manager Database Expressを起動するには、データベースのインストールおよび作成時にOracle Database Configuration Assistant (Oracle DBCA)で提供されるEM Express URLを使用します。Oracle Enterprise Manager Database Expressへのログインの詳細は、*『Oracle Database 2日でデータベース管理者』*を 参照してください。

データベースのインストールおよび作成時にOracle DBCAがEM Express URLを提供しなかった場合、またはEM Express ポートを後で変更する必要がある場合は、*『Oracle Database 2日でデータベース管理者』*を参照してください。

#### **関連トピック**

- Oracle Database 2[日でデータベース管理者](https://docs.oracle.com/pls/topic/lookup?ctx=en/database/oracle/oracle-database/19/ssdbi&id=ADMQS-GUID-F1C3023C-35DC-4086-A63F-F58F3FFC2923)
- [EM Express](https://docs.oracle.com/pls/topic/lookup?ctx=en/database/oracle/oracle-database/19/ssdbi&id=ADMQS-GUID-EB851101-07BE-4038-BB9D-06E01CC7F5D5)のHTTPSポートの構成

**親トピック:** Oracle Database[のインストール後の作業](#page-195-0)

#### <span id="page-221-0"></span>**高速リカバリ領域の作成**

Oracle Restartのインストール中、ディスク・グループを1つのみ作成できます。Oracle Clusterwareのインストール中、ディ スク・グループを複数作成できます。スタンドアロン・サーバー用のOracle Database、またはOracle RACデータベースを追加 しようとする場合は、データベース・ファイルの高速リカバリ領域を作成する必要があります。

- [高速リカバリ領域および高速リカバリ領域ディスク・グループについて](#page-222-0) 高速リカバリ領域は、リカバリに関連するすべてのOracle Databaseファイルの統合的な記憶域の場所です。最近の データを迅速にバックアップできれば、リカバリ作業のためにバックアップ・テープを探さなければならないシステム管理者の 負担を軽減できます。
- [高速リカバリ領域ディスク・グループの作成](#page-223-0) 高速リカバリ領域ディスク・グループを作成する手順です。

**親トピック:** Oracle Database[のインストール後の作業](#page-195-0)

### <span id="page-222-0"></span>**高速リカバリ領域および高速リカバリ領域ディスク・グループに ついて**

高速リカバリ領域は、リカバリに関連するすべてのOracle Databaseファイルの統合的な記憶域の場所です。最近のデータを 迅速にバックアップできれば、リカバリ作業のためにバックアップ・テープを探さなければならないシステム管理者の負担を軽減でき ます。

データベース管理者は、DB\_RECOVERY\_FILE\_DESTパラメータを高速リカバリ領域のパスに定義して、ディスク上のバック アップおよびデータの高速リカバリを有効にできます。init.oraファイルで高速リカバリを有効にすると、Oracle Databaseです べてのRMANバックアップ、アーカイブ・ログ、制御ファイル自動バックアップおよびデータベースのコピーが高速リカバリ領域に書き 込まれます。RMANは、古くなったバックアップを削除したり、リカバリに必要なくなったファイルをアーカイブして、高速リカバリ領域 のファイルを自動的に管理します。

高速リカバリ領域ディスク・グループを作成することをお薦めします。Oracle ClusterwareファイルおよびOracle Database ファイルは、同じディスク・グループに配置できますが、高速リカバリ・ファイルも同じディスク・グループに配置できます。しかし、スト レージ・デバイスの競合を減らすため、別の高速リカバリ・ディスク・グループを作成することをお薦めします。

高速リカバリ領域は、DB\_RECOVERY\_FILE\_DESTパラメータを設定すると有効になります。高速リカバリ領域のサイズは、 DB\_RECOVERY\_FILE\_DEST\_SIZEで設定します。原則として、高速リカバリ領域が大きいほど、利便性は高くなります。 使用しやすくするため、高速リカバリ領域ディスク・グループを、3日以上のリカバリ情報を格納できるストレージ・デバイス上に作 成することをお薦めします。理想的には、高速リカバリ領域のサイズは、保存ポリシーに基づいて保存されたデータ・ファイルのバッ クアップを使用してデータベースをリカバリする際に必要な、すべてのデータ・ファイルと制御ファイル、オンラインREDOログ、および アーカイブREDOログ・ファイルのコピーを格納できるサイズです。

複数のデータベースで同じ高速リカバリ領域を使用できます。たとえば、3つの異なるデータベースで共有される、記憶域が 150GBのディスク上に高速リカバリ領域ディスク・グループを1つ作成したとします。各データベースの重要性に基づいて、データ ベースごとに高速リカバリのサイズを設定できます。たとえば、database1は重要性が最も低いデータベースで、database2は 重要性がより高く、database3は重要性が最も高い場合、database1には30GB、database2には50GB、database3 には70GBとデータベースごとに異なるDB\_RECOVERY\_FILE\_DEST\_SIZE設定を行い、各データベースの保存ターゲット を満たすことができます。

**親トピック:** [高速リカバリ領域の作成](#page-221-0)

#### <span id="page-223-0"></span>**高速リカバリ領域ディスク・グループの作成**

高速リカバリ領域ディスク・グループを作成する手順です。

1. Oracle Grid Infrastructureホームのbinディレクトリに移動し、Oracle ASM Configuration Assistant (ASMCA)を起動します。

次に例を示します。

\$ cd /u01/app/oracle/product/19.0.0/grid/bin \$ ./asmca

ASMCAでホーム・ウィンドウが開きます。

- 2. 左側のパネルの「ディスク・グループ」をクリックして「ディスク・グループ」タグを開きます。
- 3. 「作成」をクリックして新しいディスク・グループを作成します。 「ディスク・グループの作成」ウィンドウが開きます。
- 4. プロンプトに従って、高速リカバリ領域の構成情報を指定します。

「ディスク・グループ名」フィールドに、高速リカバリ領域グループの説明的な名前を入力します。たとえば、FRAです。

「冗長性」セクションで、適用する冗長レベルを選択します。たとえば、「標準」です。

「メンバー・ディスクの選択」フィールドで、高速リカバリ領域に追加する適切なディスクを選択し、「OK」をクリックします。

5. 高速リカバリ領域ディスク・グループの作成が完了した後、「終了」をクリックし、「はい」をクリックしてASMCAアプリケー ションの終了を確認します。

**親トピック:** [高速リカバリ領域の作成](#page-221-0)

#### **Oracle Databaseホームのクローニング**

Oracleホームのクローニングでは、Oracleホームのコピーを作成し、新しい環境に合せて構成します。

複数のOracle Databaseインストールを実行している場合は、クローニングを使用して各Oracleホームを作成できます。既 存のOracle Databaseインストールからファイルをコピーしたほうが、新たに作成するよりも時間を節約できます。この方法は、 クローニング元のOracleホームにパッチが適用されている場合にも便利です。このOracleホームのクローニングを実行すると、新 しいOracleホームにパッチ更新が含まれます。

Oracleホームをクローニングするには、次のステップを実行します。

ノート:

クローニング時に、Oracle Universal Installer (OUI)により、root 権限を必要とするスクリプトの実行を 求められます。

1. クローニングするOracle Databaseが正常にインストールされていることを確認します。

これは、インストール・セッションのinstallActionsdate\_time.logファイルを確認することで行えます。通常、このファ イルは/u01/app/oracle/oraInventory/logsディレクトリにあります。

パッチをインストールする場合、次のようにしてパッチのステータスをチェックします。

\$ cd \$ORACLE HOME/OPatch

\$ORACLE\_HOME/OPatchを\$PATHに含めます。

\$ opatch lsinventory

- 2. このOracleホームに関連するすべてのプロセスを停止します。
- 3. Oracleホーム(Oracleベースではない)ディレクトリを含むZIPまたはTARファイルを作成します。

たとえば、元のOracleインストールがパス/u01/app/oracle/product/19.0.0/dbhome\_1に存在する場合、次のコ マンドを実行してdbhome\_1ディレクトリのZIPファイルを作成します。

# zip  $-r$  dbhome 1.zip /u01/app/oracle/product/19.0.0/dbhome 1

TARコマンドを使用することもできます。次に例を示します。

# tar -cvf dbhome\_1.tar /u01/app/oracle/product/19.0.0/dbhome\_1

Oracleベース・ディレクトリ内のadmin、fast\_recovery\_areaおよびoradataの各ディレクトリは除外します。これらの ディレクトリは、後で新しいデータベースを作成するときに、ターゲットのインストールで作成されます。

- 4. ZIPまたはTARファイルをターゲット・コンピュータのルート・ディレクトリにコピーします。ファイル転送プロトコル(FTP)を使 用する場合は、バイナリ・モードでのみZIPまたはTARファイルを転送してください。
- 5. 次のコマンドを使用してZIPまたはTARファイルのコンテンツを抽出します。

# unzip  $-d /$  dbhome 1.zip # tar -xvf dbhome\_1.tar

6. 必要に応じて、Oracle Databaseホームの所有権をOracleインベントリ・グループ(oinstall)に属するOracle

Databaseインストール所有者ユーザー(oracle)に変更します。

# chown -R oracle:oinstall /u01/app/oracle/product/19.0.0/dbhome\_1

- 7. ターゲット・コンピュータで、解凍したOracleホーム・ディレクトリにディレクトリを変更し、解凍した \$ORACLE\_HOME/network/adminディレクトリに存在しているすべての.ora (\*.ora)ファイルを削除します。
- 8. 解凍したOracleホーム・ディレクトリから不要なファイルを削除します。

解凍したOracleホーム・ディレクトリには、元のOracleホームに関連するファイルのみが含まれています。次の例では、 解凍したOracleホーム・ディレクトリからこれらの不要なファイルを削除する方法を示します。

network/adminディレクトリから.oraファイルを削除し、dbsディレクトリから古いデータベース・エントリを削除します。

# cd \$ORACLE\_HOME # rm -rf network/admin/\*.ora # rm dbs/old database entries

9. \$ORACLE\_HOME/clone/binディレクトリで、解凍したOracleホームのclone.plを実行します。

次の構文を使用します(構文に1つ以上の拡張Oracle Databaseグループを含めることもできます)。

\$ORACLE\_HOME/perl/bin/perl \$ORACLE\_HOME/clone/bin/clone.pl ORACLE\_BASE="target\_oracle\_base" ORACLE\_HOME="target\_oracle\_home" OSDBA\_GROUP=OSDBA\_privileged\_group OSOPER\_GROUP=OSOPER\_privileged\_group OSBACKUPDBA\_GROUP=OSBACKUPDBA\_privileged\_group OSDGDBA\_GROUP=OSDGDBA\_privileged\_group OSKMDBA GROUP=OSKMDBA privileged group OSRACDBA GROUP=OSRACDBA privileged group defaultHomeName

次に例を示します。

\$ORACLE\_HOME/perl/bin/perl \$ORACLE\_HOME/clone/bin/clone.pl ORACLE\_BASE="/u01/app/oracle" ORACLE\_HOME="/u01/app/oracle/product/19.0.0/dbhome\_1" OSDBA\_GROUP=dba OSOPER\_GROUP=oper OSBACKUPDBA\_GROUP=backupdba OSDGDBA\_GROUP=dgdba OSKMDBA GROUP=kmdba OSRACDBA GROUP=racdba -defaultHomeName

ノート:

- このコマンドでオペレーティング・システム・グループのパラメータを設定しない場合、clone.pl では ソース・ホームのオペレーティング・システム・グループ値が使用されます。
- コマンド・オプション・フラグの詳細は、\$ORACLE\_HOME/perl/bin/perl \$ORACLE\_HOME/clone/bin/clone.pl -help コマンドを実行してください。
- clone.pl スクリプトは Oracle Database 19c で非推奨となり、将来のリリースで削除される 可能性があります。したがって、データベースをクローニングするには、clone.pl ではなく、データ ベース・インストーラで使用可能なソフトウェアのみのインストール・オプションを使用することをお薦 めします。

OUIが起動し、cloneActionstimestamp.logファイルにクローニング・アクションを記録します。通常、このログ・ファイ ルは、/u01/app/oracle/oraInventory/logsディレクトリにあります。

10. 新規データベースの接続情報を構成するには、次のコマンドを使用してNet Configuration Assistantを 実行します。

```
$ cd $ORACLE_HOME/bin
$ ./netca
```
11. 新しくクローニングされたOracleホームに新しいOracle Databaseを作成するには、次のコマンドを使用して Database Configuration Assistantを実行します。

\$ cd \$ORACLE\_HOME/bin \$ ./dbca

#### **関連項目**

- Oracle Clusterware[管理およびデプロイメント・ガイド](https://docs.oracle.com/pls/topic/lookup?ctx=en/database/oracle/oracle-database/19/ssdbi&id=CWADD-GUID-502ABA1D-8246-4A13-BE72-3E806B77AB8F)
- [Oracle Database](https://docs.oracle.com/pls/topic/lookup?ctx=en/database/oracle/oracle-database/19/ssdbi&id=ADMIN14023)管理者ガイド

**親トピック:** Oracle Database[のインストール後の作業](#page-195-0)

### <span id="page-227-0"></span>**13 Oracle Databaseソフトウェアの削除**

次のトピックでは、Oracleソフトウェアおよび構成ファイルを削除する方法について説明します。

Oracleホームにあるdeinstallコマンドを使用して、Oracleソフトウェアを削除します。個々の製品またはコンポーネントの削 除はサポートされていません。

注意:

クラスタ内のノード上にスタンドアロン・データベースがあり、同じグローバル・データベース名(GDN)を持つデータベー スが複数ある状況で 1 つのデータベースのみを削除する場合は、deinstall コマンドを使用できません。

- Oracle[削除オプションについて](#page-228-0) deinstallコマンドを使用して、Oracle DatabaseホームのOracle Databaseソフトウェアおよびコンポーネントを 停止して削除できます。
- Oracleの削除[\(deinstall\)](#page-230-0) インストール後に、Oracleホーム・ディレクトリからdeinstallコマンドを実行できます。
- [Oracle Database](#page-232-0)の削除の例 次の例を使用すると、deinstallコマンドの実行方法を理解するのに役立ちます。
- [Oracle Restart](#page-233-0)のダウングレード この手順は、Oracle Restartの構成を解除してダウングレードする場合や、Oracle Restartのインストール・エラー をトラブルシューティングする場合に使用してください。
- RPMベースの[Oracle Database](#page-235-0)インストールの削除 yumコマンドを使用してインストールされているデータベースを削除するには、この手順を使用します。
- [以前のリリースの](#page-236-0)Gridホームの削除 以前のリリースのGridホームを削除するには、この手順を使用します。

## <span id="page-228-0"></span>**Oracle削除オプションについて**

deinstallコマンドを使用して、Oracle DatabaseホームのOracle Databaseソフトウェアおよびコンポーネントを停止して 削除できます。

deinstallを使用して、次のソフトウェアを削除できます。

- Oracle Database
- Oracle Grid Infrastructure (Oracle ClusterwareおよびOracle Automatic Storage Management (Oracle ASM)が含まれます)
- Oracle Real Application Clusters(Oracle RAC)
- Oracle Database Client

deinstallコマンドは、インストール後にOracleホーム・ディレクトリから使用できます。削除ツールの場所は、 \$ORACLE\_HOME/deinstallディレクトリです。

deinstallは、Oracleホームの情報と指定した情報を使用して、レスポンス・ファイルを作成します。-checkonlyオプションを 使用して、deinstallコマンドの実行によって以前に生成されたレスポンス・ファイルを使用できます。レスポンス・ファイル・テンプ レートの編集も可能です。

deinstallを実行してOracle Grid Infrastructureインストールを削除する場合、deinstallコマンドをrootユーザーとして 実行するよう求められます。クラスタ用のOracle Grid Infrastructureの場合、スクリプトはrootcrs.shで、スタンドアロン・ サーバー(Oracle Restart)用のOracle Grid Infrastructureの場合、スクリプトはroothas.shです。

ノート:

- Oracle ソフトウェアを削除するには、同じリリースの deinstall コマンドを実行する必要があります。以前 のリリースの Oracle ソフトウェアの削除には、それより新しいリリースの deinstall コマンドは使用しないで ください。たとえば、既存の 11.2.0.4 Oracle ホームから Oracle ソフトウェアを削除する場合、19c Oracle ホームから deinstall コマンドを実行しないでください。
- Oracle Database 12c リリース 1 (12.1.0.2)以降では、Oracle Restart 用の Oracle Grid Infrastructure のホームの roothas.pl スクリプトは roothas.sh スクリプトに置き換わりました。また、ク ラスタ用の Oracle Grid Infrastructure のホームの rootcrs.sh スクリプトは rootcrs.pl スクリプトに 置き換わりました。

Oracleホームのソフトウェアが実行されていない場合(インストール失敗の後など)、deinstallは構成を確認できないため、対 話的に、またはレスポンス・ファイルですべての構成の詳細を提供する必要があります。

また、Oracle Grid Infrastructureのインストールのためにdeinstallを実行する前に、次の手順を実行します。

 Oracle Automatic Storage Management Cluster File System (Oracle ACFS)をディスマウントし、 Oracle Automatic Storage Management Dynamic Volume Manager (Oracle ADVM)を無効にしま す。

● Grid Naming Service (GNS)が使用中の場合は、サブドメインのエントリをDNSから削除することをDNS管理者 に通知します。

deinstallにより削除されたファイル

deinstallを実行すると、構成解除して削除するホーム以外に、中央インベントリ(oraInventory)に他の登録済ホームが含 まれていない場合、deinstallはOracle Databaseインストール所有者のOracleベース・ディレクトリで次のファイルおよび ディレクトリの内容を削除します。

- $\bullet$  admin
- $\bullet$  cfgtoollogs
- $\bullet$  checkpoints
- $\bullet$  diag
- $\bullet$  oradata
- fast\_recovery\_area

Optimal Flexible Architecture(OFA)構成を使用してインストールを構成すること、およびOracleソフトウェアが排他的に 使用するOracleベースとOracleホーム・パスを予約することを強くお薦めします。Oracleソフトウェアを所有するユーザー・アカ ウントによって所有されるOracleベース内のこれらの場所に、ユーザーのデータがある場合、このデータはdeinstallによって削 除されます。

注意:

Oracle Database 構成ファイル、ユーザー・データおよび高速リカバリ領域(FRA)が Oracle ベース・ディレクト リ・パスの外に配置されていても、これらは deinstall によって削除されます。

**親トピック**: [Oracle Database](#page-227-0)ソフトウェアの削除

### <span id="page-230-0"></span>**Oracle削除(deinstall)**

インストール後に、Oracleホーム・ディレクトリからdeinstallコマンドを実行できます。

用途

deinstallによって、Oracleソフトウェアが停止され、特定のOracleホームのOracleソフトウェアおよびオペレーティング・システ ムの構成ファイルが削除されます。

構文

deinstallコマンドでは、次の構文を使用します。

```
(./deinstall [-silent] [-checkonly] [-paramfile complete path of input response file] 
[-params name1=value name2=value . . .] 
[-o complete path of directory for saving files] 
[-tmpdir complete path of temporary directory to use] 
[-logdir complete path of log directory to use] [-local] [-skipLocalHomeDeletion] [-
skipRemoteHomeDeletion] [-help]
```
パラメータ

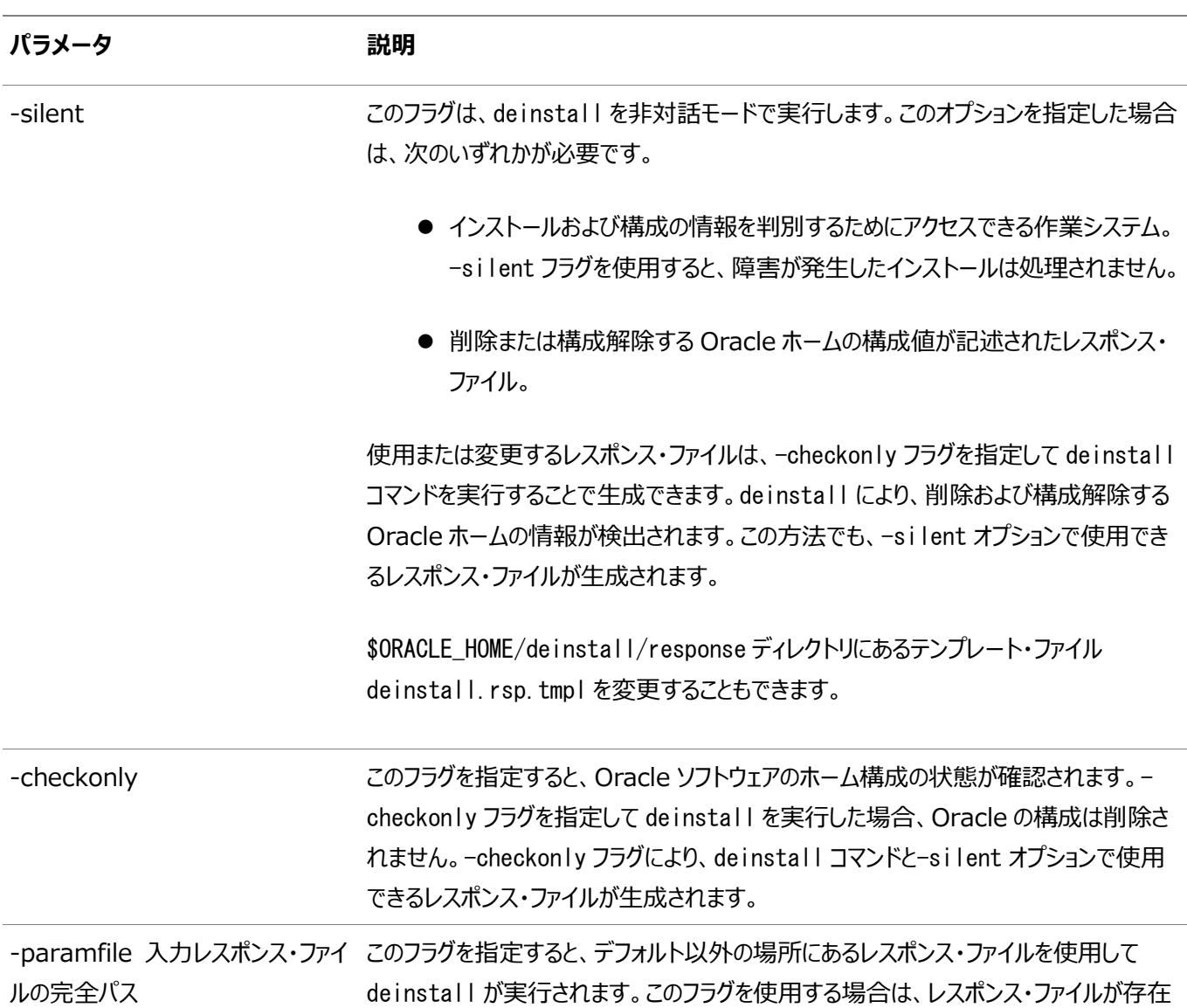

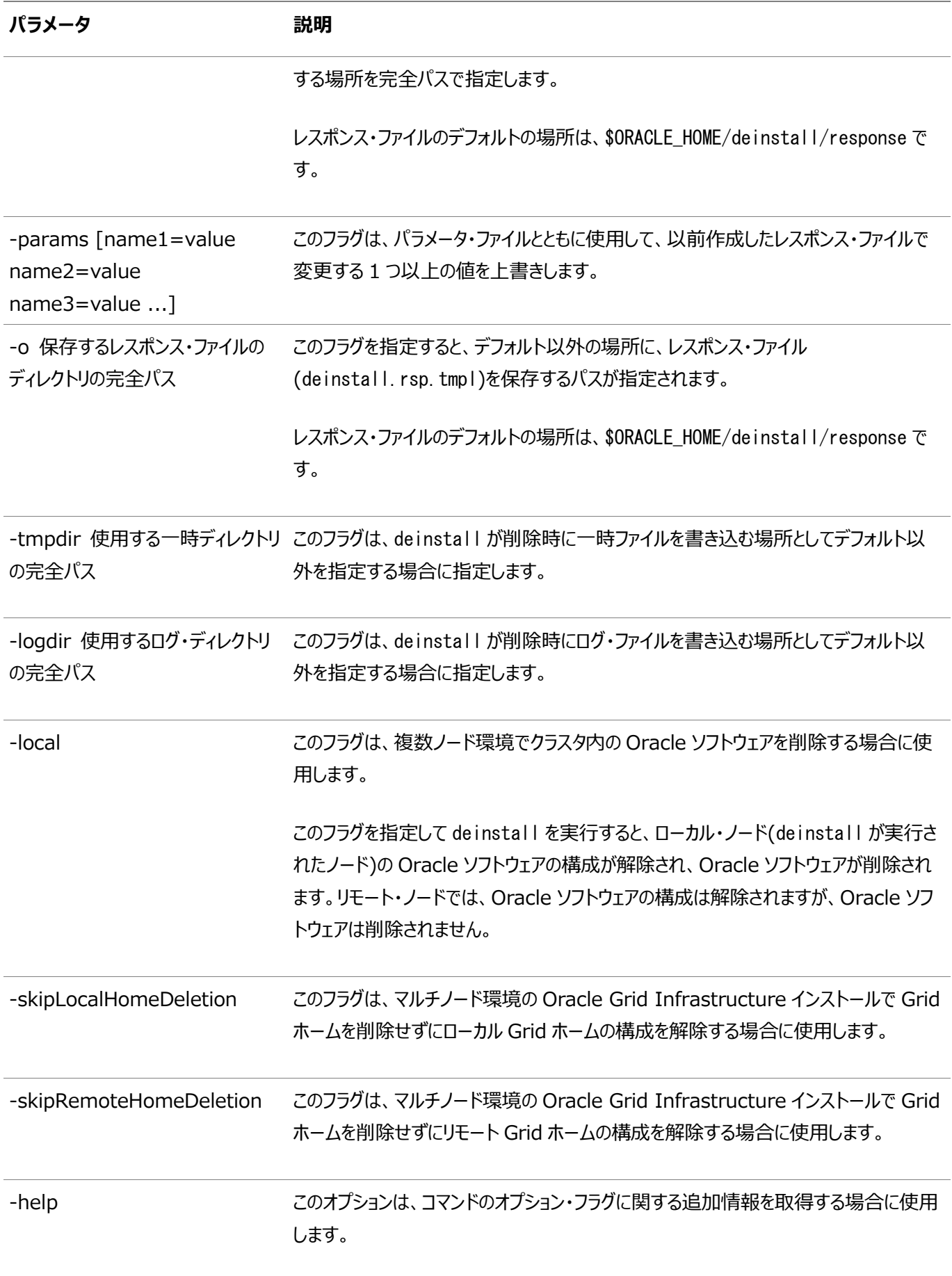

**親トピック: [Oracle Database](#page-227-0)ソフトウェアの削除** 

### <span id="page-232-0"></span>**Oracle Databaseの削除の例**

次の例を使用すると、deinstallコマンドの実行方法を理解するのに役立ちます。

\$ORACLE\_HOME/deinstallディレクトリからdeinstallを実行できます。Oracleホーム・パスの入力を求めるプロンプトが表示 されずに削除が開始されます。

\$ ./deinstall

削除レスポンス・ファイルは、-checkonlyフラグを指定してdeinstallを実行すると生成できます。または、

\$ORACLE\_HOME/deinstall/response/deinstall.rsp.tmplにあるレスポンス・ファイル・テンプレートを使用できます。レスポ ンス・ファイルが存在する場合は、オプション・フラグ-paramfileを使用して、レスポンス・ファイルへのパスを指定します。

次の例では、deinstallコマンドはパス/u01/app/oracle/product/19.0.0/dbhome\_1/deinstallで実行されます。ソフト ウェア所有者の場所/home/usr/oracleにあるmy\_db\_paramfile.tmplという名前のレスポンス・ファイルが使用されています。

```
$ cd /u01/app/oracle/product/19.0.0/dbhome_1/deinstall
$ ./deinstall -paramfile /home/usr/oracle/my_db_paramfile.tmpl
```
Oracle Grid Infrastructureホームを削除するには、Oracle Grid Infrastructureホームでdeinstallコマンドを使用し ます。

この例では、Oracle Grid Infrastructureホームは/u01/app/oracle/product/19.0.0/gridです。

\$ cd /u01/app/oracle/product/19.0.0/grid/deinstall \$ ./deinstall -paramfile /home/usr/oracle/my\_grid\_paramfile.tmpl

**親トピック**: [Oracle Database](#page-227-0)ソフトウェアの削除

### <span id="page-233-0"></span>**Oracle Restartのダウングレード**

この手順は、Oracle Restartの構成を解除してダウングレードする場合や、Oracle Restartのインストール・エラーをトラブル シューティングする場合に使用してください。

roothas.shにコマンド・フラグ-deconfig -forceを設定して実行すると、インストールしたバイナリを削除することなくOracle Restartの構成を解除できます。この機能は、スタンドアロン・サーバー用のOracle Grid Infrastructureのインストール中に エラーが発生した場合に役立ちます。たとえば、root.shコマンドを実行したときに、オペレーティング・システム・パッケージの欠落 があったとします。roothas.sh -deconfig -force,を実行してOracle Restartを構成解除し、エラーの原因を修正して再 度root.shを実行できます。

1. oracleユーザーとして、SPFILEのバックアップを作成してPFILEにします。

CREATE PFILE='/u01/app/oracle/product/19.0.0/dbhome\_1/dbs/test\_init.ora' FROM SPFILE='/u01/oracle/dbs/test spfile.ora';

2. サーバー上のすべてのOracleデータベースとそれらのバージョン、データベースの一意の名前およびOracleホームの情 報をすべてリストします。

\$ srvctl config database -home

ノート:

3. Oracle Databaseをダウングレードします。ダウングレード前、ダウングレード時およびダウングレード後に必要なタスク の詳細と互換性の情報は、『Oracle Database[アップグレード・ガイド』を](https://docs.oracle.com/pls/topic/lookup?ctx=en/database/oracle/oracle-database/19/ssdbi&id=UPGRD-GUID-CAD9888A-2E6E-48F8-938C-B3E861738606)参照してください。

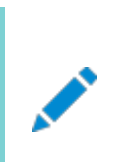

Oracle Database のダウングレードは、Oracle Restart をダウングレードしたときの Oracle Restart のバージョンよりも Oracle Database のバージョンが新しい場合にのみ実行してください。

4. oracleユーザーとして、Oracle Databaseに対応するOracle Restartのリソースをダウングレードします(Oracle Databaseをダウングレードした場合のみ)。

\$ srvctl downgrade database -d db unique name -oraclehome \$ORACLE\_HOME -t to\_version

- 5. データベース、サービスおよびリスナーのそれぞれについてOracle Restartの構成を調べます。
	- \$ srvctl config database -db db\_unique\_name
	- \$ srvctl config service -db db\_unique\_name
	- \$ srvctl config listener -listener listener\_name

この構成情報ノートにとっておきます。この情報は、Oracle Restartにコンポーネントを追加しなおすときに使用します。

6. 実行中のすべてのデータベースおよびリスナーを停止してから、Oracle Restartの構成解除またはダウングレードを実 行します。

\$ srvctl stop database -db db\_unique\_name \$ srvctl stop listener [-listener listener\_name]

7. rootユーザーとして、Oracle Restartの構成を解除するための-deconfig -forceフラグを設定してroothas.shを 実行します。

```
# /u01/app/oracle/product/19.0.0/grid/crs/install/roothas.sh -deconfig -force
```
8. gridユーザーとして、Oracle中央インベントリ(oraInventory)を更新します。

\$ /u01/app/oracle/product/19.0.0/grid/oui/bin/runInstaller -updateNodeList -silent ORACLE\_HOME=upgraded\_Grid\_home -local CRS=false

9. rootユーザーとして、以前のリリースのOracle Restartホームのロックを解除するための-unlockフラグを設定して、 roothas.shを実行します。

# /u01/app/oracle/product/18.0.0/grid/crs/install/roothas.sh -unlock -dstcrshome previous release Grid home

10. gridユーザーとして、gridSetup.shコマンドを使用して、以前のリリースのOracle Restartホームを再構成 します。

\$ /u01/app/oracle/product/18.0.0/grid/gridSetup.sh

- 11. oracleユーザーとして、Oracle Restartの構成を解除する前にメモしたものと同じ属性でOracle Restart にコンポーネントを追加しなおします。
	- a. Oracle Restart構成にOracle Databaseを追加します。

\$ sryctl add database -db db unique name -oraclehome Oracle home

b. Oracle Restart構成にリスナーを追加します。

\$ srvctl add listener -listener listener\_name -oraclehome Oracle\_home

-oraclehomeパラメータには、ダウングレード前にリスナーが実行されていたOracleホームのパスを指定します。 c. srvctl add serviceコマンドを使用して、各サービスをデータベースに追加します。

\$ srvctl add service -db db\_unique\_name -service service\_name\_list

#### **関連トピック**

- 『Oracle Database[アップグレード・ガイド』](https://docs.oracle.com/pls/topic/lookup?ctx=en/database/oracle/oracle-database/19/ssdbi&id=UPGRD007)
- **親トピック:** [Oracle Database](#page-227-0)ソフトウェアの削除

#### <span id="page-235-0"></span>**RPMベースのOracle Databaseインストールの削除**

yumコマンドを使用してインストールされているデータベースを削除するには、この手順を使用します。

- 1. rootとしてログインします。
- 2. 次のコマンドを実行して、RPMベースのデータベースのインストールを削除します。
	- # yum -y remove oracle-database-ee-19c

yumコマンドは、データベース(ORCLCDB)やリスナー(LISTENER)などOracleホームで構成されるデフォルトのコンポーネント を検出し、それらのコンポーネントを削除します。

yumコマンドで、デフォルトのデータベース(ORCLCDB)とリスナー(LISTENER)以外に、追加のデータベースやリスナーなど、 Oracleホームに構成された他のコンポーネントが検出された場合は、削除プロセスを停止します。構成済コンポーネントを手動 で削除するように指示するメッセージが表示されます。これらの構成済コンポーネントを削除するには:

- 1. Oracle Databaseインストール所有者ユーザー(oracle)としてログインします。
- 2. インストールに関連付けられているデータベースを削除するには、Oracle Database Configuration Assistant (Oracle DBCA)を使用します。

\$ cd \$ORACLE HOME/bin \$ ./dbca

3. インストールに関連付けられたリスナーを削除するには、Oracle Net Configuration Assistant (Oracle NETCA)を実行します。

\$ cd \$ORACLE HOME/bin \$ ./netca

4. rootとしてログインし、yumコマンドを再度実行してrpmベースのデータベース・インストールを削除します。

# yum -y remove oracle-database-ee-19c

#### **関連項目**

- Oracle DBCA[を使用したデータベースの削除](https://docs.oracle.com/pls/topic/lookup?ctx=en/database/oracle/oracle-database/19/ssdbi&id=ADMQS-GUID-C0DDA1A8-90CE-4A99-8C3B-B72A40D96D0B)
- [Oracle Net Configuration Assistant](https://docs.oracle.com/pls/topic/lookup?ctx=en/database/oracle/oracle-database/19/ssdbi&id=NETAG-GUID-D8861C13-A525-4A57-97FD-BD8F2DC5A662)の使用

**親トピック** [Oracle Database](#page-227-0)ソフトウェアの削除

#### <span id="page-236-0"></span>**以前のリリースのGridホームの削除**

以前のリリースのGridホームを削除するには、この手順を使用します。

以前のリリースからアップグレードする場合に、以前のリリースのGridホームを削除するには、次のステップを実行します。

- 1. rootユーザーとしてログインします。
- 2. 以前のリリースのGridホームの権限を手動で変更します。

```
# chmod -R 775 /u01/app/oracle/product/18.0.0/grid
```

```
# chown -R oracle:oinstall /u01/app/oracle/product/18.0.0/grid
```

```
# chown oracle /u01/app/oracle/product/18.0.0
```
この例では:

- /u01/app/oracle/product/18.0.0/gridは、以前のリリースのスタンドアロン・サーバー用のOracle Grid Infrastructureホームです
- oracleは、Oracle Grid Infrastructureインストール所有者ユーザーです
- oinstallは、Oracle Inventoryグループ(OINSTALLグループ)の名前です
- /u01/app/oracle/product/18.0.0は以前のGridホームの親ディレクトリです。
- 3. Oracle Grid Infrastructureソフトウェア所有者ユーザー(oracle)としてログインし、deinstallコマンドを実行しま す。

**親トピック:** [Oracle Database](#page-227-0)ソフトウェアの削除

### <span id="page-237-0"></span>**14 インストール前のタスクの手動完了**

インストール前の構成タスクは手動で実行できます。

Oracle Universal Installerおよびクラスタ検証ユーティリティの修正スクリプトを使用して、最小構成設定を完了することを お薦めします。修正スクリプトを使用できない場合、最小システム設定を手動で完了します。

- Oracle Solaris[のカーネル・パラメータの構成](#page-238-0) 次のトピックでは、修正スクリプトを使用してOracle Solarisのカーネル・パラメータの構成を完了できない場合に、そ れを手動で行う方法について説明します。
- Oracle Solaris[のシェル制限の構成](#page-246-0) インストール・ソフトウェア所有者ユーザー・アカウントごとに、インストールのシェル制限を確認します。

#### <span id="page-238-0"></span>**Oracle Solarisのカーネル・パラメータの構成**

次のトピックでは、修正スクリプトを使用してOracle Solarisのカーネル・パラメータの構成を完了できない場合に、それを手動 で行う方法について説明します。

- [インストールのための最小パラメータ設定](#page-239-0) 修正スクリプトを使用できない場合、この表を参照して、パラメータを手動で設定します。
- [共有メモリー・リソース制御の確認](#page-241-0) prctlコマンドを使用して、システム上のアクティブなプロセス、タスクまたはプロジェクトに関連付けられているリソース制 御に対して、実行時の問合せや変更を行います。
- [追加の共有メモリー識別子の制限の構成](#page-242-0) 18c以降では、Oracle Solarisシステムでは、Oracle Databaseは管理対象グローバル領域(MGA)とも呼ばれる プロセス・グループ間でメモリーを共有する新しい方法が使用されます。この新しい方法のオペレーティング・システム・メ モリー割当てメカニズムは、最適化共有メモリー(OSM)です。
- [カーネル・パラメータの値の表示および変更](#page-243-0) リソース制御に対して指定されている現在の値を表示し、必要に応じて変更するには、この手順に従います。
- UDPおよびTCP[カーネル・パラメータの手動設定](#page-245-0) 修正スクリプトまたはCVUを使用してエフェメラル・ポートを設定しない場合は、TCP/IPエフェメラル・ポート範囲のパラ メータを設定して、予想されるサーバーのワークロードに対して十分なエフェメラル・ポートを提供します。

**親トピック:** [インストール前のタスクの手動完了](#page-237-0)

### <span id="page-239-0"></span>**インストールのための最小パラメータ設定**

修正スクリプトを使用できない場合、この表を参照して、パラメータを手動で設定します

#### 表14-1 Oracle Solarisのリソース制御の最小パラメータ設定

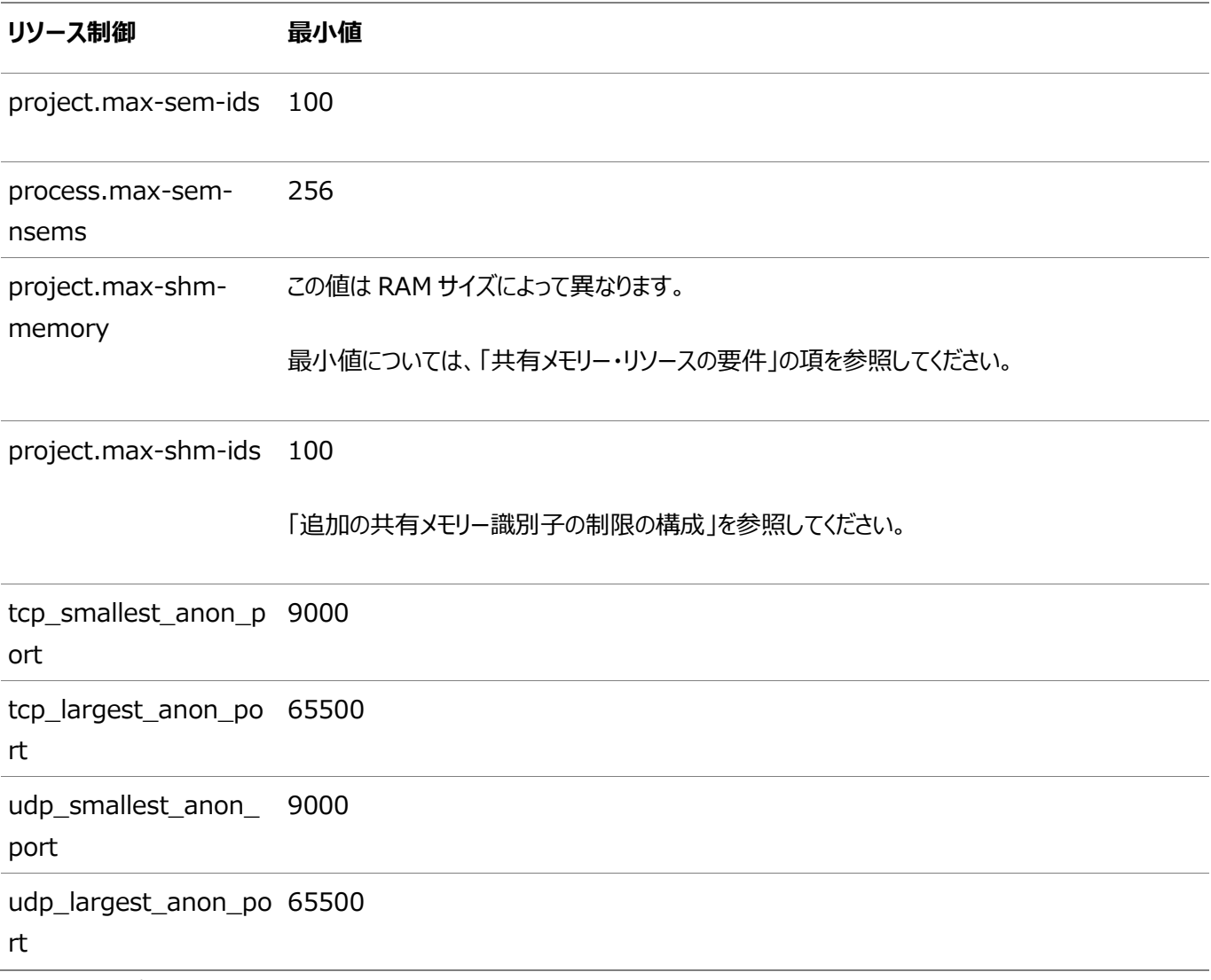

リソース制御パラメータを設定するためのガイドライン

- 別の方法で指定されていないかぎり、前述の表のカーネル・パラメータおよびシェル制限の値は、単なる最小値です。 前述の表に示すカーネル・パラメータが、記載の最小値以上の値に設定されていることを確認します。本番データベー ス・システムでは、これらの値を調整してシステムのパフォーマンスを最適化することをお薦めします。カーネル・リソース管 理の詳細は、オペレーティング・システムのドキュメントを参照してください。
- パラメータの現在の値が前述の表に示す値より大きい場合は、修正スクリプトはパラメータの値を変更しません。
- project.max-shm-memorvリソース制御値は、Oracleインスタンス以外の他のアプリケーションがこのプロジェクト の共有メモリー・セグメントを使用していないことを前提としています。Oracleインスタンス以外のアプリケーションが共有 メモリー・セグメントを使用する場合、その使用量をproject.max-shm-memoryリソース制御値に加える必要があ ります。
- project.max-shm-memoryリソース制御は、対応するプロジェクトで開始された各Oracle Databaseインスタン スに割り当てられているすべての共有メモリーの累積合計と同じになります。

 memory\_targetまたはmax\_sga\_sizeがprocess.max-address-spaceおよびproject.max-shmmemoryを超えないようにします。詳細は、My Oracle Supportのノート[1370537.1](https://support.oracle.com/rs?type=doc&id=1370537.1)を参照してください。

共有メモリー・リソースproject.max-shm-memoryの要件

表14-2 リソース制御project.max-shm-memoryの要件

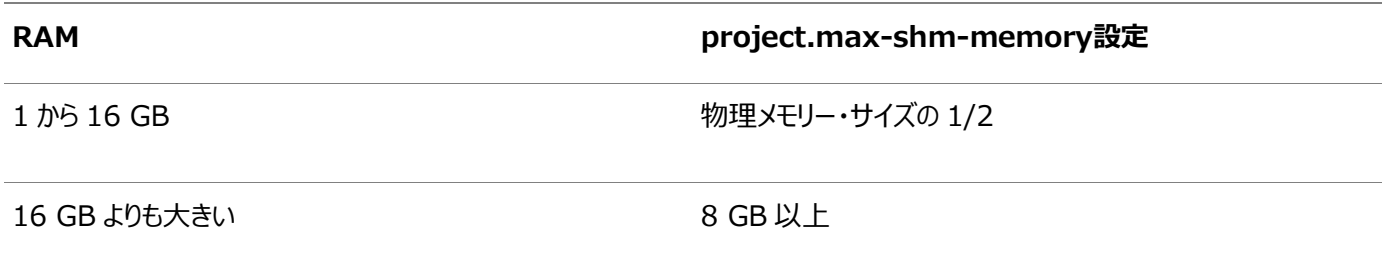

#### **関連トピック**

- Direct NFSクライアントのためのTCP[ネットワーク・プロトコル・バッファの確認](#page-124-0)
- [追加の共有メモリー識別子の制限の構成](#page-242-0)

### <span id="page-241-0"></span>**共有メモリー・リソース制御の確認**

prctlコマンドを使用して、システム上のアクティブなプロセス、タスクまたはプロジェクトに関連付けられているリソース制御に対し て、実行時の問合せや変更を行います。

プロジェクトおよびシステム全体のproject.max-shm-memoryセットの現在の値を表示するには:

# prctl -n project.max-shm-memory -i project default

defaultは、id -pコマンドを実行して取得されるプロジェクトIDです。

たとえば、再起動せずにプロジェクト・デフォルトに対してproject.max-shm-memoryの設定を6 GBに変更するには:

prctl -n project.max-shm-memory -v 6gb -r -i project default

#### **関連項目**

Oracle Solaris 11の管理

#### <span id="page-242-0"></span>**追加の共有メモリー識別子の制限の構成**

18c以降、Oracle Solarisシステムでは、Oracle Databaseは管理対象グローバル領域(MGA)とも呼ばれるプロセス・グ ループ間でメモリーを共有する新しい方法が使用されます。この新しい方法のオペレーティング・システム・メモリー割当てメカニズ ムは、最適化共有メモリー(OSM)です。

次のように、追加の共有メモリー識別子を構成し、共有メモリー制限を増やすことをお薦めします。

MGAセグメントの追加数(project.max-shm-ids) = MGAメモリー・サイズ/グラニュル・サイズ

ここで:

MGAメモリー・サイズは、Oracle Databaseインスタンスのすべてのプロセスの累積MGAメモリー要件のサイズです。通常は Oracleプロセスごとに2MBです。

グラニュル・サイズの最小値は4MBです。大規模なSGAの場合、グラニュル・サイズは512MBに自動的に増加することがありま す。

近似グラニュル・サイズを確認するには、次の表を参照してください。

表14-3 SGA値のグラニュル・サイズ

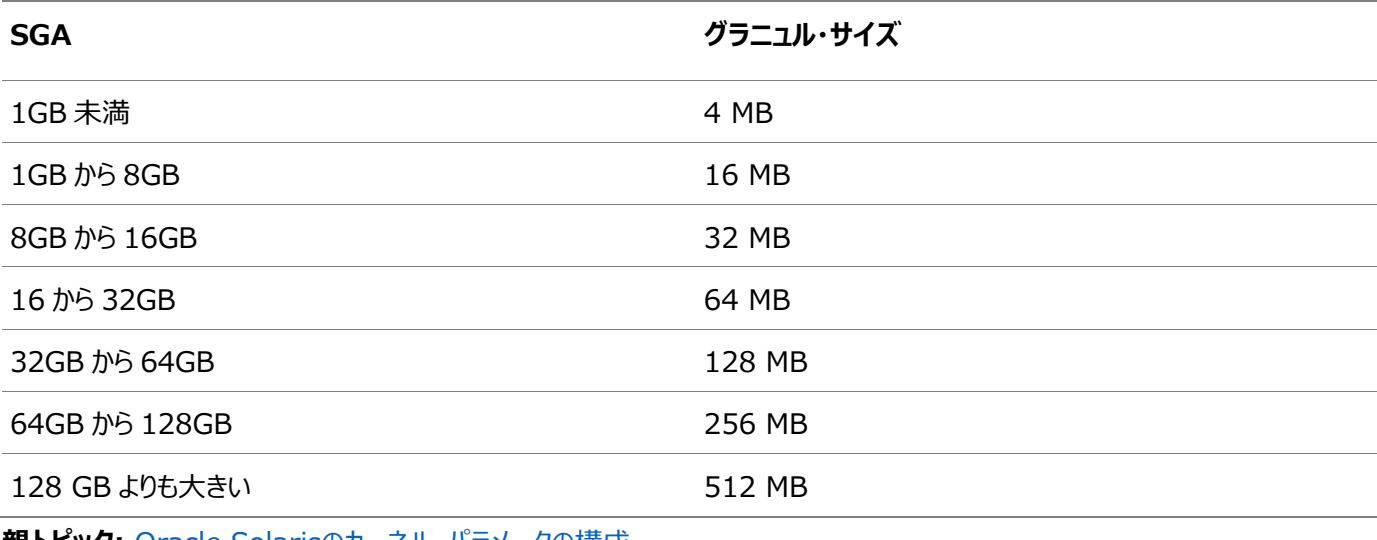

#### <span id="page-243-0"></span>**カーネル・パラメータの値の表示および変更**

リソース制御に対して指定されている現在の値を表示し、必要に応じて変更するには、この手順に従います。

リソース制御の値の表示

1. リソース制御の現在の値を表示するには:

```
$ id -p // to verify the project id
uid=100(oracle) gid=100(dba) projid=1 (group.dba)
$ prctl -n project.max-shm-memory -i project group.dba
$ prctl -n project.max-sem-ids -i project group.dba
```
- 2. 現在の値を変更するには、prctlコマンドを使用します。たとえば:
	- max-shm-memoryの値を6GBに変更するには:

```
# prctl -n project.max-shm-memory -v 6gb -r -i project group.dba
```
● max-sem-idsの値を256に変更するには:

# prctl -n project.max-sem-ids -v 256 -r -i project group.dba

ノート:

prctl コマンド(リソース制御)を使用してシステム・パラメータを変更する場合、これらのパラメータの変更 を有効にするためにシステムを再起動する必要はありません。ただし、変更されたパラメータは、システムの 再起動後は永続しません。

リソース制御の値の変更

次の手順を使用して、リソース制御のプロジェクト設定を変更すると、システムの再起動後も変更が有効になります。

1. デフォルトでは、Oracleインスタンスはdbaグループのoracleユーザーとして実行されます。group.dbaという名前のプロ ジェクトが、oracleユーザーのデフォルトのプロジェクトとして機能するように作成されます。idコマンドを実行し、oracle ユーザーのデフォルト・プロジェクトを検証します。

```
# su - oracle
$ id -<sub>p</sub>uid=100(oracle) gid=100(dba) projid=100(group.dba)
$ exit
```
2. 最大共有メモリー・サイズを2GBに設定するには、projmodコマンドを実行します。

```
# projmod -sK "project.max-shm-memory=(privileged,2G,deny)" group.dba
```
また、リソース制御値project.max-shm-memory=(privileged,2147483648,deny)を、Oracleプロジェクトのプロ ジェクト・エントリの最後のフィールドに追加する方法もあります。

3. /etc/projectファイルの値を確認します。

```
# cat /etc/project
```
出力は、次のようなものです。

```
system:0::::
user.root:1::::
noproject:2::::
default:3::::
group.staff:10::::
group.dba:100:Oracle default project ::: project.max-shm-memory=(privileged, 2147483648, deny)
```
4. リソース制御がアクティブであることを確認するには、次の例のように、プロセス所有権をチェックし、コマンドidおよび prctlを実行します。

```
# su - oracle
$ id -puid=100(oracle) gid=100(dba) projid=100(group.dba)
$ prctl -n project.max-shm-memory -i process $$
process: 5754: -bash
NAME PRIVILEGE VALUE FLAG ACTION RECIPIENT
project.max-shm-memory privileged 2.00GB - deny
```
ノート:

最大共有メモリーの値は、SGA 要件によって異なります。SGA サイズより大きい値を設定する必要がありま す。

#### **関連項目**

Oracle Solarisチューニング可能パラメータ・リファレンス・マニュアル

#### <span id="page-245-0"></span>**UDPおよびTCPカーネル・パラメータの手動設定**

修正スクリプトまたはCVUを使用してエフェメラル・ポートを設定しない場合は、TCP/IPエフェメラル・ポート範囲のパラメータを 設定して、予想されるサーバーのワークロードに対して十分なエフェメラル・ポートを提供します。

下限を9000以上に設定し、Well KnownポートとOracleおよびその他のサーバー・ポートで一般的に使用される登録済 ポート範囲のポートを避けます。使用するアプリケーションに予約済のポートを避けるようにポート範囲を高く設定します。範囲の 下限が9000を超え、予想されるワークロードに対して範囲が十分大きい場合は、エフェメラル・ポート範囲に関するOracle Universal Installer警告は無視できます。

Oracle Solaris 11では、ipadmコマンドを使用して、エフェメラル・ポートの現在の範囲を確認します。

# ipadm show-prop -p smallest\_anon\_port,largest\_anon\_port tcp PROTO PROPERTY PERM CURRENT PERSISTENT DEFAULT POSSIBLE tcp smallest\_anon\_port rw 32768 -- 32768 1024-65535 tcp largest\_anon\_port rw 65500 -- 65535 32768-65535

上の例で、エフェメラル・ポートの範囲はデフォルトの範囲(32768-65535)に設定されています。

予想されるワークロードまたはサーバー数に必要な場合は、UDPとTCPエフェメラル・ポート範囲を広めに更新します。次に例を 示します。

Oracle Solaris 11の場合:

 $\#$  ipadm set-prop -p smallest anon port=9000 tcp

# ipadm set-prop -p largest\_anon\_port=65500 tcp

# ipadm set-prop -p smallest\_anon\_port=9000 udp

# ipadm set-prop -p largest\_anon\_port=65500 udp

これらの設定は永続的にすることをお薦めします。システムの再起動時にこのエフェメラル・ポートの範囲変更を自動で行う方法 については、システムの管理ドキュメントを参照してください。

#### <span id="page-246-0"></span>**Oracle Solarisに対するシェル制限の構成**

インストール・ソフトウェア所有者ユーザー・アカウントごとに、インストールのシェル制限を確認します。

ノート:

この項に示すシェル制限値は、単なる最小値です。本番データベース・システムでは、これらの値を調整してシステ ムのパフォーマンスを最適化することをお薦めします。シェル制限の構成の詳細は、オペレーティング・システムのマ ニュアルを参照してください。

ulimit設定により、プロセス・メモリー関連のリソース制限が決定されます。次のシェル制限が、示されている値に設定されている ことを確認します。

表14-4 Oracle Solarisのシェル制限の推奨範囲

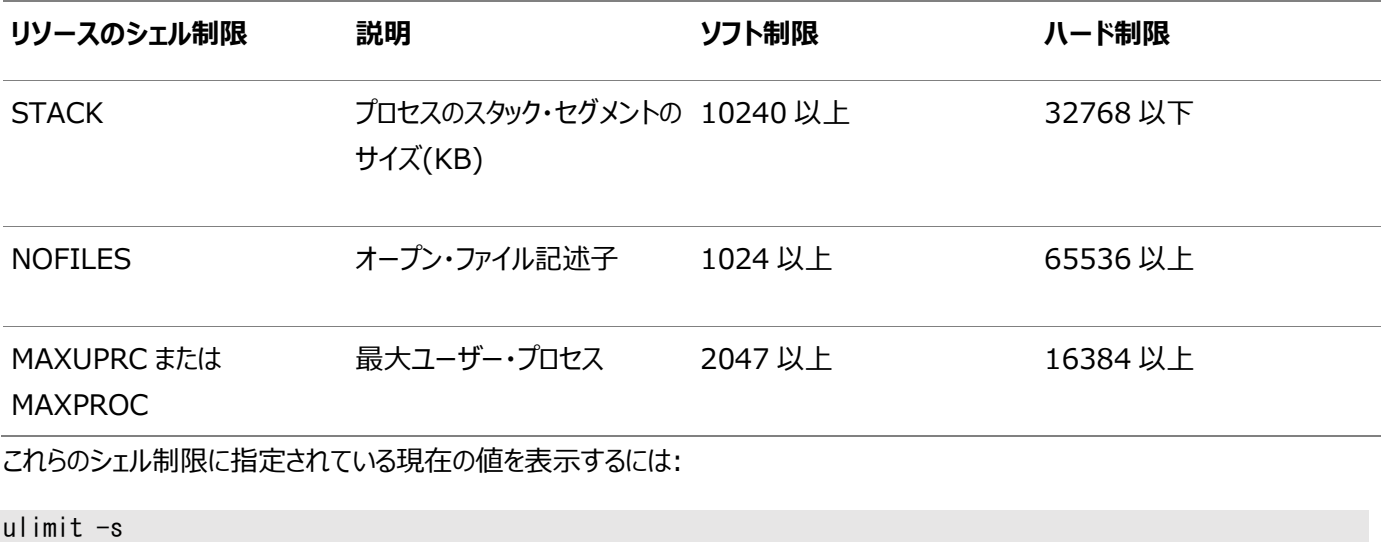

ulimit -n

**親トピック:** [インストール前のタスクの手動完了](#page-237-0)

# <span id="page-247-0"></span>**A レスポンス・ファイルを使用したOracle Databaseのインス**

#### **トールおよび構成**

レスポンス・ファイルを使用してOracle製品をインストールおよび構成するには、次のトピックを確認します。

- [レスポンス・ファイルの機能](#page-248-0) レスポンス・ファイルは、Oracle製品を複数のコンピュータに対して繰り返しインストールする場合に便利です。
- [サイレント・モードまたはレスポンス・ファイル・モードを使用する理由](#page-249-0) サイレント・モードまたはレスポンス・ファイル・モードでインストーラを実行する場合のユースケースについては、この項を確 認します。
- [レスポンス・ファイルの使用](#page-250-0) レスポンス・ファイルを使用するには、この情報を確認します。
- [レスポンス・ファイルの準備](#page-251-0) サイレント・モードまたはレスポンス・ファイル・モードでのインストール時に使用するレスポンス・ファイルを準備するには、こ の情報を確認します。
- レスポンス・ファイルを使用した[Oracle Universal Installer](#page-255-0)の実行 レスポンス・ファイルの作成後、作成したレスポンス・ファイルを指定してコマンドラインからOracle Universal Installerを実行し、インストールを実行します。
- [レスポンス・ファイルを使用したコンフィギュレーション・アシスタントの実行](#page-257-0) レスポンス・ファイル・モードまたはサイレント・モードでコンフィギュレーション・アシスタントを実行して、システムにインストー ルしたOracleソフトウェアを構成し起動できます。Configuration Assistantをレスポンス・ファイル・モードまたはサイ レント・モードで実行するには、レスポンス・ファイル・テンプレートをコピーして編集する必要があります。
- [インストール時に作成されたレスポンス・ファイルを使用したインストール後の構成](#page-261-0) レスポンス・ファイルを使用して、インストール後にOracleソフトウェアを構成します。インストール時に作成されるものと 同じレスポンス・ファイルを使用して、インストール後の構成を実行することもできます。
- ConfigToolAllCommands[スクリプトを使用したインストール後の構成](#page-266-0) Oracleソフトウェアのインストール後に、レスポンス・ファイルによる構成を作成して実行できます。 configToolAllCommandsスクリプトでは、製品のインストールに使用したものとは異なる形式の2つ目のレスポンス・ ファイルをユーザーが作成する必要があります。

### <span id="page-248-0"></span>**レスポンス・ファイルの機能**

レスポンス・ファイルは、複数のコンピュータに複数回Oracle製品をインストールする際に役立ちます。

Oracle Universal Installer (OUI)の起動時にレスポンス・ファイルを使用して、Oracleソフトウェアのインストールと構成を 完全にまたは部分的に自動実行できます。OUIはレスポンス・ファイルに含まれる値を使用して、一部またはすべてのインストー ル・プロンプトに応答します。

通常、インストーラは対話型で、つまりGraphical User Interface(GUI)画面で情報の入力を求めながら動作します。この 情報をレスポンス・ファイルで提供する場合は、次のいずれかのモードで、コマンド・プロンプトからインストーラを起動します。

● サイレント・モード

レスポンス・ファイルにすべてのプロンプトへの応答を含め、インストーラの起動時に-silentオプションを指定すると、イン ストーラはサイレント・モードで動作します。サイレント・モードでのインストール中、インストーラは画面上に何も表示しま せん。かわりに、起動時に使用した端末に進捗情報が表示されます。

● レスポンス・ファイル・モード

レスポンス・ファイルに一部またはすべてのプロンプトへの応答を含めて、-silentオプションを指定しないと、インストーラ はレスポンス・ファイル・モードで動作します。レスポンス・ファイル・モードでのインストール中は、レスポンス・ファイルで情報 を指定した画面も、レスポンス・ファイルに必要な情報を指定しなかった画面も含めて、インストーラはすべての画面を 表示します。

サイレント・モードまたはレスポンス・ファイル・モードでインストールするための設定は、レスポンス・ファイルにリストされた変数に値 を入力して定義します。たとえば、Oracleホームの名前を指定するには、次のように、ORACLE\_HOME環境変数にOracleホー ム・パスを指定します。

ORACLE\_HOME=/u01/app/oracle/product/19.0.0/dbhome\_1

### <span id="page-249-0"></span>**サイレント・モードまたはレスポンス・ファイル・モードを使用する理**

#### **由**

サイレント・モードまたはレスポンス・ファイル・モードでインストーラを実行する場合のユースケースについては、この項を確認します。

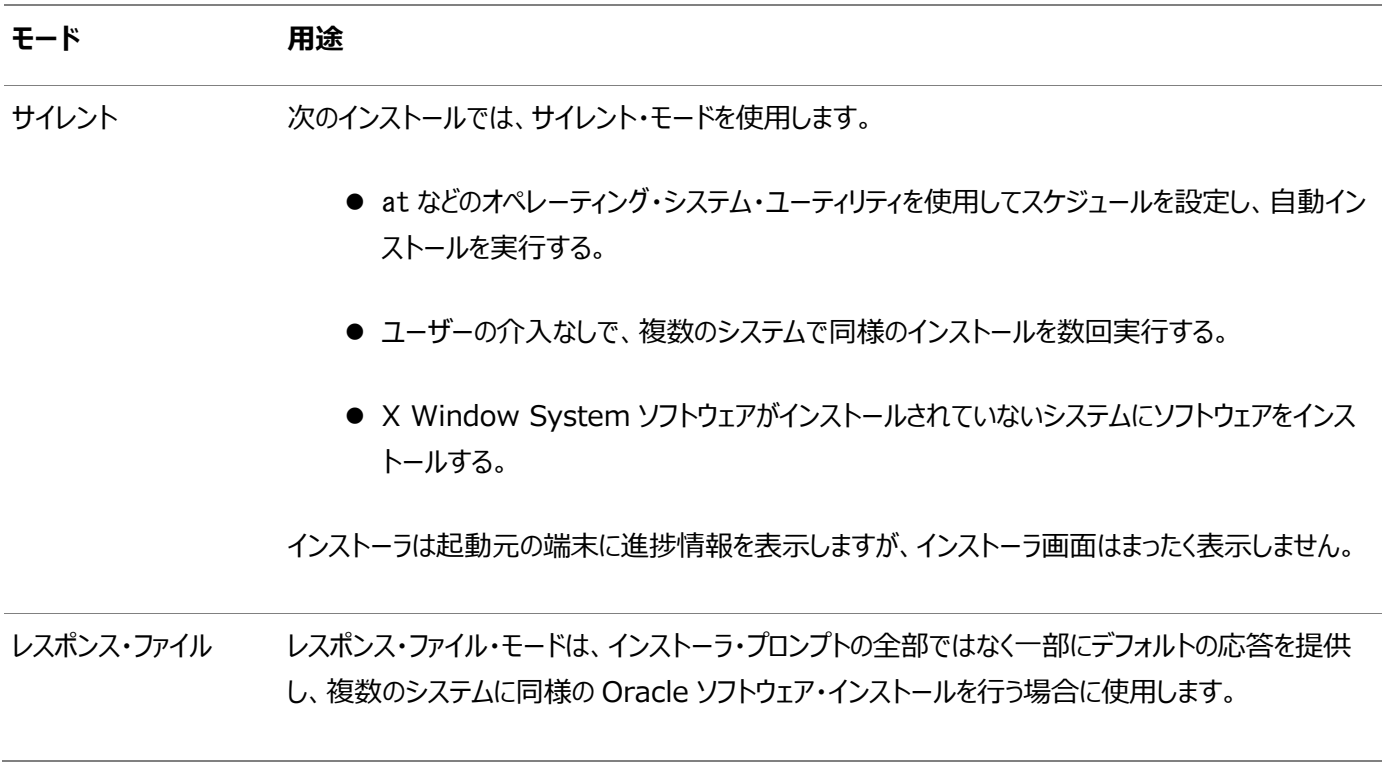

#### <span id="page-250-0"></span>**レスポンス・ファイルの使用**

レスポンス・ファイルを使用するには、この情報を確認します。

次の一般的なステップで、インストーラをサイレント・モードまたはレスポンス・ファイル・モードで使用して、Oracle製品をインス トールし構成します。

ノート:

インストーラをサイレント・モードまたはレスポンス・ファイル・モードで実行する前に、必要なインストール前の手順を すべて終了しておく必要があります。

- 1. レスポンス・ファイルを準備します。
- 2. インストーラをサイレント・モードまたはレスポンス・ファイル・モードで実行します。
- 3. Oracle Universal Installerのプロンプトに従って、rootスクリプトを実行します。
- 4. ソフトウェアのみのインストールを完了したら、次にNet Configuration AssistantおよびOracle DBCAをサイレン ト・モードまたはレスポンス・ファイル・モードで実行して、データベース・リスナーおよびOracle Databaseインスタンスを それぞれ作成します。

#### <span id="page-251-0"></span>**レスポンス・ファイルの準備**

サイレント・モードまたはレスポンス・ファイル・モードでのインストール時に使用するレスポンス・ファイルを準備するには、この情報を 確認します。

- [レスポンス・ファイル・テンプレートの編集](#page-252-0) Oracleには、各製品および各構成ツールに対してレスポンス・ファイルのテンプレートが用意されています。
- [レスポンス・ファイルの記録](#page-254-0) OUIを対話モードで使用してレスポンス・ファイルに記録し、このファイルを編集して完全なサイレント・モードまたはレス ポンス・ファイル・モードのインストールに使用できます。この方法は、拡張インストールまたはソフトウェアのみのインストー ルに役立ちます。
## **レスポンス・ファイル・テンプレートの編集**

Oracleには、各製品および各構成ツールに対してレスポンス・ファイルのテンプレートが用意されています。

レスポンス・ファイル・テンプレートについて

Oracle Databaseの場合、レスポンス・ファイルのテンプレートは\$0RACLE\_HOME/install/responseディレクトリにあります。 Oracle Grid Infrastructureの場合、レスポンス・ファイル・テンプレートはGrid\_home/install/responseディレクトリにあり ます。

ここで、Grid\_homeはOracle Grid Infrastructureホームのディレクトリ・パスです。

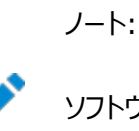

ソフトウェアをハード・ディスクにコピーした場合、レスポンス・ファイルは\$ORACLE\_HOME/install/response ディ レクトリにあります。

すべてのレスポンス・ファイル・テンプレートには、コメント・エントリ、サンプル・フォーマット、例およびその他の有用な指示が含まれ ています。レスポンス・ファイルの指示を読み、レスポンス・ファイルの変数の値の指定方法を理解し、インストールをカスタマイズで きるようにします。

次の表に、このソフトウェアに付属するレスポンス・ファイルを示します。

表A-1 Oracle DatabaseおよびOracle Grid Infrastructureのレスポンス・ファイル

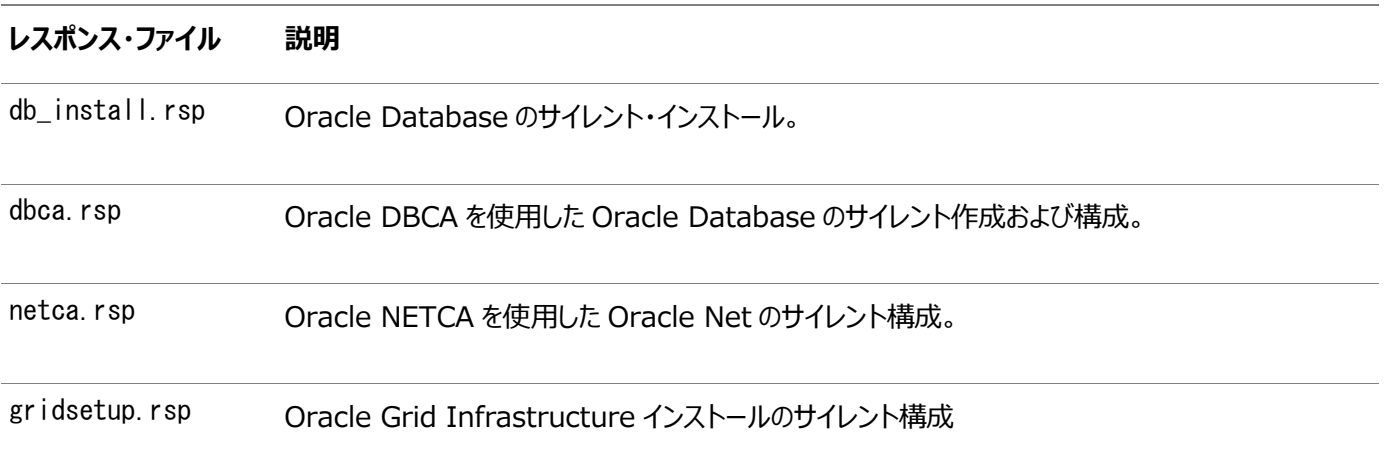

注意:

レスポンス・ファイル・テンプレートを変更し、保存して使用する場合、レスポンス・ファイルに暗号化されていないパス ワードが含まれている場合があります。レスポンス・ファイルの所有者は Oracle ソフトウェア・インストール所有者のみ とし、レスポンス・ファイルの権限を 600 に変更してください。データベース管理者またはその他の管理者には、使用 していないレスポンス・ファイルを削除または保護することをお薦めします。

レスポンス・ファイルをコピーして変更するには:

1. レスポンス・ファイル・ディレクトリからシステム上のディレクトリに、レスポンス・ファイルをコピーします。

たとえば、Oracle Databaseの場合、次のようにします。

\$ cp \$ORACLE\_HOME/install/response/db\_install.rsp local\_directory

- 2. テキスト・エディタでレスポンス・ファイルを開きます。
	- \$ vi /local directory/db install.rsp
- 3. ファイルに記載された説明に従って編集します。

ノート:

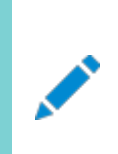

レスポンス・ファイルを正しく構成しないと、インストーラまたはコンフィギュレーション・アシスタントが失敗しま す。また、レスポンス・ファイル名が.rsp で終わることを確認してください。

4. レスポンス・ファイルを保護するために、ファイルに対する権限を600に変更します。

\$ chmod 600 /local dir/db install.rsp

Oracleソフトウェア所有者であるユーザーのみがレスポンス・ファイルを参照または変更できるようにするか、インストール の正常終了後にレスポンス・ファイルを削除することを検討してください。

ノート:

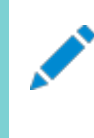

Oracle Database のインストールに必要なすべての項目を指定したレスポンス・ファイルには、データベー ス管理アカウント用のパスワードと、OSDBA グループのメンバーであるユーザー用のパスワード(自動バック アップに必要)が含まれています。

**親トピック:** [レスポンス・ファイルの準備](#page-251-0)

### **レスポンス・ファイルの記録**

OUIを対話モードで使用してレスポンス・ファイルに記録し、このファイルを編集して完全なサイレント・モードまたはレスポンス・ファ イル・モードのインストールに使用できます。この方法は、拡張インストールまたはソフトウェアのみのインストールに役立ちます。

「サマリー」ページで「レスポンス・ファイルの保存」をクリックすると、インストール中のすべてのインストール・ステップをレスポンス・ファ イルに保存できます。生成されたレスポンス・ファイルは、後でサイレント・インストールに使用できます。

レスポンス・ファイルを記録する際は、インストールを最後まで実行することも、またはOUIがシステムへのソフトウェアの設定を開 始する前に「サマリー」ページでインストーラを終了することもできます。

レスポンス・ファイル・モードのインストール中に記録モードを使用すると、インストーラは元のレスポンス・ファイルに指定されていた 変数値を新しいレスポンス・ファイルに記録します。

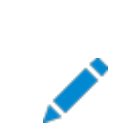

レスポンス・ファイルの記録中にパスワードは保存されません。

レスポンス・ファイルを記録するには:

ノート:

1. 標準のインストールと同様にインストール前の作業を実行します。

インストーラを実行してレスポンス・ファイルに記録する際、インストーラはシステムを確認してソフトウェアをインストールす るための要件を満たしているかどうかを検証します。そのため、必要なすべてのインストール前作業を完了してから、イン ストールを実行してレスポンス・ファイルを記録することをお薦めします。

- 2. Oracleソフトウェア所有者ユーザー(通常はoracle)が、インストーラ実行時に指定するOracleホームのパスに対して 作成または書込みの権限を持っていることを確認します。
- 3. インストールの各画面で、必要な情報を指定します。
- 4. インストーラの「サマリー」画面が表示されたら、次のステップを実行します。
	- a. 「レスポンス・ファイルの保存」をクリックします。ウィンドウで、新しいレスポンス・ファイルのファイル名および場所を 指定します。「保存」をクリックして、入力したレスポンスをレスポンス・ファイルに書き込みます。
	- b. 「終了」をクリックしてインストールを続行します。

インストールを続行しない場合は、「取消」をクリックします。記録されたレスポンス・ファイルは保持され、インス トール処理が停止します。

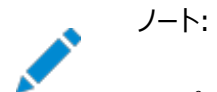

レスポンス・ファイル名に.rsp の接尾辞が付いていることを確認します。

5. 保存したレスポンス・ファイルを別のシステムで使用する前に、ファイルを編集して必要な変更を加えます。編集する際 は、ファイルに記載された説明をガイドとして使用してください。

**親トピック:** [レスポンス・ファイルの準備](#page-251-0)

# **レスポンス・ファイルを使用したOracle Universal Installer の実行**

レスポンス・ファイルの作成後、作成したレスポンス・ファイルを指定してコマンドラインからOracle Universal Installerを実行 し、インストールを実行します。

コマンドラインでOracle Universal Installerを実行し、作成したレスポンス・ファイルを指定します。Oracle Universal Installer実行可能ファイルrunInstallerおよびgridSetup.shには、複数のオプションがあります。すべてのオプションのヘルプ 情報を参照するには、gridSetup.shまたはrunInstallerコマンドで-helpオプションを指定します。次に例を示します。

- Oracle Databaseの場合: \$ \$ORACLE\_HOME/runInstaller -help
- Oracle Grid Infrastructureの場合: \$ /u01/app/oracle/product/19.0.0/grid/gridSetup.sh -help

しばらくすると、ウィンドウ上にヘルプ情報が表示されます。

レスポンス・ファイルを使用してインストーラを実行するには:

- 1. 通常のインストールのインストール前の作業を実行します。
- 2. ソフトウェア・インストール所有者ユーザーとしてログインします。
- 3. レスポンス・ファイル・モードでインストールを実行する場合は、インストールを実行するユーザーのオペレーティング・システ ムのDISPLAY環境変数を設定します。

ノート: サイレント・モードでインストールを実行する場合は、DISPLAY 環境変数を設定する必要はありませ ん。

- 4. コマンドを次のように入力して、サイレント・モードまたはレスポンス・ファイル・モードでインストーラを起動します。
	- Oracle Databaseの場合:

ノート:

- \$ \$ORACLE\_HOME/runInstaller [-silent] \ -responseFile responsefilename
- Oracle Grid Infrastructureの場合:
	- \$ /u01/app/oracle/product/19.0.0/grid/gridSetup.sh [-silent] \ -responseFile responsefilename

レスポンス・ファイルのパスを相対パスで指定しないでください。相対パスを指定すると、インストーラが失

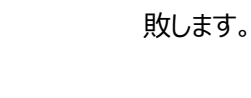

この例では:

- -silentは、インストーラをサイレント・モードで実行します。
- responsefilenameは、構成したインストール用レスポンス・ファイルのフルパスとファイル名です。
- 5. Oracleソフトウェアを初めてシステムにインストールする場合、Oracle Universal InstallerでorainstRoot.shスク リプトの実行が求められます。

rootユーザーとしてログインし、orainstRoot.shスクリプトを実行します。

```
$ su root
password:
# /u01/app/oraInventory/orainstRoot.sh
```
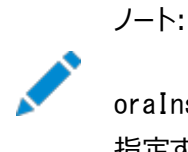

oraInst.loc ファイルを手動で作成する必要はありません。Oracle Inventory ディレクトリの場所を 指定するには orainstRoot.sh スクリプトの実行で十分です。

6. インストールが終了したら、rootユーザーとしてログインし、root.shスクリプトを実行します。次に例を示します。

\$ su root password: # \$ORACLE HOME/root.sh

**親トピック:** [レスポンス・ファイルを使用した](#page-247-0)Oracle Databaseのインストールおよび構成

# <span id="page-257-0"></span>**レスポンス・ファイルを使用したコンフィギュレーション・アシスタン トの実行**

レスポンス・ファイル・モードまたはサイレント・モードでConfiguration Assistantを実行して、システムにインストールした Oracleソフトウェアを構成し起動できます。Configuration Assistantをレスポンス・ファイル・モードまたはサイレント・モードで 実行するには、レスポンス・ファイル・テンプレートをコピーして編集する必要があります。

ノート:

ソフトウェアをハード・ディスクにコピーした場合、レスポンス・ファイルのテンプレートは \$ORACLE\_HOME/install/response ディレクトリにあります。

- レスポンス・ファイルを使用した[Net Configuration Assistant](#page-258-0)の実行 サイレント・モードでNet Configuration Assistantを実行して、システム上でOracle Net Listenerを構成して起 動し、ネーミング・メソッドを構成し、Oracleネット・サービス名を構成できます。
- [レスポンス・ファイルを使用した](#page-259-0)Oracle DBCAの実行 Oracle Database Configuration Assistant (Oracle DBCA)をレスポンス・ファイル・モードで実行し、システム でOracleデータベースを構成および起動できます。

**親トピック:** [レスポンス・ファイルを使用した](#page-247-0)Oracle Databaseのインストールおよび構成

# <span id="page-258-0"></span>**レスポンス・ファイルを使用したNet Configuration Assistantの実行**

サイレント・モードでNet Configuration Assistantを実行して、システム上でOracle Net Listenerを構成して起動し、 ネーミング・メソッドを構成し、Oracleネット・サービス名を構成できます。

Net Configuration Assistantをサイレント・モードで実行するには、レスポンス・ファイル・テンプレートをコピーして編集する 必要があります。\$ORACLE\_HOME/assistants/netcaディレクトリにnetca.rspという名前のレスポンス・ファイル・テンプレートが 用意されています。

レスポンス・ファイルを使用してNet Configuration Assistantを実行するには:

1. レスポンス・ファイルのディレクトリからシステム上のディレクトリに、レスポンス・ファイル・テンプレートnetca.rspをコピーし ます。

\$ cp /directory\_path/assistants/netca/netca.rsp local\_directory

この例では、directory\_pathは、インストール・バイナリをコピーしたディレクトリのパスです。

2. テキスト・エディタでレスポンス・ファイルを開きます。

\$ vi /local\_dir/netca.rsp

3. ファイルに記載された説明に従って編集します。

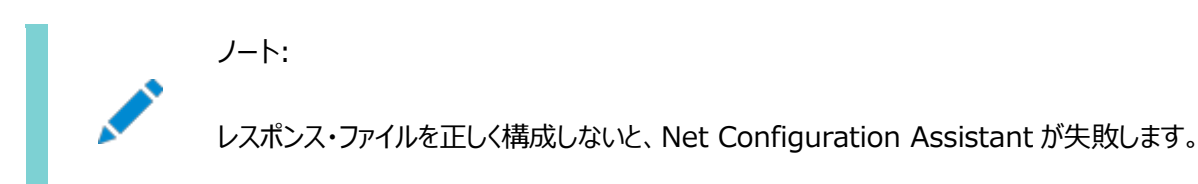

- 4. Oracleソフトウェア所有者ユーザーとしてログインし、ORACLE HOME環境変数を設定して、正しいOracleホーム・ディ レクトリを指定します。
- 5. 次のようなコマンドを入力して、Net Configuration Assistantをサイレント・モードで実行します。

\$ \$ORACLE\_HOME/bin/netca /silent /responsefile /local\_dir/netca.rsp

コマンドの説明は次のとおりです。

- /silentオプションは、Net Configuration Assistantをサイレント・モードで実行することを意味します。
- local dirは、レスポンス・ファイル・テンプレートnetca.rspをコピーしたディレクトリのフルパスです。

**親トピック:** [レスポンス・ファイルを使用したコンフィギュレーション・アシスタントの実行](#page-257-0)

## <span id="page-259-0"></span>**レスポンス・ファイルを使用したOracle DBCAの実行**

Oracle Database Configuration Assistant (Oracle DBCA)をレスポンス・ファイル・モードで実行し、システムで Oracleデータベースを構成および起動できます。

Oracle DBCAをレスポンス・ファイル・モードで実行するには、レスポンス・ファイル・テンプレートをコピーして編集する必要があり ます。ORACLE\_HOME/assistants/dbcaディレクトリにdbca.rspという名前のレスポンス・ファイル・テンプレートが用意されていま す。Oracle DBCAをレスポンス・ファイル・モードで実行するには、-responseFileフラグを-silentフラグと組み合せて使用す る必要があります。グラフィカル・ディスプレイを使用し、DISPLAY環境変数を設定する必要もあります。

Oracle DBCAをレスポンス・ファイル・モードで実行るには:

1. レスポンス・ファイルのディレクトリからシステム上のディレクトリに、レスポンス・ファイル・テンプレートdbca.rspをコピーしま す。

\$ cp /directory\_path/assistants/dbca/dbca.rsp local\_directory

この例では、directory\_pathは、インストール・バイナリをコピーしたディレクトリのパスです。

レスポンス・ファイル・テンプレートを編集するもう1つの方法として、Oracle DBCAを実行する際に、コマンドライン・オプ ションとして必要なすべての情報を指定してデータベースを作成することもできます。サポートされるオプションのリストにつ いては、次のコマンドを入力します。

\$ \$ORACLE HOME/bin/dbca -help

- 2. テキスト・エディタでレスポンス・ファイルを開きます。
	- \$ vi /local\_dir/dbca.rsp
- 3. ファイルに記述された指示に従ってファイルを編集します。

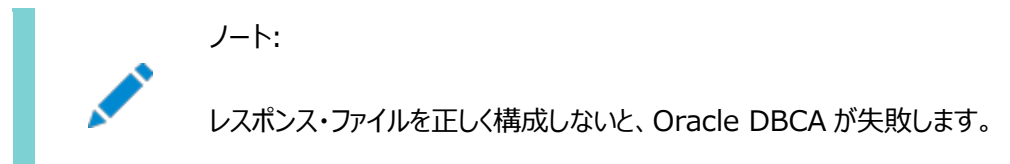

- 4. Oracleソフトウェア所有者ユーザーとしてログインし、ORACLE HOME環境変数を設定して、正しいOracleホーム・ディ レクトリを指定します。
- 5. Oracle DBCAをレスポンス・ファイル・モードで実行するには、DISPLAY環境変数を設定します。
- 6. レスポンス・ファイルを使用してサイレント・モードまたはレスポンス・ファイル・モードでOracle DBCAを実行するには、次 のコマンド構文を使用します。

\$ORACLE\_HOME/bin/dbca [-silent] -createDatabase -responseFile /local\_dir/dbca.rsp

この例では、次のようになります。

- -silentオプションは、Oracle DBCAをサイレント・モードで実行することを示します。
- local dirは、レスポンス・ファイル・テンプレートdbca.rspをコピーしたディレクトリのフルパスです。

構成中に、Oracle DBCAでは、ステータス・メッセージおよびプログレス・バーを含むウィンドウが表示されます。

**親トピック:** [レスポンス・ファイルを使用したコンフィギュレーション・アシスタントの実行](#page-257-0)

# <span id="page-261-0"></span>**インストール時に作成されたレスポンス・ファイルを使用したインス トール後の構成**

レスポンス・ファイルを使用して、インストール後にOracleソフトウェアを構成します。インストール時に作成されるものと同じレスポ ンス・ファイルを使用して、インストール後の構成を実行することもできます。

- [インストール・レスポンス・ファイルを使用したインストール後の構成](#page-262-0) Oracle Database 12cリリース2 (12.2)以上では、インストール時に作成されたレスポンス・ファイルを使用して、イ ンストール後の構成を行うこともできます。
- [レスポンス・ファイルを使用したインストール後の構成の実行](#page-264-0) レスポンス・ファイルを使用して、1つ以上のサーバーでインストール後のタスクを同時に実行できます。

**親トピック:** [レスポンス・ファイルを使用した](#page-247-0)Oracle Databaseのインストールおよび構成

# <span id="page-262-0"></span>**インストール後の構成でのインストール・レスポンス・ファイルの使 用**

Oracle Database 12cリリース2 (12.2)以上では、インストール時に作成されたレスポンス・ファイルを使用して、インストール 後の構成を行うこともできます。

-executeConfigToolsオプションを使用してインストーラを実行し、Oracle Grid InfrastructureまたはOracle Databaseのインストール後にコンフィギュレーション・アシスタントを構成します。

\$ORACLE\_HOME/install/response/product\_timestamp.rspにあるレスポンス・ファイルを使用して、構成ツールの実行 に必要なパスワードを取得できます。-executeConfigToolsコマンドを実行する前に、必要なパスワードでレスポンス・ファイル を更新する必要があります。

パスワード・レスポンス・ファイルのセキュリティは、次の方法で維持することをお薦めします。

- レスポンス・ファイルの権限を600に設定します。
- レスポンス・ファイルの所有者をインストール所有者ユーザーにして、グループは中央インベントリ(oraInventory)グルー プに設定します。

例A-1 Oracle Grid Infrastructureのレスポンス・ファイル・パスワード(gridユーザー)

grid.install.crs.config.ipmi.bmcPassword=password

grid.install.asm.SYSASMPassword=password

grid.install.asm.monitorPassword=password

grid.install.config.emAdminPassword=password

BMCカードがない場合、またはIPMIを有効にしない場合は、ipmi.bmcPassword入力フィールドを空白のままにしておきます。

管理用にOracle Enterprise Managerを使用可能にしない場合は、emAdminPasswordパスワード・フィールドを空白にし ておきます。

例A-2 スタンドアロン・サーバーのOracle Grid Infrastructureのレスポンス・ファイル・パスワード(oracleユーザー)

oracle.install.asm.SYSASMPassword=password oracle.install.asm.monitorPassword=password oracle.install.config.emAdminPassword=password

管理用にOracle Enterprise Managerを使用可能にしない場合は、emAdminPasswordパスワード・フィールドを空白にし ておきます。

例A-3 Oracle Databaseのレスポンス・ファイル・パスワード(oracleユーザー)

この例では、データベース構成アシスタントを使用するために指定するパスワードを示しています。

oracle.install.db.config.starterdb.password.SYS=password oracle.install.db.config.starterdb.password.SYSTEM=password oracle.install.db.config.starterdb.password.DBSNMP=password oracle.install.db.config.starterdb.password.PDBADMIN=password oracle.install.db.config.starterdb.emAdminPassword=password oracle.install.db.config.asm.ASMSNMPPassword=password

oracle. install.db.config.starterdb.password.ALL=passwordを指定してすべてのデータベース・ユーザーに同じパ スワードを使用することもできます。

Database Configuration Assistantには、Oracle DBCAで使用するSYS、SYSTEMおよびDBSNMPのパスワードが 必要です。システム構成に応じて、次のパスワードを指定する必要があります。

- データベースが記憶域にOracle Automatic Storage Management (Oracle ASM)を使用している場合は、 ASMSNMPPassword変数にパスワードを指定する必要があります。Oracle ASMを使用しない場合は、このパスワード 変数には値を指定しません。
- **1つ以上のプラガブル・データベース(PDB)を持つマルチテナント・コンテナ・データベース(CDB)を作成する場合は、** PDBADMIN変数のパスワードを指定する必要があります。Oracle ASMを使用しない場合は、このパスワード変数には 値を指定しません。

**親トピック:** [インストール時に作成されたレスポンス・ファイルを使用したインストール後の構成](#page-261-0)

### <span id="page-264-0"></span>**レスポンス・ファイルを使用したインストール後の構成の実行**

レスポンス・ファイルを使用すると、1つ以上のサーバーでインストール後のタスクを同時に実行できます。

executeConfigToolsコマンドおよびレスポンス・ファイルを使用してコンフィギュレーション・アシスタントを実行するには、この手 順を完了します。

1. レスポンス・ファイルを編集し、構成に必要なパスワードを指定します。インストール中に作成された、 \$ORACLE\_HOME/install/response/product\_timestamp.rspにあるレスポンス・ファイルを使用できます。次に 例を示します。

Oracle Database (oracleユーザー)の場合

oracle.install.asm.SYSASMPassword=password oracle.install.config.emAdminPassword=password

Oracle Grid Infrastructure (grid ユーザー)の場合

grid.install.asm.SYSASMPassword=password grid.install.config.emAdminPassword=password

2. ディレクトリを、インストール・ソフトウェアが含まれるOracleホームに変更します。次に例を示します。

Oracle Grid Infrastructureの場合:

cd Grid home

ここで、Grid\_homeはOracle Grid Infrastructureホーム・ディレクトリのパス

/u01/app/oracle/product/19.0.0/gridです。

Oracle Databaseの場合:

cd \$ORACLE\_HOME

3. 次の構文を使用して、構成スクリプトを実行します。

Oracle Grid Infrastructureの場合:

\$ ./gridSetup.sh -executeConfigTools -responseFile Grid\_home/install/response/product\_timestamp.rsp

Oracle Databaseの場合:

\$ ./runInstaller -executeConfigTools -responseFile \$ORACLE\_HOME/install/response/product\_timestamp.rsp

Oracle Databaseの場合、ディレクトリ\$ORACLE\_HOME/inventory/response/にあるレスポンス・ファイルを次のよう に実行することもできます。

\$ ./runInstaller -executeConfigTools -responseFile \$ORACLE\_HOME/inventory/response/db\_install.rsp

インストール後の構成ツールは、インストーラをグラフィカル・ユーザー・インタフェース・モードで実行し、インストール後の 構成の進行状況を表示します。[-silent]オプションを使用して、インストール後の構成をサイレント・モードで実行し ます。

たとえば、Oracle Grid Infrastructureの場合:

\$ ./gridSetup.sh -executeConfigTools -responseFile /u01/app/oracle/product/19.0.0/grid/response/grid\_2016-01-09\_01-03-36PM.rsp [-silent]

Oracle Databaseの場合:

\$ ./runInstaller -executeConfigTools -responseFile /u01/app/oracle/product/19.0.0/dbhome\_1/inventory/response/db\_2016-01-09\_01-03-36PM.rsp [ silent]

**親トピック:** [インストール時に作成されたレスポンス・ファイルを使用したインストール後の構成](#page-261-0)

# <span id="page-266-0"></span>**ConfigToolAllCommandsスクリプトを使用したインストー ル後の構成**

Oracleソフトウェアのインストール後に、レスポンス・ファイルによる構成を作成して実行できます。configToolAllCommandsス クリプトでは、製品のインストールに使用したものとは異なる形式の2つ目のレスポンス・ファイルをユーザーが作成する必要があり ます。

Oracle Database 12cリリース2 (12.2)以上では、configToolAllCommandsスクリプトは非推奨であり、今後のリリースで はサポートされなくなる可能性があります。

- [インストール後の構成ファイルについて](#page-267-0) サイレント・モードまたはレスポンス・ファイル・モードでのインストールを実行する場合は、使用するサーバーについての情 報をレスポンス・ファイルに指定します。指定しない情報は、グラフィカル・ユーザー・インタフェースによるインストール中に 手動で入力します。
- [パスワード・レスポンス・ファイルの作成](#page-268-0) パスワード・レスポンス・ファイルを作成すると、それを構成アシスタントで使用してサイレント・インストールを実行できます。
- [パスワード・レスポンス・ファイルを使用したインストール後の構成の実行](#page-269-0) configToolAllCommandsスクリプトを使用してコンフィギュレーション・アシスタントを実行するには、この手順を実行し ます。

**親トピック:** [レスポンス・ファイルを使用した](#page-247-0)Oracle Databaseのインストールおよび構成

# <span id="page-267-0"></span>**インストール後の構成ファイルについて**

サイレント・モードまたはレスポンス・ファイル・モードでのインストールを実行する場合は、使用するサーバーについての情報をレス ポンス・ファイルに指定します。指定しない情報は、グラフィカル・ユーザー・インタフェースによるインストール中に手動で入力しま す。

ただし、レスポンス・ファイルには、ソフトウェアのインストール後にConfiguration Assistantから要求されるユーザー・アカウント のパスワードは含まれていません。コンフィギュレーション・アシスタントは、configToolAllCommandsというスクリプトによって起動 されます。パスワード・レスポンス・ファイルを使用すると、このスクリプトをレスポンス・ファイル・モードで実行できます。スクリプトはこ のパスワードを使用して、構成が完了するまで連続的に構成ツールを実行します。

クローン・インストール用にこのパスワード・ファイルを保持する場合は、パスワード・ファイルをセキュアな場所に保存することをお薦 めします。また、エラーを解決するためにインストールを中断する必要がある場合も、configToolAllCommandsおよびパスワー ド・レスポンス・ファイルを使用して、コンフィギュレーション・アシスタントを実行できます。

configToolAllCommandsパスワード・レスポンス・ファイルには、次の構文オプションがあります。

- コンフィギュレーション・アシスタントが構成するのがOracle Grid Infrastructureコンポーネントの場合は oracle.crs、Oracle Databaseの場合はoracle.server。
- variable nameは、構成ファイルの変数の名前です。
- value: 構成に使用する望ましい値。

コマンド構文は次のとおりです。

internal\_component\_name|variable\_name=value

次に例を示します。

oracle.crs|S\_ASMPASSWORD=PassWord

Database Configuration Assistantには、Oracle DBCAで使用するSYS、SYSTEMおよびDBSNMPのパスワードが 必要です。システム構成に応じて、次の追加のパスワードを指定することが必要になる場合があります。

- データベースが記憶域にOracle Automatic Storage Management (Oracle ASM)を使用している場合、 S ASMSNMPPASSWORD変数にパスワードを指定する必要があります。Oracle ASMを使用しない場合は、このパスワー ド変数には値を指定しません。
- マルチテナント・コンテナ・データベース(CDB)を1つ以上のプラガブル・データベース(PDB)で作成する場合、 S\_PDBADMINPASSWORD変数にパスワードを指定する必要があります。Oracle ASMを使用しない場合は、このパス ワード変数には値を指定しません。

パスワード・レスポンス・ファイルのセキュリティは、次の方法で維持することをお薦めします。

- レスポンス・ファイルの権限を600に設定します。
- レスポンス・ファイルの所有者をインストール所有者ユーザーにして、グループは中央インベントリ(oraInventory)グルー プに設定します。
- **親トピック:** ConfigToolAllCommands[スクリプトを使用したインストール後の構成](#page-266-0)

### <span id="page-268-0"></span>**パスワード・レスポンス・ファイルの作成**

パスワード・レスポンス・ファイルを作成すると、それを構成アシスタントで使用してサイレント・インストールを実行できます。

パスワード・レスポンス・ファイルを作成するには、次のステップを実行します。

1. 次の例のようなfilename.propertiesという形式の名前のレスポンス・ファイルを作成します。

\$ touch pwdrsp.properties

- 2. テキスト・エディタでこのファイルを開いて、例に示すパスワード・ファイルの例の内容を切り取って貼り付け、必要に応じて 変更します。
- 3. パスワード・レスポンス・ファイルを保護するために権限を変更します。次に例を示します。

\$ ls -al pwdrsp.properties -rw------- 1 oracle oinstall 0 Apr 30 17:30 pwdrsp.properties

例A-4 Oracle Grid Infrastructure用のパスワード・レスポンス・ファイル(gridユーザー)

grid.crs|S\_ASMPASSWORD=password grid.crs|S\_OMSPASSWORD=password grid.crs|S\_BMCPASSWORD=password grid.crs|S\_ASMMONITORPASSWORD=password

BMCカードがない場合、またはIPMIを有効にしない場合は、S\_BMCPASSWORD入力フィールドを空白のままにしておきます。

例A-5 スタンドアロン・サーバー用のOracle Grid Infrastructureのパスワード・レスポンス・ファイル(oracleユーザー)

oracle.crs|S\_ASMPASSWORD=password oracle.crs S OMSPASSWORD=password oracle.crs|S\_ASMMONITORPASSWORD=password

例A-6 Oracle Databaseのパスワード・レスポンス・ファイル(oracleユーザー)

次の例に、Database Configuration Assistantで使用するパスワード・レスポンス・ファイルのテンプレートを示します。

oracle.server|S\_SYSPASSWORD=password oracle.server|S\_SYSTEMPASSWORD=password

oracle.server|S EMADMINPASSWORD=password

oracle.server|S\_DBSNMPPASSWORD=password

oracle.server|S\_ASMSNMPPASSWORD=password

oracle.server|S\_PDBADMINPASSWORD=password

管理用にOracle Enterprise Managerを有効にしない場合、これらのパスワード・フィールドは空白のままにします。

**親トピック:** ConfigToolAllCommands[スクリプトを使用したインストール後の構成](#page-266-0)

# <span id="page-269-0"></span>**パスワード・レスポンス・ファイルを使用したインストール後の構成 の実行**

configToolAllCommandsスクリプトを使用してコンフィギュレーション・アシスタントを実行するには、この手順を完了します。

- 1. *パスワード・ファイルの作成*の説明に従って、パスワード・レスポンス・ファイルを作成します。
- 2. ディレクトリを、\$ORACLE\_HOME/cfgtoollogsに変更します。
- 3. 次の構文を使用して、構成スクリプトを実行します。

configToolAllCommands RESPONSE\_FILE=/path/name.properties

次に例を示します。

\$ ./configToolAllCommands RESPONSE\_FILE=/home/oracle/pwdrsp.properties

**親トピック:** ConfigToolAllCommands[スクリプトを使用したインストール後の構成](#page-266-0)

# <span id="page-270-0"></span>**B Optimal Flexible Architecture**

Oracle Optimal Flexible Architecture (OFA)ルールは、Oracleインストールが確実に正しく構成されるように作成され た一連の構成ガイドラインで、使用すると、管理、サポートおよびメンテナンスが簡単になります。

- [Optimal Flexible Architecture](#page-271-0)標準について Oracle Optimal Flexible Architecture (OFA)ルールは、異なるユーザーが所有する異なるバージョンの複数の データベースが共存できるように、データベース・ソフトウェアを編成してデータベースを構成する際に役立ちます。
- 複数のOracle[ホームのサポートについて](#page-272-0) Oracle Databaseでは、複数のOracleホームがサポートされます。このリリース以前のソフトウェアを、同じシステムの 異なるOracleホーム・ディレクトリに複数回インストールできます。
- Oracle Inventory[ディレクトリおよびインストールについて](#page-273-0) Oracle Inventoryディレクトリ(oraInventory)として指定したディレクトリには、システム上にインストールされたすべ てのソフトウェアのインベントリが格納されます。
- Oracle[ベース・ディレクトリのネーミング規則](#page-275-0) Oracleベース・ディレクトリは、Oracle Databaseのインストール所有者用のデータベース・ホーム・ディレクトリであり、 Oracle Grid Infrastructure所有者のログ・ファイルの場所です。
- Oracle[ホーム・ディレクトリのネーミング規則](#page-276-0) デフォルトで、Oracle Universal Installerは、次のOracle Optimal Flexible Architectureの規則を使用し て、Oracleホーム・ディレクトリを構成します。
- [Optimal Flexible Architecture](#page-277-0)のファイル・パスの例 Optimal Flexible Architectureに準拠したインストールでの階層ファイル・マッピングの例を確認します。

### <span id="page-271-0"></span>**Optimal Flexible Architecture標準について**

Oracle Optimal Flexible Architecture (OFA)ルールは、異なるユーザーが所有する異なるバージョンの複数のデータ ベースが共存できるように、データベース・ソフトウェアを編成してデータベースを構成する際に役立ちます。

以前のOracle Databaseリリースでは、OFAルールは、断片化を分離して競合を最小限に抑えることで、最適なシステム・パ フォーマンスを実現していました。現行のリリースでは、OFAルールは、一貫性のあるデータベースの管理およびサポートを実現し、 データベースの拡張または追加(あるいは他のハードウェアの追加)を簡略化します。

デフォルトで、Oracle Universal Installerによって、OFAルールに準拠する権限付きでOracle Databaseコンポーネントが ディレクトリの場所に配置されます。OFAのガイドラインに従ってすべてのOracleコンポーネントを構成することをお薦めします。

OFAのデフォルトを受け入れることをお薦めします。データベースが大規模な場合や、複数データベースの使用を計画している 場合は特に、OFAルールに従うことは有用です。

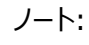

OFA により、インシデントを適切に収集するための自動診断リポジトリ(ADR)の診断データが含まれる ORACLE BASE の識別が支援されます。

### <span id="page-272-0"></span>**複数のOracleホームのサポートについて**

Oracle Databaseは、複数のOracleホームをサポートします。このリリース以前のソフトウェアを、同じシステムの異なる Oracleホーム・ディレクトリに複数回インストールできます。

マウント・ポイント名を慎重に選択することで、Oracleソフトウェアの管理が簡単になります。Optimal Flexible Architecture (OFA)ルールに従って複数のOracleホームを構成することには、次のメリットがあります。

- このリリース以前のソフトウェアを、同じシステムの異なるOracleホーム・ディレクトリに複数回インストールできます。ただ し、Oracle Databaseのあるリリースの製品を別のリリースのOracleホーム・ディレクトリにはインストールできません。
- 所有するユーザーおよびバージョンの異なる複数のデータベースの共存。
- 複数のOracleホームにOracle Databaseソフトウェアをインストールするには、各Oracleホーム内のイメージ・ファイ ルを抽出し、各Oracleホームから設定ウィザードを実行する必要があります。
- 新しいOracle Databaseリリースは、以前のリリースのOracle Databaseとは異なる新しいOracleホームにインス トールする必要があります。

1つのOracleホームに複数のリリースをインストールすることはできません。Optimal Flexible Architecture (OFA) のガイドラインに従って、リリースごとに異なるOracle DatabaseのOracleホームを作成することをお薦めします。

- 本番では、Oracle Databaseサーバー・ソフトウェアのリリースは、メジャーおよびRUリリース番号の形式のリリース番 号です。たとえば、リリース番号が19.3.0.0.0の場合、メジャー・リリースは19、RUリリース番号は3です。
- より新しいOracle Databaseリリースは、より古いOracle Databaseリリースにアクセスできます。ただし、このアクセ スは、アップグレード専用です。たとえば、Oracle Database 19cは、Oracle Database 18cデータベースがアップ グレード・モードで起動された場合にこの18cデータベースにアクセスできます。
- Oracle Database Clientは、Oracle Databaseと同じリリース・レベルであれば、同じOracle Databaseホーム にインストールできます。たとえば、Oracle Database Client 19cを既存のOracle Database 19cホームにインス トールすることはできますが、Oracle Database Client 19cを既存のOracle Database 18cホームにインストー ルすることはできません。クライアントをインストールする前にパッチ・セットまたはリリース更新を適用した場合は、パッチ・ セットまたはリリース更新を再度適用する必要があります。
- 構造化されたディレクトリおよびファイルの配置、一貫性のあるデータベース・ファイルのネーミングによるデータベース管理 の簡略化。
- データベース管理者がOracleホーム・ディレクトリを追加、移動または削除する際にログイン・ホーム・ディレクトリに危 険が及ばない。
- ソフトウェアのアップグレードを、本番データベースが配置されているOracleホームから分離したディレクトリのOracle ホームでテストできます。
- リリース・サポートのタイムラインの詳細は、My Oracle SupportのドキュメントID 742060.1を参照してください。

#### **関連トピック**

[My Oracle Support](https://support.oracle.com/rs?type=doc&id=742060.1)ノート742060.1

# <span id="page-273-0"></span>**Oracleインベントリ・ディレクトリおよびインストールについて**

Oracleインベントリ・ディレクトリ(oraInventory)として指定したディレクトリには、システム上にインストールされたすべてのソフ トウェアのインベントリが格納されます。

サーバー上のすべてのOracleソフトウェア・インストール所有者には、このディレクトリへの読取りおよび書込みを行う OINSTALL権限が付与されます。サーバーにすでにOracleソフトウェアがインストールされている場合は、別のOracleソフト ウェアをインストールすると、このディレクトリが/var/opt/oracle/oraInst.locファイルから検出され、引き続きそのOracle Inventoryが使用されます。使用するOracleソフトウェア・インストール所有者のすべてが、OINSTALLグループとして指定さ れたグループをプライマリ・グループとして利用できることを確認します。

Oracleソフトウェアを初めてインストールする場合、OUIは、Oracleベースおよび中央インベントリを作成し、次の優先度で情 報を使用してOracleインベントリを作成します。

- インストール所有者ユーザー・アカウントに設定されたORACLE\_BASE環境変数で指定されたパス
- Optimal Flexible Architecture (OFA)パス(u[01-99]/app/owner。ownerはインストールを実行するユー ザー・アカウントの名前)、およびこのユーザー・アカウントには、そのパスへの書込み権限があります
- ユーザー・ホーム・ディレクトリ(パス/app/owner。ownerは、インストールを実行するユーザー・アカウントの名前)

#### 次に例を示します。

Oracle Databaseのインストールを実行するときに、インストール前にユーザーoracleのORACLE\_BASEをパス /u01/app/oracleに設定し、そのパスのoracleに755権限を付与する場合は、Oracle Universal Installerによって、パ スORACLE\_BASE/../oraInventoryのORACLE\_BASEの1レベル上にOracle Inventoryディレクトリが作成されるため、 Oracle Inventoryのパスは/u01/app/oraInventoryになります。Oracle Universal Installerは、ORACLE\_BASEパ スにソフトウェアをインストールします。ClusterのインストールのためにOracle Grid Infrastructureを実行している場合、 Gridのインストール・パスはインストール後にroot所有権に変更され、Gridホーム・ソフトウェアの場所はGridユーザーの Oracleベースとは異なるパスにある必要があります。

OFAパス/u01を作成し、そのパスへの755の書込み権限をoracleに付与した場合、Oracleインベントリ・ディレクトリがパス /u01/app/oraInventoryに作成され、Oracle Universal Installerにより、パス /u01/app/oracleが作成され、そのパス に対するOracleユーザーのORACLE BASE環境変数が構成されます。Oracle Databaseインストールを実行している場 合、OracleホームはOracleベースの下にインストールされます。ただし、クラスタのOracle Grid Infrastructureをインストー ルしている場合、Gridホームのパスの所有権はインストール後にrootに変更され、GridベースとGridホームは別の場所(Grid ホーム・パスが/u01/app/19.0.0/grid、Gridベース・パスが/u01/app/gridなど)にあることに注意してください。次に例を示し ます。

/u01/app/oraInventory (所有者grid:oinstall)

- /u01/app/oracle (所有者oracle:oinstall)
- /u01/app/oracle/product/19.0.0/dbhome\_1/ (所有者oracle:oinistall)
- /u01/app/grid (所有者grid:oinstall)
- /u01/app/19.0.0/grid (所有者root)

ORACLE\_BASEの設定およびOFA準拠パスの作成を行わなかった場合、Oracleインベントリ・ディレクトリはインストールを実 行するユーザーのホーム・ディレクトリに配置され、Oracleソフトウェアは、パス/app/owner (ownerはOracleソフトウェア・イ ンストール所有者)にインストールされます。次に例を示します。

/home/oracle/oraInventory /home/oracle/app/oracle/product/19.0.0/dbhome\_1

## <span id="page-275-0"></span>**Oracleベース・ディレクトリのネーミング規則**

Oracleベース・ディレクトリは、Oracle Databaseのインストール所有者用のデータベース・ホーム・ディレクトリであり、Oracle Grid Infrastructure所有者のログ・ファイルの場所です。

構文/pm/h/uを使用して、Oracleベース・ディレクトリに名前を付けます。ここで、pmはマウント・ポイント名の文字列、hは小 規模な標準ディレクトリ名セットから選択されたもの、およびuはディレクトリの所有者の名前です。

同一のOracleベース・ディレクトリを複数のインストールに使用できます。異なるオペレーティング・システム・ユーザーが同じシス テム上にOracleソフトウェアをインストールする場合、インストール所有者ごとに個別のOracleベース・ディレクトリを作成する必 要があります。管理しやすいように、各Oracleソフトウェア・インストール所有者に対して一意の所有者を作成し、ログ・ファイル を分けることをお薦めします。

すべてのOracleインストール所有者は中央Oracleインベントリ・ファイルに書き込み、そのファイル・マウント・ポイントは、Oracle 初期インストールと同じマウント・ポイント・パスにあるため、すべてのOracleインストール所有者が同じ/pm/hパスを使用するこ とをお薦めします。

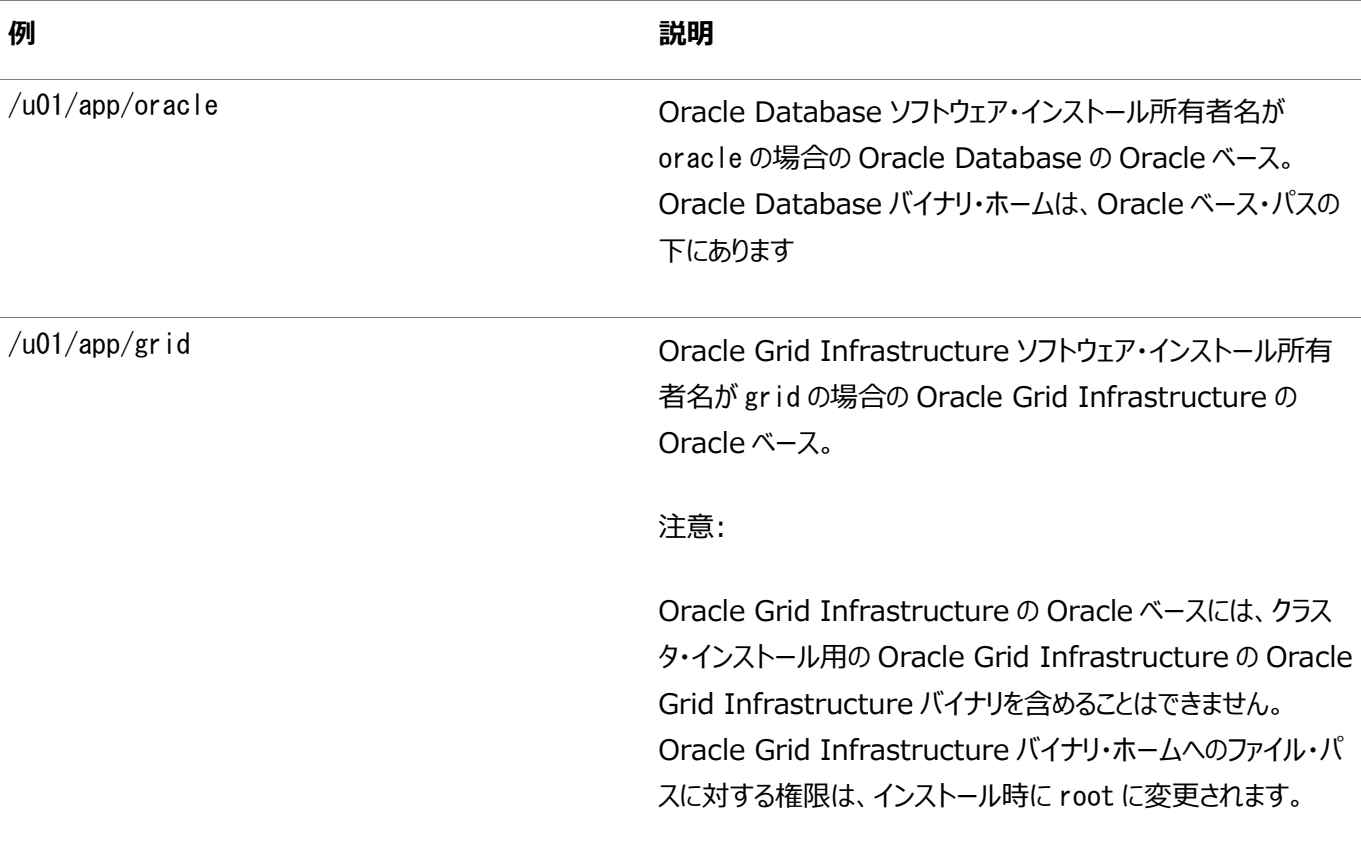

表B-1 OFAに準拠したOracleベース・ディレクトリ名の例

ノート:

Oracle ホームまたは Oracle ベースを symlinks にすることも、その親ディレクトリを root ディレクトリまで作成 することもできません。

# <span id="page-276-0"></span>**Oracleホーム・ディレクトリのネーミング規則**

デフォルトで、Oracle Universal Installerは、次のOracle Optimal Flexible Architectureの規則を使用して、 Oracleホーム・ディレクトリを構成します。

Oracleホームのディレクトリ・パターン構文は、/pm/s/u/product/v/type\_[n]です。次の表に、この構文で使用される変 数を示します。

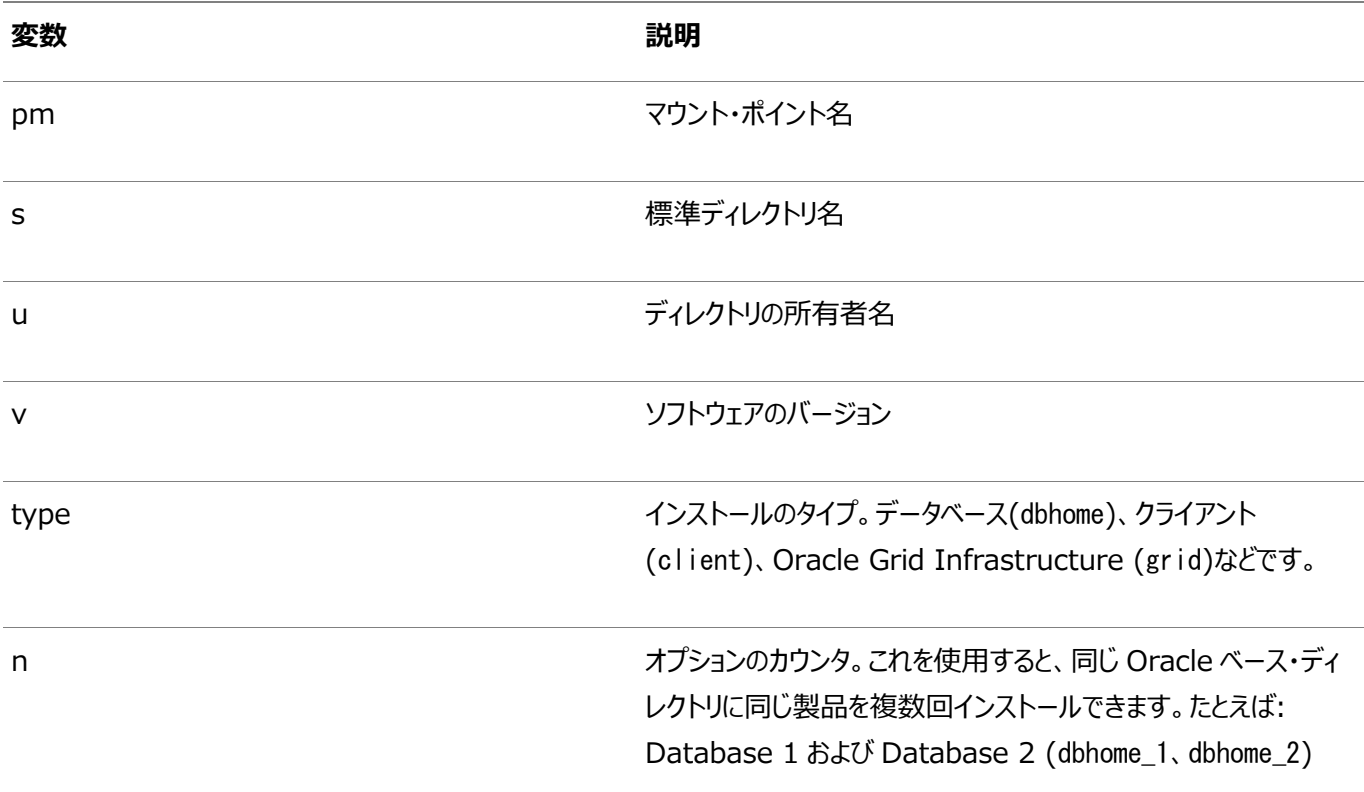

たとえば、このシステムでのOracle Databaseの最初のインストールには、次のパスが一般的です。

/u01/app/oracle/product/19.0.0/dbhome\_1

ノート:

Oracle ホームまたは Oracle ベースを symlinks にすることも、その親ディレクトリを root ディレクトリまで作成 することもできません。

### <span id="page-277-0"></span>**Optimal Flexible Architectureのファイル・パスの例**

Optimal Flexible Architectureに準拠したインストールの階層ファイル・マッピングの例を確認します。

この例では、3つのOracleホーム・ディレクトリと3つのデータベースを含むOptimal Flexible Architectureに準拠したインス トールと、Oracle Grid Infrastructureのクラスタ・インストールとスタンドアロン・サーバー・インストール間のデプロイメント・パ スの相違点の例を示します。データベース・ファイルは、 /u02、/u03、 /u04の3つのマウント・ポイント間に分散しています。

ノート: ● Grid ホームは、スタンドアロン・サーバー・デプロイメント(Oracle Restart)用の Oracle Grid Infrastructure に使用される Grid ホーム、またはクラスタ・デプロイメント(Oracle Clusterware)用の Oracle Grid Infrastructure に使用される Grid ホームの例です。Oracle Restart デプロイメントま たは Oracle Clusterware デプロイメントのいずれかを指定できます。両方のオプションを同時にデプロイ することはできません。 Oracle Automatic Storage Management (Oracle ASM)は、Oracle Grid Infrastructure のインストールの一部として含まれます。より優れた冗長性とスループットを得るために Oracle ASM を使 用することをお薦めします。

表B-2 Optimal Flexible Architectureの階層ファイル・パスの例

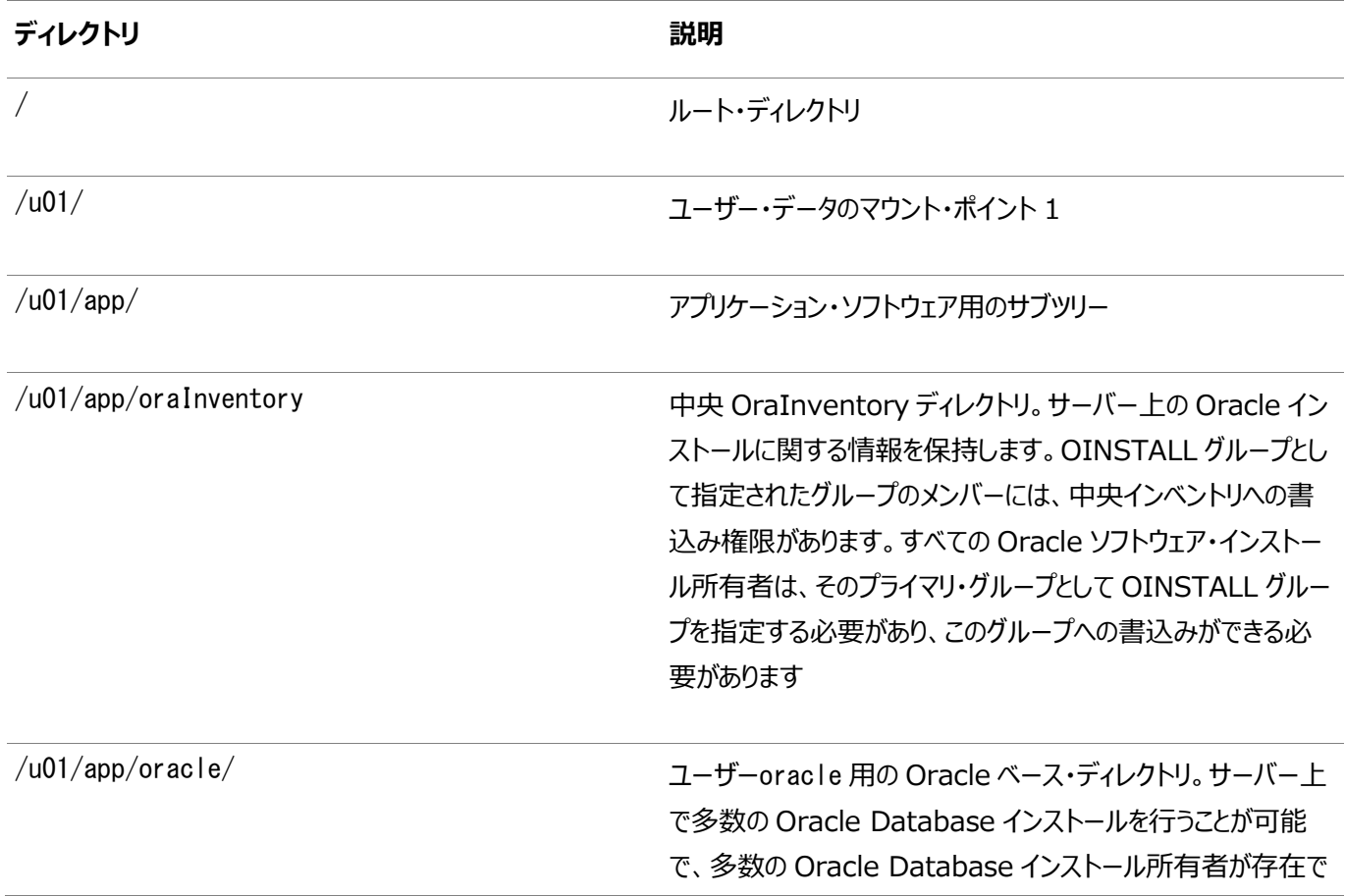

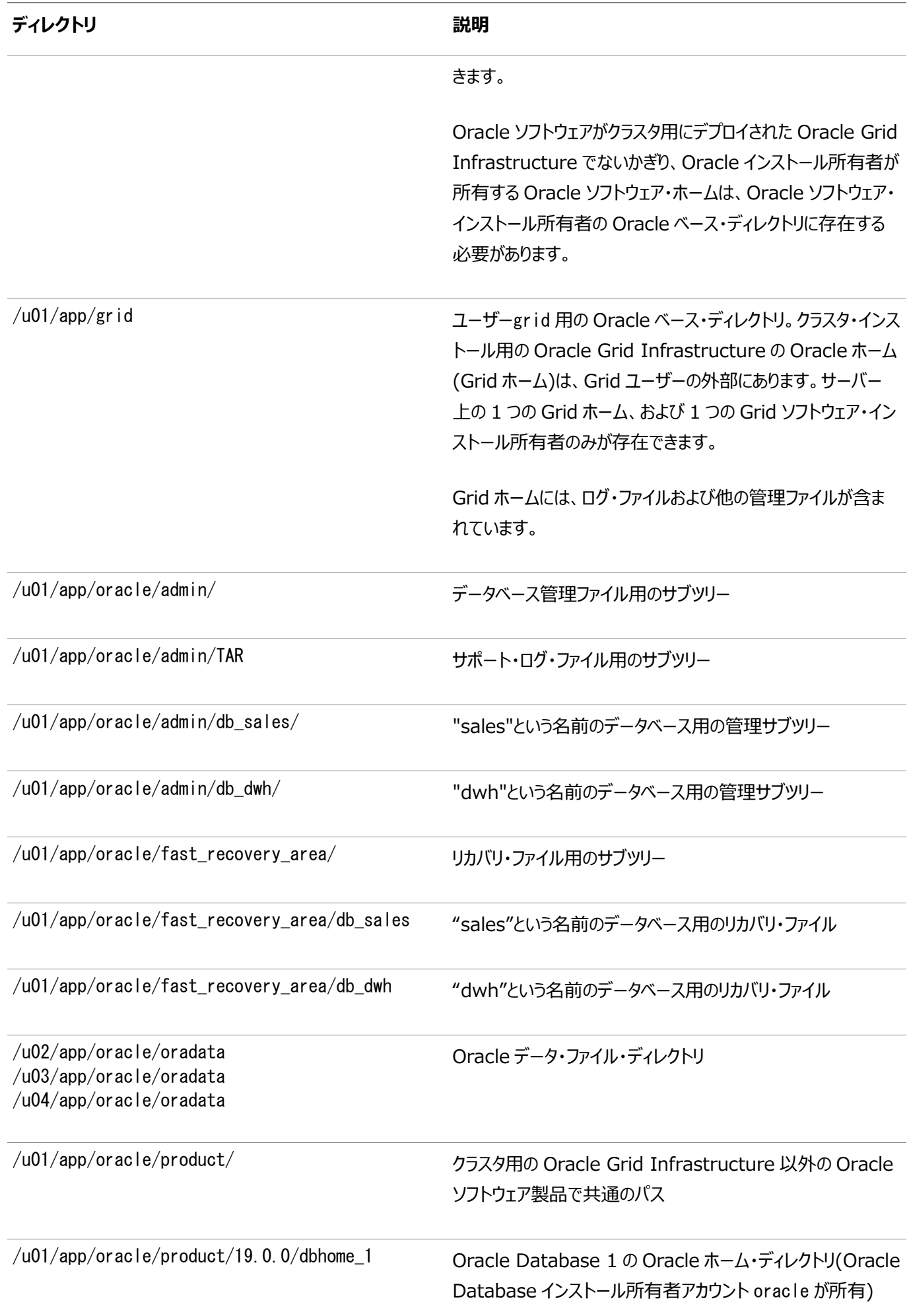

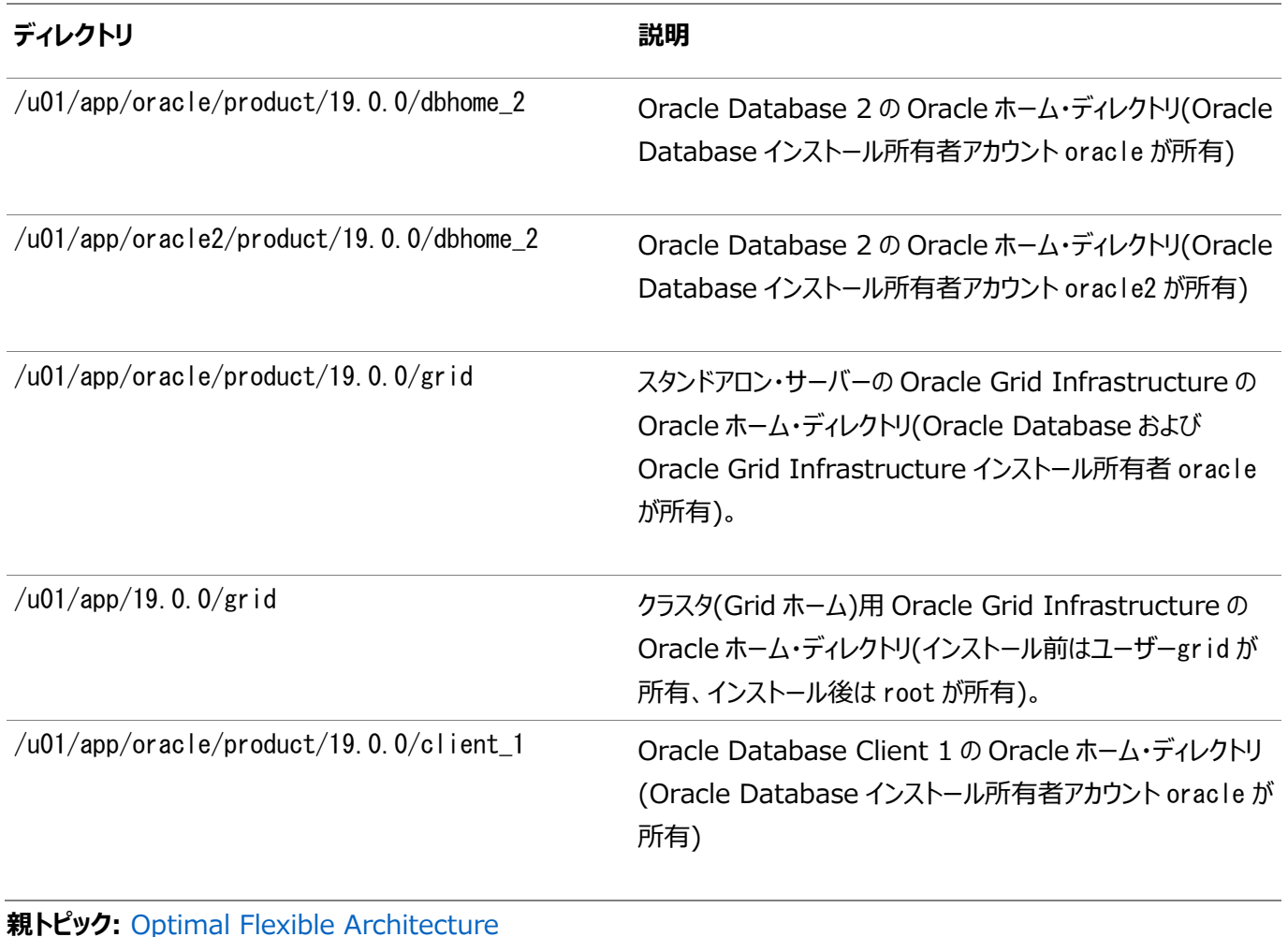

# <span id="page-280-0"></span>**C 読取り専用Oracleホームの構成**

読取り専用Oracleホームの仕組みおよび読取り専用Oracleホームの構成方法を理解してください。

- 読取り専用Oracle[ホームの理解](#page-281-0) ORACLE BASE HOMEやORACLE BASE CONFIGなど、読取り専用Oracleホームの概念について学習します。
- 読取り専用Oracle[ホームの有効化](#page-286-0) ソフトウェアのみのOracle Databaseインストールを実行した後、Oracleホームを読取り専用Oracleホームとして構 成します。
- Oracleベース・ホームへのdemo[ディレクトリのコピー](#page-288-0) 読取り専用モードのORACLE\_HOMEで、この項にリストされているdemoディレクトリをORACLE\_HOMEから ORACLE BASE HOMEにコピーする必要があります。
- Oracle[ホームが読取り専用かどうかの確認](#page-291-0) orabasehomeコマンドを実行して、Oracleホームが読取り/書込みか読取り専用のOracleホームであるかを判断しま す。
- 読取り専用Oracle[ホームのファイル・パスおよびディレクトリの変更点](#page-292-0) 読取り専用Oracleホームでの階層ファイルのマッピング例を読取り/書込みOracleホームと比較して示します。

### <span id="page-281-0"></span>**読取り専用Oracleホームの理解**

ORACLE\_BASE\_HOMEやORACLE\_BASE\_CONFIGなどの読取り専用Oracleホームの概念について学習します。

- 読取り専用Oracle[ホームについて](#page-282-0) Oracle Database 18c以上では、Oracleホームを読取り専用モードで構成できます。
- Oracle[ベース・ホームについて](#page-283-0) 読取り専用ORACLE\_HOMEと読取り/書込みORACLE\_HOMEの両方とも、ユーザー固有のファイル、インスタンス 固有のファイルおよびログ・ファイルは、ORACLE\_BASE\_HOMEという場所にあります。
- Oracle[ベース構成について](#page-284-0) 読取り専用ORACLE\_HOMEと読取り/書込みORACLE\_HOMEの両方とも、構成ファイルは ORACLE BASE\_CONFIGという場所にあります。
- [orabasetab](#page-285-0)について orabasetabファイルを使用して、\$ORACLE\_HOME, ORACLE\_BASE、ORACLE\_BASE\_HOMEおよび ORACLE\_BASE\_CONFIGに基づいて基本ディレクトリを定義します。

### <span id="page-282-0"></span>**読取り専用Oracleホームについて**

Oracle Database 18c以上では、Oracleホームを読取り専用モードで構成できます。

読取り専用Oracleホームになることで、インストールと構成が別々に実装され、プロビジョニングが簡略化されます。

Oracleホームが読取り専用の場合、すべての構成データおよびログ・ファイルがその読取り専用Oracleホーム以外の場所に格 納されます。

従来のORACLE\_BASEおよびORACLE\_HOMEディレクトリとは別に、次のディレクトリが存在し、これまで ORACLE\_HOMEに格納されていたファイルはこれらのディレクトリに格納されます。

- $\bullet$  ORACLE BASE HOME
- $\bullet$  ORACLE BASE CONFIG

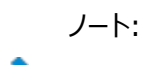

この機能は、データベース管理者によるシステム・パフォーマンスの監視、診断および調整の方法に影響を及ぼ すものではありません。

## <span id="page-283-0"></span>**Oracleベース・ホームについて**

読取り専用ORACLE\_HOMEと読取り/書込みORACLE\_HOMEの両方とも、ユーザー固有のファイル、インスタンス固有の ファイルおよびログ・ファイルは、ORACLE\_BASE\_HOMEという場所にあります。

読取り/書込みORACLE\_HOMEでは、ORACLE\_BASE\_HOMEパスはORACLE\_HOMEディレクトリと同じです。一方、 読取り専用ORACLE\_HOMEでは、ORACLE\_BASE\_HOMEディレクトリはORACLE\_HOMEと同じ場所に配置されず、 ORACLE BASE/homes/HOME NAMEに配置されます。

ここで、HOME\_NAMEはORACLE\_HOMEの内部名です。

たとえば、ネットワーキング・ディレクトリnetwork/admin、network/traceおよびnetwork/logは、ORACLE\_BASE\_HOME ディレクトリに配置されます。読取り/書込みORACLE\_HOMEでは、ORACLE\_BASE\_HOMEはORACLE\_HOMEと同じ 場所に配置されるため、ネットワーキング・ディレクトリはORACLE\_HOMEに表示されます。一方、読取り専用 ORACLE\_HOMEでは、ネットワーキング・ディレクトリはORACLE\_BASE/homes/HOME\_NAMEに配置されます。

ORACLE BASE HOMEパスを出力するには、\$0RACLE\_HOME/binディレクトリからorabasehomeコマンドを実行します。

\$ seteny ORACLE\_HOME /u01/app/oracle/product/19.0.0/dbhome\_1 \$ cd \$ORACLE HOME/bin \$ ./orabasehome

次に例を示します。

\$ ./orabasehome /u01/app/oracle/homes/OraDB19Home1

ここで、/u01/app/oracleはORACLE\_BASE、OraDB19Home1はHOME\_NAMEです

## <span id="page-284-0"></span>**Oracleベース構成について**

読取り専用ORACLE\_HOMEと読取り/書込みORACLE\_HOMEの両方とも、構成ファイルはORACLE\_BASE\_CONFIG という場所にあります。

読取り/書込みORACLE\_HOMEでは、ORACLE\_BASE\_CONFIGパスが\$ORACLE\_HOMEにあるため、

ORACLE\_BASE\_CONFIGパスはORACLE\_HOMEパスと同じです。一方、読取り専用ORACLE\_HOMEでは、

ORACLE BASE CONFIGパスはORACLE BASEと同じです。

ORACLE\_BASE\_CONFIG/dbsには、ORACLE\_HOMEの構成ファイルが格納されます。dbsディレクトリの各ファイルには、様々な ORACLE\_SIDでディレクトリを共有できるように\$ORACLE\_SIDが含まれています。

ORACLE BASE CONFIGパスを出力するには、\$0RACLE\_HOME/binディレクトリからorabaseconfigコマンドを実行します。

\$ setenv ORACLE\_HOME /u01/app/oracle/product/19.0.0/dbhome\_1 \$ cd \$ORACLE\_HOME/bin \$ ./orabaseconfig

次に例を示します。

\$ ./orabaseconfig /u01/app/oracle

ここで、/u01/app/oracleはORACLE\_BASEです。

### <span id="page-285-0"></span>**orabasetabについて**

orabasetabファイルを使用して、\$ORACLE\_HOME, ORACLE\_BASE、ORACLE\_BASE\_HOMEおよび ORACLE\_BASE\_CONFIGに基づいて基本ディレクトリを定義します。

orabasetabファイルは、ORACLE\_HOME/install/orabasetabにあります。ORACLE\_HOMEが読取り専用であるか読取り/ 書込みであるかを判断するには、orabasetabファイルの存在を確認します。orabasetabファイルには、ORACLE\_BASEと OracleホームのHOME\_NAMEも定義されます。HOME\_NAMEはORACLE\_HOMEの内部名です。

\$ORACLE\_HOMEで始まるorabasetabファイルの最後の行では、\$ORACLE\_HOMEのディレクトリを定義します。最後の 行は4つのフィールドで構成され、各フィールドはコロン・デリミタ(:)で区切られます。

- 1. 最初のフィールドは、現在の\$ORACLE\_HOMEと一致します。
- 2. 2番目のフィールドは、現在のORACLE HOMEのORACLE BASEを定義します。
- 3. 3番目のフィールドは、読取り専用ORACLE\_HOMEでORACLE\_BASE\_HOMEパスを構成する際に使用される HOME NAMEを定義します。

4.4番目のフィールドは、読取り/書込みORACLE\_HOMEにはY、読取り専用ORACLE\_HOMEにはNが表示されます。 読取り専用ORACLE\_HOMEでは、ORACLE\_BASE\_HOMEパスはORACLE\_BASE/homes/HOME\_NAMEで、 ORACLE\_BASE\_CONFIGはORACLE\_BASEと同じです。

読取り/書込みORACLE\_HOMEでは、ORACLE\_HOME、ORACLE\_BASE\_HOMEおよび ORACLE BASE CONFIGはすべて同じです。

#### orabasetabファイルの表示

- 1. Oracleインストール所有者ユーザー・アカウント(oracle)としてログインします。
- 2. \$ORACLE\_HOME/installディレクトリに移動します。

\$ cd /u01/app/oracle/product/19.0.0/dbhome\_1/install

3. orabasetabファイルの内容を表示します。

\$ cat orabasetab /u01/app/oracle/product/19.0.0/dbhome\_1:/u01/app/oracle:OraDB19Home1:Y:

この例では、行の最後にある4番目のフィールドのYが、読取り専用Oracleホームであることを示しています。

### <span id="page-286-0"></span>**読取り専用Oracleホームの有効化**

ソフトウェアのみのOracle Databaseインストールを実行した後、Oracleホームを読取り専用Oracleホームとして構成します。

読取り専用Oracleホームを有効化するには:

- 1. Oracle Databaseのソフトウェアのみのインストールを実行します。
- 2. roohctl -enableスクリプトを実行します。
- 3. Oracle Database Configuration Assistant (Oracle DBCA)を実行してデータベースを作成します。

ソフトウェアのみのデータベース・インストール

- 1. ソフトウェア・バイナリを所有するOracleインストール所有者ユーザー・アカウント(oracle)としてログインします。
- 2. Oracle Databaseインストール・イメージ・ファイル(db\_home.zip)を任意のディレクトリにダウンロードします。たとえば、 イメージ・ファイルを/tmpディレクトリにダウンロードします。
- 3. Oracleホーム・ディレクトリを作成し、このOracleホーム・ディレクトリにダウンロードしたイメージ・ファイルを抽出します。 次に例を示します。

```
$ mkdir -p /u01/app/oracle/product/19.0.0/dbhome 1
$ chown oracle:oinstall /u01/app/oracle/product/19.0.0/dbhome_1
$ cd /u01/app/oracle/product/19.0.0/dbhome_1
\frac{1}{2} unzip -q /tmp/db home.zip
```

```
ノート:
```
作成した Oracle ホームのディレクトリ・パスが Oracle Optimal Flexible Architecture の推奨事項 に準拠していることを確認してください。また、インストール・イメージ・ファイルは、作成したこの Oracle ホー ム・ディレクトリにのみ解凍してください。

- 4. Oracleホーム・ディレクトリからrunInstallerコマンドを実行し、Oracle Databaseインストーラを起動します。
- 5. 「構成オプションの選択」画面で、「ソフトウェアのみの設定」を選択します。
- 6. インストール・タイプを選択します。インストール画面は、選択したインストール・オプションによって異なります。必要に応 じて構成プロンプトに応答します。

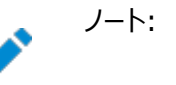

インストール時に送信を要求された情報について質問がある場合は、「ヘルプ」をクリックします。 roohctlスクリプトの実行

1. binディレクトリに移動します

\$ cd /u01/app/oracle/product/19.0.0/dbhome\_1/bin

- 2. roohctlスクリプトを実行し、読取り専用Oracleホームを有効にします。
	- \$ ./roohctl -enable

3. Oracle Real Application Clusters (Oracle RAC)のインストールで、クラスタの各ノードで前述のroohctlスクリ プトを実行します。または、nodelistオプションを指定してroohctlスクリプトを実行し、クラスタ・ノードのリストを提供し ます。

\$ ./roohctl –enable –nodelist comma\_separated\_list\_of\_nodes

Oracle Database Configuration Assistantを実行します

- 1. 現在binディレクトリにいて、Oracle DBCAを実行していることを確認します。
	- $$./dbca$
- 2. 「データベース操作の選択」画面で、「データベースの作成」を選択します。
- 3. 構成画面は、選択したオプションによって異なります。必要に応じて、プロンプトに対して入力します。

ノート:

データベースの作成時に入力を求められた情報について疑問がある場合は、「ヘルプ」をクリックしてください。

**関連項目**

- Oracle Database 2[日でデータベース管理者](https://docs.oracle.com/pls/topic/lookup?ctx=en/database/oracle/oracle-database/19/ssdbi&id=ADMQS-GUID-2A1B1AF2-CC36-405A-89EB-72E7A33F7E2B)
- **親トピック:** 読取り専用Oracle[ホームの構成](#page-280-0)
# <span id="page-288-0"></span>**Oracleベース・ホームへのdemoディレクトリのコピー**

読取り専用モードのORACLE\_HOMEで、この項にリストされているdemoディレクトリをORACLE\_HOMEから ORACLE BASE HOMEにコピーする必要があります。

Oracle Databaseには、Oracle Databaseの製品、オプションおよび機能について学習するために使用できる、様々な例と 製品のデモンストレーションが含まれている様々なdemoディレクトリがあります。読取り専用モードのORACLE\_HOMEでは、こ れらのdemoディレクトリの使用時に書込みが行われるため、ORACLE\_HOME内のこれらのdemoディレクトリを使用できません。

多くのdemoディレクトリはデフォルトで使用できません。例や製品デモンストレーションを表示および使用するには、Oracle Database Examplesをインストールする必要があります。

それぞれのdemoディレクトリを、ORACLE\_BASE\_HOMEの対応する場所にコピーします。これで、demoディレクトリのこのコ ピーを使用できます。

次のdemoディレクトリを、ORACLE\_HOMEからORACLE\_BASE\_HOMEにコピーする必要があります。

- $\bullet$  jdbc/demo
- $\bullet$  odbc/demo
- ord/http/demo
- $\bullet$  precomp/demo
- rdbms/demo
- $\bullet$  sqlj/demo
- sqlplus/demo
- xdk/demo

odbc/demo、precomp/demo、rdbms/demoおよびxdk/demo demoディレクトリのシンボリック・リンクも作成する必要があります。 このトピックのシンボリック・リンクの作成に関する項を参照してください。

demoディレクトリのコピー

たとえば、rdbms/demoディレクトリをORACLE\_HOMEからORACLE\_BASE\_HOMEにコピーするには、次を実行します。

- 1. Oracleソフトウェア所有者ユーザー(oracle)としてログインします。
- 2. rdbms/demoディレクトリがORACLE\_BASE\_HOMEにコピーされていることを確認します。

 $\sin 1 s - 1 - d \sin 2 \text{ (or abasehome) }$ /rdbms/demo

3. rdbms/demoディレクトリがコピーされていない場合は、そのディレクトリを作成してコピーします。

\$ mkdir -p \$(orabasehome)/rdbms \$ cp -r \$ORACLE\_HOME/rdbms/demo \$(orabasehome)/rdbms/demo

同様に、前にリストしたすべてのdemoディレクトリをORACLE\_HOMEからORACLE\_BASE\_HOMEにコピーします。

#### シンボリック・リンクの作成

odbc/demo、precomp/demo、rdbms/demoおよびxdk/demo demoディレクトリのシンボリック・リンクを作成する必要があります。

rdbms/demoの場合は、\$ORACLE\_HOME/rdbms/demoをコピーへのシンボリック・リンクに置き換えます。

1. シンボリック・リンクがまだ存在していないことを確認します。

 $$$  ls -1 -d  $$$ ORACLE HOME/rdbms/demo

- 2. \$ORACLE\_HOME/rdbms/demoがまだ元のdemoディレクトリである場合は、名前を変更してシンボリック・リンクに置き換え ます。
	- \$ cd \$0RACLE HOME/rdbms
	- \$ mv demo demo.installed
	- \$ ln -s \$ (orabasehome)/rdbms/demo \$0RACLE\_HOME/rdbms/demo

odbc/demoの場合は、\$ORACLE\_HOME/odbc/demoをコピーへのシンボリック・リンクに置き換えます。

- 1. シンボリック・リンクがまだ存在していないことを確認します。
	- \$ ls -l -d \$ORACLE\_HOME/odbc/demo
- 2. \$ORACLE\_HOME/odbc/demoがまだ元のdemoディレクトリである場合は、名前を変更してシンボリック・リンクに置き換え ます。
	- \$ cd \$0RACLE HOME/odbc
	- \$ mv demo demo.installed
	- \$ In -s \$(orabasehome)/odbc/demo \$ORACLE\_HOME/odbc/demo

precomp/demoの場合は、\$ORACLE\_HOME/precomp/demoをコピーへのシンボリック・リンクに置き換えます。

- 1. シンボリック・リンクがまだ存在していないことを確認します。
	- \$ ls -l -d \$ORACLE\_HOME/precomp/demo
- 2. \$ORACLE\_HOME/precomp/demoがまだ元のdemoディレクトリである場合は、名前を変更してシンボリック・リンクに置き 換えます。
	- \$ cd \$ORACLE HOME/precomp
	- \$ mv demo demo.installed
	- \$ ln -s \$(orabasehome)/precomp/demo \$ORACLE\_HOME/precomp/demo

xdk/demoディレクトリの場合は、xdk/demoディレクトリをコピーした後に、\$ORACLE\_HOME/xdk/includeに \$(orabasehome)/xdk/includeを指すシンボリック・リンクが必要となります。

- 1. シンボリック・リンクがまだ存在していないことを確認します。
	- \$ ls -l -d \$ORACLE\_HOME/xdk/include
- 2. シンボリック・リンクが存在しない場合は、次のコマンドを実行します。
	- \$ ln -s \$ORACLE\_HOME/xdk/include \$(orabasehome)/xdk/include

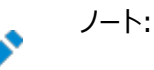

plsql/demo ディレクトリでは、ncmpdemo.sql は読取り専用モードで使用できません。

init.oraファイルのコピー

ORACLE\_HOMEからORACLE\_BASE\_HOMEにinit.oraファイルをコピーします。

- 1. Oracleソフトウェア所有者ユーザー(oracle)としてログインします。
- 2. ORACLE\_BASE\_HOMEにinit.oraファイルが存在するかどうかを確認します。

\$ ls \$(orabasehome)/init.ora

ORACLE BASE HOMEにinit.oraファイルが存在する場合は、このinit.oraファイルを \$ORACLE\_HOME/init.oraファイルと同期させます。

3. ORACLE\_BASE\_HOMEにinit.oraファイルが存在しない場合は、ORACLE\_HOMEからコピーします。 \$ cp \$ORACLE\_HOME/init.ora \$(orabasehome)/init.ora

### **関連項目**

● [Oracle Database Examples](https://docs.oracle.com/pls/topic/lookup?ctx=en/database/oracle/oracle-database/19/ssdbi&id=EXMPL)インストレーション・ガイド

**親トピック:** 読取り専用Oracle[ホームの構成](#page-280-0)

# <span id="page-291-0"></span>**Oracleホーム・ユーザーが読取り専用かどうかの確認**

orabasehomeコマンドを実行して、Oracleホームが読取り/書込みか読取り専用のOracleホームであるかを判断します。

orabasehomeコマンドの出力が\$ORACLE\_HOMEと同じ場合、Oracleホームは読取り/書込みモードです。出力に ORACLE\_BASE/homes/HOME\_NAMEのパスが表示された場合、Oracleホームは読取り専用モードです。

1. 環境変数ORACLE\_HOMEを設定します。

Bourne、BashまたはKornシェルの場合:

\$ ORACLE\_HOME=/u01/app/oracle/product/19.0.0/dbhome\_1 \$ export ORACLE\_HOME

Cシェル:

% seteny ORACLE\_HOME /u01/app/oracle/product/19.0.0/dbhome\_1

2. binディレクトリに移動し、orabasehomeコマンドを実行します。

\$ cd \$ORACLE\_HOME/bin \$ ./orabasehome /u01/app/oracle/homes/OraDB19Home1

この例ではOracleホームは読取り専用モードです。

**親トピック:** 読取り専用Oracle[ホームの構成](#page-280-0)

# <span id="page-292-0"></span>**読取り専用Oracleホームのファイル・パスおよびディレクトリの**

# **変更点**

読取り専用Oracleホームでの階層ファイルのマッピング例を読取り/書込みOracleホームと比較して示します。

この例では、ユーザーoracleについて、論理的な場所(ORACLE\_HOME、ORACLE\_BASE、ORACLE\_BASE\_HOME およびORACLE\_BASE\_CONFIG)を使用したOptimal Flexible Architecture準拠のOracle Databaseインストール を示します。データベース・ファイルは/u01にマウントされ、HOME\_NAMEはOraDB19Home1です。

この例では、読取り/書込みOracleホームと比較した場合の読取り専用Oracleホームの構成ファイル、ログ・ファイルおよびその 他のディレクトリについて、Oracle Databaseソフトウェアで定義されたパスの変更点も示します。

表C-1 読取り/書込みおよび読取り専用Oracleホームのファイル・パスの例

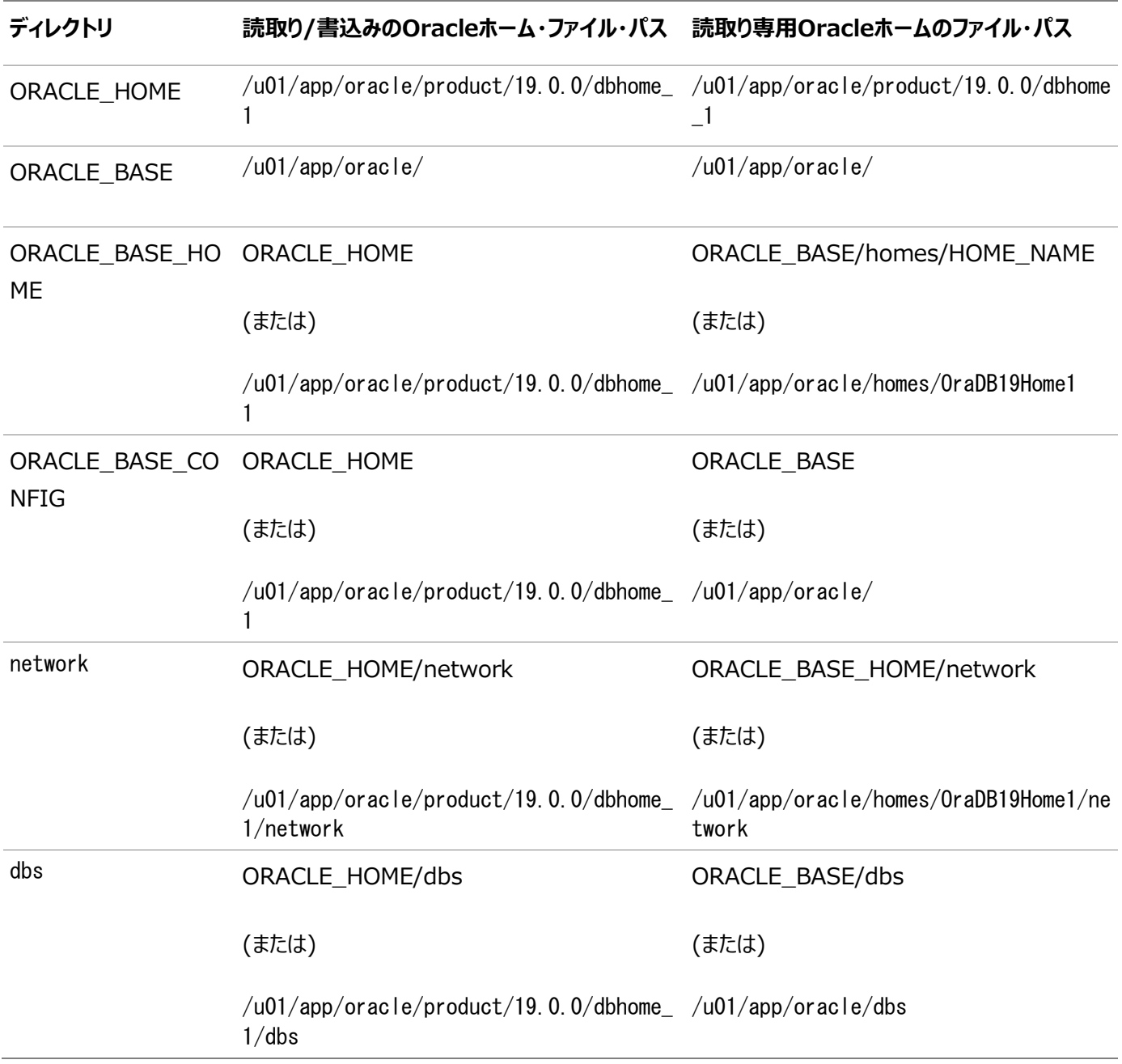

# <span id="page-293-0"></span>**D Oracle Databaseのポート番号の管理**

デフォルトのポート番号を確認します。割り当てられたポートをインストール後に、必要に応じて次のステップで変更します。

## ● [ポートの管理について](#page-294-0)

インストールの実行中、Oracle Universal Installerでは、各コンポーネントに対して、一連のデフォルト・ポート番 号の中からいずれかのポート番号が割り当てられます。

 Oracle Database[コンポーネントのポート番号およびプロトコル](#page-295-0) この表は、単一インスタンスのインストール中にOracle Databaseコンポーネントに構成されるポート番号およびプロト コルを示しています。デフォルトでは、範囲内で使用可能な先頭のポートがコンポーネントに割り当てられます。

# <span id="page-294-0"></span>**ポートの管理について**

インストールの実行中Oracle Universal Installerでは、各コンポーネントに対して、一連のデフォルト・ポート番号の中から いずれかのポート番号が割り当てられます。

多数のOracle Databaseコンポーネントおよびサービスがポートを使用します。管理者は、これらのサービスで使用されるポー ト番号を把握し、同じポート番号がホスト上の2つのサービスに使用されないことを確認する必要があります。次のコマンドを入 力して、コンピュータで現在使用されているポートを確認します。

 $\frac{s}{b}$ in/netstat -a

ほとんどのポート番号はインストール時に割り当てられます。各コンポーネントおよびサービスには、ポート範囲が割り当てられてい ます。これは、Oracle Databaseでポートの割当て時に使用される一連のポート番号です。Oracle Databaseでは、範囲 の最小番号から順番に次のチェックが実行されます。

- ホスト上の他のOracle Databaseインストールで使用されているポートかどうか。 この時点では、インストールが実行中であることも、停止していることもあります。Oracle Databaseでは、ポートが使 用されている場合でも検出できます。
- ポートが、現在実行中のプロセスによって使用されているか。

これは、ホスト上のプロセスであればOracle Database以外のプロセスであってもかまいません。

**● ポートが/etc/servicesファイルに表示されているかどうか。** 

前述のいずれかのチェックに該当するものがあると、Oracle Databaseは、割り当てられるポート範囲の中で次に大きい番号 に移動し、空きポートが見つかるまでチェックを続けます。

**親トピック:** [Oracle Database](#page-293-0)ポート番号の管理

# <span id="page-295-0"></span>**Oracle Databaseコンポーネントのポート番号およびプロトコ**

# **ル**

この表は、単一インスタンスのインストール中にOracle Databaseコンポーネントに構成されるポート番号およびプロトコルを示 しています。デフォルトでは、範囲内で使用可能な先頭のポートがコンポーネントに割り当てられます。

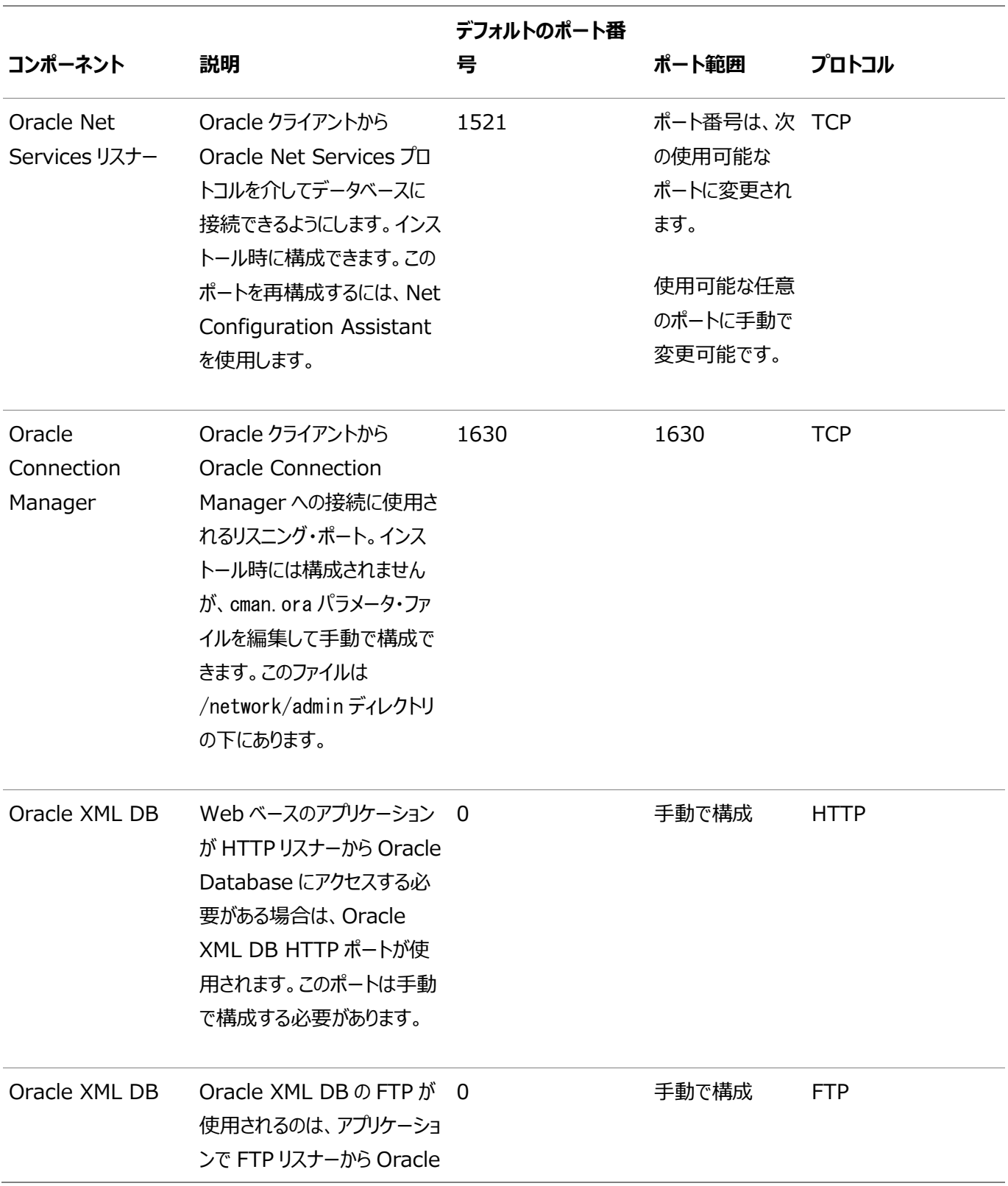

表D-1 Oracle Databaseコンポーネントのプロトコルおよびデフォルトのポート番号

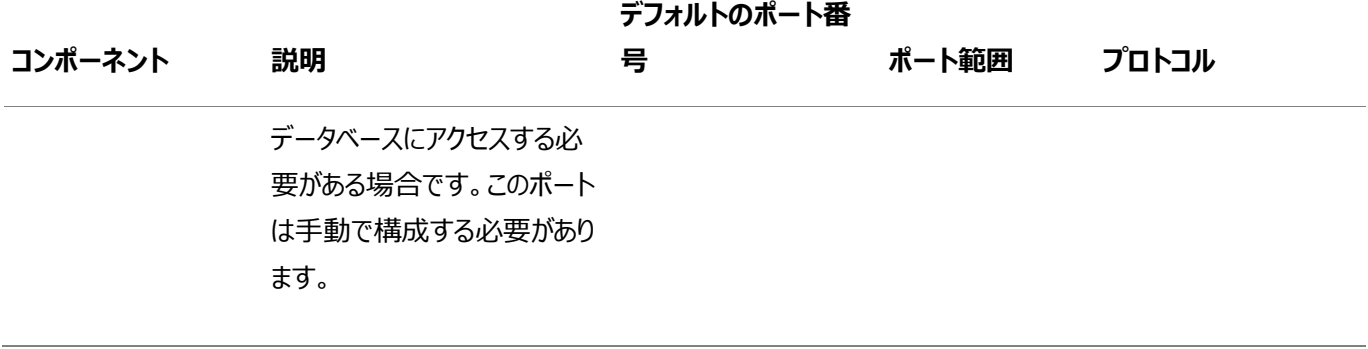

# **関連トピック**

- 標準ポートでのHTTP(S)[の使用に関する項](https://docs.oracle.com/pls/topic/lookup?ctx=en/database/oracle/oracle-database/19/ssdbi&id=ADXDB-GUID-241F8708-D8EF-42A2-BA8D-01BC8E775F14)
- 標準ポートでのFTP[の使用に関する項](https://docs.oracle.com/pls/topic/lookup?ctx=en/database/oracle/oracle-database/19/ssdbi&id=ADXDB-GUID-8A54E6CB-F829-4BE5-99C3-54BB47104531)
- [Oracle Real Application Clusters](https://docs.oracle.com/pls/topic/lookup?ctx=en/database/oracle/oracle-database/19/ssdbi&id=RILIN-GUID-D168F70C-BECE-4F9A-B616-D9103A35F1FF)インストレーション・ガイドfor Linux and UNIX Systems

**親トピック:** [Oracle Database](#page-293-0)ポート番号の管理

# **索引**

# <span id="page-297-0"></span>**[数値](#page-297-0) [A](#page-297-1) [B](#page-297-2) [C](#page-297-3) [D](#page-298-0) [E](#page-300-0) [F](#page-300-1) [G](#page-301-0) [H](#page-301-1) [I](#page-302-0) [J](#page-302-1) [K](#page-302-2) [L](#page-303-0) [M](#page-303-1) [N](#page-303-2) [O](#page-304-0) [P](#page-308-0) [R](#page-309-0) [S](#page-310-0) [T](#page-311-0) [U](#page-312-0) [X](#page-312-1)**

## 数字

19cで非推奨となった機能

# <span id="page-297-1"></span>A

- 別名, コンピュータの複数の [6.6](#page-106-0)
- インストール中のパッチを適用
	- アップグレード中のパッチの適用 [10.10,](#page-168-0) [11.7.2](#page-183-0)
- asmdbaグループ
	- 作成 [5.3.1](#page-81-0)
- asmoperグループ
	- 作成 [5.3.2](#page-82-0)
- 自動診断リポジトリ(ADR) [B.1](#page-271-0)
- 自動メモリー管理 [11.5](#page-179-0)
	- 概要 [1.6](#page-24-0)

# <span id="page-297-2"></span>B

- backupdbaグループ
	- 作成 [5.3.5](#page-85-0)
- Bashシェルの場合
	- デフォルト・ユーザーの起動ファイル [5.4.3](#page-92-0)
- バイナリ・ファイル
	- サポートされている記憶域オプション [7.1](#page-108-0)
- Bourneシェル
	- デフォルト・ユーザーの起動ファイル [5.4.3](#page-92-0)

# <span id="page-297-3"></span>C

- CDB
	- 文字セット [11.4](#page-177-0)
- 中央インベントリ [B.6](#page-277-0)
	- 参照先: Oracleインベントリ・ディレクトリ
	- 「OINSTALLディレクトリ」、「oraInventory」も参照
- 文字セット [11.4](#page-177-0)
- チェックリスト
	- $\bullet$  インストレーション・プランニング [1](#page-14-0)
- クライアント/サーバー構成 [B.2](#page-272-0)
- クローニング [12.8](#page-224-0)
- コマンド
	- /usr/sbin/swap [2.2](#page-33-0)
	- $\bullet$  asmcmd [9.1.4](#page-138-0)
	- $\bullet$  df -h [2.2](#page-33-0)
	- $\bullet$  df -k [2.2](#page-33-0)
	- grep "Memory size" [2.2](#page-33-0)
	- $\bullet$  ipadm [8.2](#page-124-0)
	- $\bullet$  ndd  $8.2$
	- $\bullet$  root.sh  $12.2.1$
	- $\bullet$  runcluvfy.sh  $10.5.2$
	- $\bullet$  setup.exe  $10.5.2$
	- $\bullet$  umask [5.4.2](#page-91-0)
	- useradd [5.4.1](#page-90-0)
- コマンド構文規則
- コンピュータ, 非ネットワーク [6.3](#page-103-0)
- 複数の別名を持つコンピュータ [6.6](#page-106-0)
- demoディレクトリのコピー [C.3](#page-288-0)
- cronジョブ [1.6](#page-24-0)
- Cシェルの場合
	- デフォルト・ユーザーの起動ファイル [5.4.3](#page-92-0)
- カスタム・データベース
	- Oracle Automatic Storage Management用の障害グループ [9.1.1](#page-132-0)
	- Oracle Automatic Storage Management使用時の要件 [9.1.1](#page-132-0)

<span id="page-298-0"></span> $\mathsf{D}$ 

- DAS(ダイレクト接続ストレージ)ディスク [9.4](#page-144-0)
- Data Analytics Accelerator [12.2.5](#page-214-0)
- データベースのクローニング [12.8](#page-224-0)
- Database Configuration Assistant
	- サイレント・モードでの実行 [A.6](#page-257-0)
- データベースのパフォーマンス [12.2.5](#page-214-0)
- データベース
	- Oracle Automatic Storage Managementの要件 [9.1.1](#page-132-0)
- データ・ファイル
	- 最小ディスク領域 [7.7](#page-118-0)
	- ファイル・システムの推奨事項 [7.7](#page-118-0)
	- サポートされている記憶域オプション [7.1](#page-108-0)
- データ消失
- Oracle ASMによる最小化 [9.1.1](#page-132-0)
- DAX [12.2.5](#page-214-0)
- DB\_RECOVERY\_FILE\_DEST [12.7.1](#page-222-0)
- DB\_RECOVERY\_FILE\_DEST\_SIZE [12.7.1](#page-222-0)
- dbaグループ
	- 作成 [5.3.3](#page-83-0)
	- 説明 [5.2.2](#page-76-0)
	- SYSDBA権限 [5.2.2](#page-76-0)
- dbaグループ
	- 作成 [5.3.7,](#page-87-0) [5.3.8](#page-88-0)
- DBCA
	- 自動メモリー管理の構成 [11.5](#page-179-0)
- dbca.rspファイル [A.4.1](#page-252-0)
- DBSNMPユーザー
	- パスワードの要件 [12.1.2.1](#page-199-0)
- デフォルトのファイル・モード作成マスク
	- 設定 [5.4.2](#page-91-0)
- deinstall [13.1,](#page-228-0) [13.2,](#page-230-0) [13.5](#page-235-0)
	- 参照先: Oracleソフトウェアの削除
- 削除 [13.1](#page-228-0)
	- 例 [13.3](#page-232-0)
	- 以前のリリース [13.6](#page-236-0)
	- アップグレード [13.6](#page-236-0)
- deinstallコマンド [13.1](#page-228-0)
- RPMベースのインストールの削除 [13.5](#page-235-0)
- demoディレクトリ [C.3](#page-288-0)
- 非推奨となった機能
- dfコマンド [5.4.3](#page-92-0)
- dgdbaグループ
	- 作成 [5.3.6](#page-86-0)
- 診断データ [B.1](#page-271-0)
- Direct NFS
	- 無効化 [8.4](#page-128-0)
	- 有効化 [8.4](#page-128-0)
	- oranfstabファイル [8.3](#page-125-0)
- ディレクトリ
	- 個別のデータ・ファイル・ディレクトリの作成 [9.5](#page-145-0)
	- データベース・ファイル・ディレクトリ [7.7](#page-118-0)
- ディスク・グループ
	- Oracle ASM [9.1.1](#page-132-0)
- ディスク・グループの破損
	- 防止 [9.2.1](#page-140-0)
- ディスク・グループ
- 確認 [9.1.4](#page-138-0)
- 推奨事項 [9.1.1](#page-132-0)
- ディスク
	- Oracle Automatic Storage Managementのサポート [9.4](#page-144-0)
- ディスク領域
	- Oracle ASM [9.1.2](#page-135-0)
	- Oracle Automatic Storage Managementにおける事前構成済データベースの要件 [9.1.1](#page-132-0)
- display変数 [1.4](#page-20-0)

# <span id="page-300-0"></span>E

- シェル起動ファイルの編集 [5.4.3](#page-92-0)
- EM Express [12.6](#page-220-0)
- enterprise.rspファイル [A.4.1](#page-252-0)
- 環境変数
	- ORACLE HOSTNAME [6.4](#page-104-0)
- エラー
	- X11転送 [5.4.5](#page-96-0)
- 例
- Oracle ASM障害グループ [9.1.1](#page-132-0)
- executeConfigTools [A.7.2](#page-264-0)
- 外部冗長
	- Oracle Automatic Storage Managementレベル [9.1.1](#page-132-0)

# <span id="page-300-1"></span>F

- 障害グループ
	- Oracle ASM障害グループの特性 [9.1.1](#page-132-0)
	- Oracle Automatic Storage Management障害グループの例 [9.1.1](#page-132-0)
	- $\bullet$  Oracle ASM  $9.1.1$
- 高速リカバリ領域 [12.7.2](#page-223-0)
	- $-7711 \cdot 117$  [B.6](#page-277-0)
	- グリッド・ホーム
		- ファイル・パス [B.6](#page-277-0)
- ファイル・モード作成マスク
	- 設定 [5.4.2](#page-91-0)
- ファイル・パス [C.5](#page-292-0)
- ファイル
	- bash\_profile [5.4.3](#page-92-0)
	- $\bullet$  dbca.rsp [A.4.1](#page-252-0)
	- $\bullet$  enterprise.rsp  $A.4.1$
	- $\bullet$  login [5.4.3](#page-92-0)
- profile  $5.4.3$
- レスポンス・ファイル [A.4](#page-251-0)
- ファイルセット [4.5](#page-47-0)
- ファイル・システム
	- データ・ファイルに使用 [7.7](#page-118-0)
- ファイル・システム・オプション [7.6](#page-117-0)
- <span id="page-301-0"></span>G
- グローバリゼーション [1.6](#page-24-0)
	- クライアント接続のためのローカライズ [12.2.2](#page-210-0)
	- NLS LANG
		- クライアント接続 [12.2.2](#page-210-0)
- Gridユーザー
	- 作成 [5.4.1](#page-90-0)
- グループ
	- Oracle Inventoryグループの作成 [5.1.2](#page-71-0)
	- $\bullet$  asmdbaグループの作成 [5.3.1](#page-81-0)
	- asmoperグループの作成 [5.3.2](#page-82-0)
	- backupdbaグループの作成 [5.3.5](#page-85-0)
	- dbaグループの作成 [5.3.3](#page-83-0)
	- dgdbaグループの作成 [5.3.6](#page-86-0)
	- kmdbaグループの作成 [5.3.7](#page-87-0)
	- racdbaグループの作成 [5.3.8](#page-88-0)
	- OINSTALLグループ [1.3](#page-17-0)
	- OSBACKUPDBA (backupdba) [5.2.3](#page-77-0)
	- $\bullet$  OSDBA (dba) [5.2.2](#page-76-0)
	- $\bullet$  OSDBAグループ(dba) [5.2.2](#page-76-0)
	- OSDGDBA (dgdba) [5.2.3](#page-77-0)
	- OSKMDBA (kmdba) [5.2.3](#page-77-0)
	- OSOPER (oper) [5.2.2](#page-76-0)
	- $\bullet$  OSOPERグループ(oper) [5.2.2](#page-76-0)

# <span id="page-301-1"></span>H

- ハードウェア要件 [1.1](#page-15-0)
	- ディスプレイ [1.1](#page-15-0)
- 共有メモリー・リソース制御
	- 確認 [14.1.2](#page-241-0)
- ホスト名, インストール前に設定 [6.5](#page-105-0)
- ホスト名解決 [4.10](#page-66-0)
- hugepages [1.3](#page-17-0)

<span id="page-302-0"></span>I

- イメージ
	- インストール [10.1,](#page-151-0) [11.1](#page-172-0)
- init.ora
	- SGA権限 [12.3](#page-215-0)
- インストール
	- コンピュータの別名, 複数 [6.6](#page-106-0)
	- ラップトップ [6.3](#page-103-0)
	- Oracle Automatic Storage Management。 [9.1.1](#page-132-0)
	- レスポンス・ファイル [A.4](#page-251-0)
		- 準備 [A.4,](#page-251-0) [A.4.2](#page-254-0)
		- テンプレート [A.4](#page-251-0)
	- サイレント・モード [A.5](#page-255-0)
- インストール・オプション
	- 自動メモリー管理 [11.5](#page-179-0)
- $\bullet$  インストレーション・プランニング [1](#page-14-0)
- インストール・タイプ
	- Oracle Automatic Storage Management [9.1.1](#page-132-0)
- インストーラ
	- サポートされている言語 [11.6](#page-180-0)
- インストーラ画面
	- ASM記憶域オプション [9.2.1](#page-140-0)
- インストール
	- Oracle Restart [10.3](#page-153-0)
- 無効なオブジェクト
	- 再コンパイル [12.2.3](#page-212-0)

## <span id="page-302-1"></span>J

● JDK要件 [4.5](#page-47-0)

## <span id="page-302-2"></span>K

- カーネル・パラメータ
	- 変更 [14.1.4](#page-243-0)
	- 確認 [14.1.2](#page-241-0)
	- 表示 [14.1.4](#page-243-0)
	- TCPおよびUDP [14.1.5](#page-245-0)
- カーネル・パラメータの構成 [14.1](#page-238-0)
- kmdbaグループ
- 作成 [5.3.7](#page-87-0)
- Kornシェル
	- デフォルト・ユーザーの起動ファイル [5.4.3](#page-92-0)

# <span id="page-303-0"></span>L

- ラップトップ, Oracle Databaseのインストール [6.3](#page-103-0)
- ライセンス [1.6](#page-24-0)
- ローカル・デバイス
	- データ・ファイルに使用 [7.7](#page-118-0)
- ユーザーのロックとロック解除 [12.1.2.4](#page-206-0)
- ループバック・アダプタ
	- 非ネットワーク・コンピュータ [6.3](#page-103-0)
- LVM
	- Oracle Automatic Storage Managementの推奨事項 [9.1.1](#page-132-0)

# <span id="page-303-1"></span>M

- マスク
	- デフォルトのファイル・モード作成マスクの設定 [5.4.2](#page-91-0)
- max\_buf [8.2](#page-124-0)
- 複合バイナリ [4.5](#page-47-0)
- モード
	- デフォルトのファイル・モード作成マスクの設定 [5.4.2](#page-91-0)
- マルチホーム・コンピュータ, インストール [6.4](#page-104-0)
- マルチホームOracleサーバー
	- 解決先 [6.5](#page-105-0)
- 複数の別名, コンピュータ [6.6](#page-106-0)
- 複数のOracleホームのサポート
	- メリット [B.2](#page-272-0)
- マルチテナント・コンテナ・データベース
	- 文字セット [11.4](#page-177-0)
- **複数バージョン [B.2](#page-272-0)**
- My Oracle Support資格証明 [11.7.3](#page-184-0)

# <span id="page-303-2"></span>N

- netca.rspファイル [A.4.1](#page-252-0)
- Net Configuration Assistant (NetCA)
	- レスポンス・ファイル [A.6.1](#page-258-0)
	- コマンド・プロンプトで実行 [A.6.1](#page-258-0)
- ネットワーク・アダプタ [6.6](#page-106-0)
	- 「ループバック・アダプタ」、「プライマリ・ネットワーク・アダプタ」も参照
	- 複数の別名を持つコンピュータ [6.6](#page-106-0)
	- 非ネットワーク・コンピュータ [6.3](#page-103-0)
	- プライマリ, 複数の別名を持つコンピュータ [6.6](#page-106-0)
- ネットワーク・カード, 複数 [6.4](#page-104-0)
- ネットワーク設定
	- 複数の別名を持つコンピュータ [6.6](#page-106-0)
	- ホスト名解決 [4.10](#page-66-0)
- ネットワーク・トピック
	- ラップトップ [6.3](#page-103-0)
	- 複数のネットワーク・カード [6.4](#page-104-0)
	- $-$  非ネットワーク・コンピュータ [6.3](#page-103-0)
- NFS
	- $\bullet$  データ・ファイル [7.8](#page-119-0)
	- $\bullet$  バッファ・サイズ要件 [8.1](#page-123-0)
	- データ・ファイル [7.8](#page-119-0)
- NFSマウント
	- Direct NFSクライアント
		- 要件 [7.9](#page-120-0)
	- $\bullet$  mtab [7.9](#page-120-0)
	- oranfstab [7.9](#page-120-0)
- 非対話型インストール
	- Oracle ASMの要件 [9.1.3](#page-137-0)
- 非対話モード
	- 参照先: レスポンス・ファイル・モード
- 非ネットワーク・コンピュータ [6.3](#page-103-0)

# <span id="page-304-0"></span>O

- OFA [B.1](#page-271-0)
	- 「Optimal Flexible Architecture |も参照
- OINSTALLディレクトリ [B.6](#page-277-0)
- oinstallグループ
	- 作成 [5.1.2](#page-71-0)
- $\bullet$  OINSTALLグループ [1.4](#page-20-0)
	- 関連項目: Oracleインベントリ・ディレクトリ
- オペレーティング・システム
	- クラスタ・メンバーで異なる [4.5](#page-47-0)
	- 要件 [4.5](#page-47-0)
- オペレーティング・システム権限グループ [1.4](#page-20-0)
- オペレーティング・システム要件 [1.2](#page-16-0)
- operグループ
- 説明 [5.2.2](#page-76-0)
- Optimal Flexible Architecture
	- 概要 [B.1](#page-271-0)
- orabasehome [C.4](#page-291-0)
- $\bullet$  orabasetab [C.1.4](#page-285-0)
- ORACLE\_BASE\_CONFIG [C.1.3,](#page-284-0) [C.5](#page-292-0)
- ORACLE\_BASE\_HOME [C.1.2,](#page-283-0) [C.5](#page-292-0)
- ORACLE HOME [C.5](#page-292-0)
- ORACLE HOSTNAME [6.4](#page-104-0)
- ORACLE\_HOSTNAME環境変数
	- 複数の別名を持つコンピュータ [6.6](#page-106-0)
	- マルチホーム・コンピュータ [6.4](#page-104-0)
	- インストール前の設定 [6.5](#page-105-0)
- Oracle ACFS
	- 有効化 [10.9](#page-167-0)
	- Oracle Flex ClusterでサポートされないOracle RACバイナリのインストール [7.5.2](#page-115-0)
	- Oracle Restartの制限事項 [7.5.2](#page-115-0)
	- サポートされているOracle Solarisのバージョン [7.5.1](#page-114-0)
- Oracle ADVM
	- サポートされているOracle Solarisのバージョン [7.5.1](#page-114-0)
- Oracle ASM [7.2](#page-109-0)
	- 「Oracle Automatic Storage Management」を参照
	- ディスク・デバイスの構成 [9.3](#page-142-0)
	- ディスク・グループ [9.1.1](#page-132-0)
	- ディスク領域 [9.1.2](#page-135-0)
	- 障害グループ [9.1.1](#page-132-0)
	- ディスク・グループの推奨事項 [9.1.1](#page-132-0)
- Oracle ASMディスク領域 [9.1.2](#page-135-0)
- Oracle SolarisでのOracle ASMFD [9.2.2](#page-141-0)
- Oracle ASMフィルタ・ドライバ
	- 概要 [9.2.1](#page-140-0)
	- ベスト・プラクティス [9.2.2](#page-141-0)
- Oracle Automatic Storage Management。
	- 割当て単位(AU)およびASMディスク [9.1.1](#page-132-0)
	- 障害グループの特性 [9.1.1](#page-132-0)
	- DASディスク [9.4](#page-144-0)
	- ディスク, サポートされる [9.4](#page-144-0)
	- ディスク領域 [9.1.2](#page-135-0)
	- 障害グループ
		- 例 [9.1.1](#page-132-0)
		- 特定 [9.1.1](#page-132-0)
	- パーティションの作成 [9.4](#page-144-0)
	- スタンドアロン・サーバー・インストール用のOracle Grid Infrastructureの一部 [11](#page-170-0)
- Oracle Grid Infrastructureインストールの一部 [7.3](#page-111-0)
- 冗長性レベル [9.1.1](#page-132-0)
- SANディスク [9.4](#page-144-0)
- 事前構成済データベースに必要な領域 [9.1.1](#page-132-0)
- Oracleベース [B.1,](#page-271-0) [B.6](#page-277-0)
- Oracleベース構成 [C.1.3](#page-284-0)
- Oracleベース・ホーム [C.1.2](#page-283-0)
- Oracle Connection Manager [D.2](#page-295-0)
- Oracle Database
	- 最小ディスク領域要件 [7.7](#page-118-0)
	- Oracle Automatic Storage Managementの要件 [9.1.1](#page-132-0)
- Oracle Database Configuration Assistant [A.6.2](#page-259-0)
	- レスポンス・ファイル [A.4.1](#page-252-0)
- Oracle Databaseデプロイメント [1.7](#page-29-0)
- oracle-database-preinstall-19c [3.3](#page-38-0)
	- 確認 [3.2](#page-36-0)
- Oracle Database前提条件グループ・パッケージ [3.3](#page-38-0)
- Oracle DBCA [A.6.2](#page-259-0)
- Oracle Disk Manager
	- Direct NFS [8.4](#page-128-0)
- Oracle Enterprise Manager Database Express。 [12.6](#page-220-0)
- Oracle Fleet Patching and Provisioning
	- データベース [11.2](#page-173-0)
- Oracle Flex Clusters
	- Oracle Restart
		- 制限事項 [7.5.2](#page-115-0)
	- Oracle ACFSの制限事項 [7.5.2](#page-115-0)
- $\bullet$  Oracle FPP, [11.2](#page-173-0)
- Oracle Grid Infrastructure
	- Oracle ACFSの制限事項 [7.5.2](#page-115-0)
- スタンドアロン・サーバー用のOracle Grid Infrastructure [7.2](#page-109-0)
- Oracleホーム
	- ASCIIパスの制限 [1.3](#page-17-0)
	- $-77$ イル・パス [B.6](#page-277-0)
	- Gridホーム
		- ファイル・パス [B.6](#page-277-0)
	- **ネーミング規則 [B.5](#page-276-0)**
- Oracleホーム・ディレクトリ
	- 複数のホーム, ネットワークの考慮事項 [6.4](#page-104-0)
- Oracleホスト名, インストール前に設定 [6.5](#page-105-0)
- Oracleインベントリ [1.4](#page-20-0)
	- 存在の確認 [5.1.1](#page-70-0)
- Oracle Inventoryディレクトリ
- OINSTALLグループ [B.3](#page-273-0)
- Oracle Netコンフィギュレーション・アシスタント
	- レスポンス・ファイル [A.4.1](#page-252-0)
- Oracle Net Servicesリスナー [D.2](#page-295-0)
- Oracle Optimal Flexible Architecture
	- 「Optimal Flexible Architecture」を参照
- Oracle ORAchk
	- アップグレード準備状況アセスメント [1.6](#page-24-0)
- Oracle Restart [7.2](#page-109-0)
	- 構成の解除 [13.4](#page-233-0)
	- ダウングレード [13.4](#page-233-0)
	- gridSetup.sh [10.3](#page-153-0)
	- インストール [10.3](#page-153-0)
	- トラブルシューティング [13.4](#page-233-0)
- Oracleソフトウェア所有者ユーザー
	- 「Oracleユーザー」も参照
	- 作成 [5.1.4,](#page-73-0) [5.4.1](#page-90-0)
- Oracleソフトウェア所有者ユーザー [5.4.3](#page-92-0)
- Oracle Solaris
	- インストールのオプション [4.1](#page-40-0)
	- パラメータ [14.1.1](#page-239-0)
- Oracle Universal Installer
	- レスポンス・ファイル
		- リスト [A.4.1](#page-252-0)
- Oracle Upgrade Companion [4.2.1](#page-42-0)
- $\bullet$  oracleユーザー [1.4](#page-20-0)
	- 作成 [5.1.4](#page-73-0)
- Oracleユーザー
	- 変更 [5.4.4](#page-95-0)
- Oracle XML DB [D.2](#page-295-0)
- oraInventory [B.6](#page-277-0)
- oranfstab構成ファイル [8.3](#page-125-0)
- oranfstabファイル [8.4](#page-128-0)
- OSBACKUPDBAグループ
	- 作成 [5.3.5](#page-85-0)
- OSBACKUPDBAグループ(backupdba) [5.2.3](#page-77-0)
- OSDBA [1.4](#page-20-0)
- ASMのためのOSDBA
	- Oracle Grid Infrastructureの作成 [5.3.1](#page-81-0)
- OSDBAグループ
	- 作成 [5.3.3](#page-83-0)
	- Oracle Grid Infrastructureの作成 [5.3.2](#page-82-0)
	- データベースの説明 [5.2.2](#page-76-0)
- SYSDBA権限 [5.2.2](#page-76-0)
- OSDGDBAグループ
	- 作成 [5.3.6](#page-86-0)
- $\bullet$  OSDGDBAグループ(dgdba) [5.2.3](#page-77-0)
- OSKMDBAグループ
	- 作成 [5.3.7](#page-87-0)
- OSKMDBAグループ(kmdba) [5.2.3](#page-77-0)
- OSOPERグループ
	- 作成 [5.3.4](#page-84-0)
- OSOPERグループ
	- データベースの説明 [5.2.2](#page-76-0)
	- SYSOPER権限 [5.2.2](#page-76-0)
- OSRACDBAグループ
	- 作成 [5.3.8](#page-88-0)
- その他の変更点
- OTN Webサイト
	- インストール・ソフトウェアのダウンロード [11.3](#page-174-0)
- ホーム外パッチ適用
	- Oracle Grid Infrastructureホームの切替え [10.11](#page-169-0)

# <span id="page-308-0"></span>P

- パラメータ・ファイル
	- SGAに対する読取り/書込み権限 [12.3](#page-215-0)
- パーティション
	- Oracle Automatic Storage Managementで使用 [9.1.1](#page-132-0)
- パーティション
	- Oracle Automatic Storage Managementディスク用の作成 [9.4](#page-144-0)
- パスワード [12.1.2.1,](#page-199-0) [12.1.2.3](#page-205-0)
	- インストール後に変更 [12.1.2.2](#page-200-0)
	- リセット
		- SQL\*Plusを使用 [12.1.2.5](#page-207-0)
	- ロック解除
		- SQL\*Plusを使用 [12.1.2.5](#page-207-0)
- パッチの更新 [12.1.1](#page-197-0)
- PGA [11.5](#page-179-0)
	- メモリー管理 [1.6](#page-24-0)
- ポート
	- Oracle Connection Manager [D.2](#page-295-0)
	- Oracle Net Servicesリスナー [D.2](#page-295-0)
	- Oracle XML DB [D.2](#page-295-0)
- インストール後
	- 推奨作業
- root.shスクリプト, バックアップ [12.2.1](#page-209-0)
- インストール後のconfigToolAllCommandsスクリプト [A.8.1](#page-267-0)
- インストール後の-executeConfigToolsオプション [A.7.1](#page-262-0)
- prctlコマンド [14.1.2](#page-241-0)
- 事前構成済データベース
	- Oracle Automatic Storage Managementディスク領域要件 [9.1.1](#page-132-0)
	- Oracle Automatic Storage Management使用時の要件 [9.1.1](#page-132-0)
- project.max-shm-memory
	- 確認 [14.1.2](#page-241-0)
- プロキシ・レルム [1.6](#page-24-0)

# <span id="page-309-0"></span>R

- racdbaグループ
	- 作成 [5.3.8](#page-88-0)
- RAID
	- Oracleデータ・ファイルに使用 [7.7](#page-118-0)
- 高速ホーム・プロビジョニング
	- 名前の変更
- 読取り/書込みOracleホーム [C.5](#page-292-0)
- 読取り専用Oracleホーム [C.2](#page-286-0)
- 読取り専用Oracleホーム [C.1.1,](#page-282-0) [C.1.2,](#page-283-0) [C.5](#page-292-0)
- 読取り専用Oracleホーム [C.1,](#page-281-0) [C.1.3,](#page-284-0) [C.1.4,](#page-285-0) [C.3,](#page-288-0) [C.4](#page-291-0)
- 推奨事項
	- ソフトウェアのみのインストールの実行 [10.5,](#page-158-0) [10.5.1](#page-159-0)
- 無効なオブジェクトの再コンパイル [12.2.3](#page-212-0)
- recv hiwat  $8.2$
- 冗長性レベル
	- 事前構成済データベースの領域要件 [9.1.1](#page-132-0)
	- Oracle Automatic Storage Management [9.1.1](#page-132-0)
- Redundant Array of Independent Disks
	- 「RAID」を参照
- リリース
	- 複数 [B.2](#page-272-0)
- リリース更新リビジョン [12.1.1](#page-197-0)
- リリース更新 [12.1.1](#page-197-0)
- Oracleソフトウェアの削除 [13,](#page-227-0) [13.1](#page-228-0)
	- 例 [13.3](#page-232-0)
- 要件 [9.1.1](#page-132-0)
- リソース・コントロール [14.1.1](#page-239-0)
	- 変更 [14.1.4](#page-243-0)
	- 表示 [14.1.4](#page-243-0)
	- project.max-shm-memory
- 最小値 [14.1.1](#page-239-0)
- 要件 [14.1.1](#page-239-0)
- レスポンス・ファイル [A.6.2](#page-259-0)
- レスポンス・ファイル・インストール
	- 準備 [A.4](#page-251-0)
	- レスポンス・ファイル
		- テンプレート [A.4](#page-251-0)
	- サイレント・モード [A.5](#page-255-0)
- レスポンス・ファイル・モード [A.1](#page-248-0)
	- 「レスポンス・ファイル」および「サイレント・モード」も参照
	- 概要 [A.1](#page-248-0)
	- 使用する理由 [A.2](#page-249-0)
- レスポンス・ファイル [A.1,](#page-248-0) [A.6.2](#page-259-0)
	- 「サイレント・モード」も参照。
	- 概要 [A.1](#page-248-0)
	- テンプレートによる作成 [A.4.1](#page-252-0)
	- $\bullet$  dbca.rsp [A.4.1](#page-252-0)
	- $\bullet$  enterprise.rsp [A.4.1](#page-252-0)
	- 一般的な手順 [A.3](#page-250-0)
	- $\bullet$  netca.rsp [A.4.1](#page-252-0)
	- Net Configuration Assistant [A.6.1](#page-258-0)
	- コマンドラインでの値の引渡し [A.1](#page-248-0)
	- Oracle Universal Installerでの指定 [A.5](#page-255-0)
- roohctl -enable [C.2](#page-286-0)
- root.shスクリプト
	- バックアップ [12.2.1](#page-209-0)
- rootcrs.sh [13.1](#page-228-0)
- $\bullet$  roothas.pl  $10.5.3, 10.9$  $10.5.3, 10.9$
- roothas.sh [10.7,](#page-165-0) [10.9,](#page-167-0) [13.1](#page-228-0)
- rootユーザー
	- ログイン [2.1](#page-32-0)
- RPMベースのデータベース・インストール [13.5](#page-235-0)
- 複数のOracleリリースの実行 [B.2](#page-272-0)

## <span id="page-310-0"></span>S

- SAN(ストレージ・エリア・ネットワーク)ディスク [9.4](#page-144-0)
- シームレスなパッチ適用 [C.1.1](#page-282-0)
- セキュリティ
	- パスワードの選択 [12.1.2.1](#page-199-0)
- SGA [11.5](#page-179-0)
	- メモリー管理 [1.6](#page-24-0)
- サイレント・モード
- 概要 [A.1](#page-248-0)
- 使用する理由 [A.2](#page-249-0)
- サイレント・モードでのインストール [A.5](#page-255-0)
- ソフトウェア要件 [4.5](#page-47-0)
- $\bullet$  ソフトウェア・セキュリティ・アップデート [11.7.3](#page-184-0)
- Solarisのカーネル・パラメータ [14.1](#page-238-0)
- ssh
	- X11転送 [5.4.5](#page-96-0)
- 起動 [12.6](#page-220-0)
- ストレージ・エリア・ネットワーク・ディスク [9.4](#page-144-0)
- stty
	- インストール・エラーを回避するための抑止 [5.4.6](#page-97-0)
- サポートされる言語
	- インストーラ [11.6](#page-180-0)
- スワップ領域
	- 割当て [1.3](#page-17-0)
- SYSBACKUPDBAシステム権限 [5.2.3](#page-77-0)
- SYSDBA権限
	- 関連するグループ [5.2.2](#page-76-0)
- SYSDGDBAシステム権限 [5.2.3](#page-77-0)
- SYSKMDBAシステム権限 [5.2.3](#page-77-0)
- SYSOPER権限
	- 関連するグループ [5.2.2](#page-76-0)
- システム・グローバル領域
	- 読取り/書込み権限 [12.3](#page-215-0)
- システム権限
	- SYSBACKUPDBA [5.2.3](#page-77-0)
	- SYSDGDBA [5.2.3](#page-77-0)
	- SYSKMDBA [5.2.3](#page-77-0)
- システム権限アカウント
	- インストール後にロック [12.1.2.2](#page-200-0)
- システム要件 [1](#page-14-0)
- SYSTEMユーザー
	- パスワードの要件 [12.1.2.1](#page-199-0)
- SYSユーザー
	- パスワードの要件 [12.1.2.1](#page-199-0)
- <span id="page-311-0"></span>T
- $\bullet$  tcp\_max\_buf  $8.2$
- tcp\_recv\_hiwat [8.2](#page-124-0)
- tcp\_xmit\_hiwat [8.2](#page-124-0)
- 端末出力コマンド
- Oracleインストール所有者アカウントのための抑止 [5.4.6](#page-97-0)
- トラブルシューティング
	- cronジョブおよびインストール  $1.6$
	- ディスク領域エラー [1.3](#page-17-0)
	- 環境パス・エラー [1.3](#page-17-0)
	- ログ・ファイルのスクリプト入力のガベージ文字列 [5.4.6](#page-97-0)
	- マルチホーム・サーバーのホスト名解決 [6.4](#page-104-0)
	- インストール所有者の環境変数とインストール・エラー [5.6](#page-99-0)
	- インベントリの破損 [5.4.4](#page-95-0)
	- $\bullet$  sshエラー [5.4.6](#page-97-0)
	- sttyエラー [5.4.6](#page-97-0)
	- 環境変数の設定削除 [1.3](#page-17-0)
- 表記規則

# <span id="page-312-0"></span> $\bigcup$

- umaskコマンド [5.4.2](#page-91-0)
- アンインストール
	- 参照先: Oracleソフトウェアの削除
- UNIXコマンド
	- $\bullet$  xhost [2.1](#page-32-0)
- UNIXワークステーション
	- インストール [2.1](#page-32-0)
- インストール所有者の環境変数の設定削除 [5.6](#page-99-0)
- アップグレード [4.2.3](#page-44-0)
	- Oracle Automatic Storage Management [7.3,](#page-111-0) [11](#page-170-0)
- アップグレード
	- ベスト・プラクティス [4.2.1](#page-42-0)
- アップグレード
	- Oracle ORAchkアップグレード準備状況アセスメント [1.6](#page-24-0)
	- オプション [4.2.2](#page-43-0)
- useraddコマンド [5.4.1](#page-90-0)
- ユーザー
	- oracleユーザーの作成 [5.1.4](#page-73-0)
	- ロックおよびロック解除 [12.1.2.4](#page-206-0)
- $\bullet$  utlrp.sql [12.2.3](#page-212-0)

# <span id="page-312-1"></span>X

- X11転送エラー [5.4.5](#page-96-0)
- xhostコマンド [2.1](#page-32-0)
- xmit\_hiwat [8.2](#page-124-0)
- xtitle
	- インストール・エラーを回避するための抑止 [5.4.6](#page-97-0)
- X Window System
	- リモート・ホストの有効化 [2.1](#page-32-0)